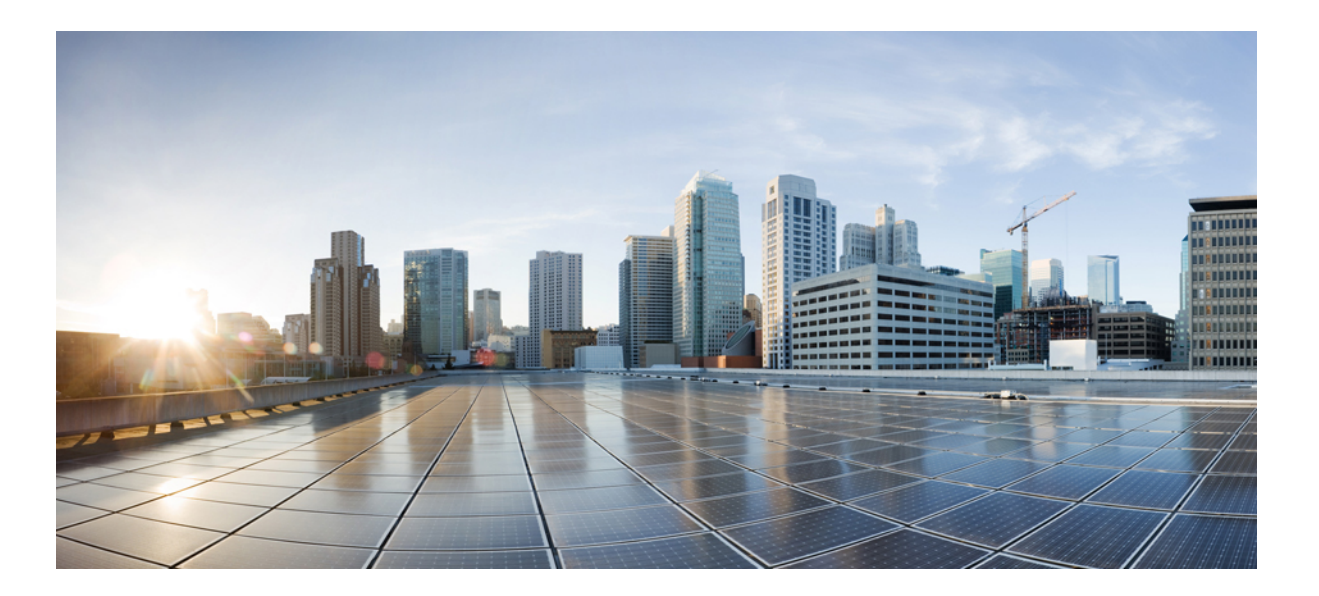

## **IP Routing: LISP Configuration Guide, Cisco IOS XE Fuji 16.8.x**

**First Published:** 2017-11-17

### **Americas Headquarters**

Cisco Systems, Inc. 170 West Tasman Drive San Jose, CA 95134-1706 USA http://www.cisco.com Tel: 408 526-4000 800 553-NETS (6387) Fax: 408 527-0883

THE SPECIFICATIONS AND INFORMATION REGARDING THE PRODUCTS IN THIS MANUAL ARE SUBJECT TO CHANGE WITHOUT NOTICE. ALL STATEMENTS, INFORMATION, AND RECOMMENDATIONS IN THIS MANUAL ARE BELIEVED TO BE ACCURATE BUT ARE PRESENTED WITHOUT WARRANTY OF ANY KIND, EXPRESS OR IMPLIED. USERS MUST TAKE FULL RESPONSIBILITY FOR THEIR APPLICATION OF ANY PRODUCTS.

THE SOFTWARE LICENSE AND LIMITED WARRANTY FOR THE ACCOMPANYING PRODUCT ARE SET FORTH IN THE INFORMATION PACKET THAT SHIPPED WITH THE PRODUCT AND ARE INCORPORATED HEREIN BY THIS REFERENCE. IF YOU ARE UNABLE TO LOCATE THE SOFTWARE LICENSE OR LIMITED WARRANTY, CONTACT YOUR CISCO REPRESENTATIVE FOR A COPY.

The Cisco implementation of TCP header compression is an adaptation of a program developed by the University of California, Berkeley (UCB) as part of UCB's public domain version of the UNIX operating system. All rights reserved. Copyright © 1981, Regents of the University of California.

NOTWITHSTANDING ANY OTHER WARRANTY HEREIN, ALL DOCUMENT FILES AND SOFTWARE OF THESE SUPPLIERS ARE PROVIDED "AS IS" WITH ALL FAULTS. CISCO AND THE ABOVE-NAMED SUPPLIERS DISCLAIM ALL WARRANTIES, EXPRESSED OR IMPLIED, INCLUDING, WITHOUT LIMITATION, THOSE OF MERCHANTABILITY, FITNESS FOR A PARTICULAR PURPOSE AND NONINFRINGEMENT OR ARISING FROM A COURSE OF DEALING, USAGE, OR TRADE PRACTICE.

IN NO EVENT SHALL CISCO OR ITS SUPPLIERS BE LIABLE FOR ANY INDIRECT, SPECIAL, CONSEQUENTIAL, OR INCIDENTAL DAMAGES, INCLUDING, WITHOUT LIMITATION, LOST PROFITS OR LOSS OR DAMAGE TO DATA ARISING OUT OF THE USE OR INABILITY TO USE THIS MANUAL, EVEN IF CISCO OR ITS SUPPLIERS HAVE BEEN ADVISED OF THE POSSIBILITY OF SUCH DAMAGES.

Any Internet Protocol (IP) addresses and phone numbers used in this document are not intended to be actual addresses and phone numbers. Any examples, command display output, network topology diagrams, and other figuresincluded in the document are shown for illustrative purposes only. Any use of actual IP addresses or phone numbersin illustrative content is unintentional and coincidental.

Cisco and the Cisco logo are trademarks or registered trademarks of Cisco and/or its affiliates in the U.S. and other countries. To view a list of Cisco trademarks, go to this URL: [https:/](https://www.cisco.com/go/trademarks) [/www.cisco.com/go/trademarks](https://www.cisco.com/go/trademarks). Third-party trademarks mentioned are the property of their respective owners. The use of the word partner does not imply <sup>a</sup> partnership relationship between Cisco and any other company. (1721R)

© 2017 Cisco Systems, Inc. All rights reserved.

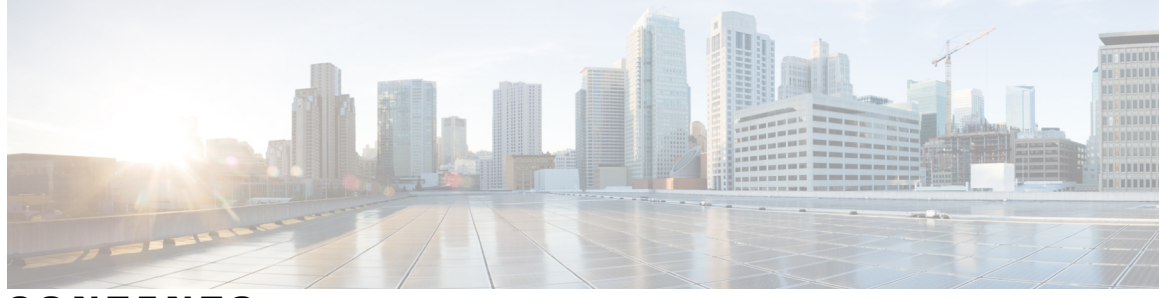

**CONTENTS**

## **CHAPTER 1 [Read](#page-10-0) Me First 1 CHAPTER 2 Locator ID [Separation](#page-12-0) Protocol (LISP) Overview 3** Finding Feature [Information](#page-12-1) **3** [Prerequisites](#page-12-2) for Configuring LISP **3** Restrictions for [Configuring](#page-13-0) LISP **4** Information About [Configuring](#page-13-1) LISP **4** LISP [Functionality](#page-13-2) Overview **4** LISP Network Element [Functions](#page-14-0) **5** LISP [Alternative](#page-14-1) Logical Topology **5** LISP Egress [Tunnel](#page-15-0) Router **6** LISP [Ingress](#page-15-1) Tunnel Router (ITR) **6** LISP Map [Resolver](#page-15-2) **6** LISP Map [Server](#page-16-0) **7** LISP [Proxy](#page-16-1) ETR **7** LISP [Proxy](#page-16-2) ITR **7** Feature [Information](#page-17-0) for LISP Overview **8 CHAPTER 3 [Configuring](#page-20-0) LISP (Locator ID Separation Protocol) 11** Prerequsites for [Configuring](#page-20-1) LISP **11** How to [Configure](#page-21-0) LISP **12** Configure a [Dual-Homed](#page-21-1) LISP Site with Two IPv4 RLOCs and an IPv4 EID **12** Configure a [Multihomed](#page-26-0) LISP Site with Two xTRs and Two IPv4 RLOCs and an IPv4 [EID](#page-26-0) **17** Configure a [Multihomed](#page-31-0) LISP Site with Two xTRs and Two IPv4 RLOCs and Both an IPv4 and an [IPv6](#page-31-0) EID **22** Configure a [Multihomed](#page-41-0) LISP Site with Two xTRs that Each have Both an IPv4 and an IPv6 [RLOC](#page-41-0) and Both an IPv4 and an IPv6 EID **32**

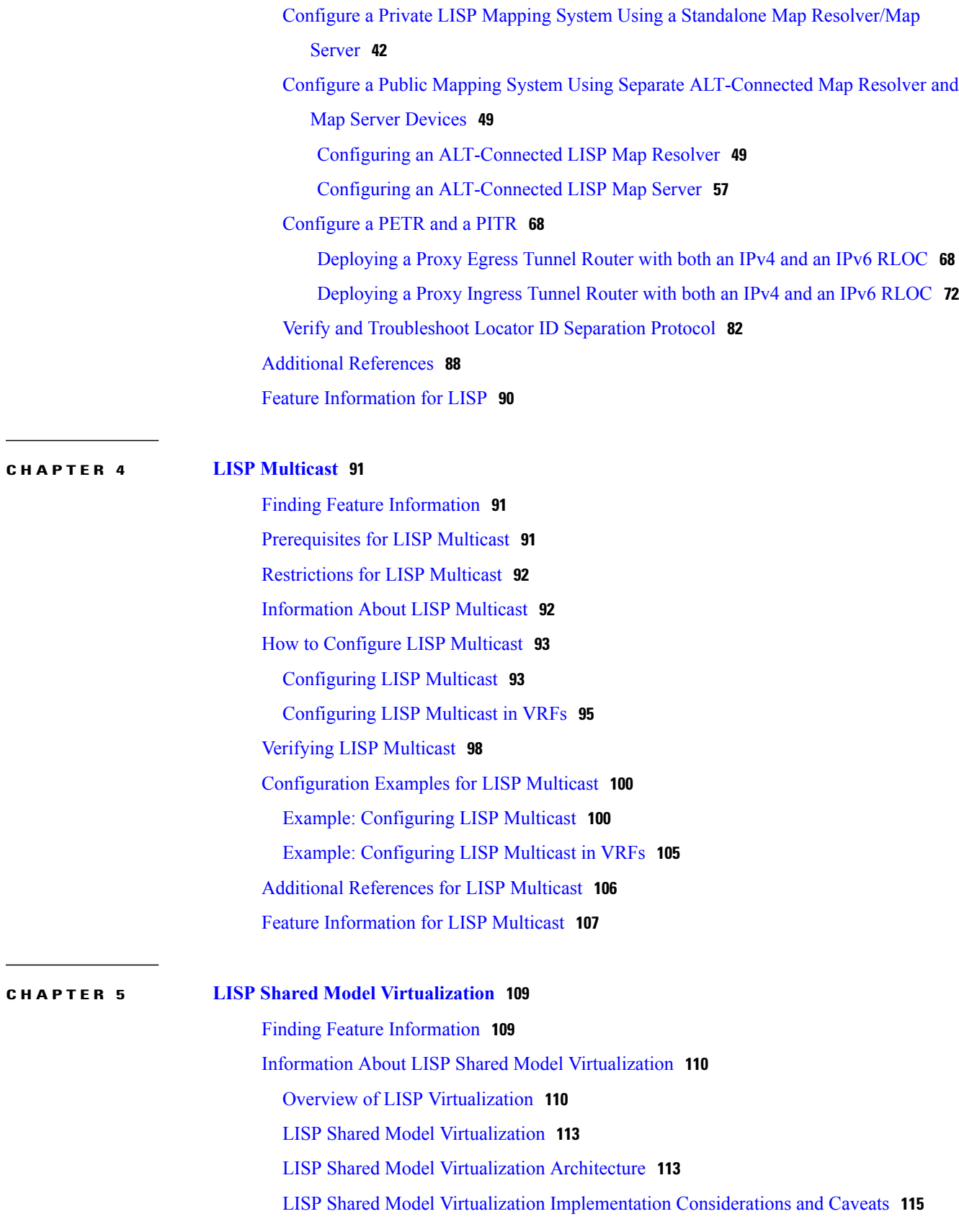

 $\overline{\phantom{a}}$ 

 $\mathbf I$ 

 $\overline{\phantom{a}}$ 

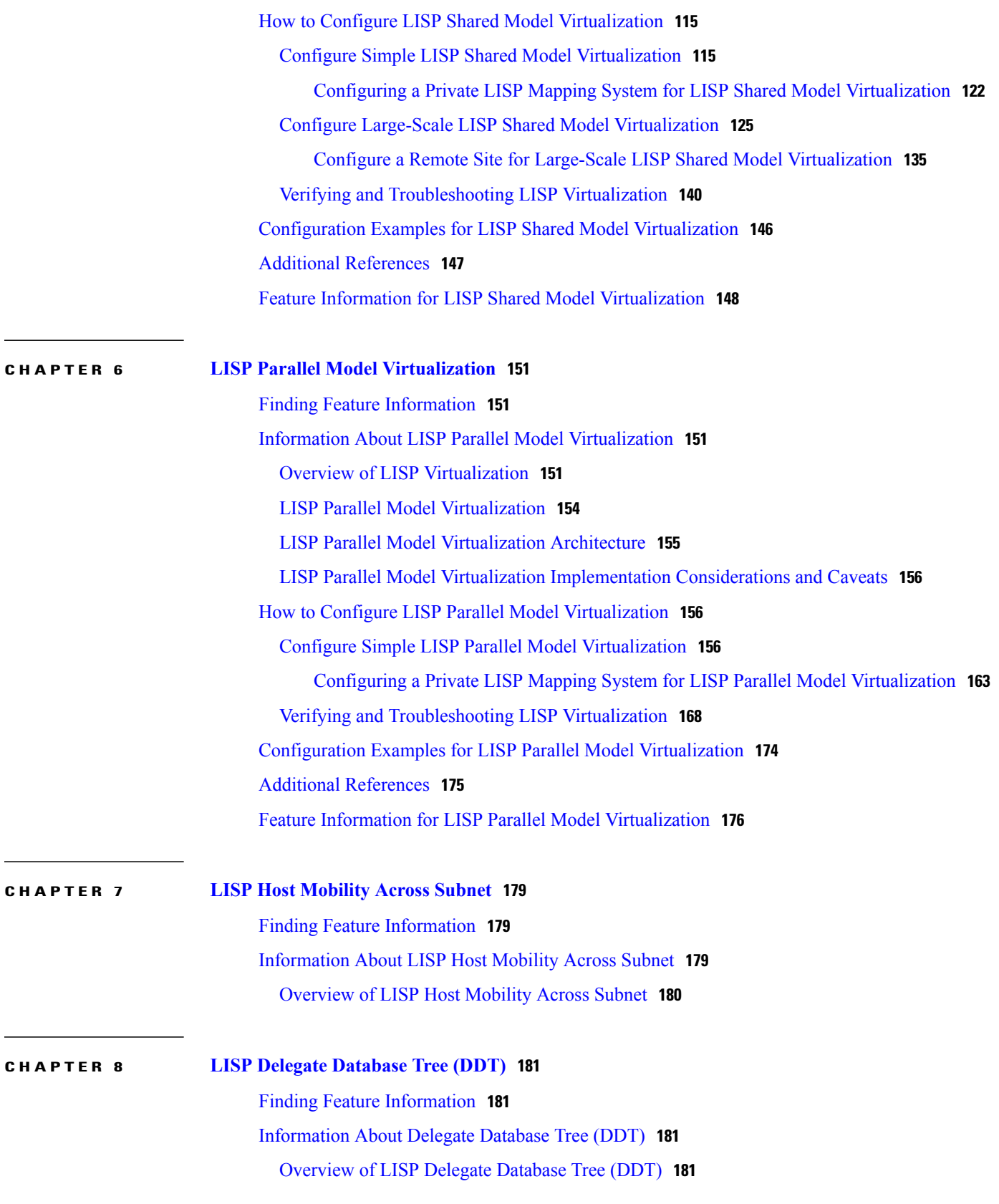

#### **CHAPTER 9 LISP ESM [Multihop](#page-192-0) Mobility 183**

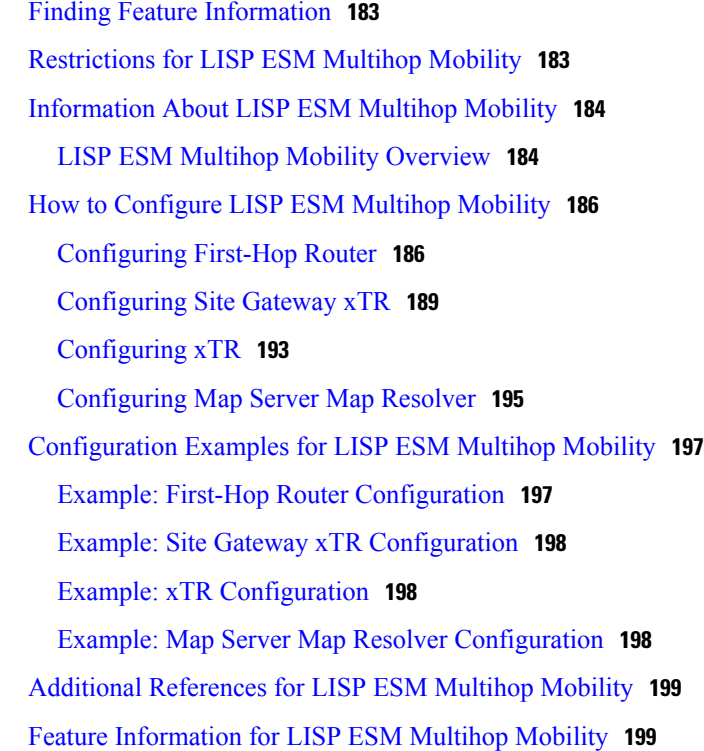

#### **CHAPTER 10 LISP Support for Disjoint RLOC [Domains](#page-210-0) 201**

Finding Feature [Information](#page-210-1) **201** [Prerequisites](#page-211-0) for LISP Support for Disjoint RLOC Domains **202** [Restrictions](#page-211-1) for LISP Support for Disjoint RLOC Domains **202** [Information](#page-211-2) About LISP Support for Disjoint RLOC Domains **202** LISP Support for Disjoint RLOC Domains [Overview](#page-211-3) **202** How to [configure](#page-214-0) LISP Support for Disjoint RLOC Domains **205** [Configuring](#page-214-1) xTR **205** [Configuring](#page-219-0) MSMR **210** [Configuring](#page-223-0) RTR **214** [Verifying](#page-227-0) LISP Support for Disjoint RLOC Domains **218** [Configuration](#page-228-0) Examples for LISP Support for Disjoint RLOC Domains **219** Example: [Configuring](#page-228-1) xTR **219** Example: [Configuring](#page-229-0) MSMR **220** Example: [Configuring](#page-230-0) RTR **221** [Example:](#page-230-1) Verifying LISP Support for Disjoint RLOC Domains **221**

 $\overline{\phantom{a}}$ 

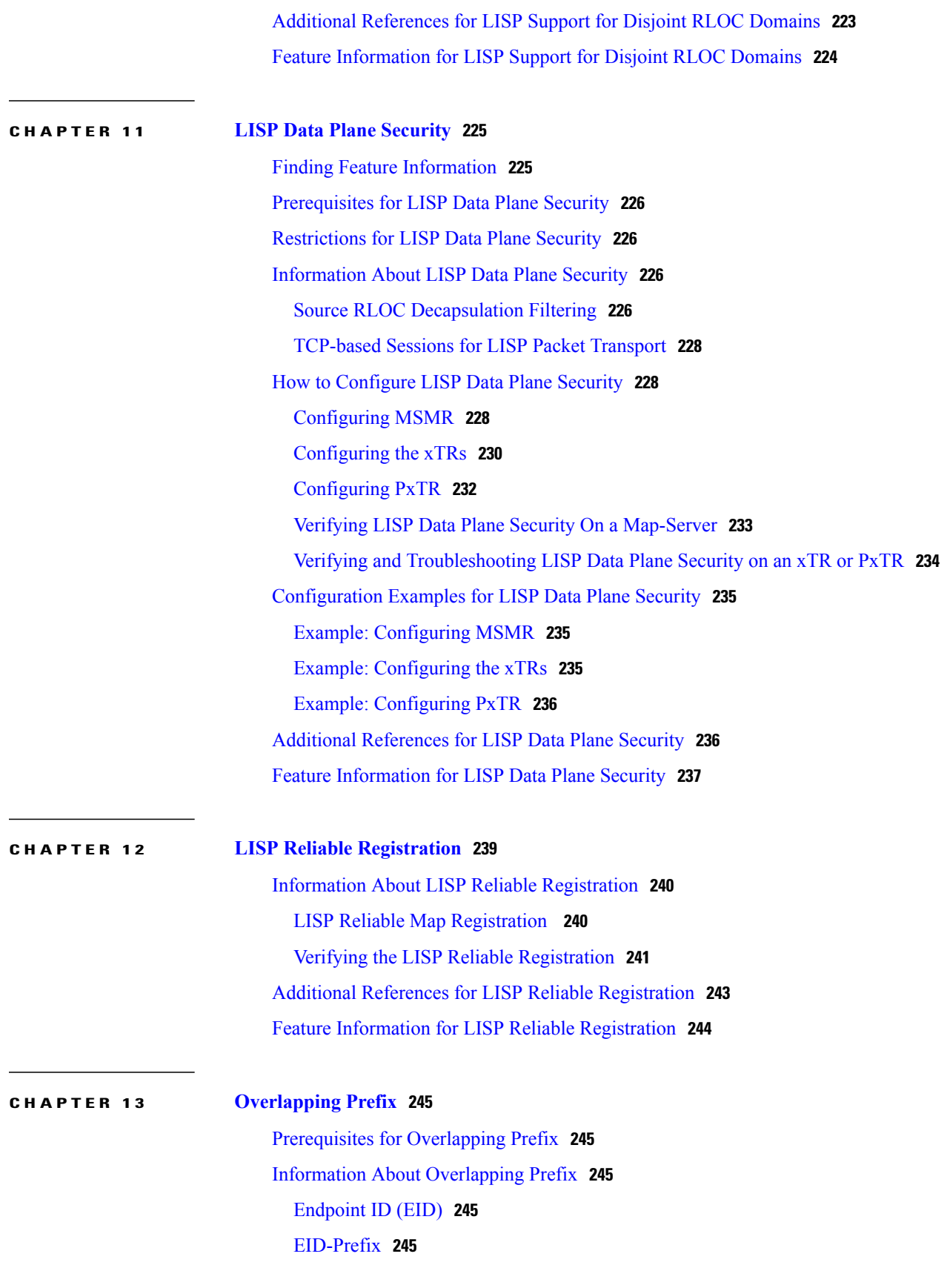

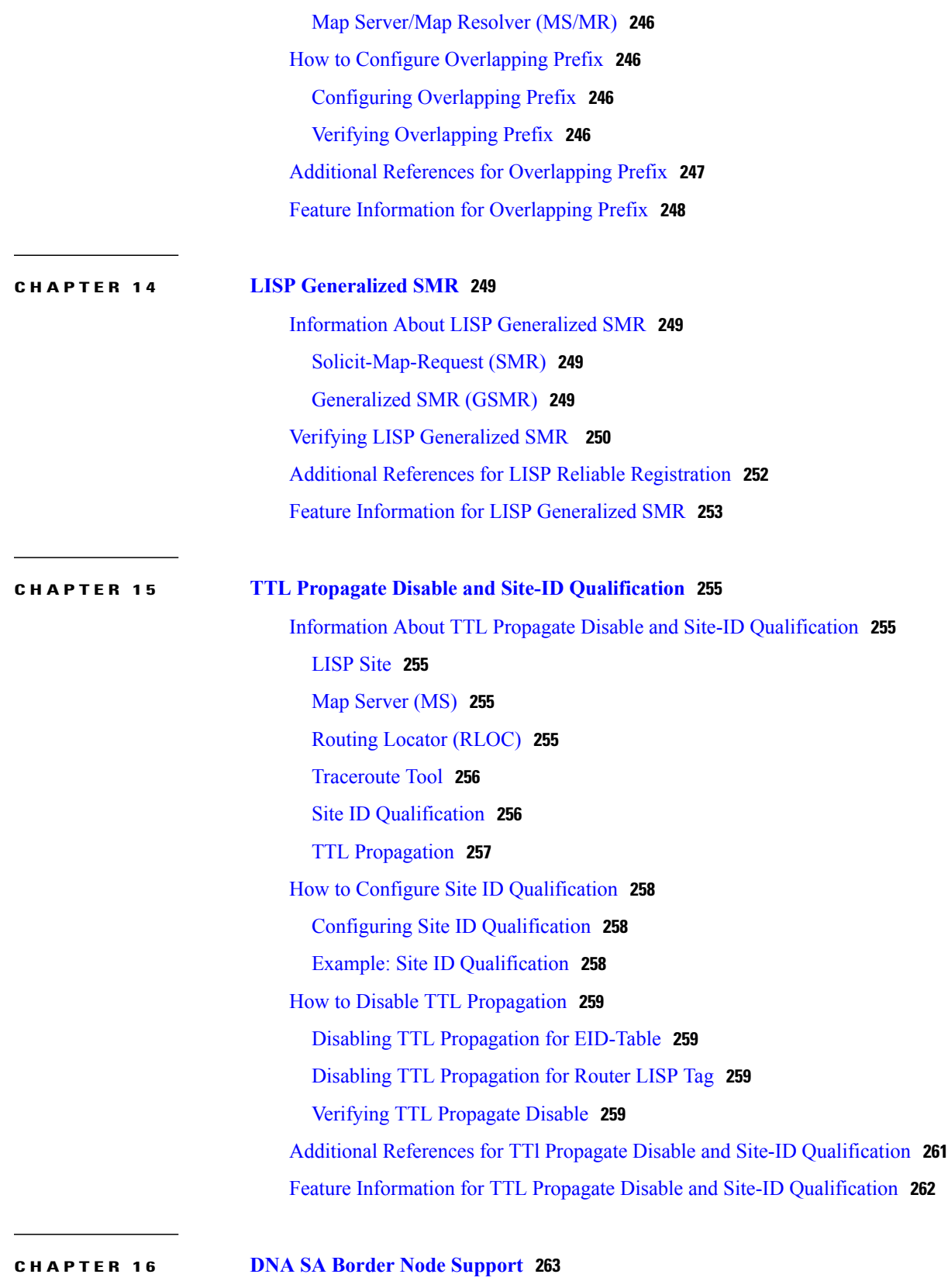

 $\mathbf I$ 

T

Finding Feature [Information](#page-272-1) **263**

Г

[Restrictions](#page-272-2) for DNA SA Border Node Support **263** [Information](#page-273-0) About DNA SA Border Node Support **264** Enabling VxLAN [Encapsulation](#page-273-1) for LISP Control Plane **264** [Configuring](#page-274-0) Border Node as LISP PxTR **265** [Configuring](#page-275-0) Border Node as LISP xTR **266** Security Group Tag (SGT) [Propagation](#page-276-0) **267** [Configuration](#page-276-1) Example: Border Node as LISP PxTR **267** [Configuration](#page-280-0) Example: Border Node as LISP xTR **271** Feature [Information](#page-282-0) for DNA SA Border Node Support **273**

 $\overline{\phantom{a}}$ 

 $\mathbf I$ 

<span id="page-10-0"></span>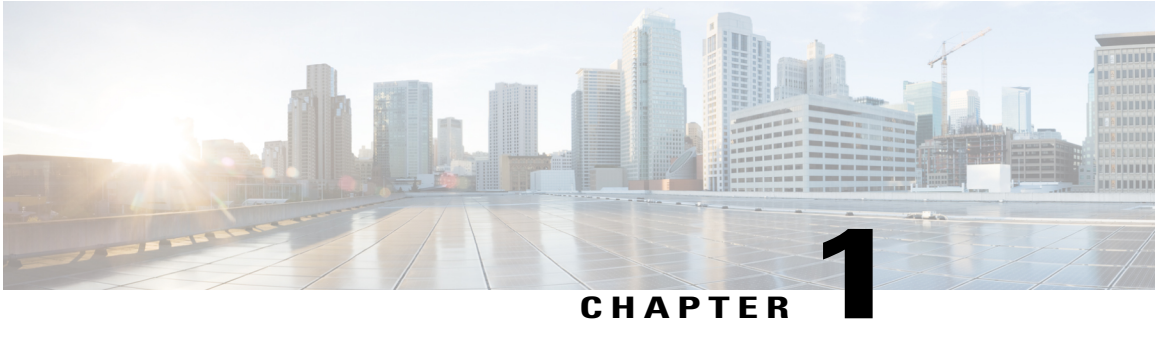

## **Read Me First**

### **Important Information about Cisco IOS XE 16**

Effective Cisco IOS XE Release 3.7.0E (for Catalyst Switching) and Cisco IOS XE Release 3.17S (for Access and Edge Routing) the two releases evolve (merge) into a single version of converged release—the Cisco IOS XE 16—providing one release covering the extensive range of access and edge products in the Switching and Routing portfolio.

#### **Feature Information**

Use Cisco Feature Navigator to find information about feature support, platform support, and Cisco software image support. An account on Cisco.com is not required.

#### **Related References**

• Cisco IOS Command [References,](http://www.cisco.com/c/en/us/support/routers/asr-1000-series-aggregation-services-routers/products-command-reference-list.html) All Releases

#### **Obtaining Documentation and Submitting a Service Request**

For information on obtaining documentation, using the Cisco Bug Search Tool (BST), submitting a service request, and gathering additional information, see What's New in Cisco Product [Documentation.](http://www.cisco.com/c/en/us/td/docs/general/whatsnew/whatsnew.html)

To receive new and revised Cisco technical content directly to your desktop, you can subscribe to the [What's](http://www.cisco.com/assets/cdc_content_elements/rss/whats_new/whatsnew_rss_feed.xml) New in Cisco Product [Documentation](http://www.cisco.com/assets/cdc_content_elements/rss/whats_new/whatsnew_rss_feed.xml) RSS feed. RSS feeds are a free service.

 $\mathbf l$ 

 $\mathbf I$ 

<span id="page-12-0"></span>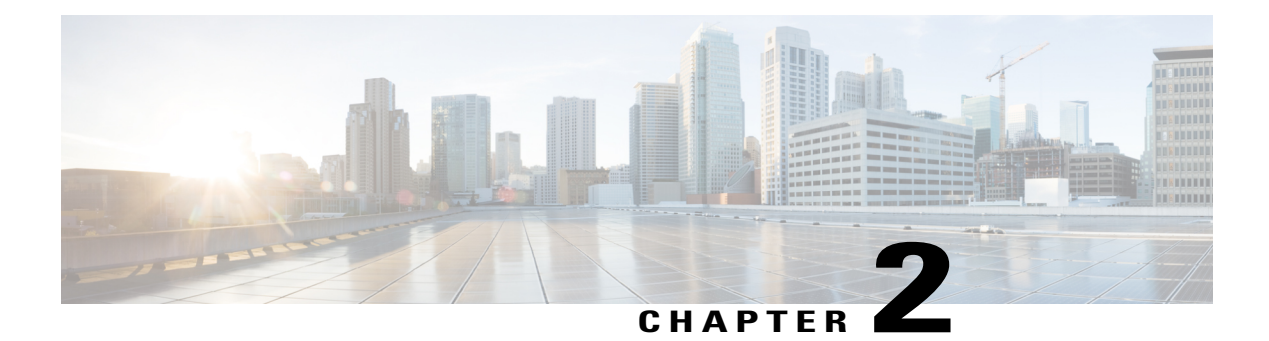

## **Locator ID Separation Protocol (LISP) Overview**

Locator ID Separation Protocol (LISP) is a network architecture and protocol that implements the use of two namespaces instead of a single IP address:

- Endpoint identifiers (EIDs)—assigned to end hosts.
- Routing locators (RLOCs)—assigned to devices (primarily routers) that make up the global routing system.

Splitting EID and RLOC functions yields several advantages including improved routing system scalability, and improved multihoming efficiency and ingress traffic engineering.

LISP functionality requires LISP-specific configuration of one or more LISP-related devices, such as the LISP egress tunnel router (ETR), ingress tunnel router (ITR), proxy ETR (PETR), proxy ITR (PITR), map resolver (MR), map server (MS), and LISP alternative logical topology (ALT) device.

- Finding Feature [Information,](#page-12-1) page 3
- [Prerequisites](#page-12-2) for Configuring LISP, page 3
- Restrictions for [Configuring](#page-13-0) LISP, page 4
- Information About [Configuring](#page-13-1) LISP, page 4

## <span id="page-12-2"></span><span id="page-12-1"></span>**Finding Feature Information**

Your software release may not support all the features documented in this module. For the latest caveats and feature information, see Bug [Search](https://tools.cisco.com/bugsearch/search) Tool and the release notes for your platform and software release. To find information about the features documented in this module, and to see a list of the releases in which each feature is supported, see the feature information table.

Use Cisco Feature Navigator to find information about platform support and Cisco software image support. To access Cisco Feature Navigator, go to [www.cisco.com/go/cfn.](http://www.cisco.com/go/cfn) An account on Cisco.com is not required.

## **Prerequisites for Configuring LISP**

Before you can configure Locator/ID Separation Protocol (LISP), you will need to determine the type of LISP deployment you intend to deploy. The LISP deployment defines the necessary functionality of LISP devices, which, in turn, determines the hardware, software, and additional support from LISP mapping services and proxy services that are required to complete the deployment.

LISP configuration requires the datak9 license.

## <span id="page-13-0"></span>**Restrictions for Configuring LISP**

- LISP is not supported on Tunnels.
- Management traffic generated on a LISP xTR with the source of a LISP EID interface does not work because management traffic such as SSH or telnet are not LISP aware. To make management protocols LISP aware, you need to create a static route pointing towards correct next hop. The static route should have a next hop of the LISP virtual interface and IP of the RLOC for the remote ETR. Management traffic generated on an xTR from a LISP EID interface needs this route inserted in the routing table as a workaround of this limitation.

## <span id="page-13-2"></span><span id="page-13-1"></span>**Information About Configuring LISP**

### **LISP Functionality Overview**

#### **Problem**

The continuous growth of the Internet presents a number of challenges. Among the most fundamental of these challenges is ensuring that the routing and addressing system continues to function efficiently even as the number of connected devices continues to increase. A basic observation during early network research and development work was that the single IP address, which includes both identity and location, leads to suboptimal route scaling and hinders multihoming and device mobility.

#### **Solution**

Locator ID Separation Protocol (LISP) provides improved routing scalability and facilitates flexible address assignment for multi-homing, provider independence, mobility, and virtualization. LISP offers an alternative to traditional Internet architecture by introducing two separate IP addresses: one to indicate routing locators (RLOCs) for routing traffic through the global Internet and a second address for endpoint identifiers (EIDs) used to identify network sessions between devices.

The figure below displays a general overview illustration of a LISP deployment environment, including the three essential environments that exist in a LISP environment: LISP sites (EID namespace), non-LISP sites (RLOC namespace), and LISP mapping service (infrastructure).

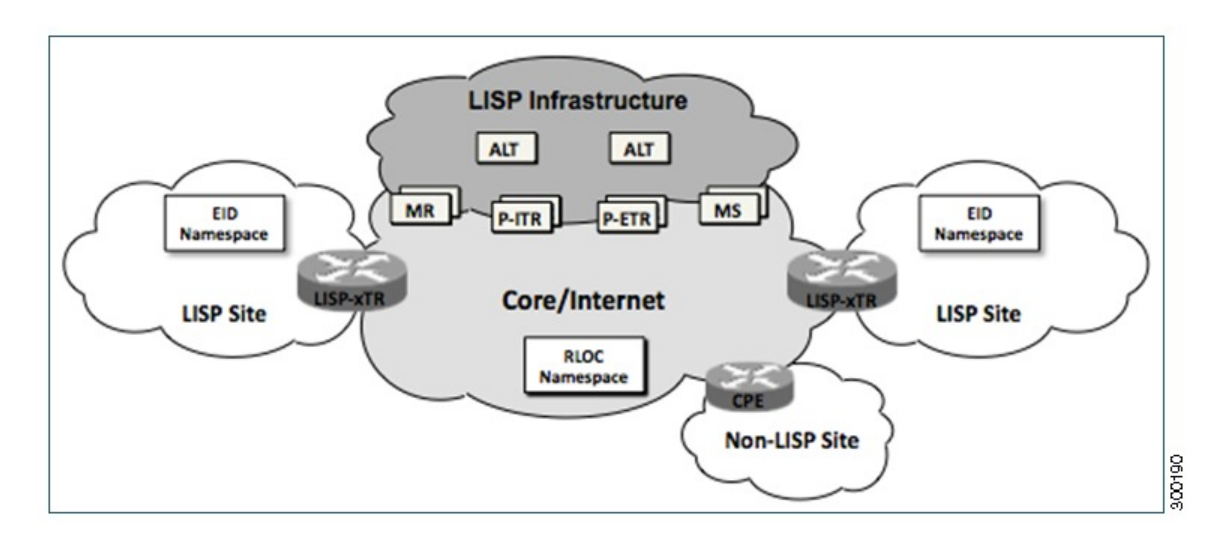

**Figure 1: LISP Deployment Environment**

As illustrated in the figure, the LISP EID namespace represents customer end sites in the same way that end sites are defined in non-LISP environments with one difference: The IP addresses used within these LISP sites are not advertised within the non-LISP Internet (RLOC namespace). Instead, end-customer LISP functionality is deployed exclusively on customer endpoint routers, which perform both the egress tunnel router (ETR) and ingress tunnel router (ITR) functions of a LISP device (abbreviated as xTR in the figure).

To fully implement LISP with support for mapping services and Internet interworking may require additional LISP infrastructure components as part of the deployment. As displayed in the figure above, these additional LISP infrastructure components include devices that function in the LISP roles of map resolver (MR), map server (MS), proxy egress tunnel router (PETR), proxy ingress tunnel router (PITR), and LISP alternative logical topology (ALT) device.

### <span id="page-14-1"></span><span id="page-14-0"></span>**LISP Network Element Functions**

The LISP architecture defines seven LISP-specific network infrastructure components. In some cases, a single physical device can implement more than one of these logical components. For more information, refer to the descriptions of the LISP components described in the following sections:

### **LISP Alternative Logical Topology**

An alternative logical topology (ALT) device (not present in all mapping database deployments) connects through generic routing encapsulation (GRE) tunnels and border gateway protocol (BGP) sessions, map resolvers, map servers, and other ALT routers. The only purpose of ALT routers is to accept EID (Endpoint IDentifier) prefixes advertised by devices that form a hierarchically distinct part of the EID numbering space and then advertise an aggregated EID prefix that represents that distinct space to other parts of the ALT. Just as in the global Internet routing system, this aggregation is performed to reduce the number of prefixes that

need to be propagated throughout the entire network. An MS or combined MR/MS may also be configured to perform the functions of an ALT router.

### <span id="page-15-0"></span>**LISP Egress Tunnel Router**

An ETR connects a site to the LISP-capable part of a core network (such as the Internet), publishes EID-to-RLOC mappings for the site, responds to Map-Request messages, and decapsulates and delivers LISP-encapsulated user data to end systems at the site. During operation, an ETR sends periodic Map-Register messages to all its configured map servers. The Map-Register messages contain all the EID-to-RLOC entries for the EID-numbered networks that are connected to the ETR's site.

An ETR that receives a Map-Request message verifies that the request matches an EID for which it is authoritative, constructs an appropriate Map-Reply message containing its configured mapping information, and sendsthis message to the ingresstunnel router (ITR) whose RLOCs are listed in the Map-Request message. An ETR that receives a LISP-encapsulated packet that is directed to one of its RLOCs decapsulatesthe packet, verifies that the inner header is destined for an EID-numbered end system at its site, and then forwards the packet to the end system using site-internal routing.

The ETR function is usually implemented in the customer premises equipment (CPE) router and does not require hardware changes on software-switched platforms, such as a Cisco Integrated Services Router (ISR). The same CPE router will often provide both ITR and ETR functions and, when doing so, is referred to as an xTR.

### <span id="page-15-1"></span>**LISP Ingress Tunnel Router (ITR)**

An ITR is responsible for finding EID-to-RLOC mappings for all traffic destined for LISP-capable sites. When the ITR receives a packet destined for an EID, it first looks for the EID in its mapping cache. If the ITR finds a match, it encapsulates the packet inside a LISP header with one of its RLOCs as the IP source address and one of the RLOCs from the mapping cache entry as the IP destination. The ITR then routes the packet normally.

If no entry isfound in the ITR's mapping cache, the ITR sends a Map-Request message to one of its configured map resolvers and then discards the original packet. When the ITR receives a response to its Map-Request message, it creates a new mapping cache entry with the contents of the Map-Reply message. When another packet, such as a retransmission for the original and, now, discarded packet arrives, the new mapping cache entry is used for encapsulation and forwarding.

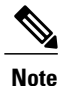

Sometimes the Map-Reply message will indicate that the destination is not an EID. When this happens, a negative mapping cache entry is created, which causes packets to either be discarded or forwarded natively when the packets match that cache entry.

Like the ETR, an ITR is usually implemented in a LISP site's customer premises equipment (CPE) router, which is typically configured as an xTR (performs functions of both ETR and ITR components).

### <span id="page-15-2"></span>**LISP Map Resolver**

Like an MS, a LISP MR connects to the ALT. The function of the LISP MR is to accept encapsulated Map-Request messages from ingress tunnel routers (ITRs), decapsulate those messages, and then forward the messages to the MS responsible for the egress tunnel routers (ETRs) that are authoritative for the requested EIDs.

When an MR is implemented concurrently with an MS in a private mapping system deployment, the concurrent MSforwardsthe encapsulated Map-Request messagesto the authoritative ETRs. When a LISP ALT is present in the deployment, the MR forwards the Map-Request messages directly over the ALT to the MS responsible for the ETRs that are authoritative for the requested EIDs. An MR also sends Negative Map-Replies to ITRs in response to queries for non-LISP addresses.

### <span id="page-16-0"></span>**LISP Map Server**

An MS implements part of the distributed LISP mapping database by accepting registration requests from its client egress tunnel routers (ETRs), aggregating the successfully registered EID prefixes of those ETRs, and advertising the aggregated prefixes into the alternative logical topology (ALT) with border gateway protocol (BGP).

In a small private mapping system deployment, an MS may be configured to stand alone (or there may be several MSs) with all ETRs configured to register to each MS. If more than one, all MSs have full knowledge of the mapping system in a private deployment.

In a larger or public mapping system deployment, an MS is configured with a partial mesh of generic routing encapsulation (GRE) tunnels and BGP sessions to other map server systems or ALT routers. For these deployments, ETRs need to register to only one MS (or a few if redundancy is desired) and an ALT device is used to ensure that the entire LISP mapping system is available to all MS and MR devices.

Because an MS does not forward user data traffic—it handles only LISP control plane traffic—it does not require high performance switching capability and is well suited for implementation on a general purpose router, such as a Cisco Integrated Services Router (ISR). Both MS and MR functions are typically implemented on the same device, which is referred to as an MR/MS device.

### <span id="page-16-1"></span>**LISP Proxy ETR**

A LISP PETR implements ETR functions on behalf of non-LISP sites. A PETR is typically used when a LISP site needs to send traffic to non-LISP sites but the LISP site is connected through an access network of a service provider that does not accept nonroutable EIDs as packet sources.

When dual-stacked, a PETR may also serve as a way for EIDs and RLOCs to communicate in a LISP site that contains EIDs in one address family and RLOCs in a different address family. A dual-stacked PETR also provides multiaddress family support for LISP EIDs within one address family to be able to communicate with non-LISP destinations in the same address family over a core network within a different address family.

#### **Example**

A LISP site with IPv4-only RLOC connectivity can send IPv6 EIDs within an IPv4 LISP header across the IPv4 Internet to a dual-stacked PETR where the packets are decapsulated and then forwarded natively to non-LISP IPv6 Internet sites.

The PETR function is commonly configured on a device that also functions as a PITR. A device that functions as both a PETR and a PITR is known as a PxTR. Additionally, a PETR carries LISP data plane traffic and can be a high packet-rate device. To take advantage of this high packet-rate capability, deployments typically include hardware-switched platforms or high-end Cisco Integrated Services Routers (ISRs).

### <span id="page-16-2"></span>**LISP Proxy ITR**

A LISP PITR implements ITR mapping database lookups and LISP encapsulation functions on behalf of non-LISP-capable sites. PITRs are typically deployed near major Internet exchange points (IXPs) or in ISP networks to allow non-LISP customers from those networks to connect to LISP sites. In addition to

implementing ITR functionality, a PITR also advertises some or all of the non-routable EID prefix space to the part of the non-LISP-capable Internet that it serves so that the non-LISP sites will route traffic toward the PITR for encapsulation and forwarding to LISP sites.

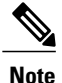

PITR advertising of nonroutable EID prefix space is intended to be highly aggregated with many EID prefixes represented by each prefix that is advertised by a PITR.

Like the PETR, when dual-stacked, the PITR also provides multiple-address family support. But the PITR supports transport of non-LISP traffic from one address family to LISP sites in the same address family over a core network within a different address family.

Example

A LISP site with IPv4-only RLOC connectivity can take advantage of a dual-stacked PITR to allow non-LISP IPv6 Internet users to reach IPv6 EIDs across the IPv4 Internet.

The PITR function is commonly configured on a device that also functions as a PETR. A device that functions as both a PETR and a PITR is known as a PxTR. Additionally, a PITR carries LISP data plane traffic and can be a high packet-rate device. To take advantage of this high packet-rate capability, deployments typically include hardware-switched platforms or high-end Cisco® Integrated Services Routers (ISRs).

### <span id="page-17-0"></span>**Feature Information for LISP Overview**

The following table provides release information about the feature or features described in this module. This table lists only the software release that introduced support for a given feature in a given software release train. Unless noted otherwise, subsequent releases of that software release train also support that feature.

Use Cisco Feature Navigator to find information about platform support and Cisco software image support. To access Cisco Feature Navigator, go to [www.cisco.com/go/cfn.](http://www.cisco.com/go/cfn) An account on Cisco.com is not required.

| <b>Feature Name</b>  | <b>Releases</b>                         | <b>Feature Information</b>                                                                                                    |
|----------------------|-----------------------------------------|----------------------------------------------------------------------------------------------------|
| <b>LISP</b> Overview | 15.1(4)M<br>Cisco IOS XE Release 3.3.0S | The LISP Overview feature<br>provides a general overview of<br>LISP and its components. The<br>following LISP components are<br>supported: |
|                      |                                         | • Egress tunnel router (ETR)                                                                                                    |
|                      |                                         | • Ingress tunnel router (ITR)<br>• LISP alternative logical<br>topology (ALT) device                                                       |
|                      |                                         | • Map resolver $(MR)$                                                                                                    |
|                      |                                         | • Map server $(MS)$                                                                                                    |
|                      |                                         | • Proxy ETR (PETR)                                                                                                    |
|                      |                                         | • Proxy ITR (PITR)                                                                                                    |

**Table 1: Feature Information for LISP Overview**

 $\mathbf I$ 

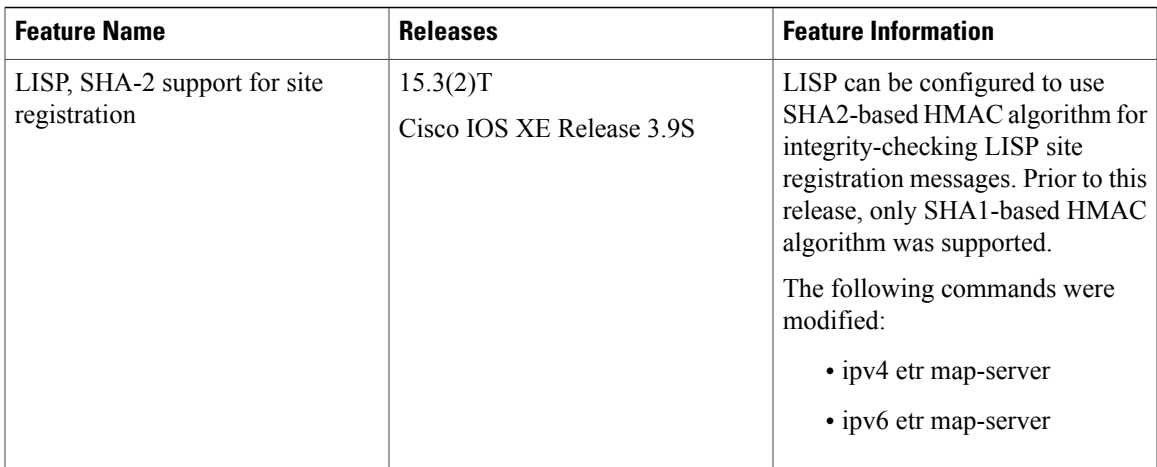

 $\mathbf l$ 

I

<span id="page-20-0"></span>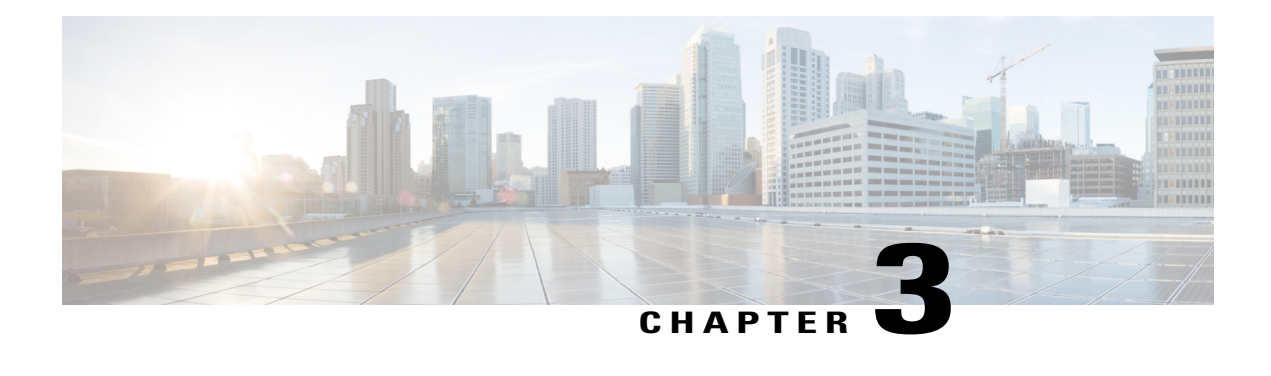

# **Configuring LISP (Locator ID Separation Protocol)**

This guide describes how to configure basic Locator ID Separation Protocol (LISP) functionality on all LISP-related devices, including the egress tunnel router (ETR), ingress tunnel router (ITR), proxy ETR (PETR), proxy ITR (PITR), map resolver (MR), map server (MS), and LISP-ALT device.

LISP is a network architecture and protocol that implements the use of two namespaces instead of a single IP address. These namespaces, known as endpoint identifiers (EIDs), are assigned to end-hosts and routing locators (RLOCs), which are assigned to devices (primarily routers) that make up the global routing system. Splitting EID and RLOC functions delivers improvements in routing system scalability, multi-homing efficiency, and ingress traffic engineering.

- Prerequsites for [Configuring](#page-20-1) LISP, page 11
- How to [Configure](#page-21-0) LISP, page 12
- Additional [References,](#page-97-0) page 88
- Feature [Information](#page-99-0) for LISP, page 90

## <span id="page-20-1"></span>**Prerequsites for Configuring LISP**

• If a LISP xTR is also a First Hop Router (FH) or a Rendezvous Point (RP), then the xTR needs to have at least one connected interface that is covered by a local LISP database mapping. Before an ITR forwards traffic over LISP, it does a source check to ensure that the source address of the traffic stream is a local EID (database mapping). Since PIM register and register-stop messages are sourced directly from the router itself, to be forwarded over LISP, the messages must come from an interface covered by a database mapping. A loopback or other connected interface is fine for this purpose. No additional configuration is required to ensure the proper address is selected.

This prerequisite is not required on a Proxy xTR, which does not do a source check.

## <span id="page-21-0"></span>**How to Configure LISP**

## <span id="page-21-1"></span>**Configure a Dual-Homed LISP Site with Two IPv4 RLOCs and an IPv4 EID**

Perform this task to configure a dual-homed LISP site with two IPv4 RLOCs and an IPv4 EID. In this task, a LISP site uses a single edge router configured as both an ITR and an ETR (known as an xTR) with two connections to upstream providers. Both of the RLOCs and the EID prefix are IPv4. The LISP site registers to two map resolver/map server (MR/MS) devices in the network core. The topology used in this LISP configuration is shown in the figure below.

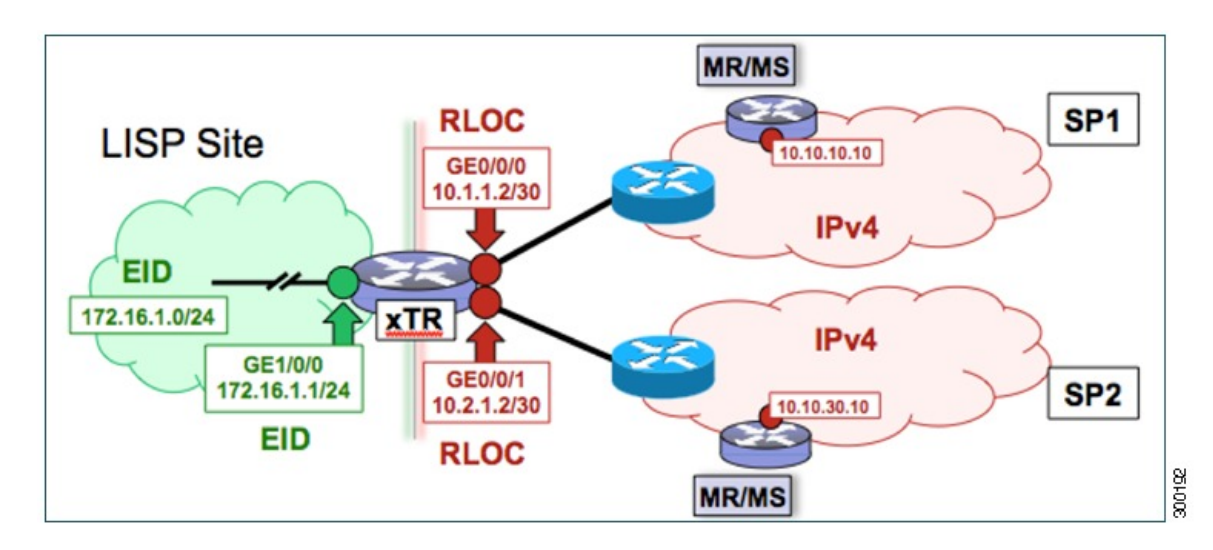

#### **Figure 2: Dual-Homed LISP Site with Two IPv4 RLOCs and an IPv4 EID**

The components illustrated in the topology shown in the figure are described below:

#### • **LISP site:**

- The CPE functions as a LISP ITR and ETR (xTR).
- The LISP xTR is authoritative for the IPv4 EID prefix of 172.16.1.0/24.
- The LISP xTR has two RLOC connections to the core. The RLOC connection to SP1 is 10.1.1.2/30; the RLOC connection to SP2 is 10.2.1.2/30.
- For this simple dual-homed configuration, the LISP site policy specifies equal load sharing between service provider (SP) links for ingress traffic engineering.

#### • **Mapping system:**

- Two map resolver/map server (MR/MS) systems are assumed to be available for the LISP xTR to configure. The MR/MSs have IPv4 RLOCs 10.10.10.10 and 10.10.30.10.
- Mapping Services are assumed to be provided as part of this LISP solution via a private mapping system or as a public LISP mapping system. From the perspective of the configuration of this LISP site xTR, there is no difference.

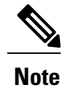

Map server and map resolver configurations are not shown here. See the "Configure a Private LISP Mapping System Using a Standalone Map Resolver/Map Server" section for information about map server and map resolver configuration.

This task shows how to enable and configure LISP ITR and ETR (xTR) functionality when using a LISP map server and map resolver for mapping services.

### **SUMMARY STEPS**

- **1. configure terminal**
- **2. router lisp**
- **3.** Do one of the following:
	- **database-mapping** *EID-prefix/prefix-length locator* **priority** *priority* **weight** *weight*
	- **database-mapping** *EID-prefix/prefix-length* **ipv4-interface** *locator***priority** *priority* **weight** *weight*
- **4.** Repeat one of the choices in Step 3 to configure a second RLOC.
- **5. ipv4 itr**
- **6. ipv4 etr**
- **7. ipv4 itr map-resolver** *map-resolver-address*
- **8. ipv4 etr map-server** *map-server-address* **key** *key-type authentication-key*
- **9. exit**
- **10. ip route** *ipv4-prefix next-hop*
- **11. exit**

#### **DETAILED STEPS**

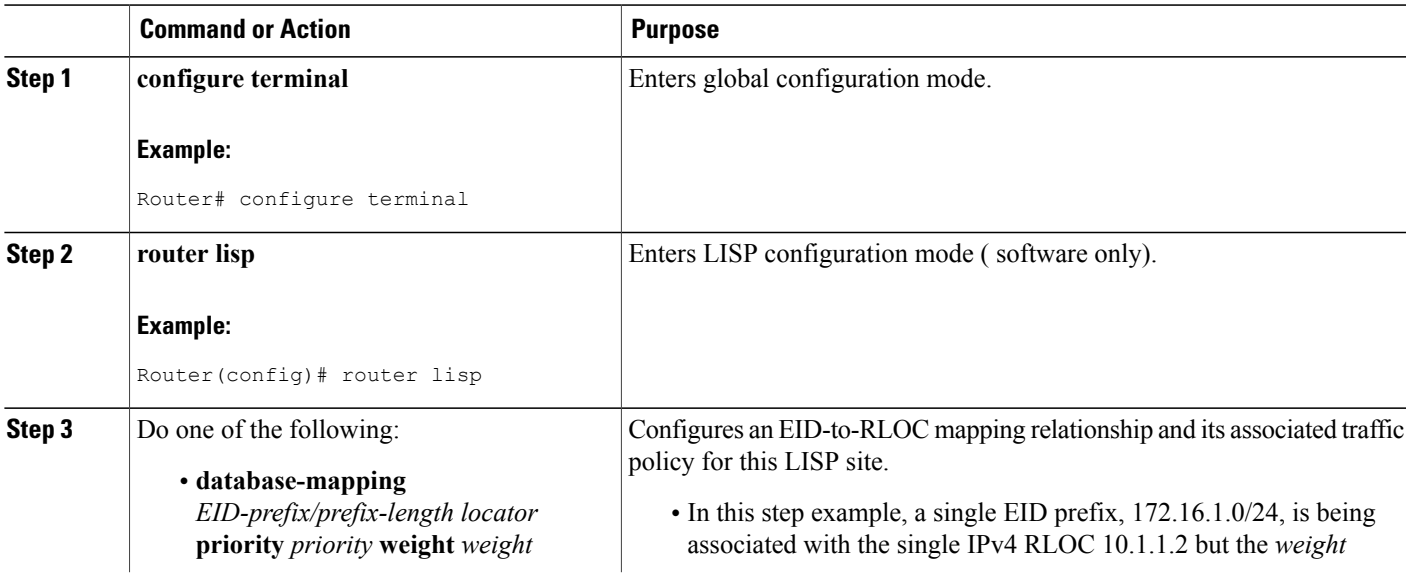

 $\mathbf{I}$ 

I

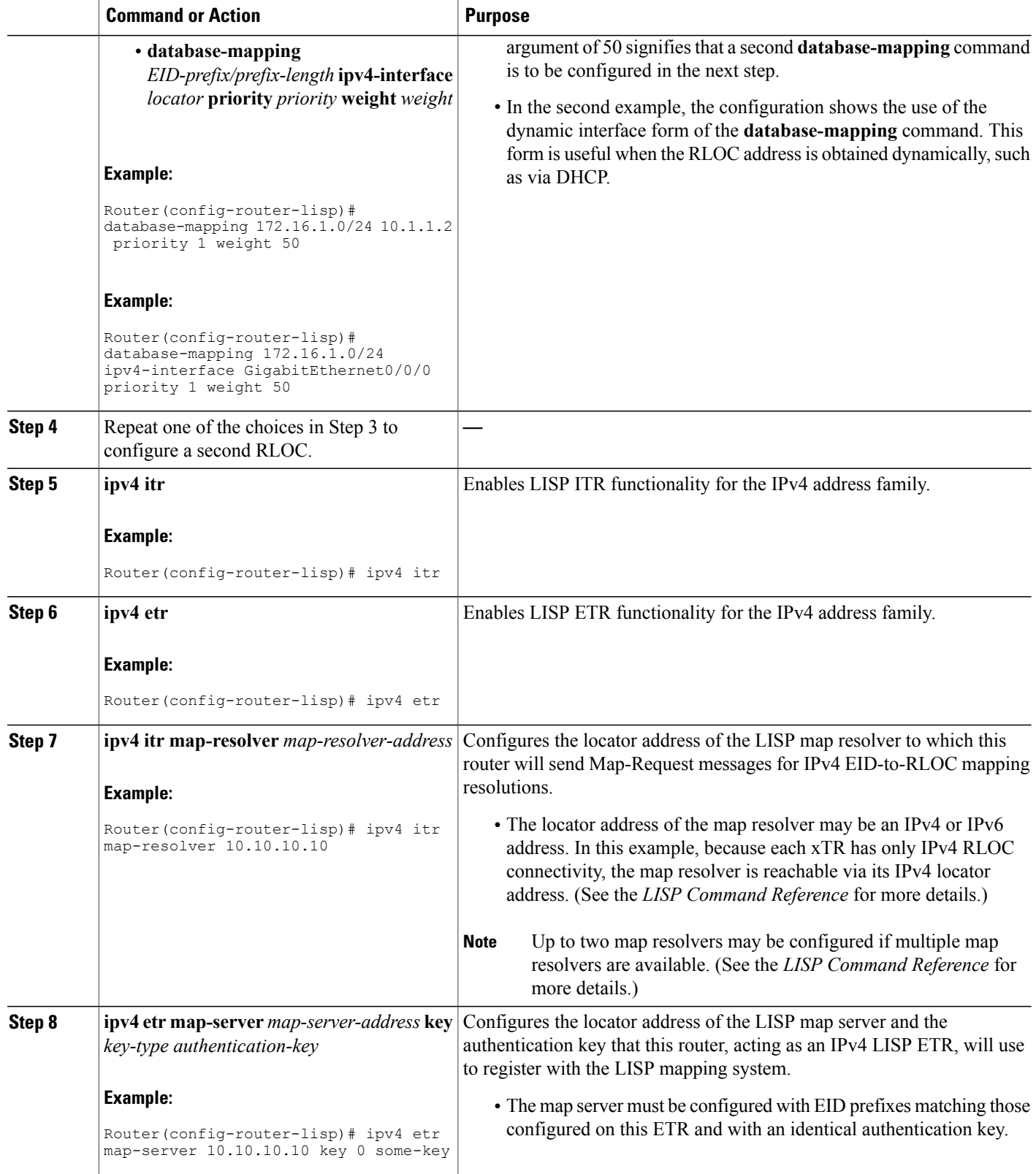

 $\mathbf I$ 

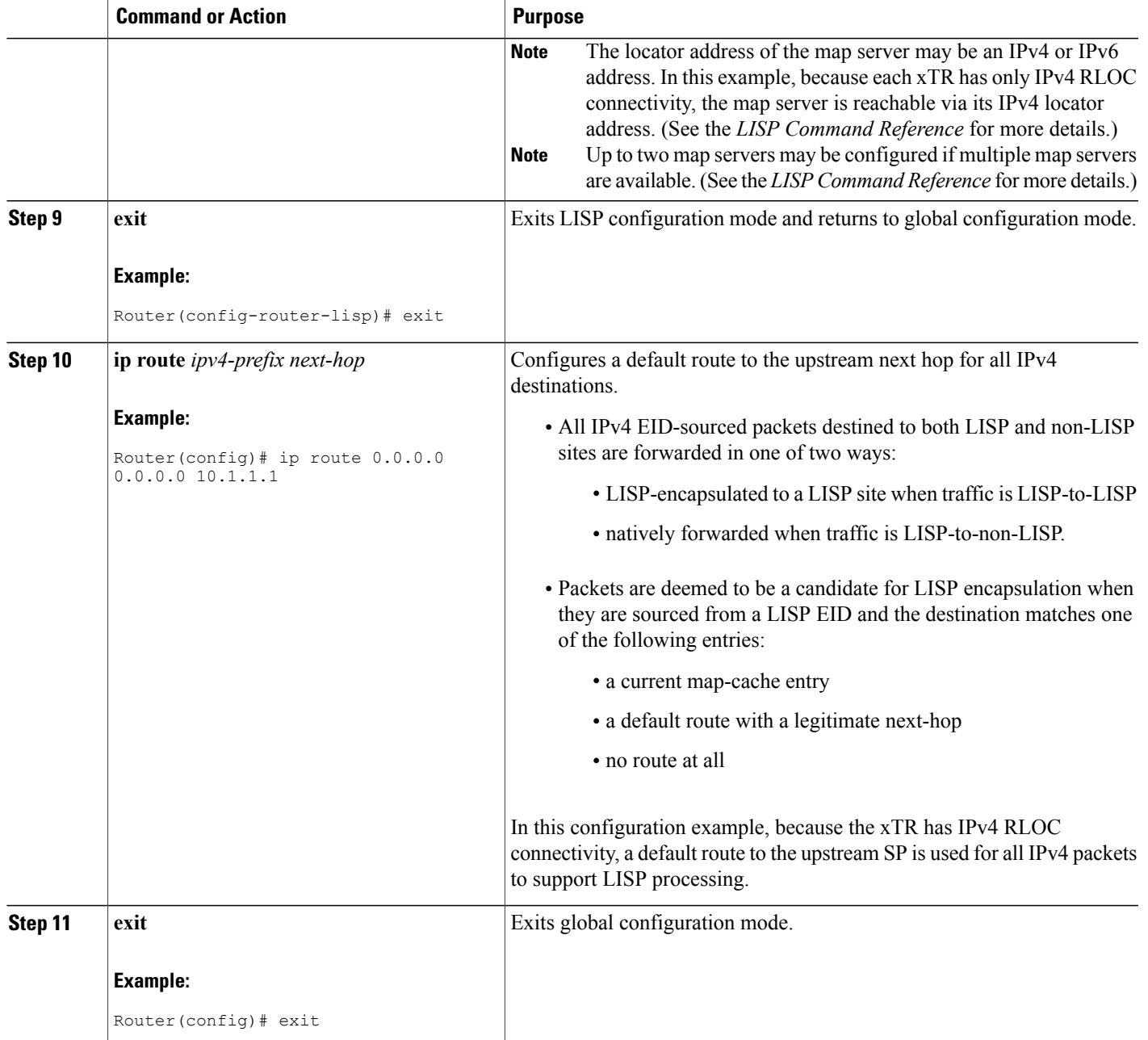

### **Example:**

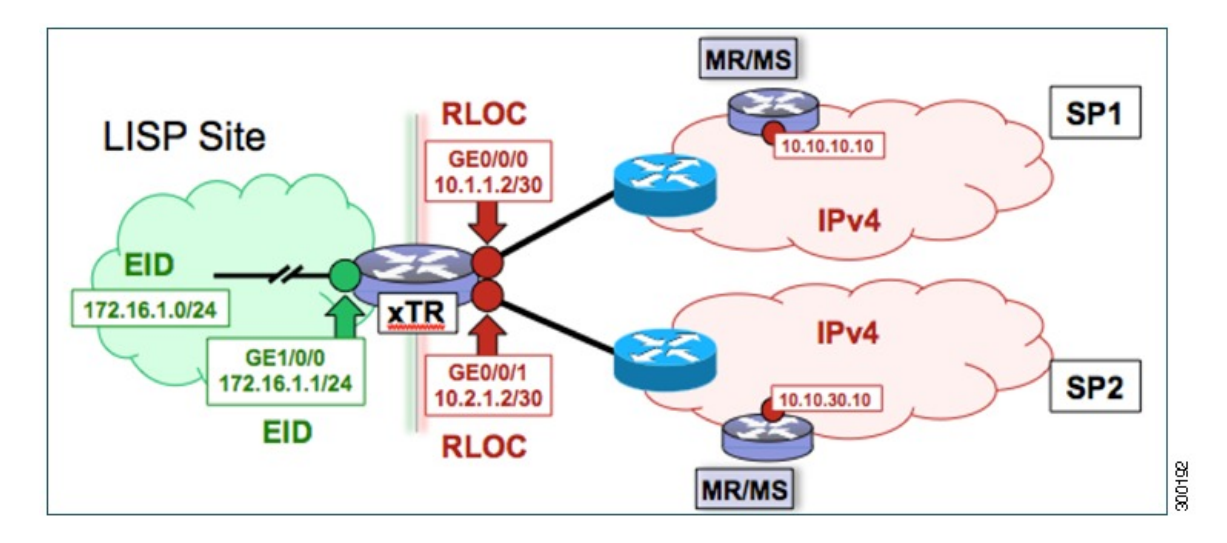

#### **Figure 3: Dual-Homed LISP Site with Two IPv4 RLOCs and an IPv4 EID**

This example shows the complete configuration for the LISP topology illustrated in the figure above and in this task.

```
hostname xTR
!
no ip domain lookup
ip cef
!
interface Loopback0
ip address 172.17.1.1 255.255.255.255
!
interface LISP0
!
interface GigabitEthernet0/0/0
description Link to SP1 (RLOC)
 ip address 10.1.1.2 255.255.255.252
!
interface GigabitEthernet0/0/1
 description Link to SP2 (RLOC)
 ip address 10.2.1.2 255.255.255.252
!
interface GigabitEthernet1/0/0
 description Link to Site (EID)
 ip address 172.16.1.1 255.255.255.0
!
router lisp
 database-mapping 172.16.1.0/24 10.1.1.2 priority 1 weight 50
 database-mapping 172.16.1.0/24 10.2.1.2 priority 1 weight 50
 ipv4 itr
 ipv4 etr
 ipv4 itr map-resolver 10.10.10.10
ipv4 itr map-resolver 10.10.30.10
 ipv4 etr map-server 10.10.10.10 key 0 some-key
 ipv4 etr map-server 10.10.30.10 key 0 some-key
exit
!
ip route 0.0.0.0 0.0.0.0 10.1.1.1
ip route 0.0.0.0 0.0.0.0 10.2.1.1
```
### <span id="page-26-0"></span>**Configure a Multihomed LISP Site with Two xTRs and Two IPv4 RLOCs and an IPv4 EID**

Perform this task to configure a multihomed LISP site with two xTRs, two IPv4 RLOCs, and an IPv4 EID. In this task, a LISP site uses two edge routers. Each edge router is configured as an xTR (each performs as both an ITR and an ETR) and each also includes a single IPv4 connection to an upstream provider. (Two different providers are used in this example but the same upstream provider could be used for both connections.) Both of the RLOCs and the EID prefix are IPv4. The LISP site registers to two map resolver/map server (MR/MS) devices in the network core. The topology used in this typical multihomed LISP configuration is shown in the figure below.

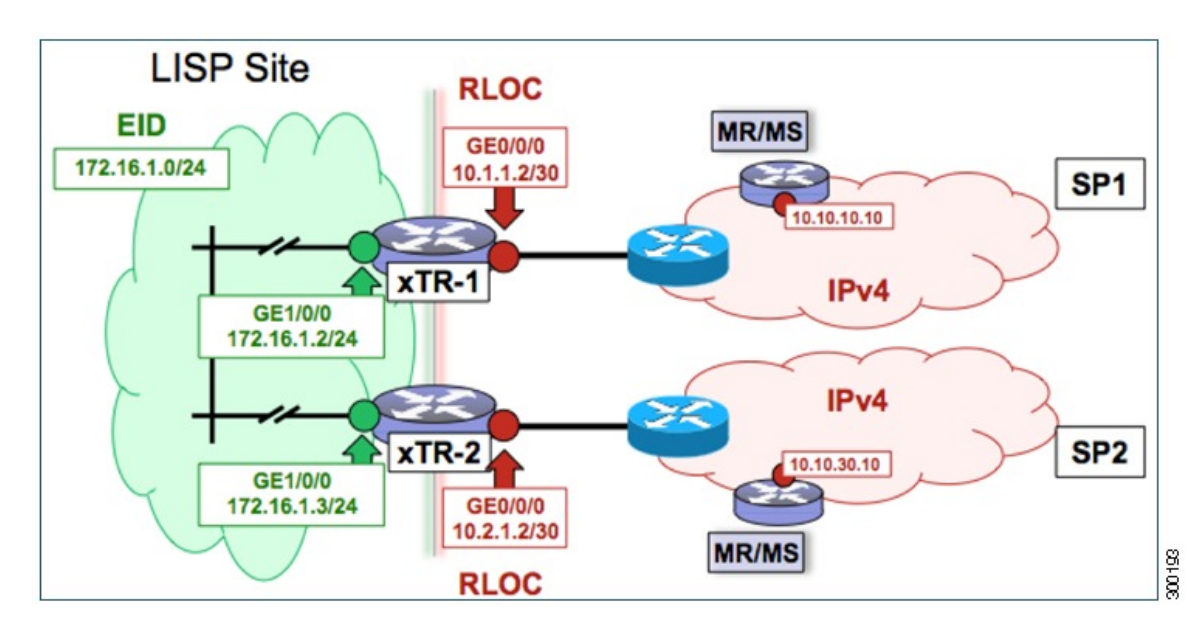

#### **Figure 4: Typical Multihomed LISP Site with Two xTRs and Two IPv4 RLOCs and an IPv4 EID**

The components illustrated in the topology shown in the figure are described below:

- **LISP site:**
	- Two CPE routers make up the LISP site: xTR-1 and xTR-2.
	- Both CPE routers function as LISP xTRs (that is, an ITR and an ETR).
	- The LISP site is authoritative for the IPv4 EID prefix of 172.16.1.0/24.
	- Each LISP xTR has a single IPv4 RLOC connection to the core: the RLOC connection for xTR-1 to SP1 is 10.1.1.2/30; the RLOC connection for xTR-2 to SP2 is 10.2.1.2/30.
	- For this multihomed case, the LISP site policy specifies equal load-sharing between service provider (SP) links for ingress traffic engineering.
- **Mapping system:**
- Two map resolver/map server (MR/MS) systems are assumed to be available for the LISP xTR to configure. The MR/MSs have IPv4 RLOCs 10.10.10.10 and 10.10.30.10.
- Mapping services are assumed to be provided as part of this LISP solution via a private mapping system or as a public LISP mapping system. From the perspective of the configuration of these LISP site xTRs, there is no difference.

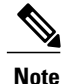

Map server and map resolver configurations are not shown here. See the "Configure a Private LISP Mapping System Using a Standalone Map Resolver/Map Server" section for information about map server and map resolver configuration.

Perform the steps in this task (once through for each xTR in the LISP site) to enable and configure LISP ITR and ETR (xTR) functionality when using a LISP map server and map resolver for mapping services. The example configurations at the end of this task show the full configuration for configuring two xTRs (xTR1 and xTR2).

#### **SUMMARY STEPS**

- **1. configure terminal**
- **2. router lisp**
- **3. database-mapping** *EID-prefix/prefix-length locator* **priority** *priority* **weight** *weight*
- **4.** Repeat Step 3 to configure a second RLOC for the same xTR.
- **5. ipv4 itr**
- **6. ipv4 etr**
- **7. ipv4 itr map-resolver** *map-resolver-address*
- **8.** Repeat Step 7 to configure a second locator address for the map resolver.
- **9. ipv4 etr map-server** *map-server-address* **key** *key-type authentication-key*
- **10.** Repeat Step 9 to configure a second locator address for the map server.
- **11. exit**
- **12. ip route** *ipv4-prefix next-hop*
- **13. exit**

#### **DETAILED STEPS**

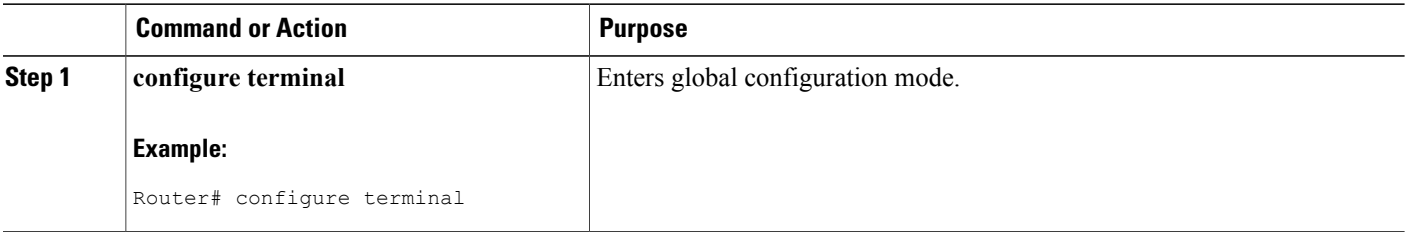

 $\overline{\phantom{a}}$ 

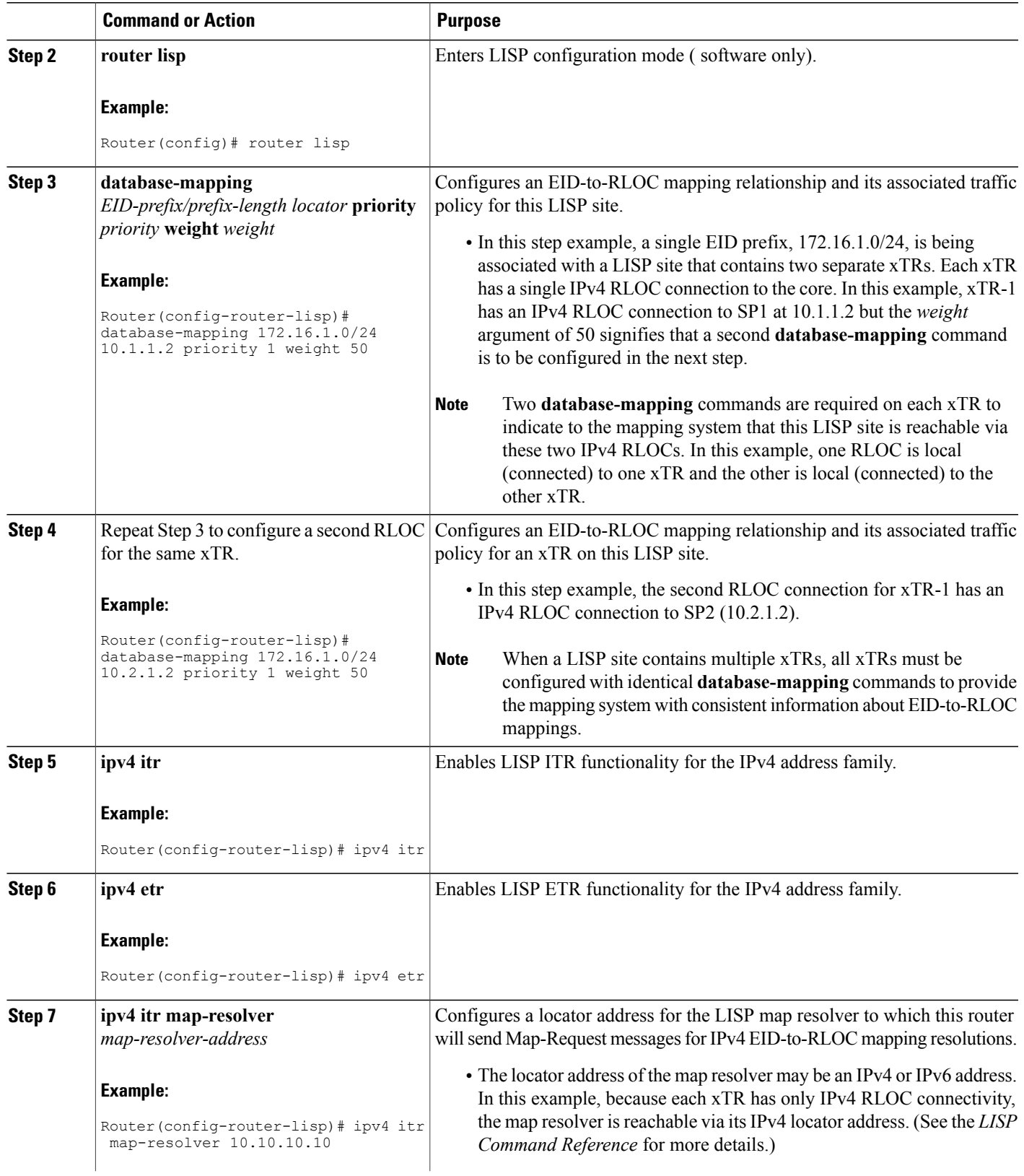

 $\mathbf l$ 

I

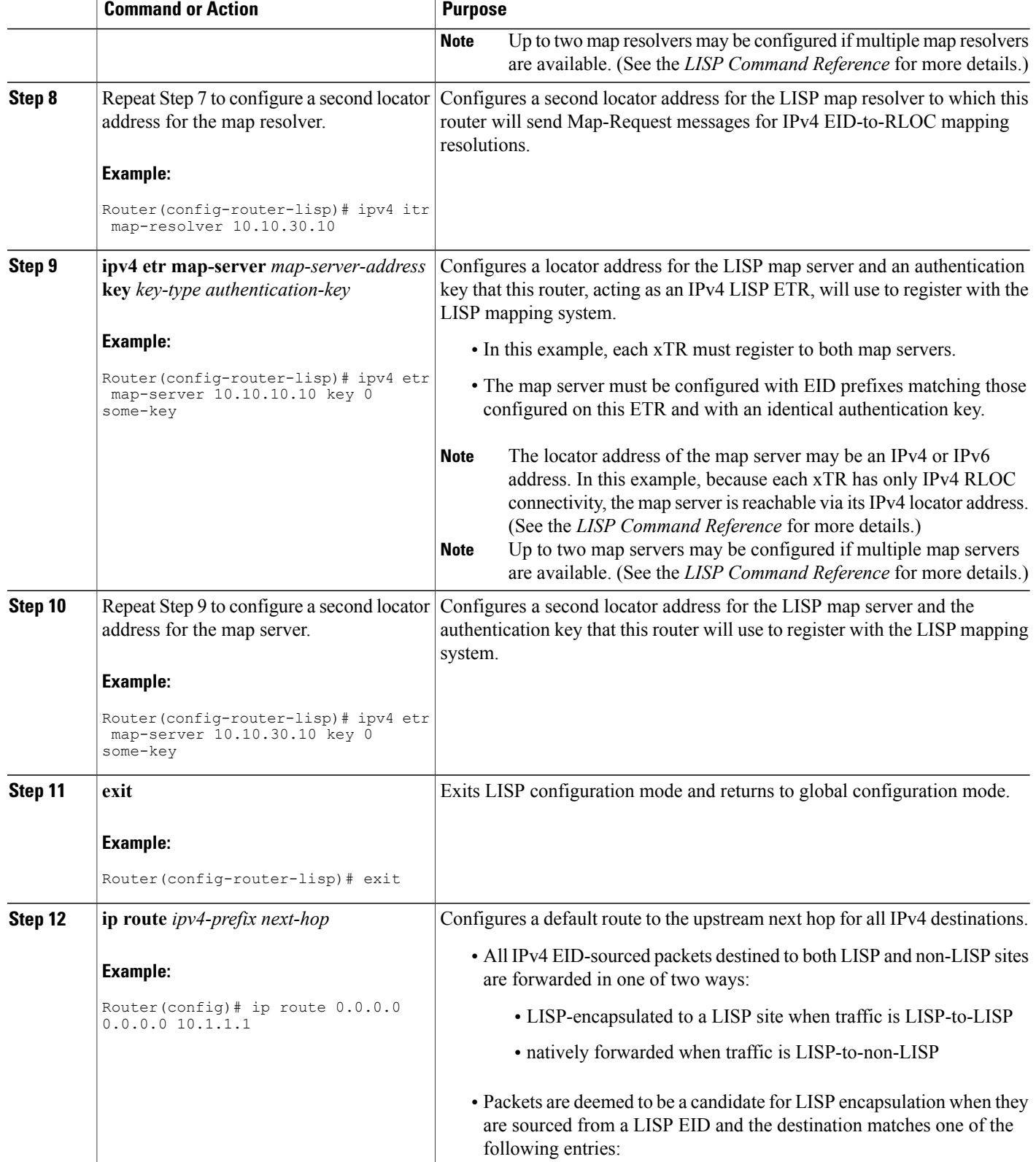

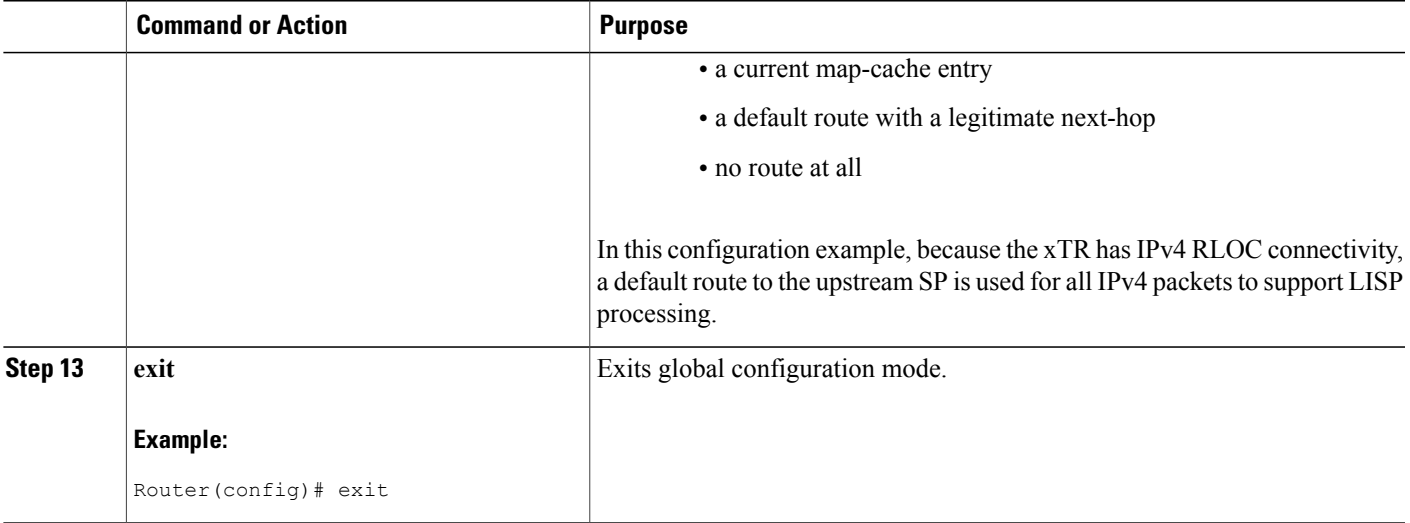

#### **Example:**

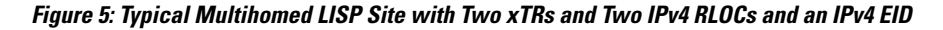

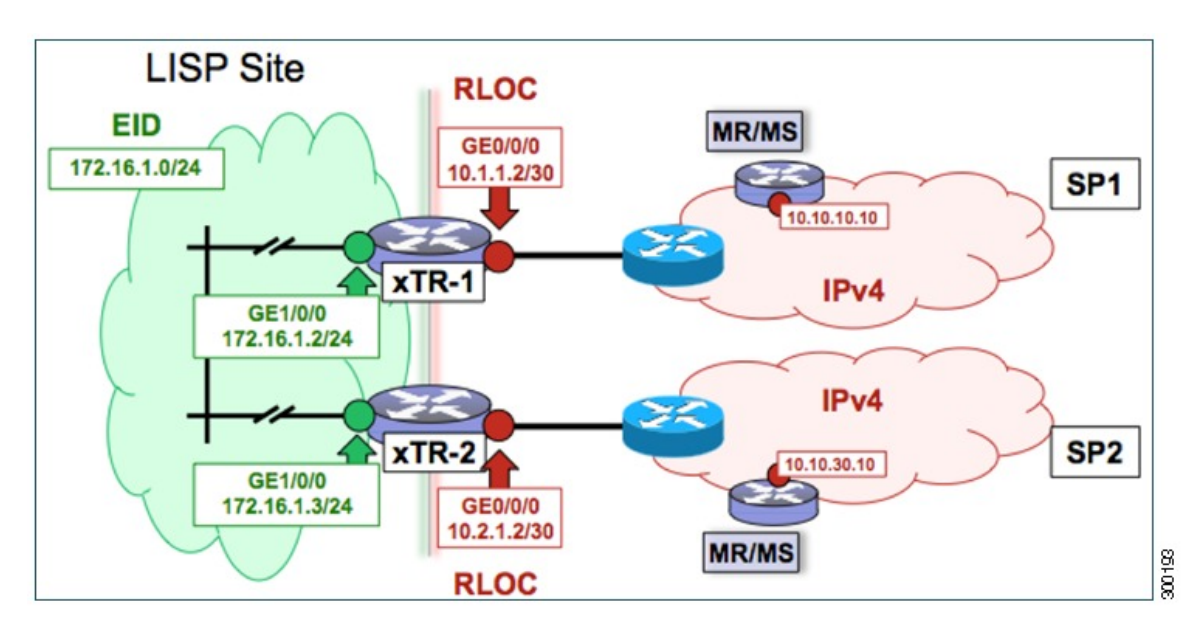

The examples below show the complete configuration for the LISP topology illustrated in the figure above and in this task:

Example configuration for xTR-1:

```
!
hostname xTR-1
!
no ip domain lookup
```
Г

ip cef ! interface Loopback0 ip address 172.17.1.1 255.255.255.255 ! interface LISP0 ! interface GigabitEthernet0/0/0 description Link to SP1 (RLOC) ip address 10.1.1.2 255.255.255.252 ! interface GigabitEthernet1/0/0 description Link to Site (EID) ip address 172.16.1.2 255.255.255.0 ! router lisp database-mapping 172.16.1.0/24 10.1.1.2 priority 1 weight 50 database-mapping 172.16.1.0/24 10.2.1.2 priority 1 weight 50 ipv4 itr ipv4 etr ipv4 itr map-resolver 10.10.10.10 ipv4 itr map-resolver 10.10.30.10 ipv4 etr map-server 10.10.10.10 key 0 some-key ipv4 etr map-server 10.10.30.10 key 0 some-key exit ! ip route 0.0.0.0 0.0.0.0 10.1.1.1 Example configuration for xTR-2:

```
!
hostname xTR-2
!
no ip domain lookup
ip cef
!
interface Loopback0
ip address 172.17.1.2 255.255.255.255
!
interface LISP0
!
interface GigabitEthernet0/0/0
description Link to SP2 (RLOC)
ip address 10.2.1.2 255.255.255.252
!
interface GigabitEthernet1/0/0
description Link to Site (EID)
ip address 172.16.1.3 255.255.255.0
!
router lisp
database-mapping 172.16.1.0/24 10.1.1.2 priority 1 weight 50
database-mapping 172.16.1.0/24 10.2.1.2 priority 1 weight 50
ipv4 itr
 ipv4 etr
 ipv4 itr map-resolver 10.10.10.10
ipv4 itr map-resolver 10.10.30.10
ipv4 etr map-server 10.10.10.10 key 0 some-key
 ipv4 etr map-server 10.10.30.10 key 0 some-key
exit
!
ip route 0.0.0.0 0.0.0.0 10.2.1.1
```
### <span id="page-31-0"></span>**Configure a Multihomed LISP Site with Two xTRs and Two IPv4 RLOCs and Both an IPv4 and an IPv6 EID**

Perform this task to configure a multihomed LISP site with two xTRs, two IPv4 RLOCs, and both an IPv4 and an IPv6 EID. In this task, a LISP site uses two edge routers. Each edge router is configured as an xTR

(each performs as both an ITR and an ETR) and each also includes a single IPv4 connection to an upstream provider. (Two different providers are used in this example but the same upstream provider could be used for both connections.) Both of the RLOCs and one of the EIDs are IPv4. However, in this example, the LISP site includes an IPv6 EID, as well.

This LISP site requires the use of Proxy Ingress/Egress Tunnel Router (PxTR) LISP infrastructure for access to non-LISP IPv6 addresses. That is, the LISP site uses only its IPv4 RLOCs to reach IPv6 LISP and non-LISP addresses. Additionally, this LISP site registers to two map resolver/map server (MR/MS) devices in the network core. The topology used in this multihomed LISP configuration is shown in the figure below.

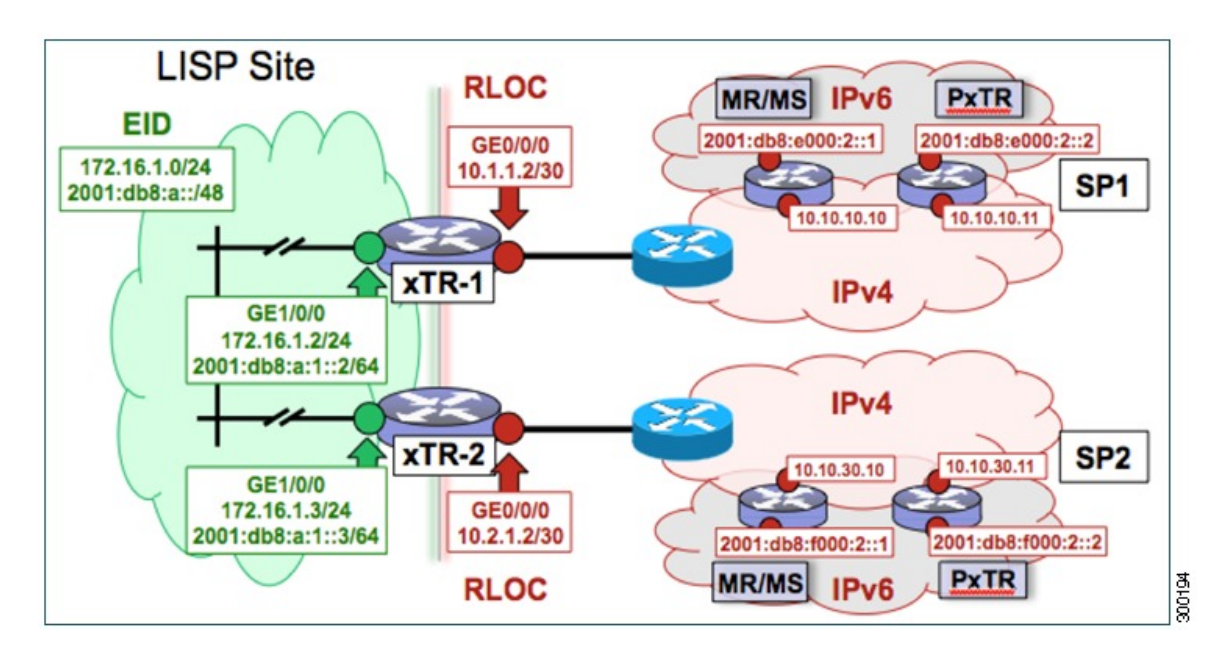

**Figure 6: Multihomed LISP Site with Two xTRs, Two IPv4 RLOCs, and Both an IPv4 and an IPv6 EID**

The components illustrated in the topology shown in the figure are described below:

- **LISP site:**
	- Two CPE routers make up the LISP site: xTR-1 and xTR-2.
	- Both CPE routers function as LISP xTRs (that is, an ITR and an ETR).
	- The LISP site is authoritative for both the IPv4 EID prefix of 172.16.1.0/24 and the IPv6 EID prefix 2001:db8:a::/48.
	- Each LISP xTR has a single RLOC connection to the core: the RLOC connection for xTR-1 to SP1 is 10.1.1.2/30; the RLOC connection for xTR-2 to SP2 is 10.2.1.2/30.
	- For this multihomed case, the LISP site policy specifies equal load-sharing between service provider (SP) links for ingress traffic engineering.

#### • **Mapping system:**

• Two map resolver/map server (MR/MS) systems are assumed to be available for the LISP xTR to configure. The MR/MSs have IPv4 RLOCs 10.10.10.10 and 10.10.30.10.

• Mapping services are assumed to be provided as part of this LISP solution via a private mapping system or as a public LISP mapping system. From the perspective of the configuration of these LISP site xTRs, there is no difference.

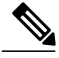

- Map server and map resolver configurations are not shown here. See the "Configure a Private LISP Mapping System Using a Standalone Map Resolver/Map Server" section for information about map server and map resolver configuration. **Note**
- PxTR services are also assumed to be provided as part of this LISP solution via a private or public mapping system. From the perspective of the configuration of these LISP site xTRs, there is no difference.
- The PxTRs have IPv4 RLOCs of 10.10.10.11 and 10.10.30.11 and will be used (as PETRs) for LISP IPv6 EIDs to reach non-LISP IPv6 sites. Return traffic is attracted by the PITR function (with the assumption that the PITR advertises coarse aggregates for IPv6 LISP EIDs into the IPv6 core.)

Perform the steps in this task (once through for each xTR in the LISP site) to enable and configure LISP ITR and ETR (xTR) functionality when using a LISP map server and map resolver for mapping services. The example configurations at the end of this task show the full configuration for two xTRs (xTR1 and xTR2).

#### **SUMMARY STEPS**

- **1. configure terminal**
- **2. router lisp**
- **3. database-mapping** *EID-prefix/prefix-length locator* **priority** *priority* **weight** *weight*
- **4.** Repeat Step 3 to configure a second RLOC (10.2.1.2) for the same xTR and IPv4 EID prefix.
- **5.** Repeat Step 3 and Step 4 to configure the same RLOC connections, again, for the same xTR but, when repeating these two steps, associate the IPv6 EID prefix, 2001:db8:a::/48, instead of the IPv4 EID prefix.
- **6. ipv4 itr**
- **7. ipv4 etr**
- **8. ipv4 itr map-resolver** *map-resolver-address*
- **9.** Repeat Step 8 to configure a second locator address of the map resolver.
- **10. ipv4 etr map-server** *map-server-address* **key** *key-type authentication-key*
- **11.** Repeat Step 10 to configure a second locator address for the map server.
- **12. ipv6 itr**
- **13. ipv6 etr**
- **14. ipv6 itr map-resolver** *map-resolver-address*
- **15.** Repeat Step 14 to configure a second locator address for the map resolver.
- **16. ipv6 etr map-server** *map-server-address* **key** *key-type authentication-key*
- **17.** Repeat Step 16 to configure a second locator address for the map server.
- **18. ipv6 use-petr** *petr-address*
- **19.** Repeat Step 18 to configure a second locator address for the PETR.
- **20. exit**
- **21. ip route** *ipv4-prefix next-hop*
- **22. exit**

#### **DETAILED STEPS**

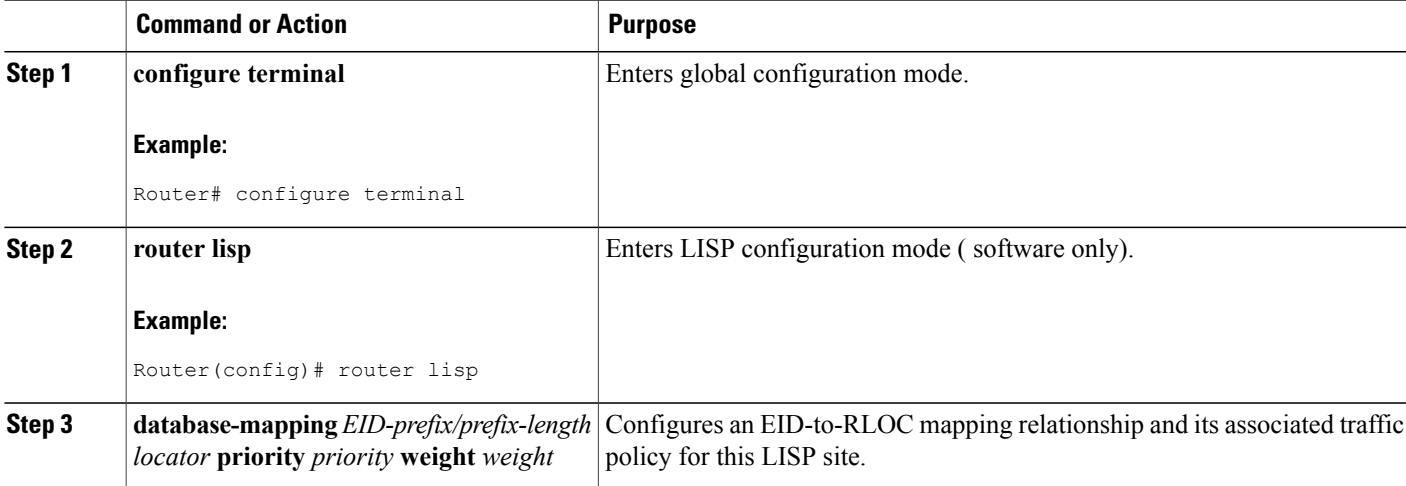

 $\overline{\phantom{a}}$ 

I

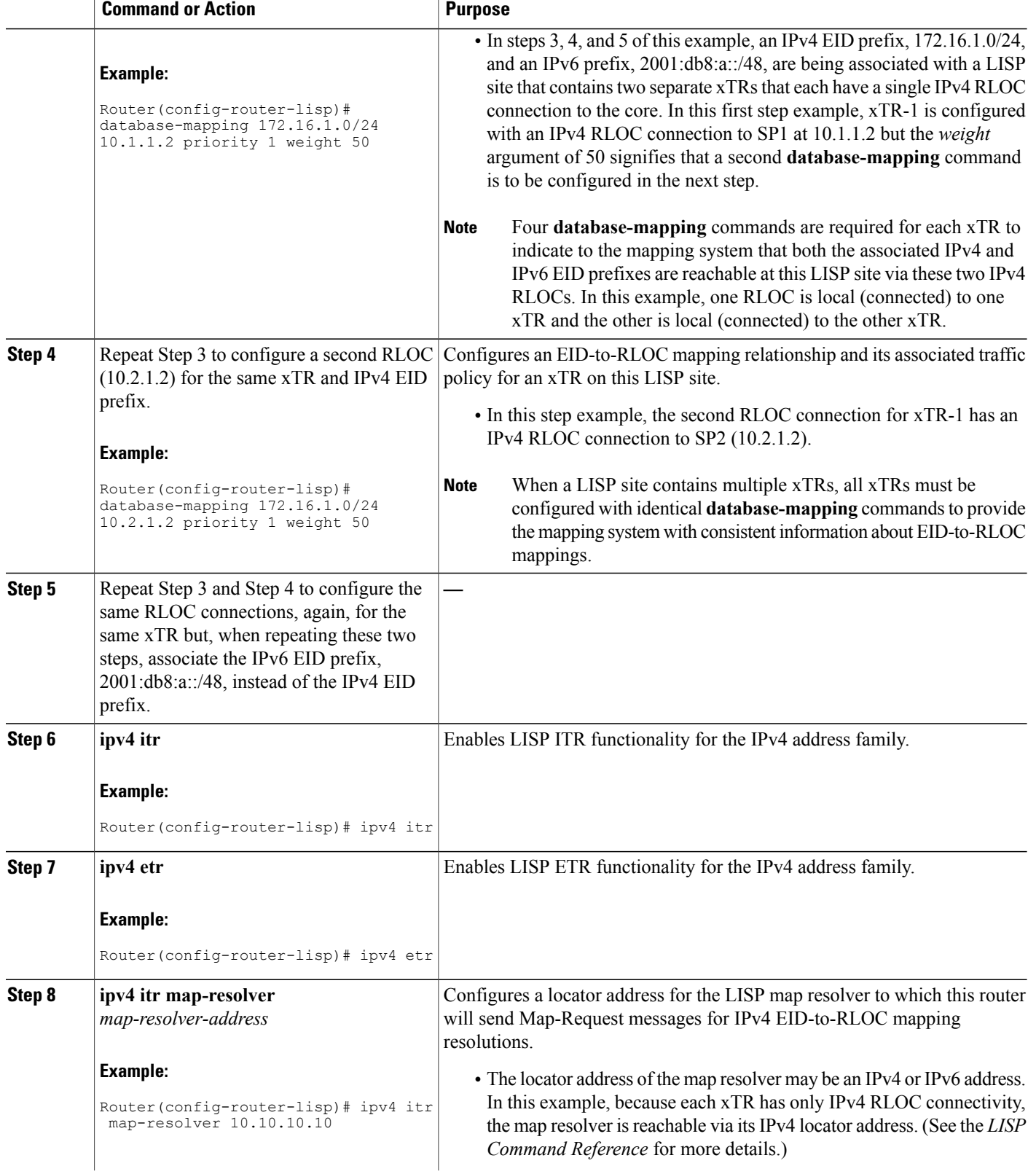
$\mathbf I$ 

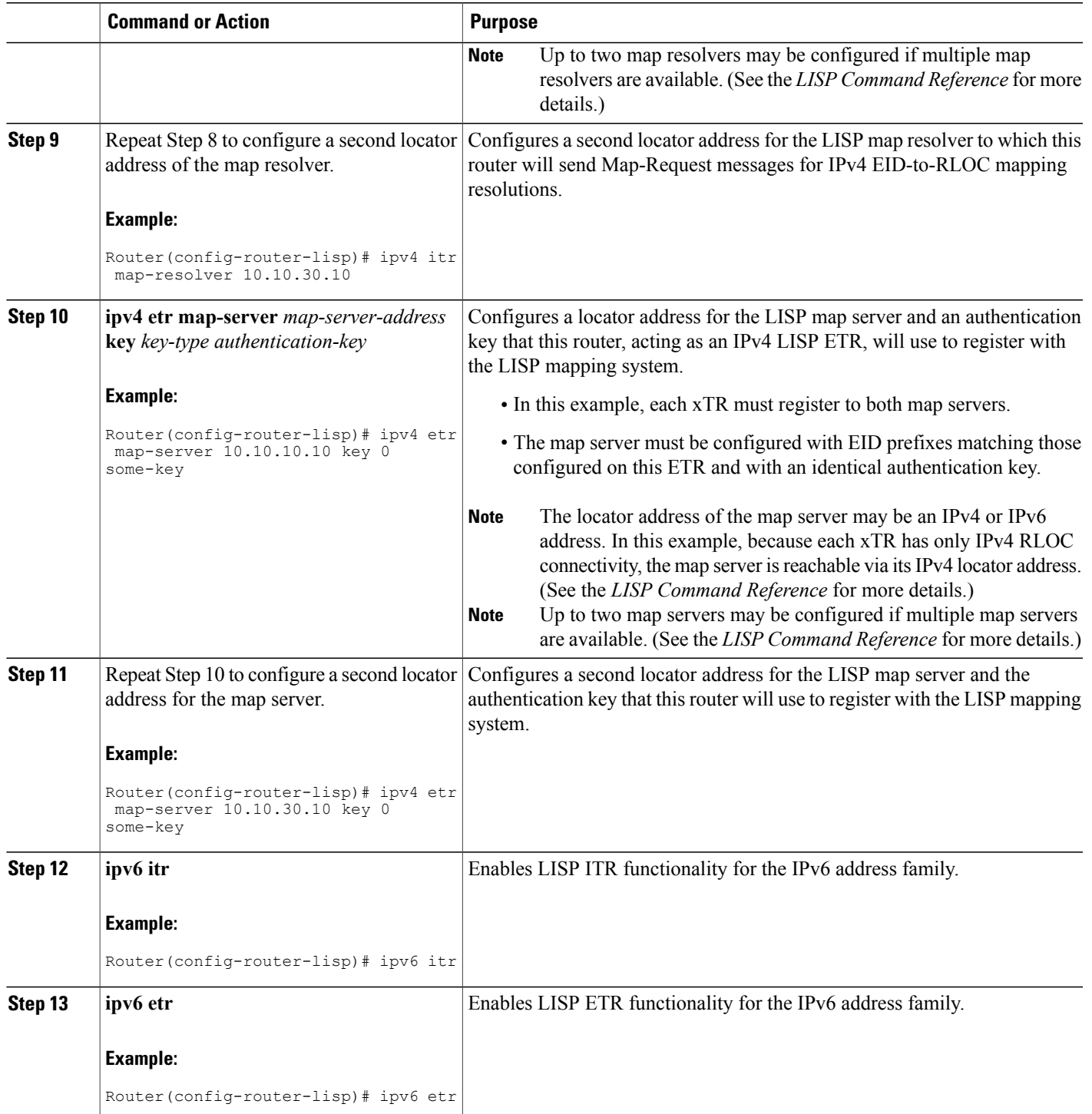

I

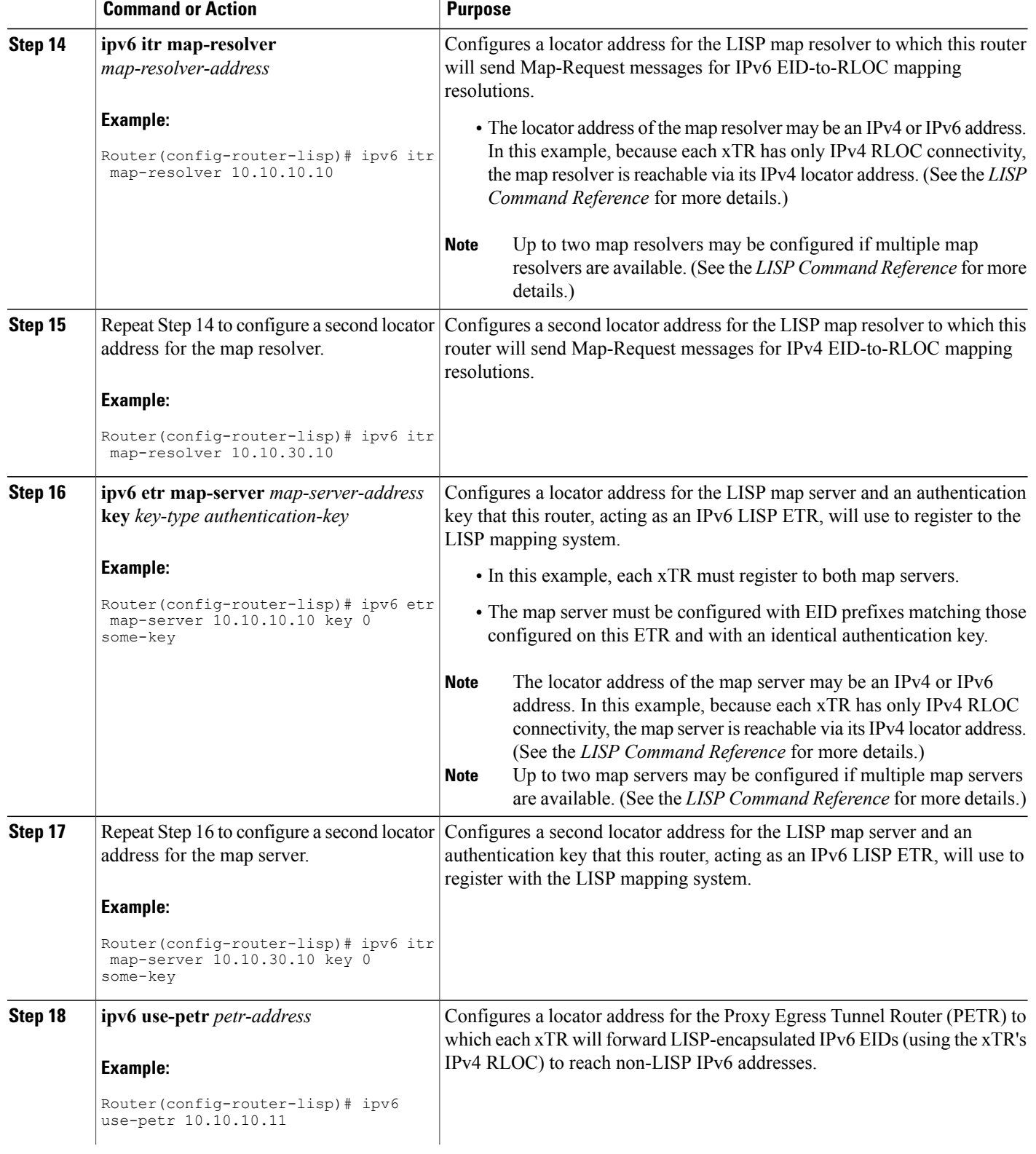

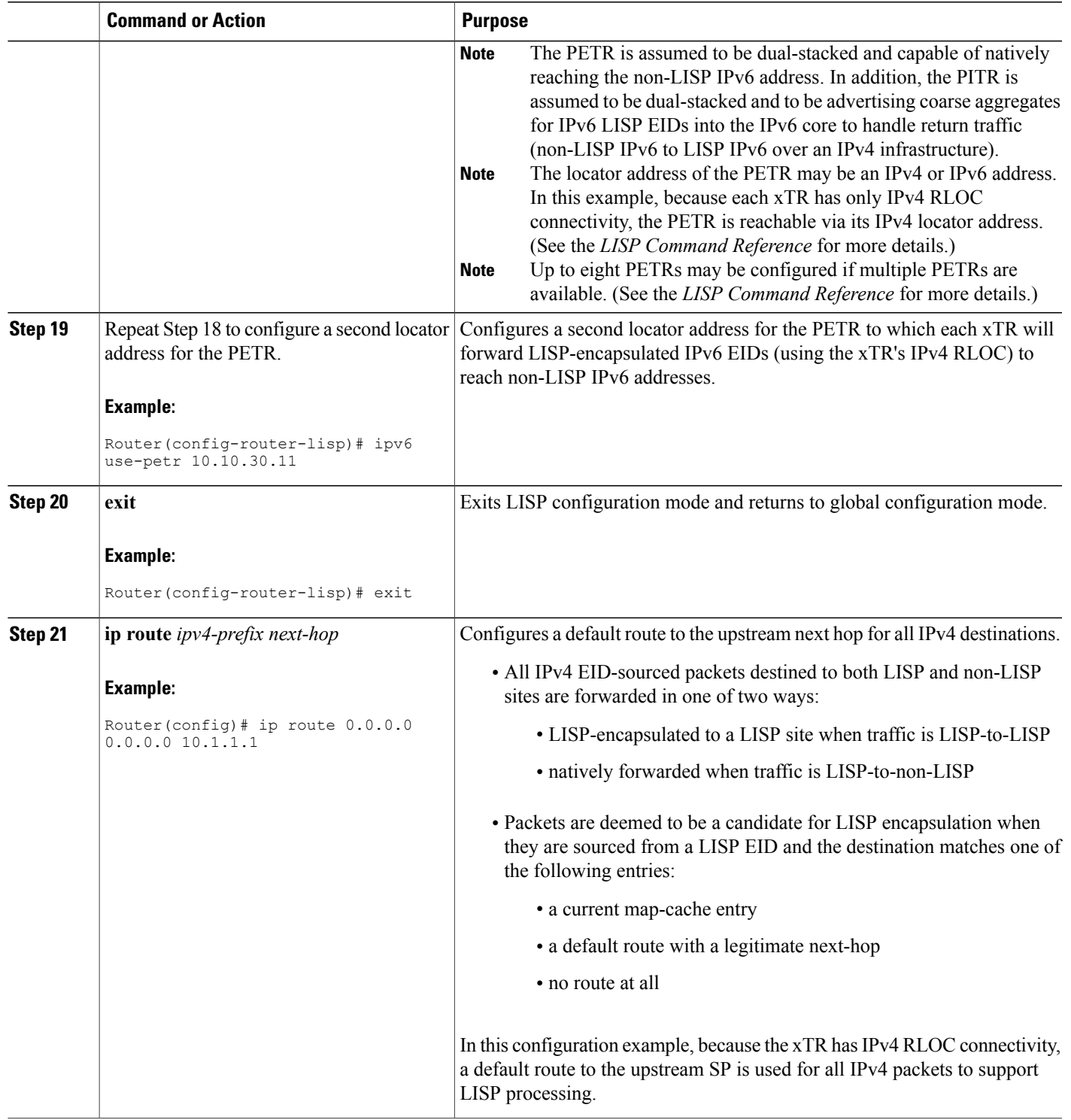

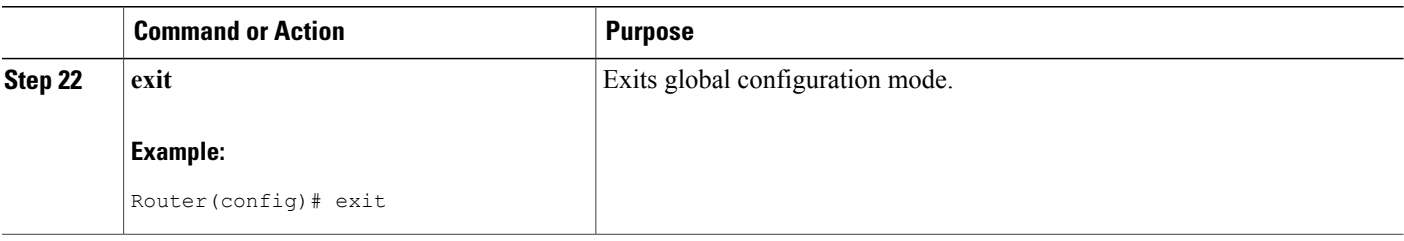

### **Example:**

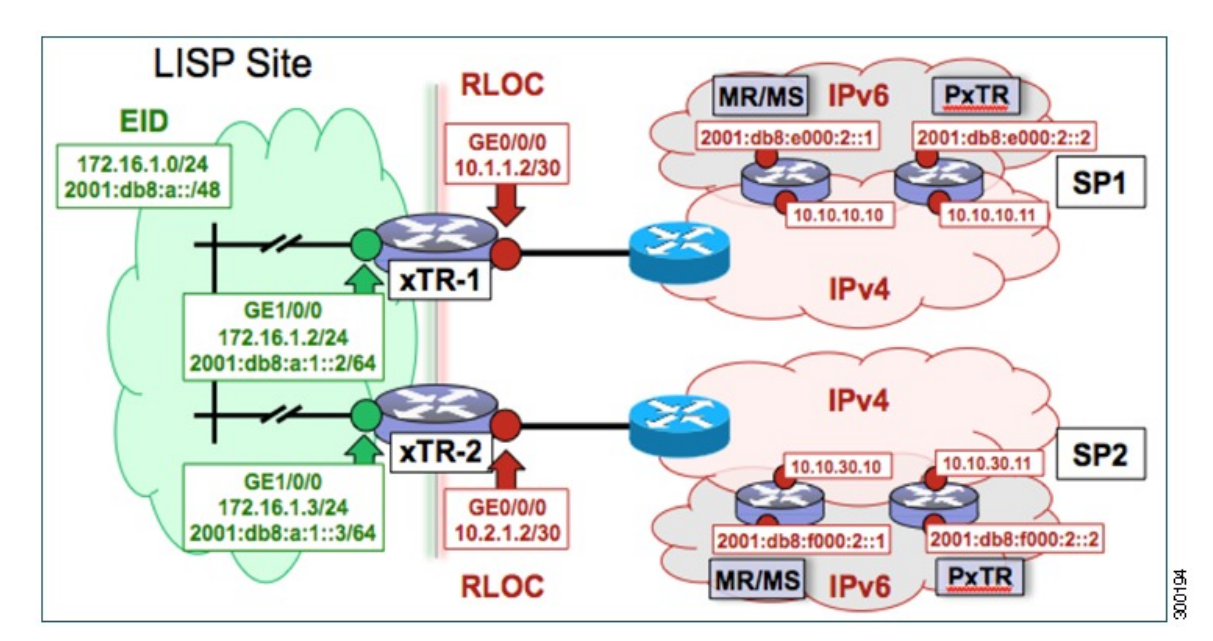

**Figure 7: Multihomed LISP Site with Two xTRs, Two IPv4 RLOCs, and Both an IPv4 and an IPv6 EID**

The examples below show the complete configuration for the LISP topology illustrated in the figure above and in this task:

Example configuration for xTR-1:

```
!
hostname xTR-1
!
no ip domain lookup
ip cef
ipv6 unicast-routing
ipv6 cef
!
interface Loopback0
ip address 172.17.1.1 255.255.255.255
!
interface LISP0
!
interface GigabitEthernet0/0/0
 description Link to SP1 (RLOC)
 ip address 10.1.1.2 255.255.255.252
```

```
!
interface GigabitEthernet1/0/0
description Link to Site (EID)
ip address 172.16.1.2 255.255.255.0
ipv6 address 2001:db8:a:1::2/64
!
router lisp
database-mapping 172.16.1.0/24 10.1.1.2 priority 1 weight 50
database-mapping 172.16.1.0/24 10.2.1.2 priority 1 weight 50
 database-mapping 2001:db8:a::/48 10.1.1.2 priority 1 weight 50
database-mapping 2001:db8:a::/48 10.2.1.2 priority 1 weight 50
ipv4 itr
 ipv4 etr
ipv4 itr map-resolver 10.10.10.10
ipv4 itr map-resolver 10.10.30.10
 ipv4 etr map-server 10.10.10.10 key 0 some-key
 ipv4 etr map-server 10.10.30.10 key 0 some-key
ipv6 itr
 ipv6 etr
ipv6 itr map-resolver 10.10.10.10
 ipv6 itr map-resolver 10.10.30.10
 ipv6 etr map-server 10.10.10.10 key 0 some-key
 ipv6 etr map-server 10.10.30.10 key 0 some-key
ipv6 use-petr 10.10.10.11
 ipv6 use-petr 10.10.30.11
 exit
!
ip route 0.0.0.0 0.0.0.0 10.1.1.1
!
ipv6 route ::/0
```
Example configuration for xTR-2:

```
!
no ip domain lookup
ip cef
ipv6 unicast-routing
ipv6 cef
!
interface Loopback0
 ip address 172.17.1.2 255.255.255.255
!
interface LISP0
!
interface GigabitEthernet0/0/0
description Link to SP2 (RLOC)
 ip address 10.2.1.2 255.255.255.252
!
interface GigabitEthernet1/0/0
description Link to Site (EID)
 ip address 172.16.1.3 255.255.255.0
ipv6 address 2001:db8:a:1::3/64
!
router lisp
database-mapping 172.16.1.0/24 10.1.1.2 priority 1 weight 50
 database-mapping 172.16.1.0/24 10.2.1.2 priority 1 weight 50
 database-mapping 2001:db8:a::/48 10.1.1.2 priority 1 weight 50
 database-mapping 2001:db8:a::/48 10.2.1.2 priority 1 weight 50
ipv4 itr
 ipv4 etr
 ipv4 itr map-resolver 10.10.10.10
 ipv4 itr map-resolver 10.10.30.10
 ipv4 etr map-server 10.10.10.10 key 0 some-xtr-key
 ipv4 etr map-server 10.10.30.10 key 0 some-xtr-key
 ipv6 itr
 ipv6 etr
 ipv6 itr map-resolver 10.10.10.10
 ipv6 itr map-resolver 10.10.30.10
 ipv6 etr map-server 10.10.10.10 key 0 some-xtr-key
 ipv6 etr map-server 10.10.30.10 key 0 some-xtr-key
 ipv6 use-petr 10.10.10.11
 ipv6 use-petr 10.10.30.11
```

```
exit
!
ip route 0.0.0.0 0.0.0.0 10.2.1.1
!
ipv6 route ::/0
```
# **Configure a Multihomed LISP Site with Two xTRs that Each have Both an IPv4 and an IPv6 RLOC and Both an IPv4 and an IPv6 EID**

Perform this task to configure a multihomed LISP site with two xTRs, each with both an IPv4 and an IPv6 RLOC and both with an IPv4 and an IPv6 EID. In this task, a LISP site uses two edge routers. Each edge router is configured as an xTR (each performs as both an ITR and an ETR) and each also includes a single, dual stack (IPv4 and IPv6) connection to an upstream provider. (Two different providers are used in this example but the same upstream provider could be used for both connections.) Each xTR has an IPv4 RLOC and an IPv6 RLOC and both IPv4 and IPv6 EID prefixes are being used within the LISP site. However, because the site has both IPv4 and IPv6 RLOCs, it does not require a Proxy Ingress/Egress Tunnel Router (PxTR) LISP infrastructure for access to non-LISP IPv6 addresses. (The PxTR infrastructure can still be configured as a resiliency mechanism if desired.)

The LISP site registers to two map resolver/map server (MR/MS) devices in the network core using both IPv4 and IPv6 locators. The topology used in this multihomed LISP configuration is shown in the figure below.

## **Figure 8: Multihomed LISP Site with Two xTRs, Each with an IPv4 and an IPv6 RLOC and each with an IPv4 and an IPv6 EID**

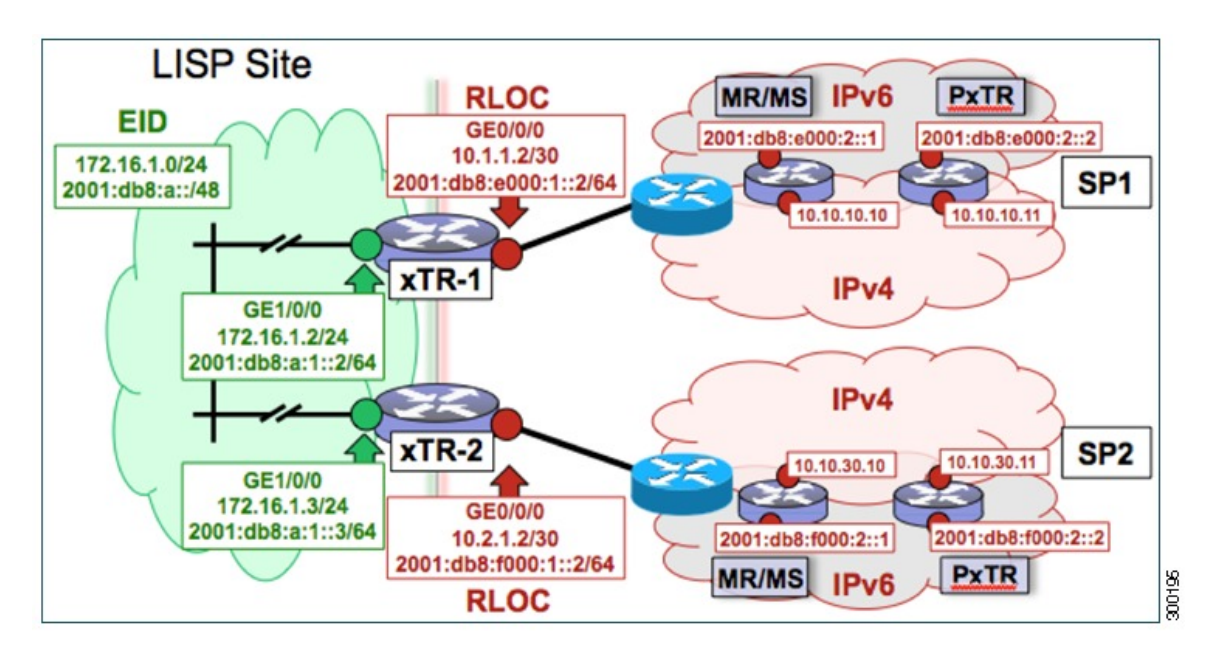

The components illustrated in the topology shown in the figure are described below:

- **LISP site:**
	- Two CPE routers make up the LISP site: xTR-1 and xTR-2.
	- Both CPE routers function as LISP xTRs (that is, an ITR and an ETR).
- The LISP site is authoritative for both the IPv4 EID prefix of 172.16.1.0/24 and the IPv6 EID prefix 2001:db8:a::/48.
- Each LISP xTR has a single IPv4 RLOC connection and a single IPv6 RLOC connection to the core: the RLOC connections for xTR-1 to SP1 include an IPv4 RLOC, 10.1.1.2/30, and an IPv6 RLOC, 2001:db8:e000:1::2/64. The xTR-2 connections to SP2 include IPv4 RLOC 10.2.1.2/30 and IPv6 RLOC 2001:db8:f000:1::2/64.
- For this multihomed case, the LISP site policy specifies equal load-sharing between service provider (SP) links for ingress traffic engineering.

## • **Mapping system:**

- Two map resolver/map server systems are assumed to be available for the LISP xTR to configure. The MR/MSs have IPv4 RLOCs 10.10.10.10 and 10.10.30.10 and IPv6 RLOCs 2001:db8:e000:2::1 and 2001:db8:f000:2::1.
- Mapping services are assumed to be provided as part of this LISP solution via a private mapping system or as a public LISP mapping system. From the perspective of the configuration of these LISP site xTRs, there is no difference.

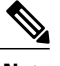

- Map resolver and map server configurations are not shown here. See the "Configure a Private LISP Mapping System Using a Standalone Map Resolver/Map Server" section for information about map resolver and map server configuration. **Note**
- PxTR services are not required in this example since both xTRs have dual-stack connectivity to the core.

Perform the steps in this task (once through for each xTR in the LISP site) to enable and configure LISP ITR and ETR (xTR) functionality when using a LISP map resolver and map server for mapping services. The example configurations at the end of this task show the full configuration for two xTRs (xTR1 and xTR2).

#### **SUMMARY STEPS**

- **1. configure terminal**
- **2. router lisp**
- **3. database-mapping** *EID-prefix/prefix-length locator* **priority** *priority* **weight** *weight*
- **4.** Repeat Step 3 to configure a second IPv4 RLOC for the same xTR and IPv4 EID prefix.
- **5.** Repeat Step 3 and Step 4 to configure the same RLOC connections, again, for the same xTR but, when repeating these two steps, associate the IPv6 EID prefix, 2001:db8:a::/48, instead of the IPv4 EID prefix.
- **6.** Repeat Step 3, Step 4, and Step 5 to configure the second set of IPv4 and IPv6 RLOC connections on the same xTR for both the IPv4 and IPv6 EID prefixes.
- **7. ipv4 itr**
- **8. ipv4 etr**
- **9. ipv4 itr map-resolver** *map-resolver-address*
- **10.** Repeat Step 9 to configure a second locator address of the LISP map resolver.
- **11.** Repeat Step 9 and Step 10 to configure the IPv6 locator addresses of the LISP two map resolvers.
- **12. ipv4 etr map-server** *map-server-address* **key** *key-type authentication-key*
- **13.** Repeat Step 12 to configure a second locator address of the map server.
- **14.** Repeat Step 12 and Step 13 to configure the IPv6 locator addresses of the two map servers.
- **15. ipv6 itr**
- **16. ipv6 etr**
- **17. ipv6 itr map-resolver** *map-resolver-address*
- **18.** Repeat Step 17 to configure a second IPv6 locator address of the LISP map resolver.
- **19.** Repeat Step 17 and Step18 to configure the IPv6 (instead of IPv4) locator addresses for the two map resolvers to which this router will send Map-Request messages for IPv6 EID-to-RLOC mapping resolutions.
- **20. ipv6 etr map-server** *map-server-address* **key** *key-type authentication-key*
- **21.** Repeat Step 20 to configure a second locator address of the LISP map server.
- **22.** Repeat Steps 20 and 21 to configure the IPv6 locator addresses of the two map servers for which this router, acting as an IPv6 LISP ETR, will use to register to the LISP mapping system.
- **23. exit**
- **24. ip route** *ipv4-prefix next-hop*
- **25. exit**

### **DETAILED STEPS**

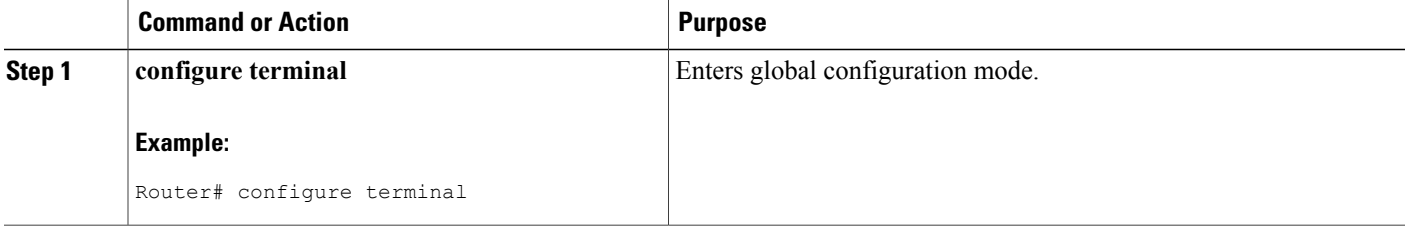

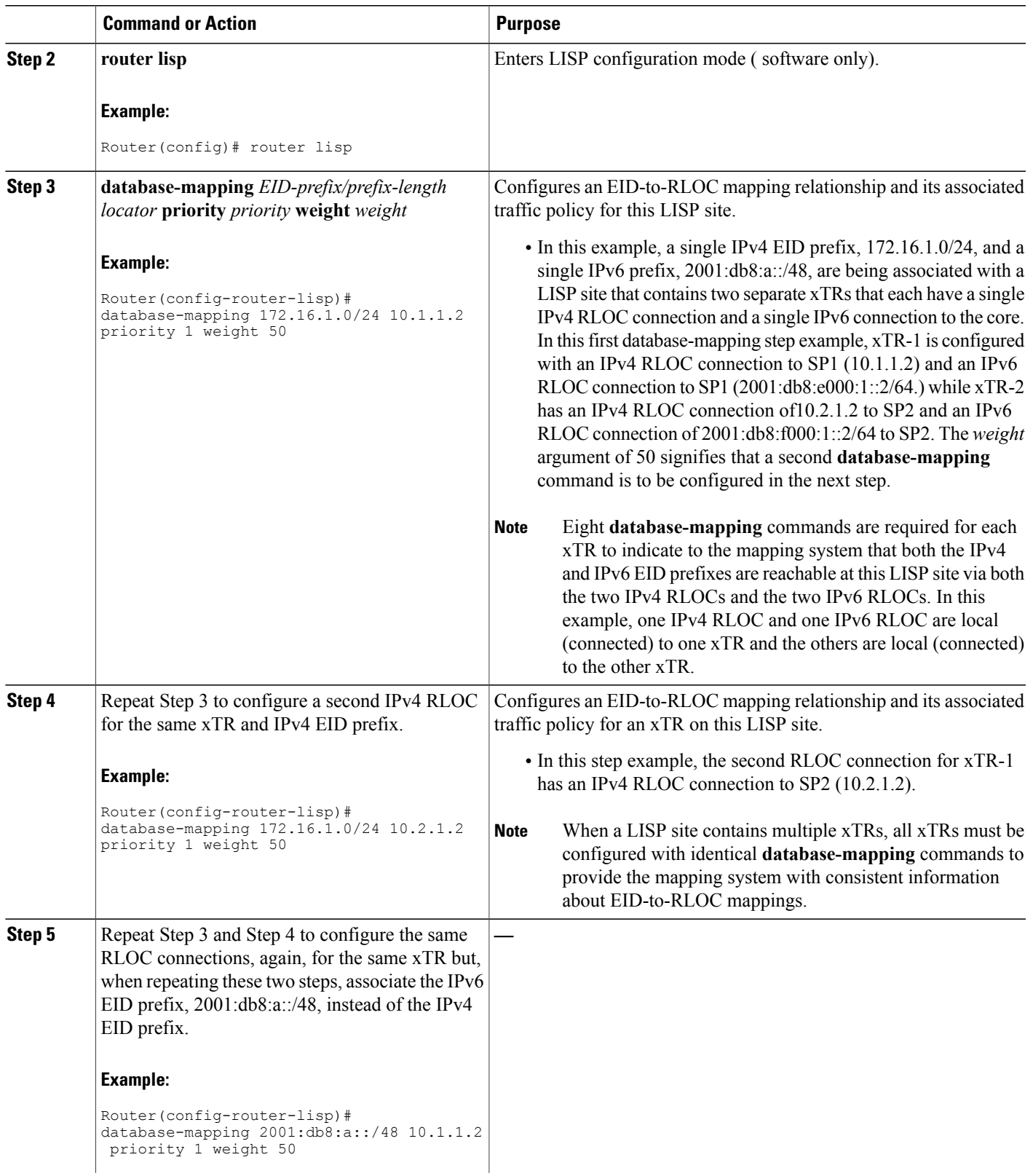

 $\mathbf I$ 

T

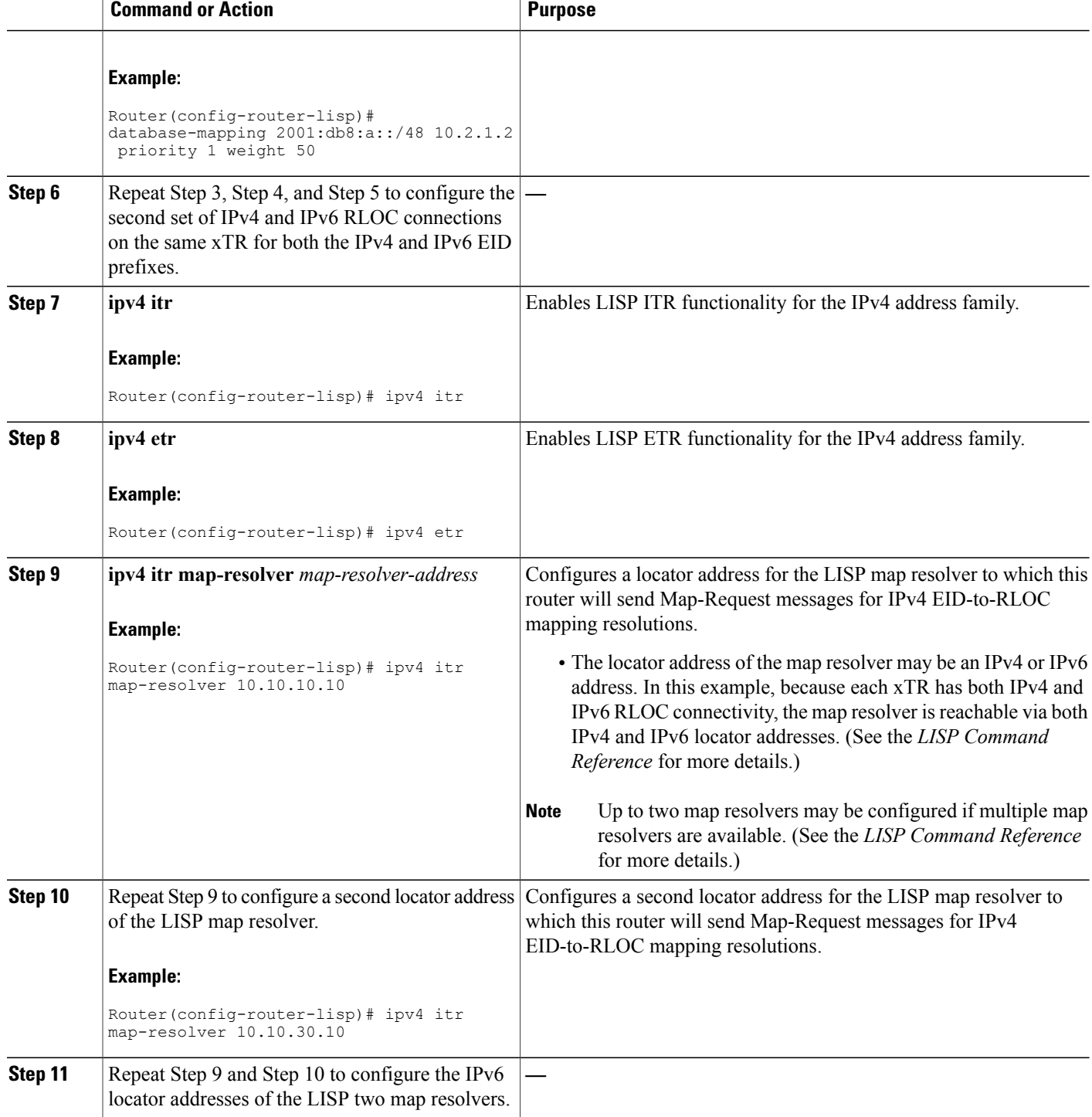

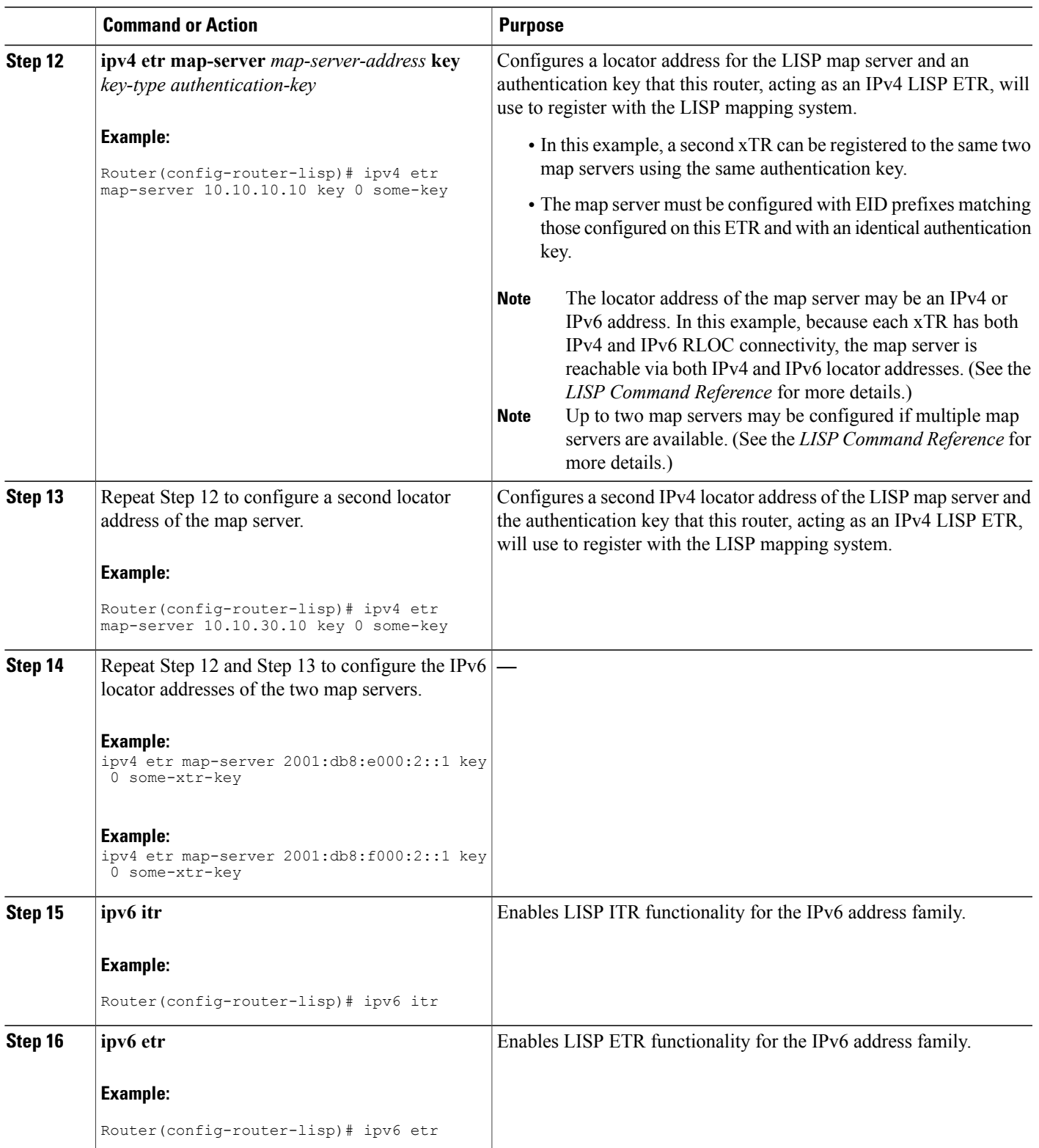

 $\mathbf I$ 

T

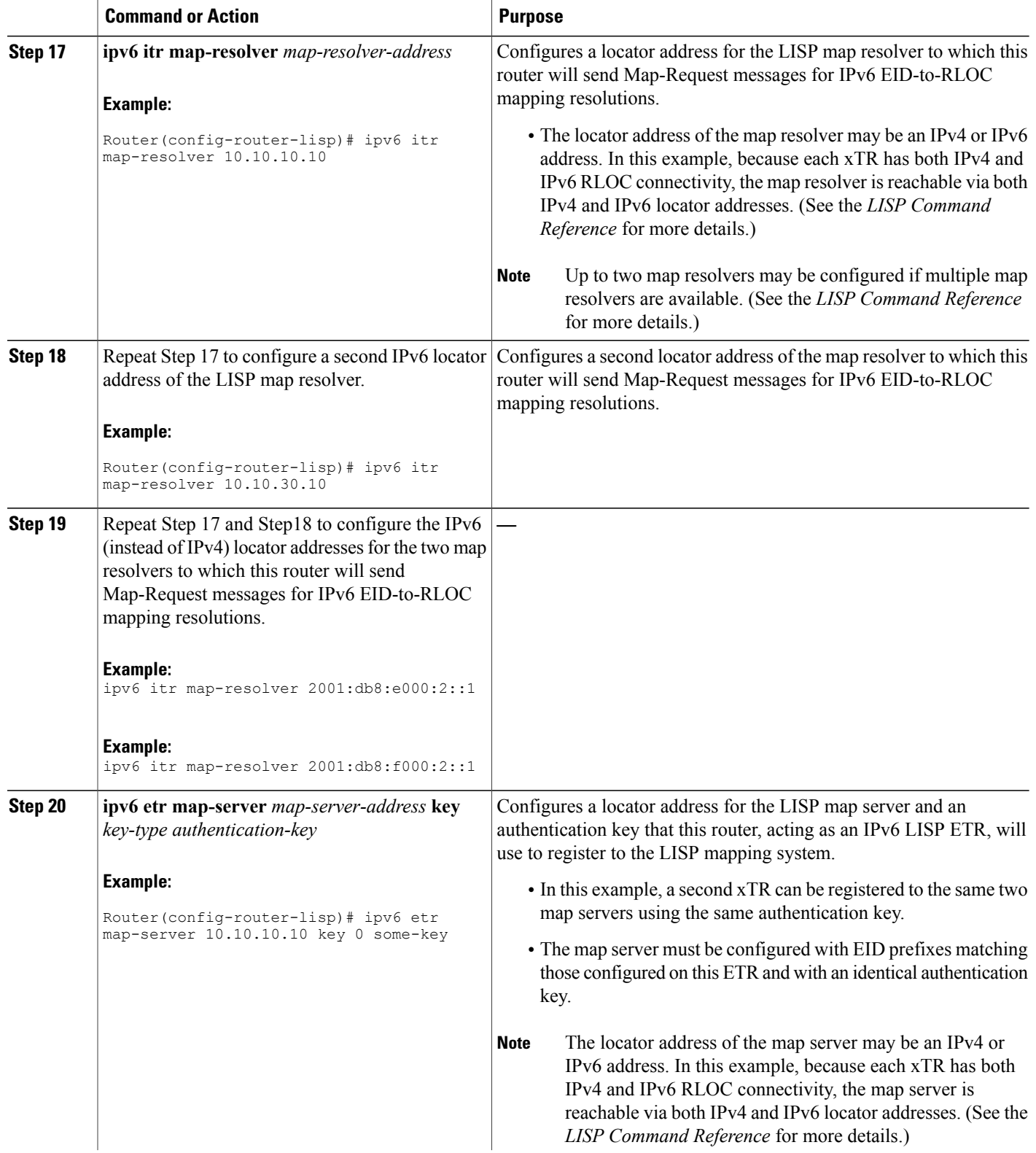

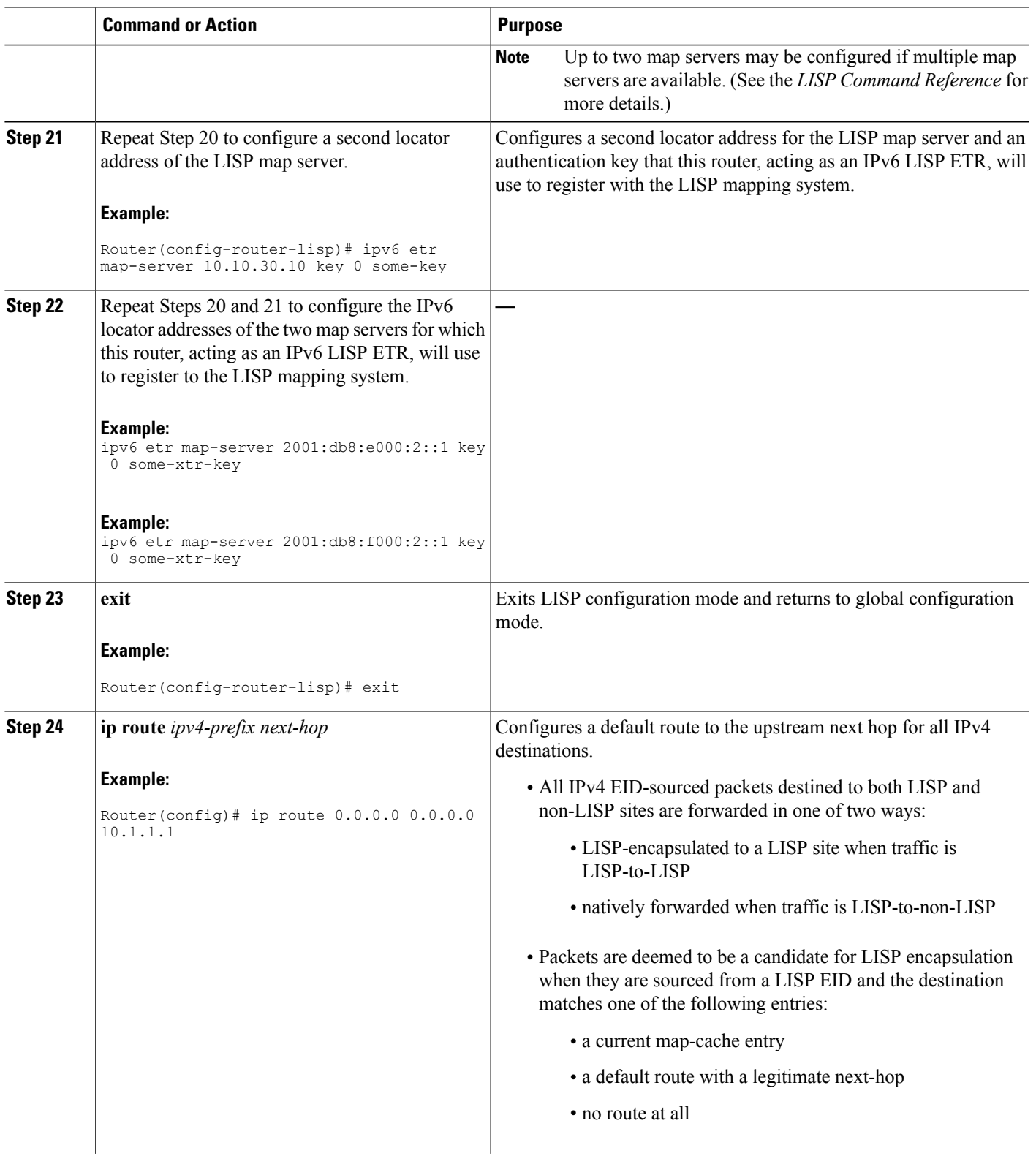

 $\mathbf I$ 

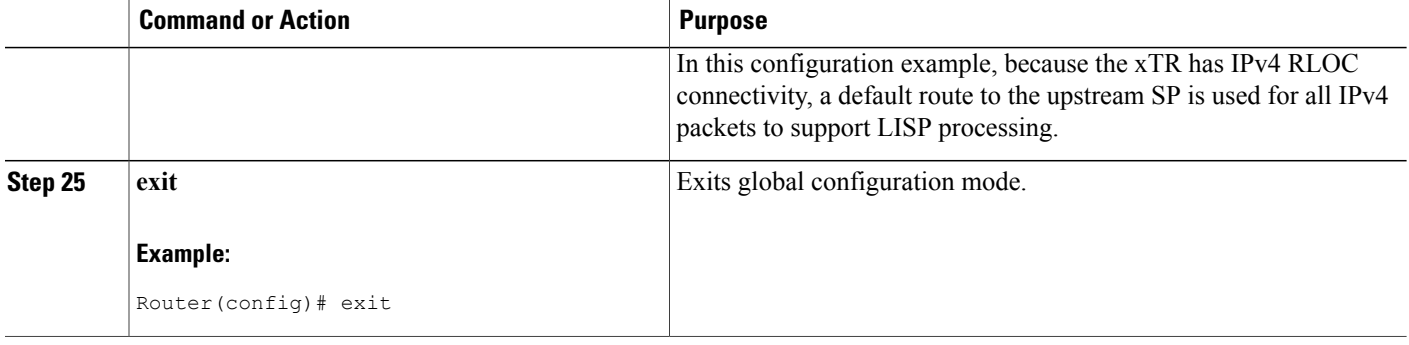

## **Example:**

**Figure 9: Multihomed LISP Site with Two xTRs, Each with an IPv4 and an IPv6 RLOC and each with an IPv4 and an IPv6 EID**

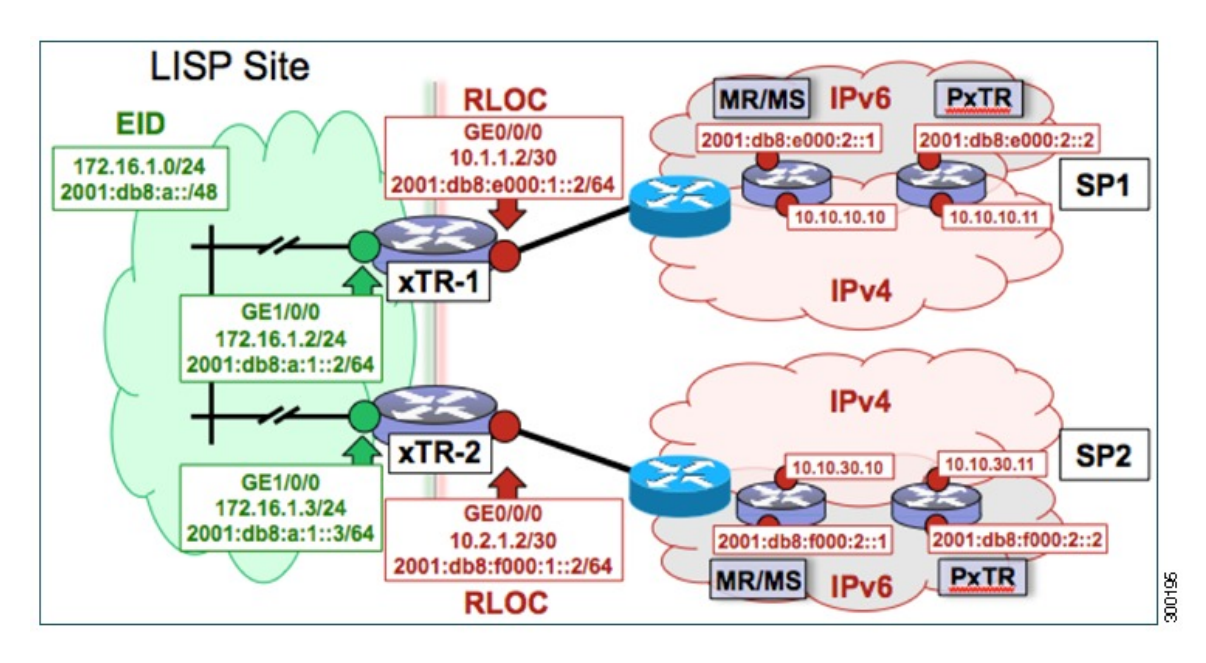

The examples below show the complete configuration for the LISP topology illustrated in the figure above and in this task:

Example configuration for xTR-1:

```
!
hostname xTR-1
!
no ip domain lookup
ip cef
ipv6 unicast-routing
ipv6 cef
!
interface Loopback0
ip address 172.17.1.1 255.255.255.255
```

```
!
interface LISP0
!
interface GigabitEthernet0/0/0
 description Link to SP1 (RLOC)
 ip address 10.1.1.2 255.255.255.252
 ipv6 address 2001:db8:e000:1::2/64
!
interface GigabitEthernet1/0/0
 description Link to Site (EID)
 ip address 172.16.1.2 255.255.255.0
 ipv6 address 2001:db8:a:1::2/64
!
router lisp
 database-mapping 172.16.1.0/24 10.1.1.2 priority 1 weight 50
 database-mapping 172.16.1.0/24 10.2.1.2 priority 1 weight 50
 database-mapping 2001:db8:a::/48 10.1.1.2 priority 1 weight 50
 database-mapping 2001:db8:a::/48 10.2.1.2 priority 1 weight 50
 database-mapping 172.16.1.0/24 2001:db8:e000:1::2 priority 1 weight 50
 database-mapping 172.16.1.0/24 2001:db8:f000:1::2 priority 1 weight 50
 database-mapping 2001:db8:a::/48 2001:db8:e000:1::2 priority 1 weight 50
 database-mapping 2001:db8:a::/48 2001:db8:f000:1::2 priority 1 weight 50
 ipv4 itr
 ipv4 etr
 ipv4 itr map-resolver 10.10.10.10
 ipv4 itr map-resolver 10.10.30.10
 ipv4 itr map-resolver 2001:db8:e000:2::1
 ipv4 itr map-resolver 2001:db8:f000:2::1
 ipv4 etr map-server 10.10.10.10 key 0 some-xtr-key
 ipv4 etr map-server 10.10.30.10 key 0 some-xtr-key
 ipv4 etr map-server 2001:db8:e000:2::1 key 0 some-xtr-key
 ipv4 etr map-server 2001:db8:f000:2::1 key 0 some-xtr-key
 ipv6 itr
 ipv6 etr
 ipv6 itr map-resolver 10.10.10.10
 ipv6 itr map-resolver 10.10.30.10
 ipv6 itr map-resolver 2001:db8:e000:2::1
 ipv6 itr map-resolver 2001:db8:f000:2::1
 ipv6 etr map-server 10.10.10.10 key 0 some-xtr-key
 ipv6 etr map-server 10.10.30.10 key 0 some-xtr-key
 ipv6 etr map-server 2001:db8:e000:2::1 key 0 some-xtr-key
 ipv6 etr map-server 2001:db8:f000:2::1 key 0 some-xtr-key
 exit
!
ip route 0.0.0.0 0.0.0.0 10.1.1.1
!
ipv6 route ::/0 2001:db8:e000:1::1
!
Example configuration for xTR-2:
```

```
!
hostname xTR-2
!
no ip domain lookup
ip cef
ipv6 unicast-routing
ipv6 cef
!
interface Loopback0
 ip address 172.17.1.2 255.255.255.255
!
interface LISP0
!
interface GigabitEthernet0/0/0
 description Link to SP2 (RLOC)
 ip address 10.2.1.2 255.255.255.252
 ipv6 address 2001:db8:f000:1::2/64
!
interface GigabitEthernet1/0/0
 description Link to Site (EID)
 ip address 172.16.1.3 255.255.255.0
 ipv6 address 2001:db8:a:1::3/64
```

```
!
router lisp
database-mapping 172.16.1.0/24 10.1.1.2 priority 1 weight 50
database-mapping 172.16.1.0/24 10.2.1.2 priority 1 weight 50
database-mapping 2001:db8:a::/48 10.1.1.2 priority 1 weight 50
database-mapping 2001:db8:a::/48 10.2.1.2 priority 1 weight 50
database-mapping 172.16.1.0/24 2001:db8:e000:1::2 priority 1 weight 50
database-mapping 172.16.1.0/24 2001:db8:f000:1::2 priority 1 weight 50
database-mapping 2001:db8:a::/48 2001:db8:e000:1::2 priority 1 weight 50
database-mapping 2001:db8:a::/48 2001:db8:f000:1::2 priority 1 weight 50
ipv4 itr
ipv4 etr
 ipv4 itr map-resolver 10.10.10.10
ipv4 itr map-resolver 10.10.30.10
ipv4 itr map-resolver 2001:db8:e000:2::1
 ipv4 itr map-resolver 2001:db8:f000:2::1
 ipv4 etr map-server 10.10.10.10 key 0 some-xtr-key
ipv4 etr map-server 10.10.30.10 key 0 some-xtr-key
 ipv4 etr map-server 2001:db8:e000:2::1 key 0 some-xtr-key
 ipv4 etr map-server 2001:db8:f000:2::1 key 0 some-xtr-key
 ipv6 itr
 ipv6 etr
 ipv6 itr map-resolver 10.10.10.10
ipv6 itr map-resolver 10.10.30.10
 ipv6 itr map-resolver 2001:db8:e000:2::1
 ipv6 itr map-resolver 2001:db8:f000:2::1
 ipv6 etr map-server 10.10.10.10 key 0 some-xtr-key
ipv6 etr map-server 10.10.30.10 key 0 some-xtr-key
 ipv6 etr map-server 2001:db8:e000:2::1 key 0 some-xtr-key
 ipv6 etr map-server 2001:db8:f000:2::1 key 0 some-xtr-key
exit
!
ip route 0.0.0.0 0.0.0.0 10.2.1.1
!
ipv6 route ::/0 2001:db8:f000:1::1
```
# **Configure a Private LISP Mapping System Using a Standalone Map Resolver/Map Server**

Perform this task to configure and enable standalone LISP map resolver/map server (MR/MS) functionality for both IPv4 and IPv6 address families. In this task, a Cisco device is configured as a standalone MR/MS for a private LISP mapping system. Because the MR/MS is configured as a standalone device, it has no need for LISP alternative logical topology (ALT) connectivity. All relevant LISP sites must be configured to register with this map server so that this map server has full knowledge of all registered EID prefixes within the (assumed) private LISP system. However, because this device is functioning as a map resolver/map server, the data structure associated with an ALT virtual routing and forwarding (VRF) table must still be configured to hold LISP EIDs for registered sites.

!

The map resolver/map server is configured with both IPv4 and IPv6 RLOC addresses. The topology used in this most basic LISP MR/MS configuration is shown in the figure below.

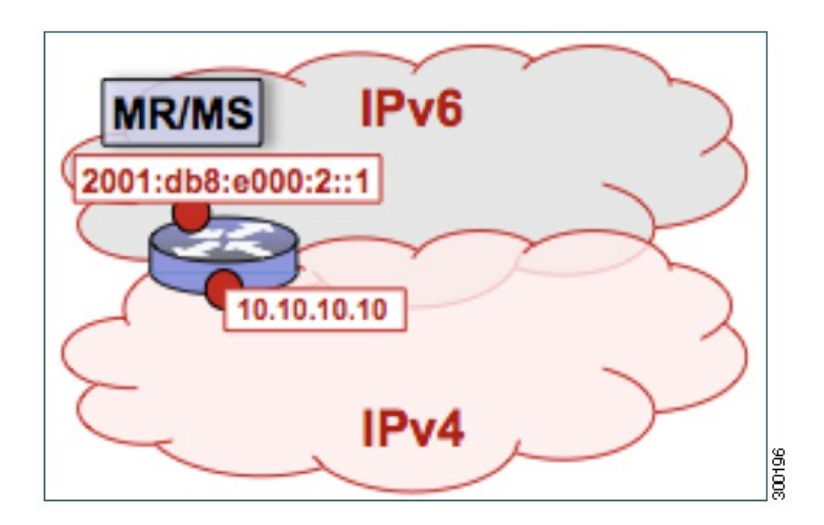

**Figure 10: Standalone LISP Map Resolver/Map Server with both IPv4 and IPv6 RLOCs**

The componentsillustrated in the topology shown in the figure are described below, although the map resolver is configured separately:

### **Mapping System**

- The LISP device is configured to function as a standalone map resolver/map server (MR/MS).
- The xTRs in the LISP site are assumed to be registered to this map server. That is, the xTR registers the IPv4 EID prefix of 172.16.1.0/24 and, when IPv6 EIDs are used, the xTR also registers the IPv6 EID of prefix 2001:db8:a::/48.
- The MR/MS has an IPv4 locator of 10.10.10.10/24 and an IPv6 locator of 2001:db8:e000:2::1/64.

ι

### **SUMMARY STEPS**

- **1. configure terminal**
- **2. vrf definition** *vrf-name*
- **3. address-family ipv4** [**unicast**]
- **4. exit-address-family**
- **5. address-family ipv6**
- **6. exit-address-family**
- **7. exit**
- **8. router lisp**
- **9. ipv4 alt-vrf** *vrf-name*
- **10. ipv4 map-server**
- **11. ipv4 map-resolver**
- **12. ipv6 alt-vrf** *vrf-name*
- **13. ipv6 map-server**
- **14. ipv6 map-resolver**
- **15. site** *site-name*
- **16. eid-prefix** *EID-prefix*
- **17. authentication-key** [*key-type*] *authentication-key*
- **18. exit**
- **19.** Repeat Steps 15 through 18 to configure additional LISP sites.
- **20. exit**
- **21. ip route** *ipv4-prefix next-hop*
- **22. ipv6 route** *ipv6-prefix next-hop*
- **23. exit**

## **DETAILED STEPS**

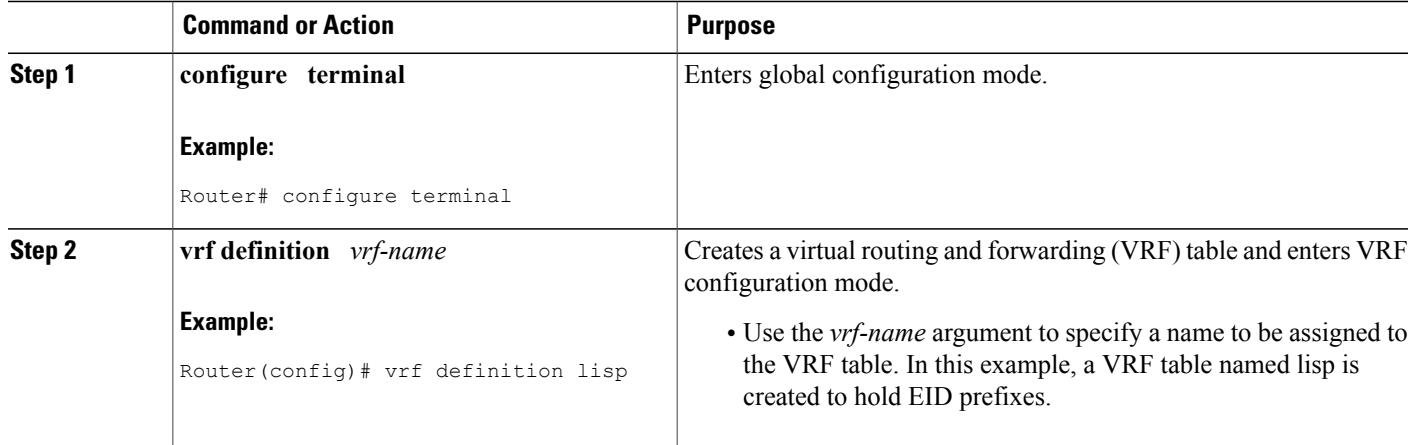

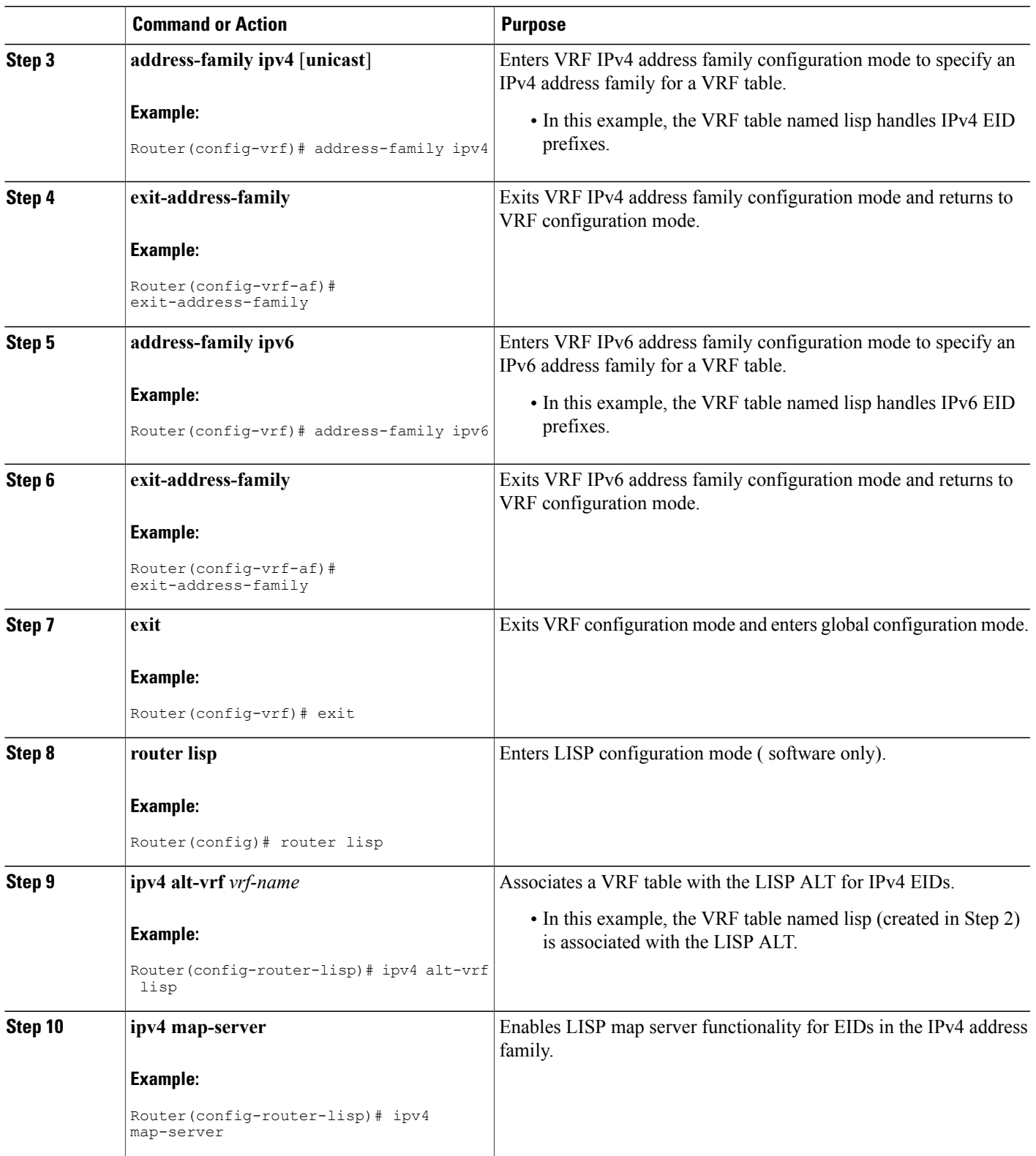

 $\mathbf{I}$ 

I

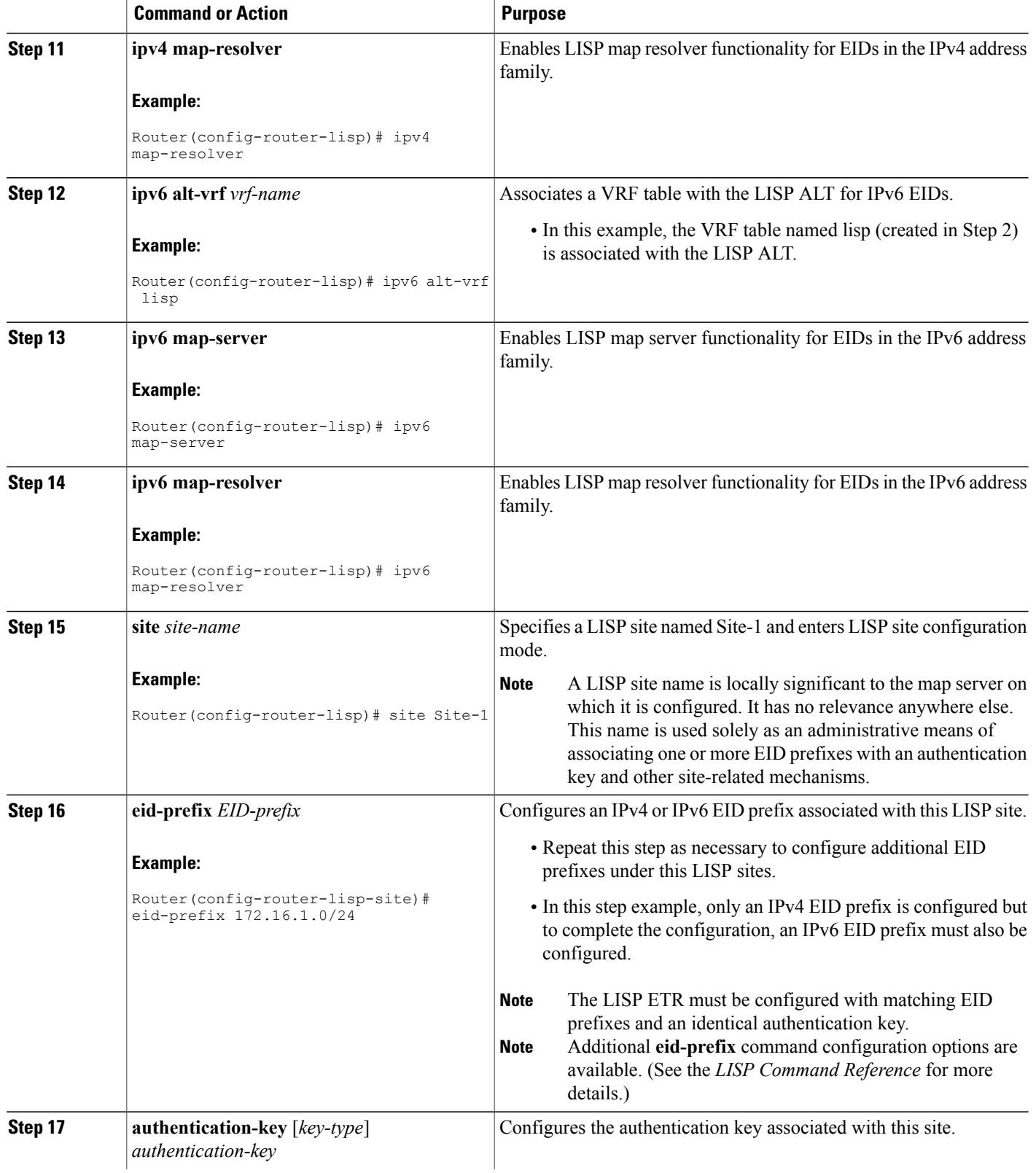

 $\mathbf I$ 

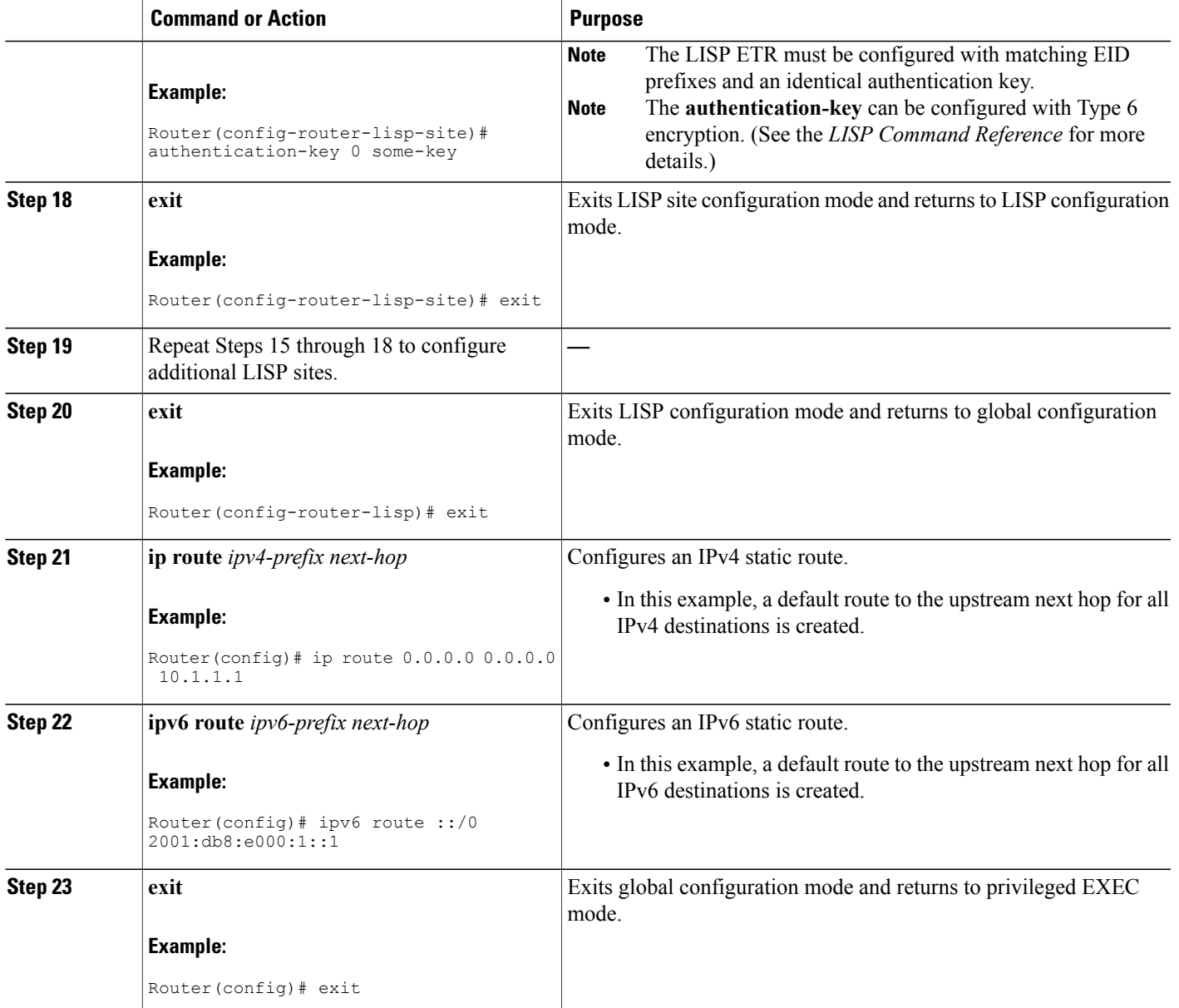

### **Example:**

```
IP<sub>v6</sub>
 MR/MS
2001:db8:e000:2::1
            10.10.10.10
                      IPv4
                                                       300196
```
### **Figure 11: Standalone LISP Map Resolver/Map Server with both IPv4 and IPv6 RLOCs**

The example below shows the complete configuration for the LISP topology illustrated in the figure above and in this task. However, this example is for a full configuration of a standalone LISP MR/MS and includes some basic IPv4 and IPv6 configuration not covered in this task:

```
!
hostname MR-MS
!
vrf definition lisp
!
address-family ipv4
 exit-address-family
 !
 address-family ipv6
exit-address-family
!
no ip domain lookup
ip cef
ipv6 unicast-routing
ipv6 cef
!
interface Loopback0
 ip address 172.17.2.1 255.255.255.255
!
interface LISP0
!
interface GigabitEthernet0/0/0
 description Link to SP1 (RLOC)
 ip address 10.10.10.10 255.255.255.0
ipv6 address 2001:db8:e000:2::1/64
!
router lisp
site Site-1
 authentication-key some-key
  eid-prefix 172.16.1.0/24
  eid-prefix 2001:db8:a::/48
  exit
 !
 site Site-2
  authentication-key another-key
  eid-prefix 172.16.2.0/24
  eid-prefix 2001:db8:b::/48
  exit
```

```
!
!---more LISP site configs---
 !
 ipv4 map-server
ipv4 map-resolver
ipv4 alt-vrf lisp
ipv6 map-server
ipv6 map-resolver
ipv6 alt-vrf lisp
exit
!
ip route 0.0.0.0 0.0.0.0 10.10.10.1
!
ipv6 route ::/0 2001:db8:e000:2::fof
```
# **Configure a Public Mapping System Using Separate ALT-Connected Map Resolver and Map Server Devices**

The following tasks show how to configure a map resolver (MR) and a map server (MS) on separate devices, each using LISP alternative logical topology (ALT) connectivity. The MR and MS share their EID prefix information via the LISP ALT connectivity, which is typical of a public LISP deployment model where higher performance and scalability (for tasks such as the handling of Map-Request messages) is required. The LISP ALT is implemented as an overlay virtualized network using GRE tunnels and BGP, which allows for separation of EID prefixes from the underlying core network.

# **Configuring an ALT-Connected LISP Map Resolver**

## **Before You Begin**

Perform this task to configure LISP alternative logical topology (ALT) map resolver functionality for both IPv4 and IPv6 address family mapping services.

**Note**

You must also configure an ALT-connected LISP map server (see the Configuring an ALT-Connected LISP Map Server task).

In the figure below, the map resolver (MR) and map server (MS) are configured on separate devices and share their EID prefix information via connectivity.

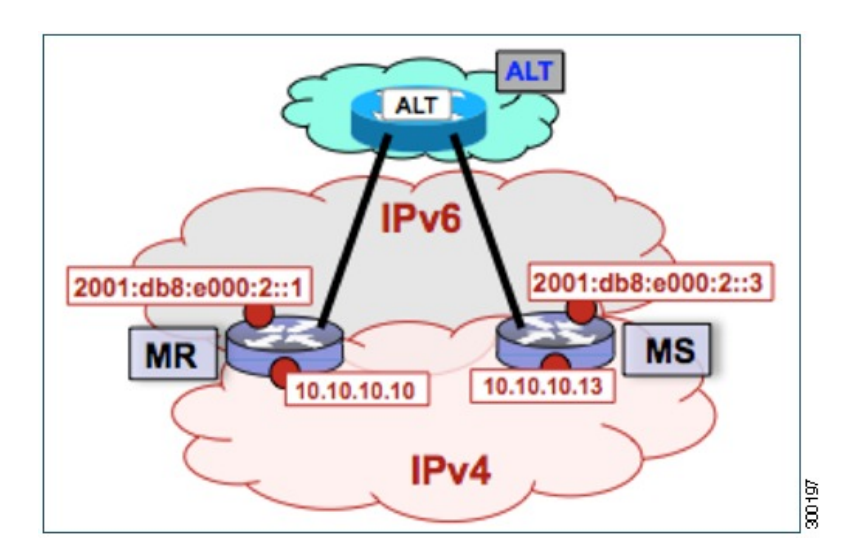

**Figure 12: ALT-Connected LISP Map Resolver and Map Server, each having both an IPv4 and an IPv6 RLOC**

The map resolver illustrated in the topology shown in the figure is described below; the map server and LISP ALT are configured in separate tasks:

### **Mapping System**

- Two LISP devices are configured, one as an MS and the other as an MR.
- The MS has an IPv4 locator of 10.10.10.13/24 and an IPv6 locator of 2001:db8:e000:2::3/64.
- The MR has an IPv4 locator of 10.10.10.10/24 and an IPv6 locator of 2001:db8:e000:2::1/64.
- Assume that the xTRs in the LISP site register to this map server. That is, the xTR registers the IPv4 EID-prefix of 172.16.1.0/24 and, when IPv6 EIDs are used, the xTR registers the IPv6 EID-prefix of  $2001:db8:ac:(48.$

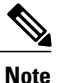

The configuration of the xTR must be changed to use the MS RLOC for its map server configuration and the MR RLOC for its map resolver configuration. For example:

- **ipv4 itr map-resolver 10.10.10.10**
- **ipv4 etr map-server 10.10.10.13 key 0 some-key**

### **Other Infrastructure**

• The MR has IPv4 and IPv6 tunnel endpoints in the VRF table (named lisp) of 192.168.1.1/30 and 2001:db8:ffff::1/64, respectively, and the MS has IPv4 and IPv6 tunnel endpoints of 192.168.1.2/30 and 2001:db8:ffff::2/64, respectively, in the same VRF table. This tunnel is used for the ALT.

### **SUMMARY STEPS**

- **1. configure terminal**
- **2. vrf definition** *vrf-name*
- **3. rd** *route-distinguisher*
- **4. address-family ipv4** [**unicast**]
- **5. exit-address-family**
- **6. address-family ipv6**
- **7. exit-address-family**
- **8. exit**
- **9. interface** *type number*
- **10. vrf forwarding** *vrf-name*
- **11. ip address** *ip-address mask*
- **12. ipv6 address** *ipv6-address/mask*
- **13. tunnel source** *interface-type interface-number*
- **14. tunnel destination** *ipv4-address*
- **15. exit**
- **16. router lisp**
- **17. ipv4 map-resolver**
- **18. ipv4 alt-vrf** *vrf-name*
- **19. ipv6 map-resolver**
- **20. ipv6 alt-vrf** *vrf-name*
- **21. exit**
- **22. router bgp** *autonomous-system-number*
- **23. address-family ipv4** [**unicast** | **multicast** | **vrf** *vrf-name*]
- **24. neighbor** *ip-address* **remote-as** *autonomous-system-number*
- **25. neighbor** *ip-address* **activate**
- **26. exit**
- **27. address-family ipv6 vrf** *vrf-name*
- **28. neighbor** *ip-address* **remote-as** *autonomous-system-number*
- **29. neighbor** *ip-address* **activate**
- **30. exit**
- **31. exit**
- **32. ip route** *ipv4-prefix next-hop*
- **33. ipv6 route** *ipv6-prefix next-hop*
- **34. exit**

Г

 $\mathbf I$ 

# **DETAILED STEPS**

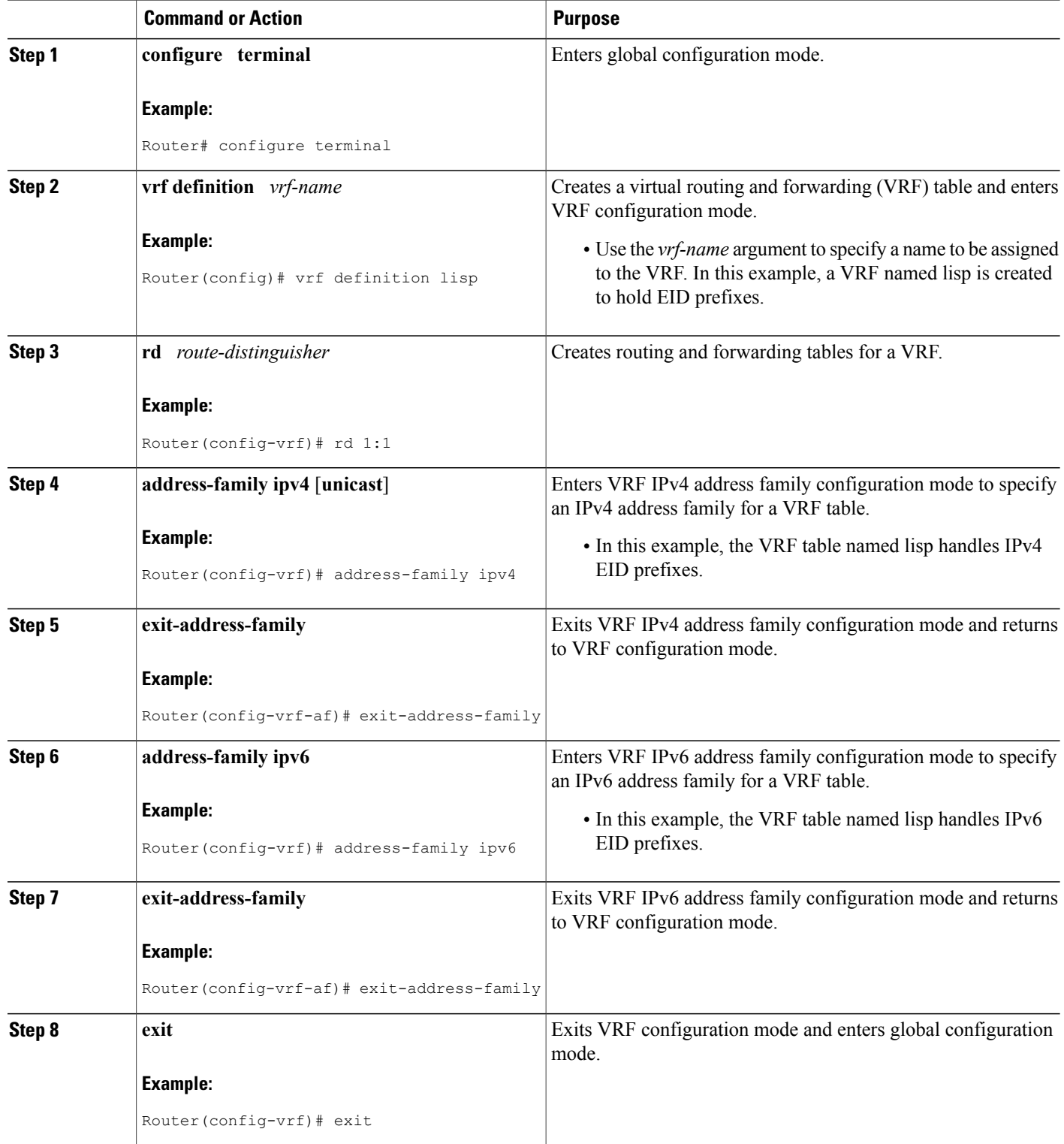

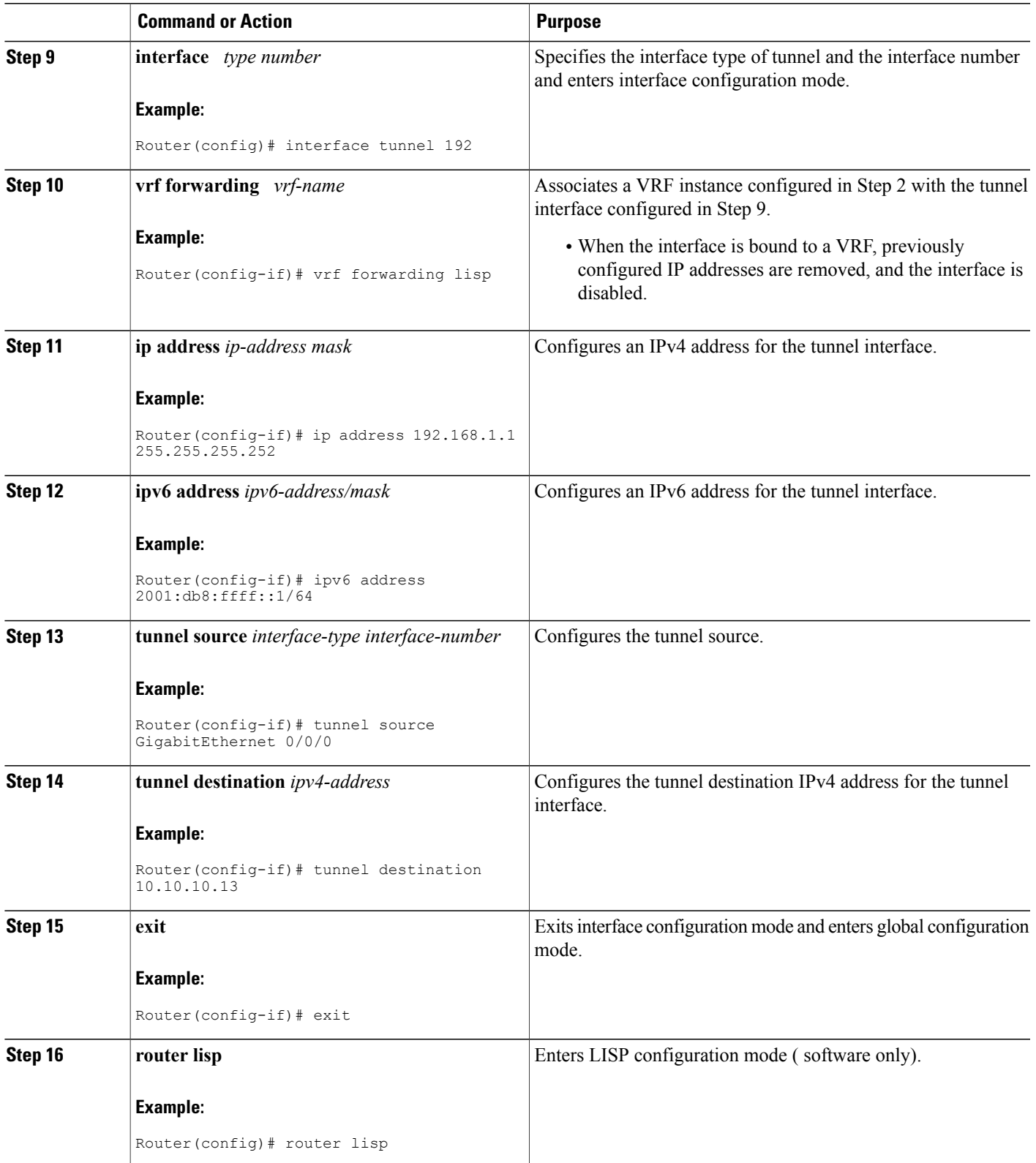

 $\mathbf{I}$ 

T

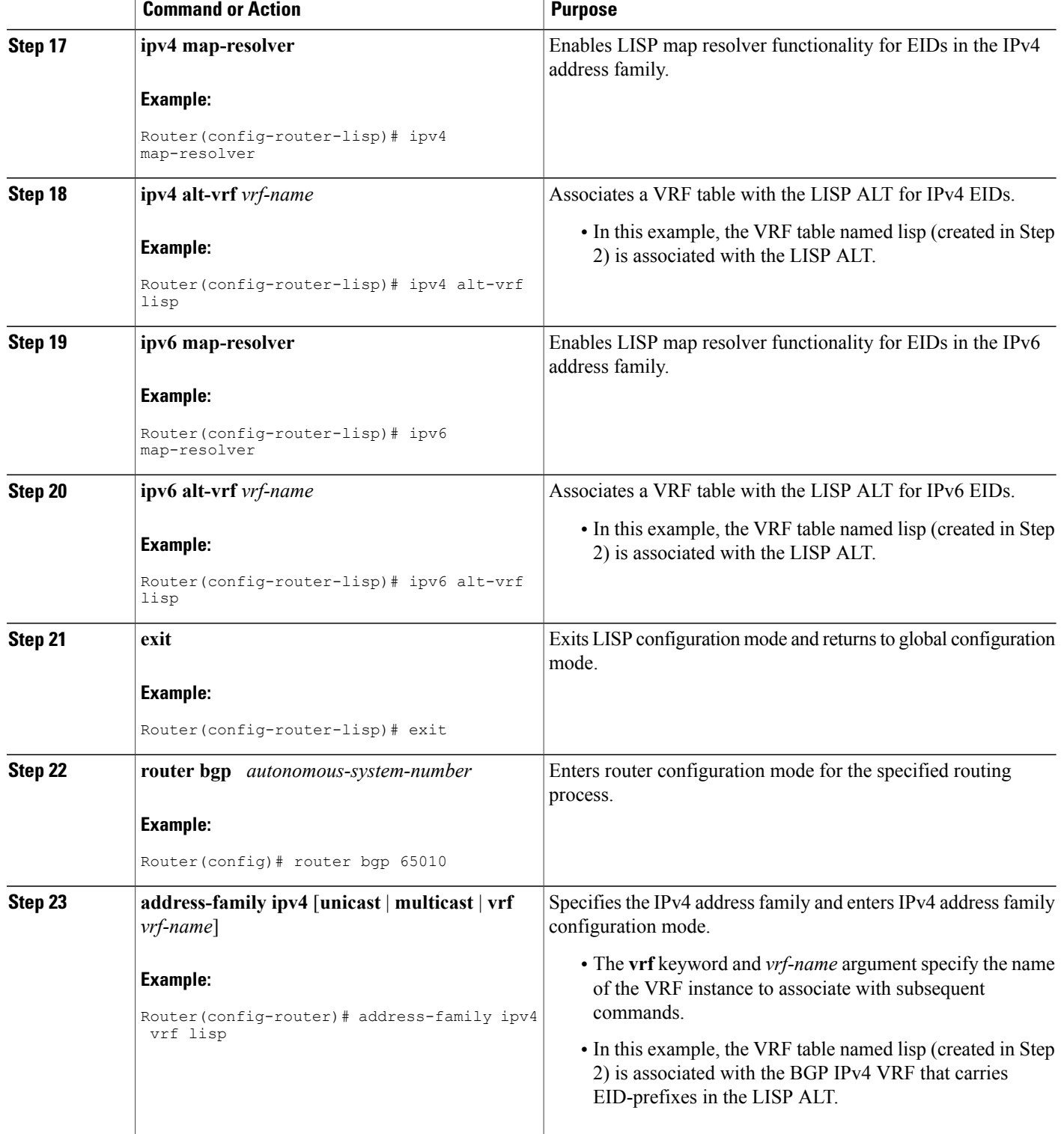

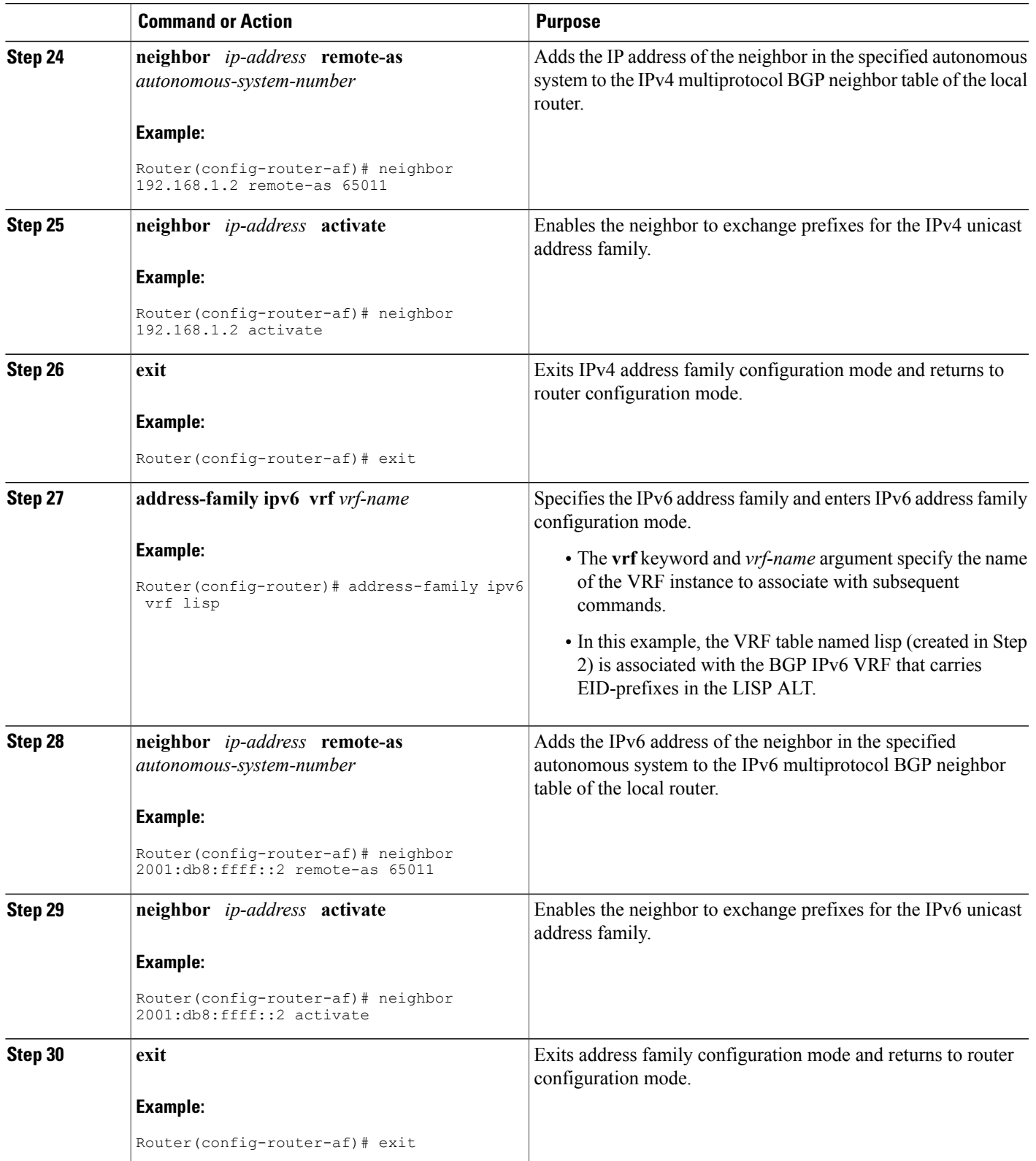

 $\mathbf{I}$ 

T

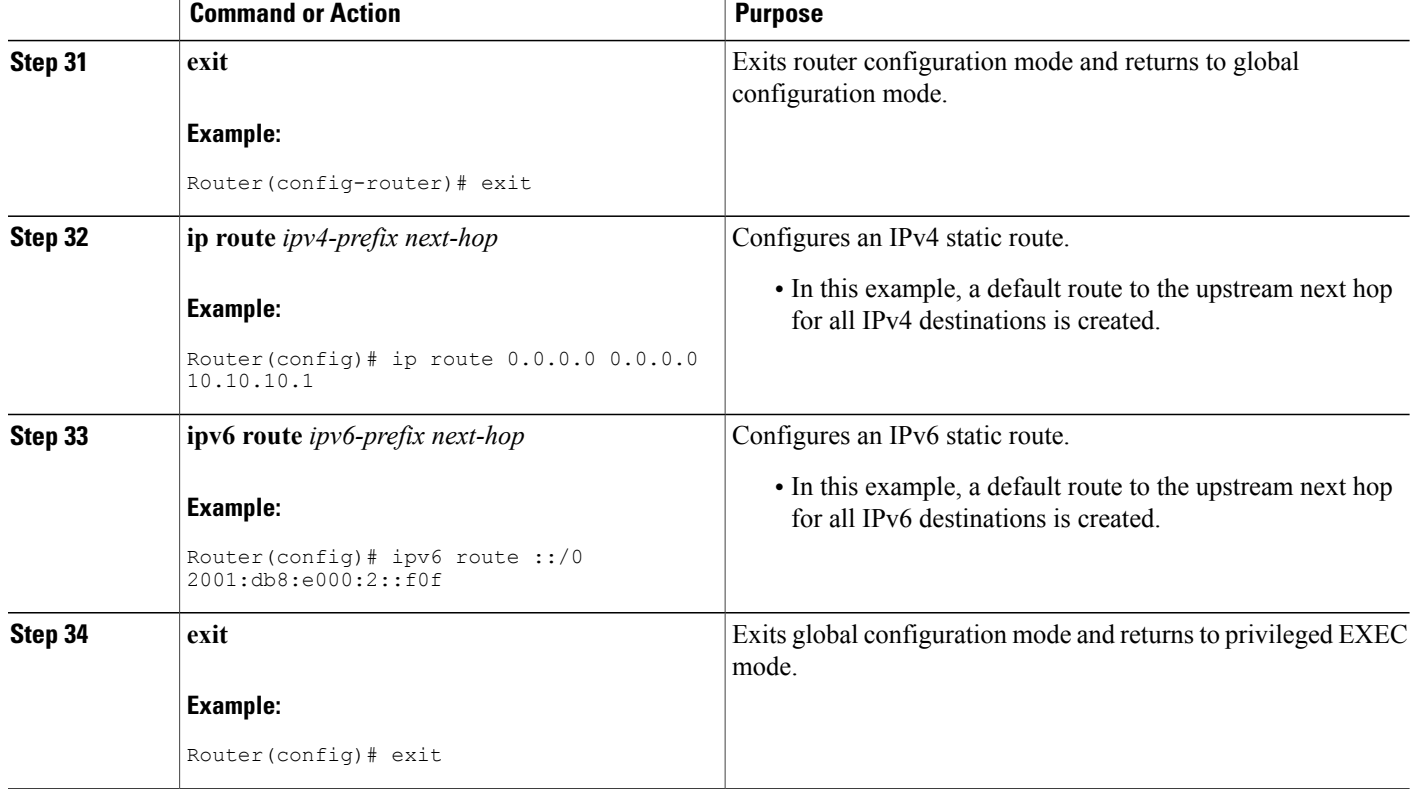

# **Examples**

**Figure 13: ALT-Connected LISP Map Resolver and Map Server, each having both an IPv4 and an IPv6 RLOC**

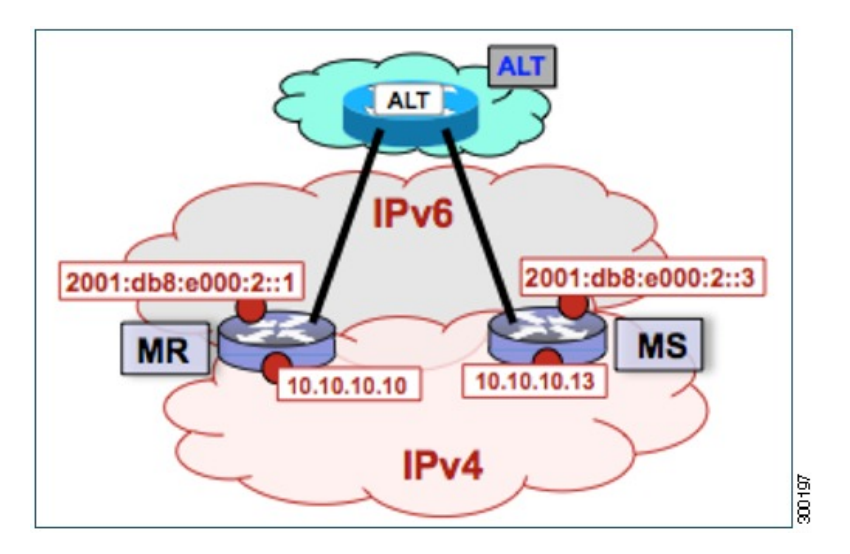

The example below shows the full configuration for a LISP map resolver including some basic IP and IPv6 configuration not included in the task table for this task:

```
!
vrf definition lisp
 rd 1:1
 !
 address-family ipv4
 exit-address-family
 !
 address-family ipv6
exit-address-family
!
no ip domain lookup
ip cef
ipv6 unicast-routing
ipv6 cef
!
interface Loopback0
no ip address
!
interface Tunnel192
 vrf forwarding lisp
 ip address 192.168.1.1 255.255.255.252
 ipv6 address 2001:db8:ffff::1/64
 tunnel source GigabitEthernet 0/0/0
 tunnel destination 10.10.10.13
!
interface GigabitEthernet 0/0/0
description Link to SP1 (RLOC)
 ip address 10.10.10.10 255.255.255.0
 ipv6 address 2001:db8:e000:2::1/64
!
router lisp
ipv4 map-resolver
 ipv4 alt-vrf lisp
 ipv6 map-resolver
 ipv6 alt-vrf lisp
 exit
!
router bgp 65010
 bgp asnotation dot
bgp log-neighbor-changes
 !
 address-family ipv4 vrf lisp
 neighbor 192.168.1.2 remote-as 65011
  neighbor 192.168.1.2 activate
 exit-address-family
 !
 address-family ipv6 vrf lisp
 neighbor 2001:db8:ffff::2 remote-as 65011
  neighbor 2001:db8:ffff::2 activate
 exit-address-family
!
ip route 0.0.0.0 0.0.0.0 10.10.10.1
!
ipv6 route ::/0 2001:db8:e000:2::f0f
!
```
# **Configuring an ALT-Connected LISP Map Server**

Perform this task to configure LISP alternative logical topology (ALT) map server functionality for both IPv4 and IPv6 address family mapping services.

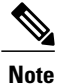

You must also configure an ALT-connected LISP map resolver (see the Configuring an ALT-Connected LISP Map Resolver task).

In the figure below, the map resolver (MR) and map server (MS) are configured on separate devices and share their EID prefix information via connectivity.

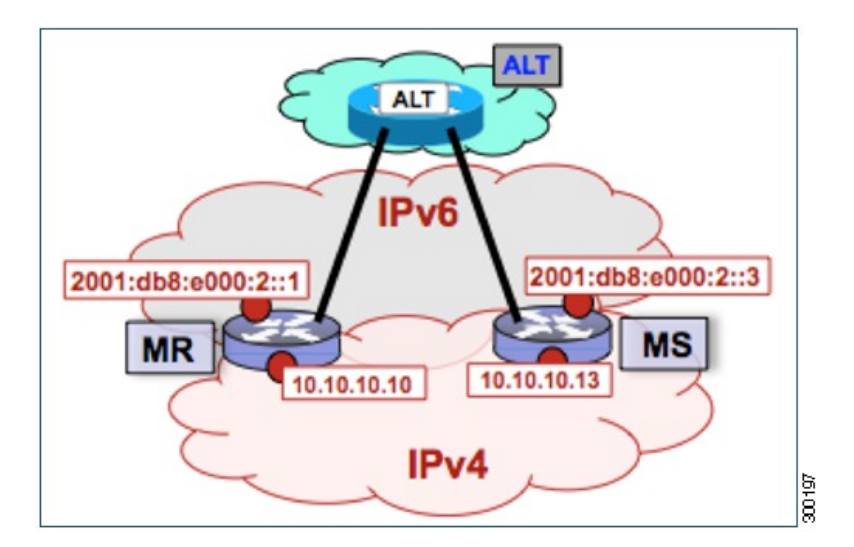

**Figure 14: ALT-Connected LISP Map Resolver and Map Server, each having both an IPv4 and an IPv6 RLOC**

The map server illustrated in the topology shown in the figure is described below; the map resolver and LISP ALT are configured in separate tasks:

### **Mapping System**

- Two LISP devices are configured, one as an MS and the other as an MR.
- The MS has an IPv4 locator of 10.10.10.13/24 and an IPv6 locator of 2001:db8:e000:2::3/64.
- The MR has an IPv4 locator of 10.10.10.10/24 and an IPv6 locator of 2001:db8:e000:2::1/64.
- Assume that the xTRs in the LISP site register to this map server. That is, the xTR registers the IPv4 EID-prefix of 172.16.1.0/24 and, when IPv6 EIDs are used, the xTR registers the IPv6 EID-prefix of  $2001:db8: a::/48.$

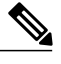

**Note**

The configuration of the xTR must be changed to use the MS RLOC for its map server configuration and the MR RLOC for its map resolver configuration. For example:

- **ipv4 itr map-resolver 10.10.10.10**
- **ipv4 etr map-server 10.10.10.13 key 0 some-key**

## **Other Infrastructure**

 $\mathbf I$ 

• The MR has IPv4 and IPv6 tunnel endpoints in the VRF table (named lisp) of 192.168.1.1/30 and 2001:db8:ffff::1/64, respectively, and the MS has IPv4 and IPv6 tunnel endpoints of 192.168.1.2/30 and 2001:db8:ffff::2/64, respectively, in the same VRF table. This tunnel is used for the ALT.

#### **SUMMARY STEPS**

- **1. configure terminal**
- **2. vrf definition** *vrf-name*
- **3. rd** *route-distinguisher*
- **4. address-family ipv4** [**unicast**]
- **5. exit-address-family**
- **6. address-family ipv6**
- **7. exit-address-family**
- **8. exit**
- **9. interface** *type number*
- **10. vrf forwarding** *vrf-name*
- **11. ip address** *ip-address mask*
- **12. ipv6 address** *ipv6-address/mask*
- **13. tunnel source** *interface-type interface-number*
- **14. tunnel destination** *ipv4-address*
- **15. exit**
- **16. router lisp**
- **17. ipv4 map-server**
- **18. ipv4 alt-vrf** *vrf-name*
- **19. ipv6 map-server**
- **20. ipv6 alt-vrf** *vrf-name*
- **21. site** *site-name*
- **22. eid-prefix** *EID-prefix*
- **23. authentication-key** *key-type authentication-key*
- **24. exit**
- **25.** Repeat Steps 21 through 24 to configure additional LISP sites.
- **26. exit**
- **27. router bgp** *autonomous-system-number*
- **28. address-family ipv4** [**unicast** | **multicast** | **vrf** *vrf-name*]
- **29. redistribute lisp**
- **30. neighbor** *ip-address* **remote-as** *autonomous-system-number*
- **31. neighbor** *ip-address* **activate**
- **32. exit**
- **33. address-family ipv6 vrf** *vrf-name*
- **34. redistribute lisp**
- **35. neighbor** *ip-address* **remote-as** *autonomous-system-number*
- **36. neighbor** *ip-address* **activate**
- **37. exit**
- **38. exit**
- **39. ip route** *ipv4-prefix next-hop*

**40. ipv6 route** *ipv6-prefix next-hop* **41. exit**

# **DETAILED STEPS**

 $\mathbf{I}$ 

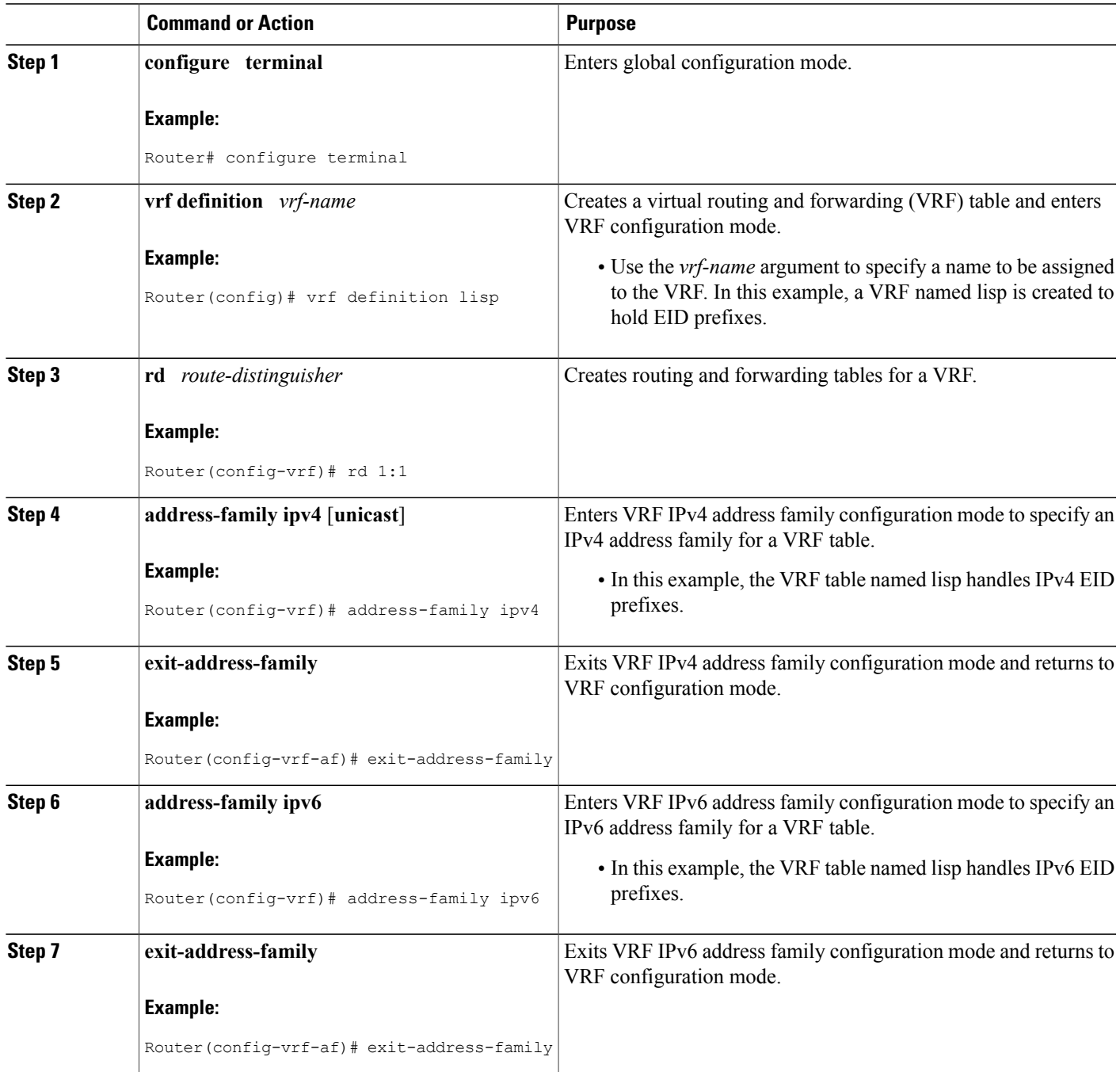

I

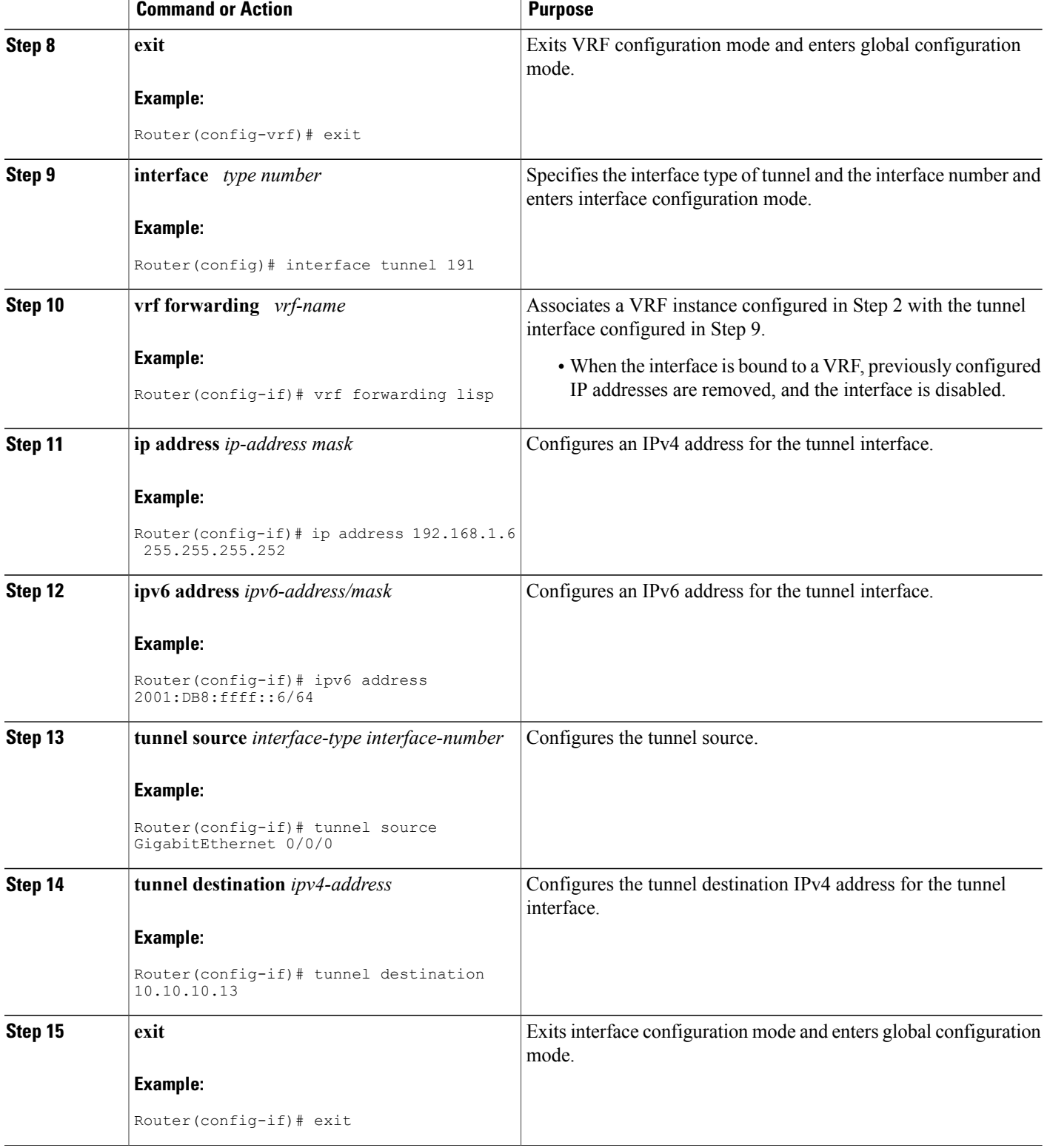
$\overline{\phantom{a}}$ 

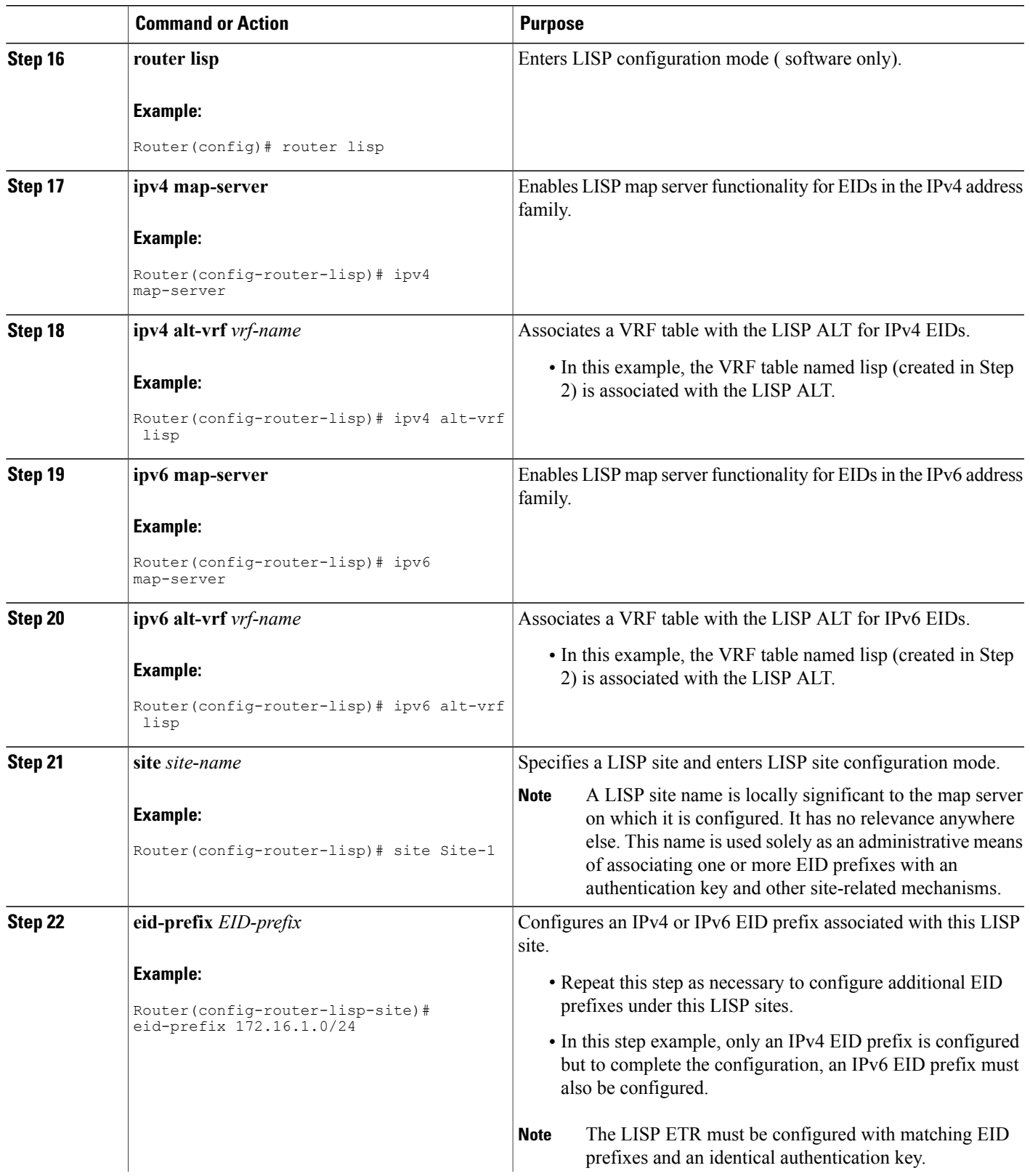

T

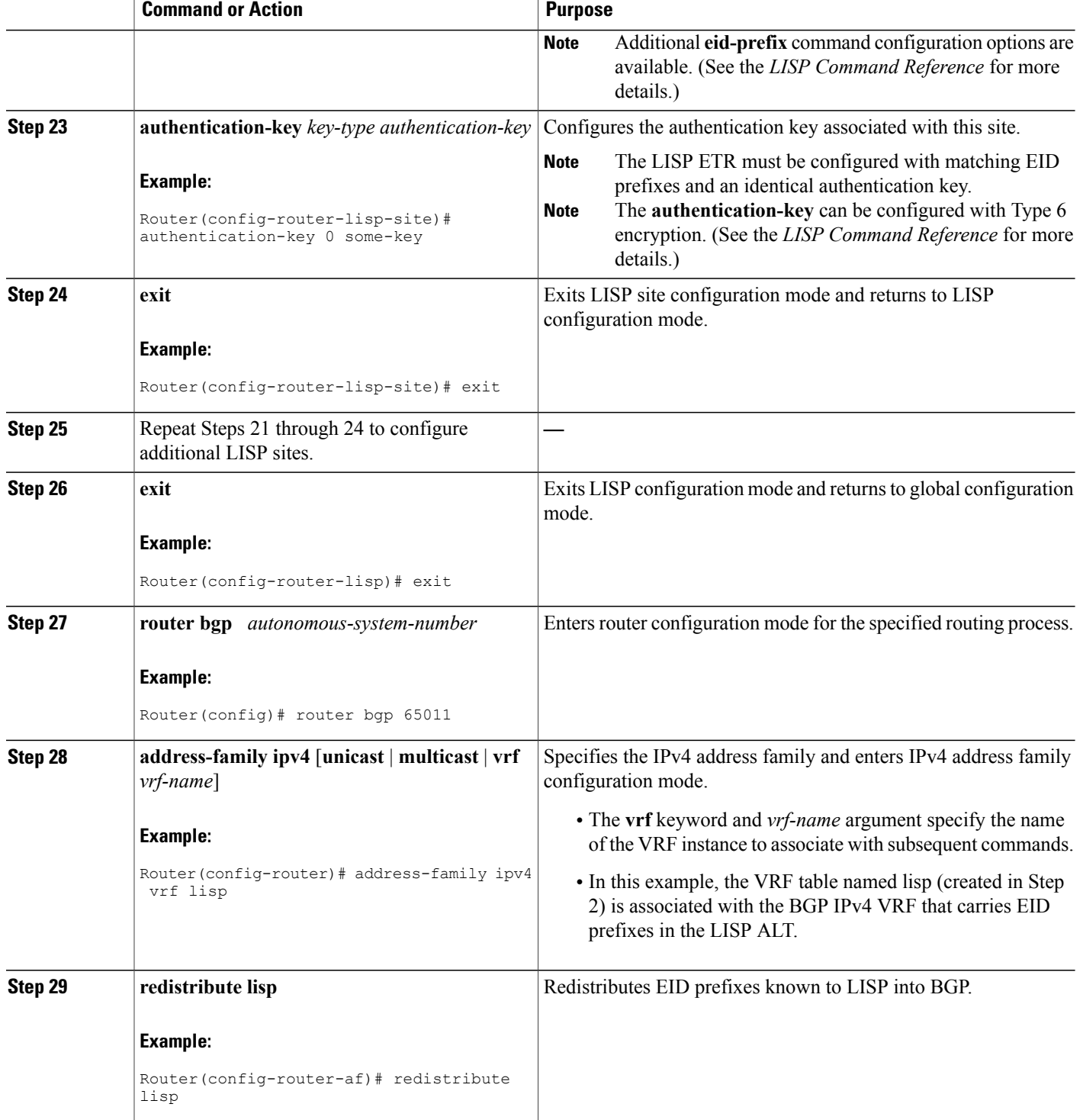

 $\overline{\phantom{a}}$ 

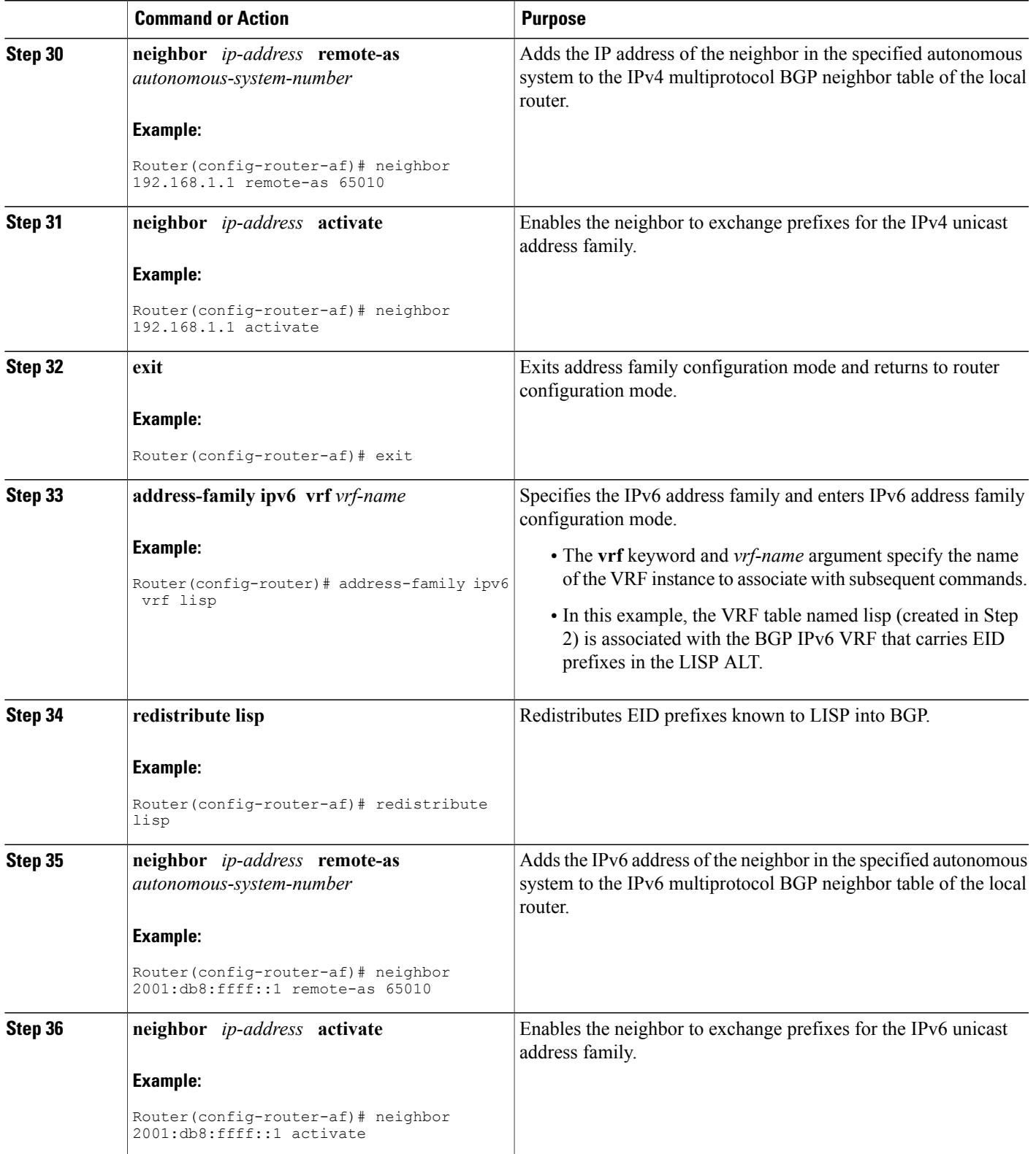

 $\mathbf{I}$ 

T

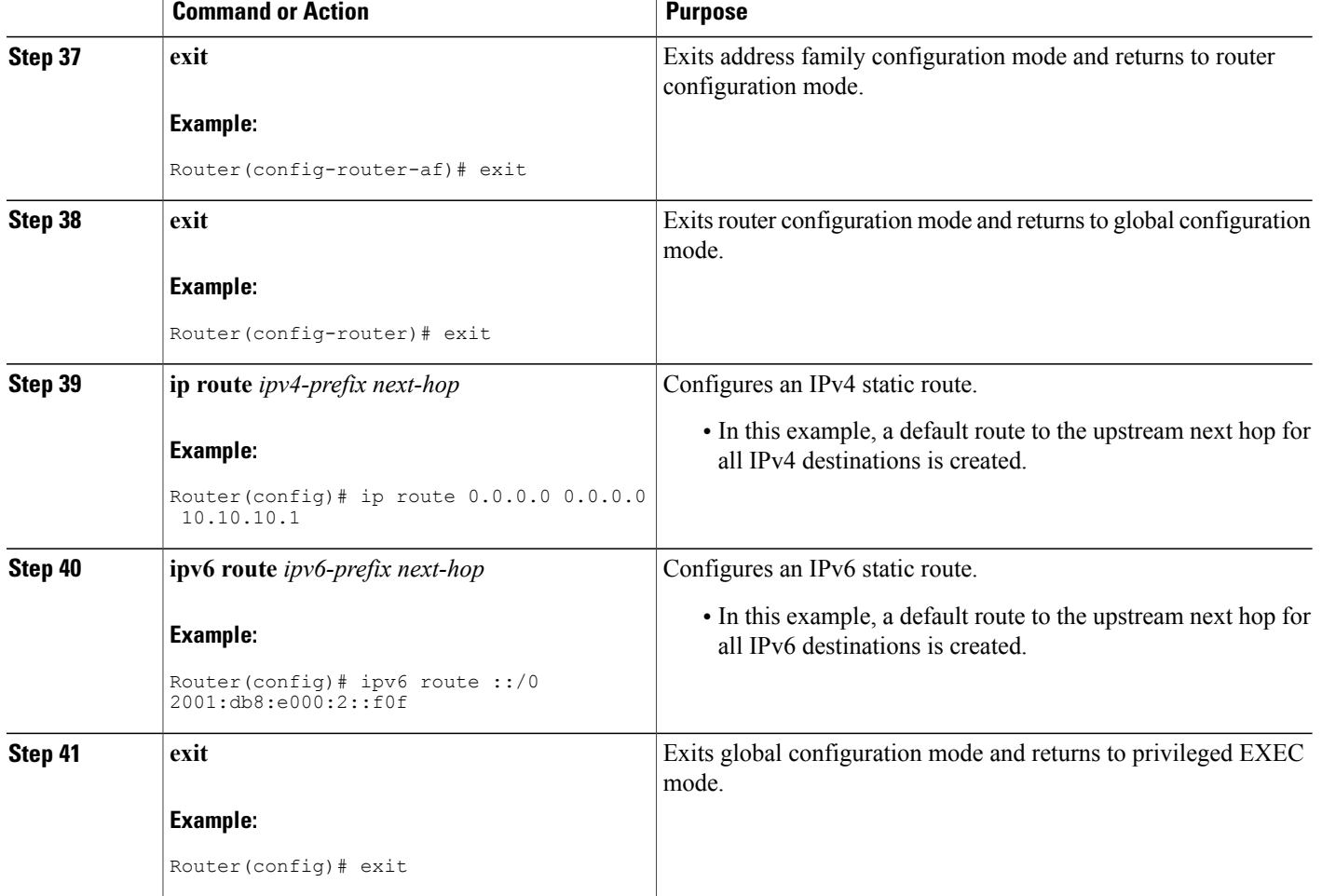

#### **Example:**

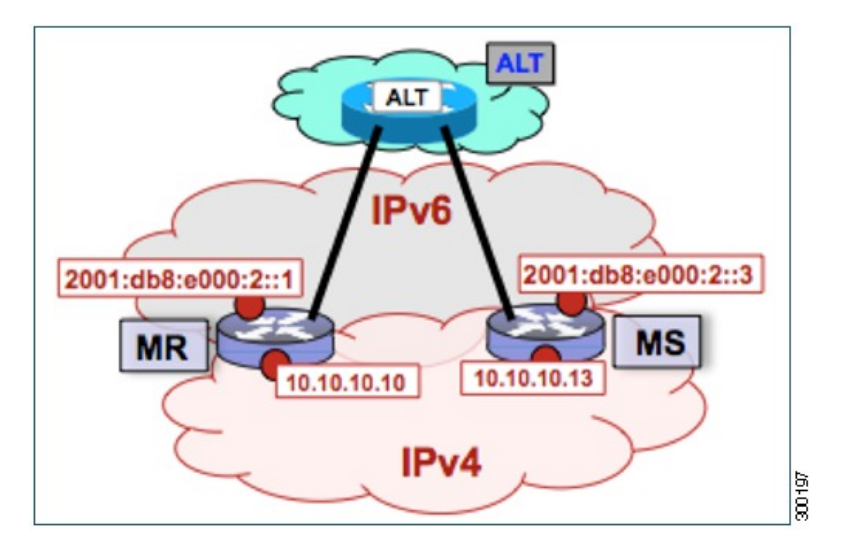

**Figure 15: ALT-Connected LISP Map Resolver and Map Server, each having both an IPv4 and an IPv6 RLOC**

The example below shows the full configuration for a LISP map server including some basic IP and IPv6 configuration not included in the task table for this task:

```
!
hostname MS
!
vrf definition lisp
 rd 1:1
 !
 address-family ipv4
 exit-address-family
 !
 address-family ipv6
 exit-address-family
!
no ip domain lookup
ip cef
ipv6 unicast-routing
ipv6 cef
!
interface Loopback0
no ip address
!
interface Tunnel192
vrf forwarding lisp
 ip address 192.168.1.2 255.255.255.252
 ipv6 address 2001:db8:ffff::2/64
 tunnel source GigabitEthernet 0/0/0
 tunnel destination 10.10.10.10
!
interface GigabitEthernet 0/0/0
 description Link to SP1 (RLOC)
 ip address 10.10.10.13 255.255.255.0
 ipv6 address 2001:db8:e000:2::3/64
!
router lisp
 site Site-1
 authentication-key 0 some-xtr-key
  eid-prefix 172.16.1.0/24
  eid-prefix 2001:db8:a::/48
  exit
```

```
!
site Site-2
 authentication-key 0 another-xtr-key
 eid-prefix 172.16.2.0/24
 eid-prefix 2001:db8:b::/48
 exit
 !
 !---configure more LISP sites as required---
 !
ipv4 map-server
ipv4 alt-vrf lisp
ipv6 map-server
ipv6 alt-vrf lisp
exit
!
router bgp 65011
bgp asnotation dot
bgp log-neighbor-changes
 !
 address-family ipv4 vrf lisp
 redistribute lisp
 neighbor 192.168.1.1 remote-as 65010
 neighbor 192.168.1.1 activate
exit-address-family
 !
address-family ipv6 vrf lisp
 redistribute lisp
 neighbor 2001:db8:ffff::1 remote-as 65010
 neighbor 2001:db8:ffff::1 activate
exit-address-family
!
ip route 0.0.0.0 0.0.0.0 10.10.10.1
!
ipv6 route ::/0 2001:db8:e000:2::f0f
```
## **Configure a PETR and a PITR**

The following tasks show how to design and deploy a Proxy Egress Tunnel Router (PETR) and a Proxy Ingress Tunnel Router (PITR). The example scenario shows deployment of a PETR and PITR as separate devices but it is also possible to deploy a single device that acts simultaneously as a PETR and a PITR, which is called a PxTR.

## **Deploying a Proxy Egress Tunnel Router with both an IPv4 and an IPv6 RLOC**

Perform this task to deploy a Proxy Egress Tunnel Router (PETR) for both IPv4 and IPv6 address families. You can also perform this task to configure PETR functionality on a single device that acts simultaneously as a PETR and as a Proxy Ingress Tunnel Router (PITR), referred to as a PxTR.

A PETR simply takes in LISP encapsulated packets and decapsulates them and forwards them. For example, a PETR can be used to provide IPv6 LISP EIDs access to non-LISP EIDs when the LISP site only has IPv4 RLOC connectivity. A PETR, therefore, is used for LISP-to-non-LISP access in situations where cross-address family connectivity is an issue. (A PETR can still be used for matching EID and RLOC address families if desired.) Note that a PITR is required to provide return-traffic flow. A PETR is simple to deploy because it need only provide dual-stack connectivity to the core.

The topology used in this PETR example is shown in the figure. The PETR and PITR in this example are deployed as separate devices and each have both an IPv4 and an IPv6 locator.

**Figure 16: Proxy Egress Tunnel Router with both an IPv4 and an IPv6 RLOC**

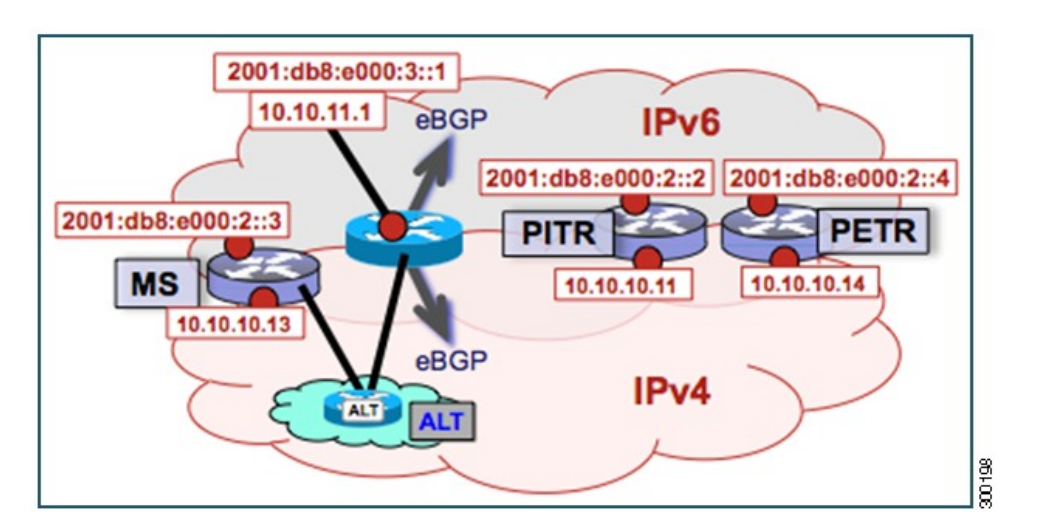

The components illustrated in the topology shown in the figure are described below:

## **PETR**

- When deployed as a standalone LISP device, the PETR has dual-stack connectivity to the core network.
- The PETR IPv4 locator is 10.10.10.14/24 and the IPv6 locator is 2001:db8:e000:2::4/64.

## **SUMMARY STEPS**

- **1. enable**
- **2. configure terminal**
- **3. router lisp**
- **4. ipv4 proxy-etr**
- **5. ipv6 proxy-etr**
- **6. exit**
- **7. ip route** *ipv4-prefix next-hop*
- **8. ipv6 route** *ipv6-prefix next-hop*
- **9. exit**

### **DETAILED STEPS**

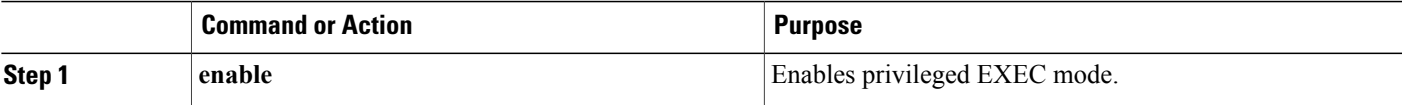

 $\mathbf{I}$ 

I

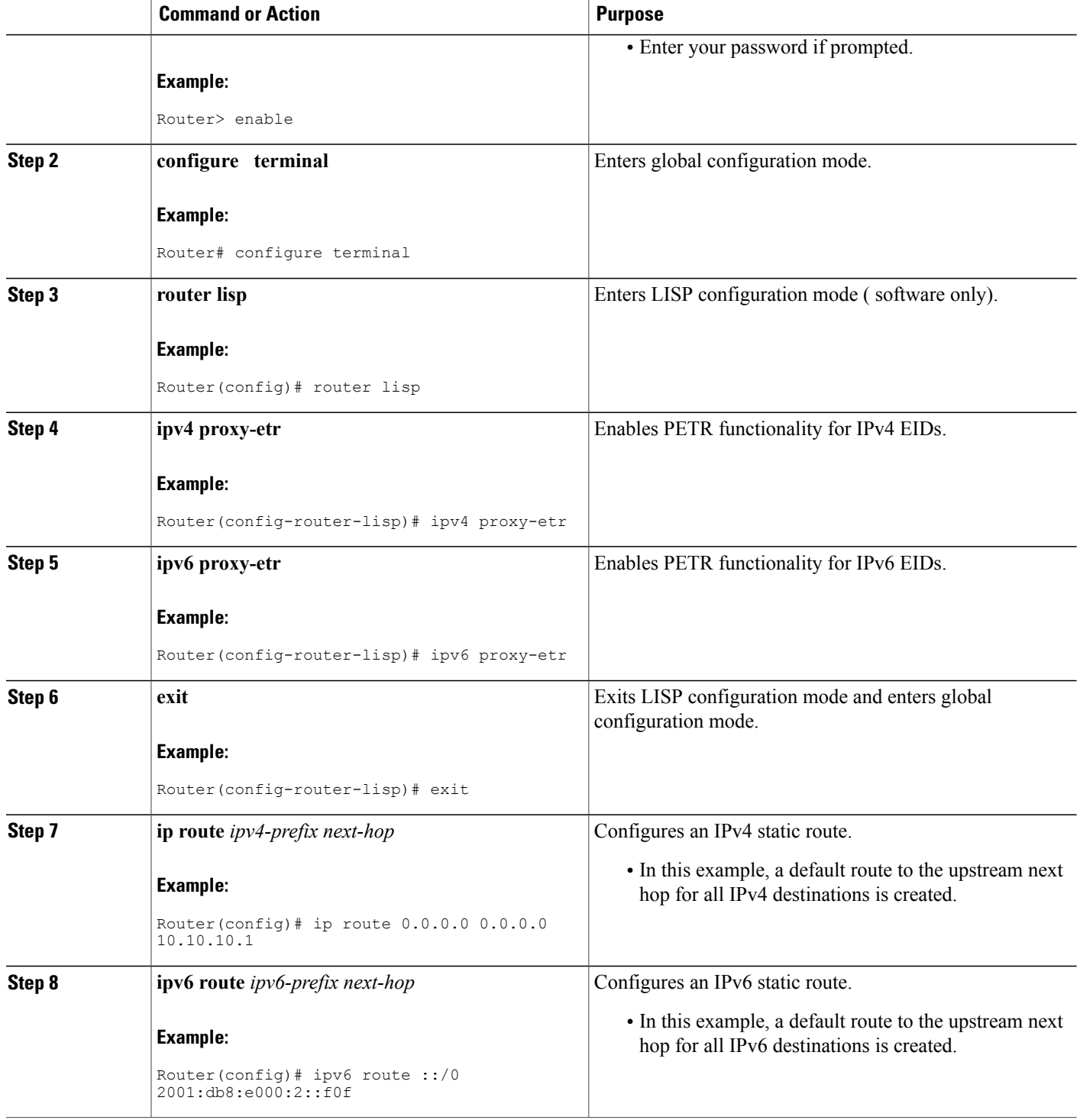

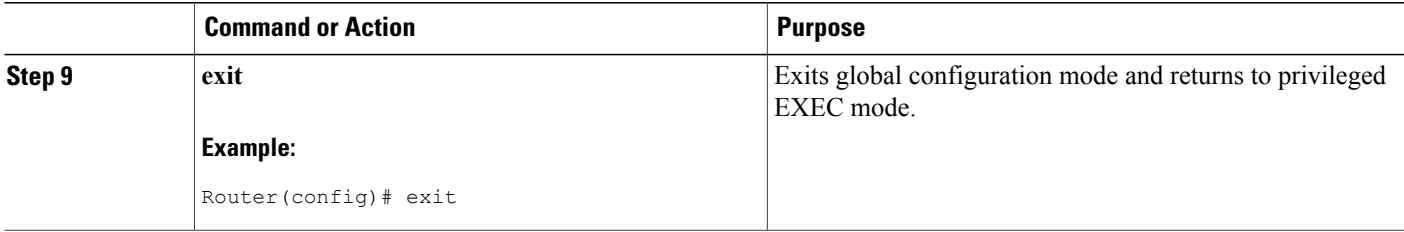

#### **Example:**

### **Figure 17: Proxy Egress Tunnel Router with both an IPv4 and an IPv6 RLOC**

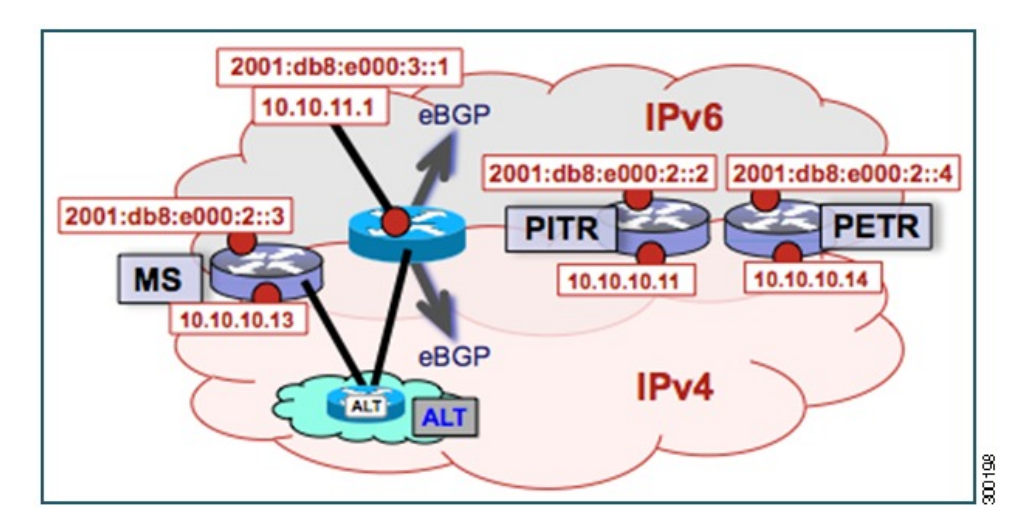

The example below shows the full configuration for a PETR including some basic IP and IPv6 configuration not included in the task table for this task:

```
!
hostname PETR
!
no ip domain lookup
ip cef
ipv6 unicast-routing
ipv6 cef
!
interface Loopback0
no ip address
!
interface GigabitEthernet 0/0/0
 description Link to Core (RLOC)
 ip address 10.10.10.14 255.255.255.0
 ipv6 address 2001:db8:e000:2::4/64
!
router lisp
ipv4 proxy-etr
 ipv6 proxy-etr
 exit
!
ip route 0.0.0.0 0.0.0.0 10.10.10.1
```

```
!
ipv6 route ::/0 2001:db8:e000:2::f0f
```
## **Deploying a Proxy Ingress Tunnel Router with both an IPv4 and an IPv6 RLOC**

Perform this task to deploy a Proxy Ingress Tunnel Router (PITR) for both IPv4 and IPv6 address families. You can also perform this task to configure PITR functionality on a single device that acts simultaneously as a PITR and as a Proxy Egress Tunnel Router (PETR), referred to as a PxTR.

A PITR attracts non-LISP packets by advertising a coarse-aggregate prefix for LISP EIDs into the core (such as the Internet or a Multiprotocol Label Switching (MPLS) core) and then performs LISP encapsulation services (like an ITR) to provide access to LISP EIDs. Thus, a PITR provides non-LISP-to-LISP interworking. A PITR is also used to provide address family "hop-over $\Box$ ? for non-LISP-to-LISP traffic. For example, a dual-stacked PxTR can be used to provide a return-traffic path from non-LISP IPv6 sites to IPv6 LISP sites that contain only IPv4 RLOCs.

To resolve EID-to-RLOC mappings for creating non-LISP-to-LISP flows, configure PITR to query the LISP mapping system. In this task, the PITR is configured to send Map-Rrequest messages via the LISP alternate logical topology (ALT) to resolve EID-to-RLOC mappings.

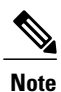

To attract non-LISP traffic destined to LISP sites, the PITR must advertise coarse-aggregate EID prefixes into the underlying network infrastructure. In an Internet-as-the-core example, attracting non-LISP traffice destined to LISP sites is typically managed via external BGP (eBGP) and by advertising the coarse-aggregate that includes all appropriate EID prefixes into the Internet. The example configuration in the figure utilizes this approach. Because this is a standard BGP configuration, summary and detailed command guidance is not provided in the task table for this task, although the complete configuration example that follows the task table does include an accurate example of this eBGP peering. Any other approach that advertises coarse-aggregates that include all appropriate EID prefixes into the core are also acceptable.

The topology used in this example is shown in the figure. The PITR is deployed as a separate device, with both an IPv4 and an IPv6 locator. A map resolver and core-peering router are also shown in the figure for reference because they are required components for completing the PITR configuration shown in the figure.

#### **Figure 18: Proxy Ingress Tunnel Router with both an IPv4 and an IPv6 RLOC**

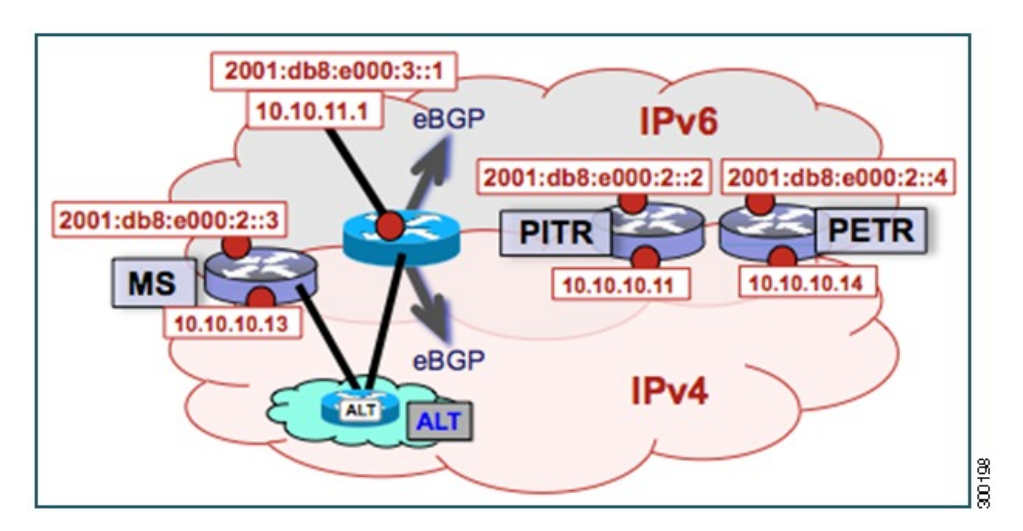

The components illustrated in the topology shown in the figure are described below:

#### **PITR**

- When deployed as a standalone LISP device, the PITR has dual-stack connectivity to the core network.
- The PITR IPv4 locator is 10.10.10.11/24 and the IPv6 locator is 2001:db8:e000:2::2/64.
- The use of LISP EID prefixes throughout this task (172.16.1.0/24 and 2001:db8:a::/48 configuration) is assumed and are part of LISP EID blocks that can be summarized in coarse-aggregates and advertised by the PITR into the core network. The advertisement of the IPv4 coarse-aggregate of 172.16.0.0/16 and the IPv6 coarse-aggregate of 2001:db8::/33 by the PITR into the IPv4 and IPv6 core networks is also assumed.
- The PITR eBGP peers with the core router with locators 10.10.11.1 and 2001:db8:e000:3::1 in order to advertise the coarse-aggregate IPv4 EID prefix of 172.16.0.0/16 and the IPv6 EID prefix of 2001:db8::/33 into the IPv4 and IPv6 cores, respectively.
- The PITR is configured to use the LISP ALT (GRE+BGP) via the map server with locators 10.10.10.13 and 2001:db8:e000:2::3. The relevant configuration is shown for the PITR.

#### **Other Infrastructure**

- The MS has IPv4 and IPv6 tunnel endpoints in the VRF table (named lisp) of 192.168.5/30 and 2001:db8:ffff::5/64, respectively. The configuration of the map server is not in the task table.
- The core router has an IPv4 address of 10.10.11.1 and an IPv6 address of 2001:db8:e000:3::1. These addresses will be used for eBGP peering. The core router configuration is assumed to be familiar as a typical ISP peering router and is therefore not included in the task table.

#### **SUMMARY STEPS**

- **1. configure terminal**
- **2. vrf definition** *vrf-name*
- **3. rd** *route-distinguisher*
- **4. address-family ipv4** [**unicast**]
- **5. exit-address-family**
- **6. address-family ipv6**
- **7. exit-address-family**
- **8. exit**
- **9. interface** *type number*
- **10. vrf forwarding** *vrf-name*
- **11. ip address** *ip-address mask*
- **12. ipv6 address** *ipv6-address/mask*
- **13. tunnel source** *interface-type interface-number*
- **14. tunnel destination** *ipv4-address*
- **15. exit**
- **16. router lisp**
- **17. ipv4 alt-vrf** *vrf-name*
- **18. ipv4 proxy-itr** *ipv4-locator* [*ipv6-locator*]
- **19. ipv4 map-cache-limit** *map-cache-limit*
- **20. ipv6 alt-vrf** *vrf-name*
- **21. ipv6 proxy-itr** *ipv6-locator* [*ipv4-locator*]
- **22. ipv6 map-cache-limit** *map-cache-limit*
- **23. exit**
- **24. router bgp** *autonomous-system-number*
- **25. address-family ipv4** [**unicast** | **multicast** | **vrf** *vrf-name*]
- **26. neighbor** *ip-address* **remote-as** *autonomous-system-number*
- **27. neighbor** *ip-address* **activate**
- **28. exit**
- **29. address-family ipv6** [**unicast** | **multicast** | **vrf** *vrf-name*]
- **30. neighbor** *ip-address* **remote-as** *autonomous-system-number*
- **31. neighbor** *ip-address* **activate**
- **32. exit**
- **33. exit**
- **34. ip route** *ipv4-prefix next-hop*
- **35. ip route** *ipv4-prefix next-hop*
- **36. ipv6 route** *ipv6-prefix next-hop*
- **37. ipv6 route** *ipv6-prefix next-hop*
- **38. exit**

## **DETAILED STEPS**

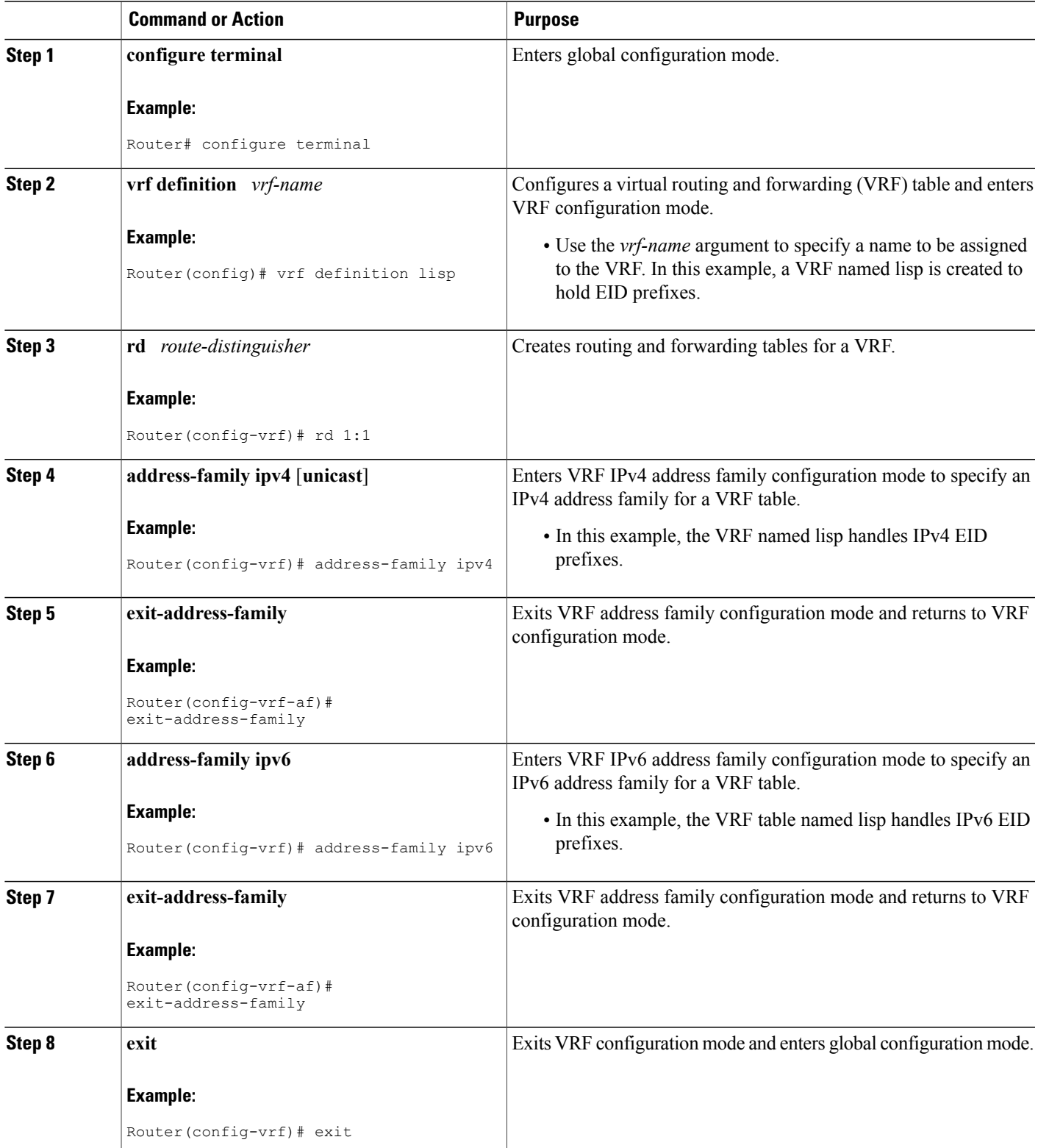

 $\mathbf l$ 

I

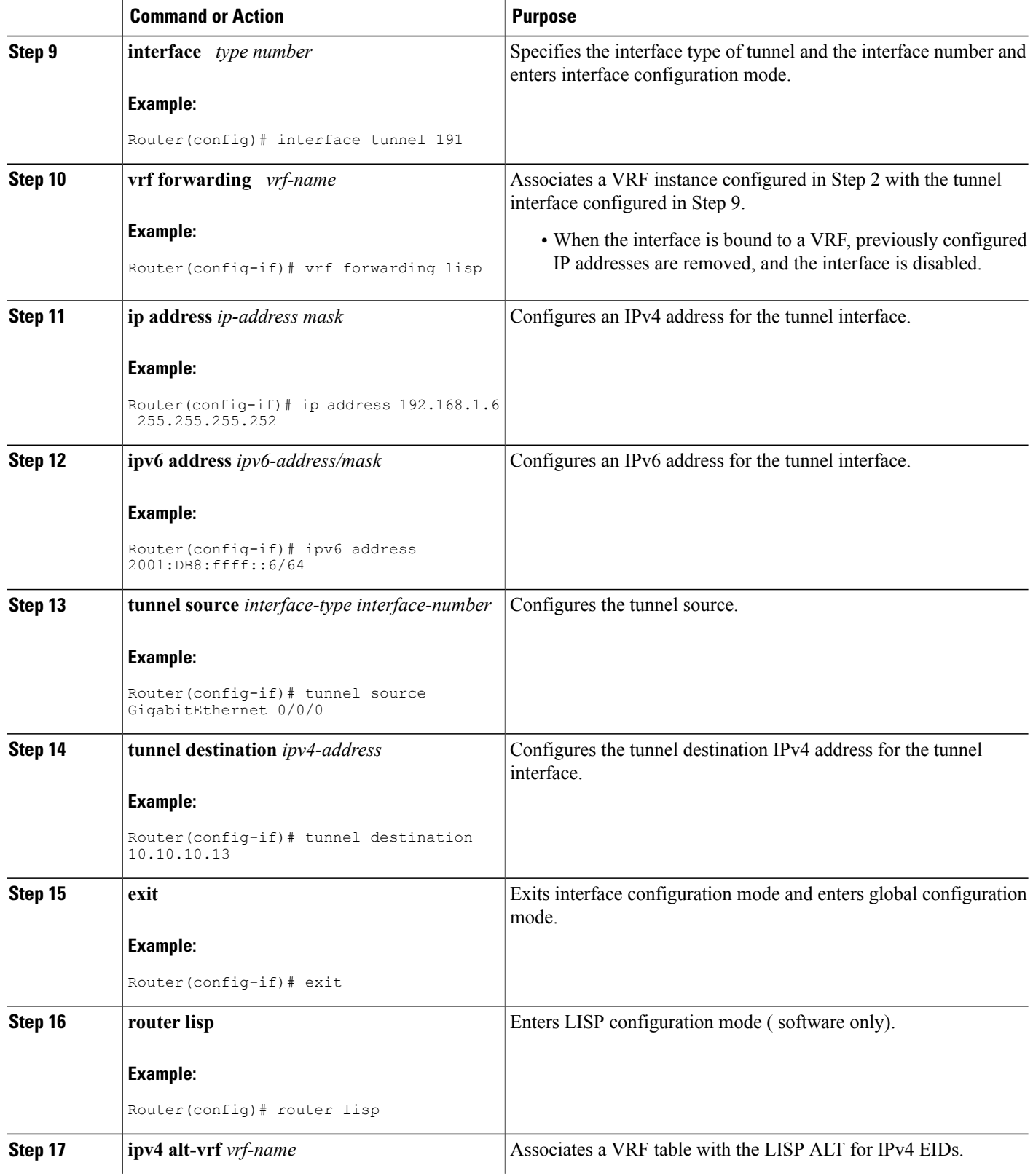

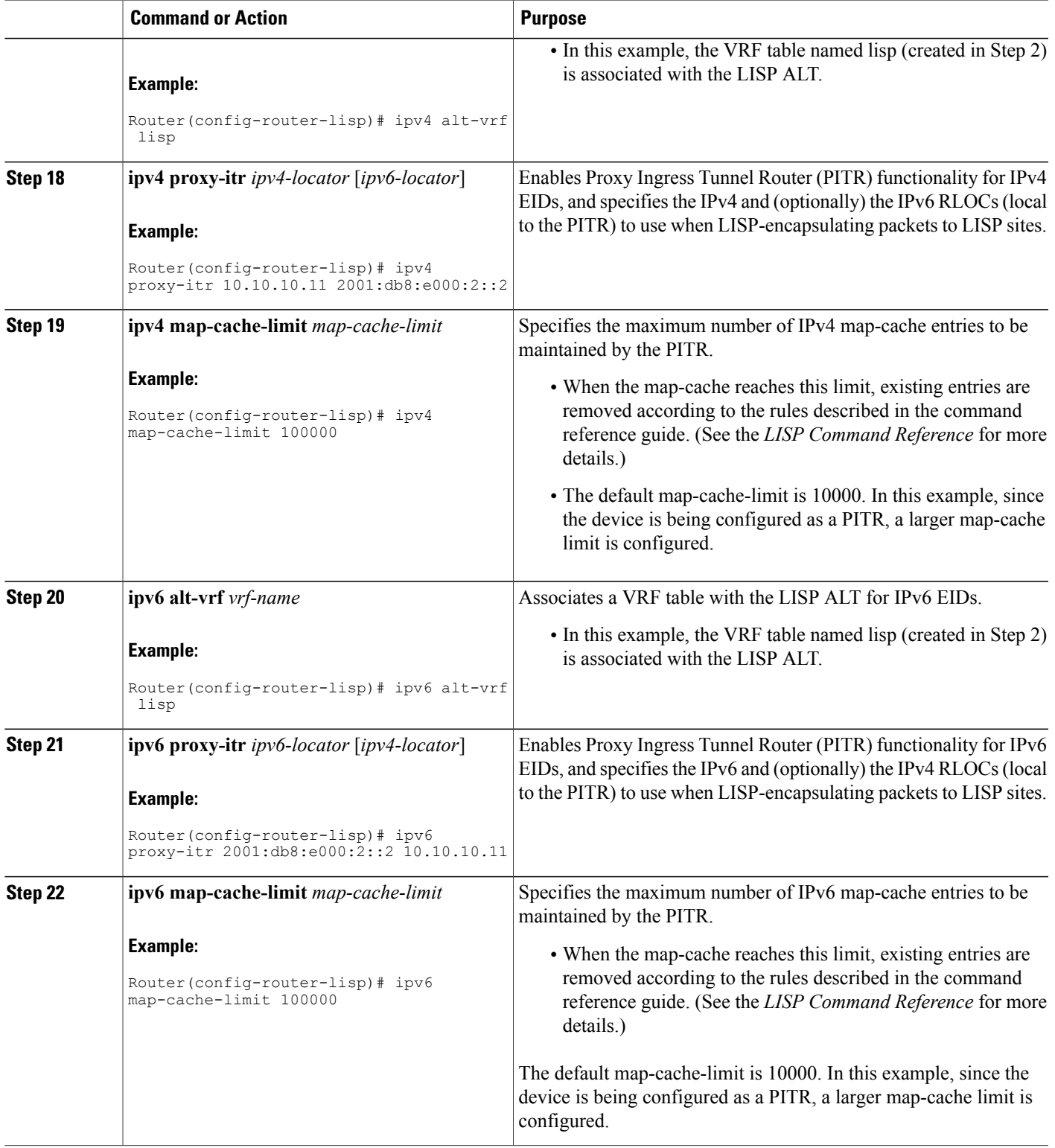

 $\mathbf l$ 

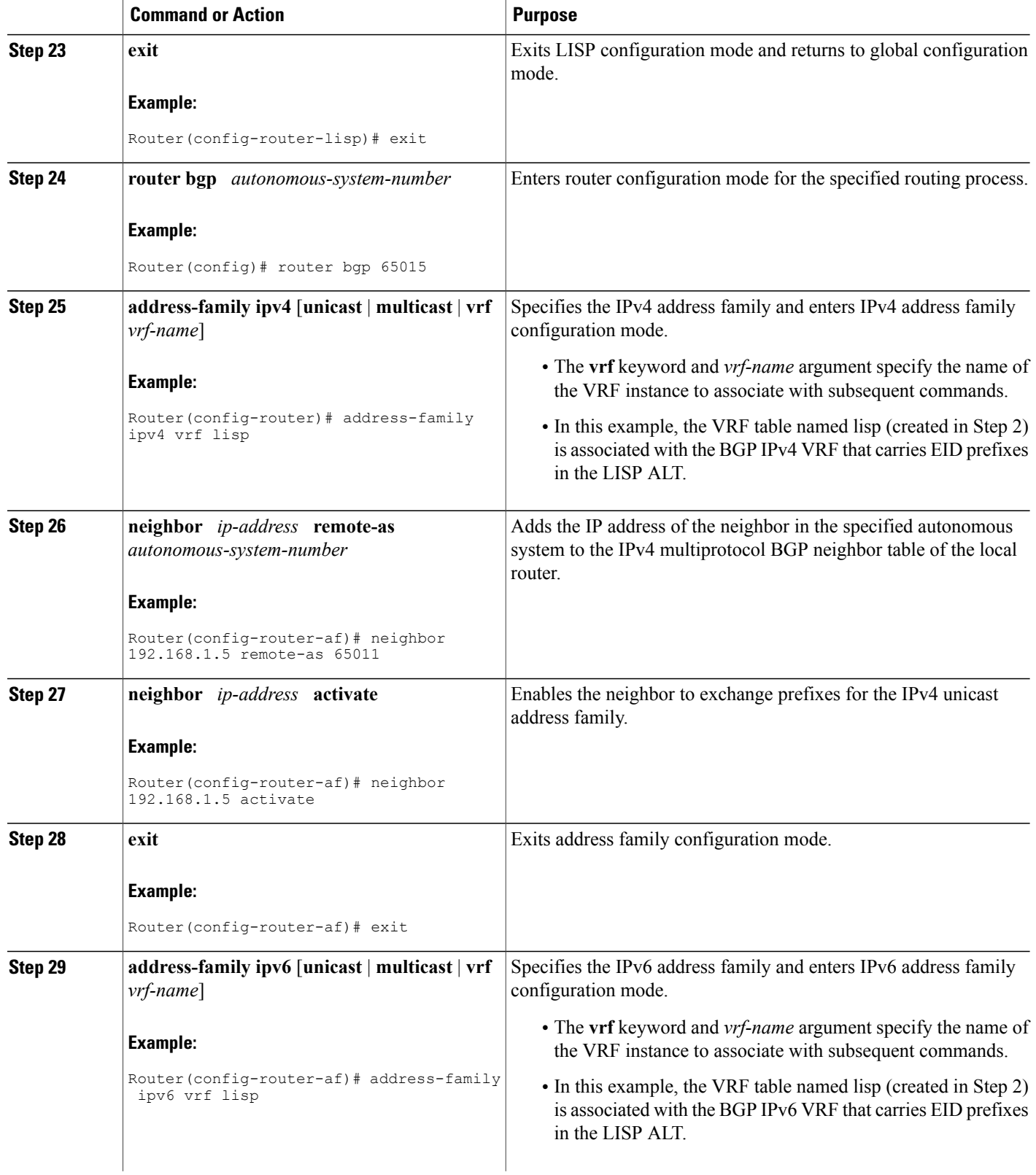

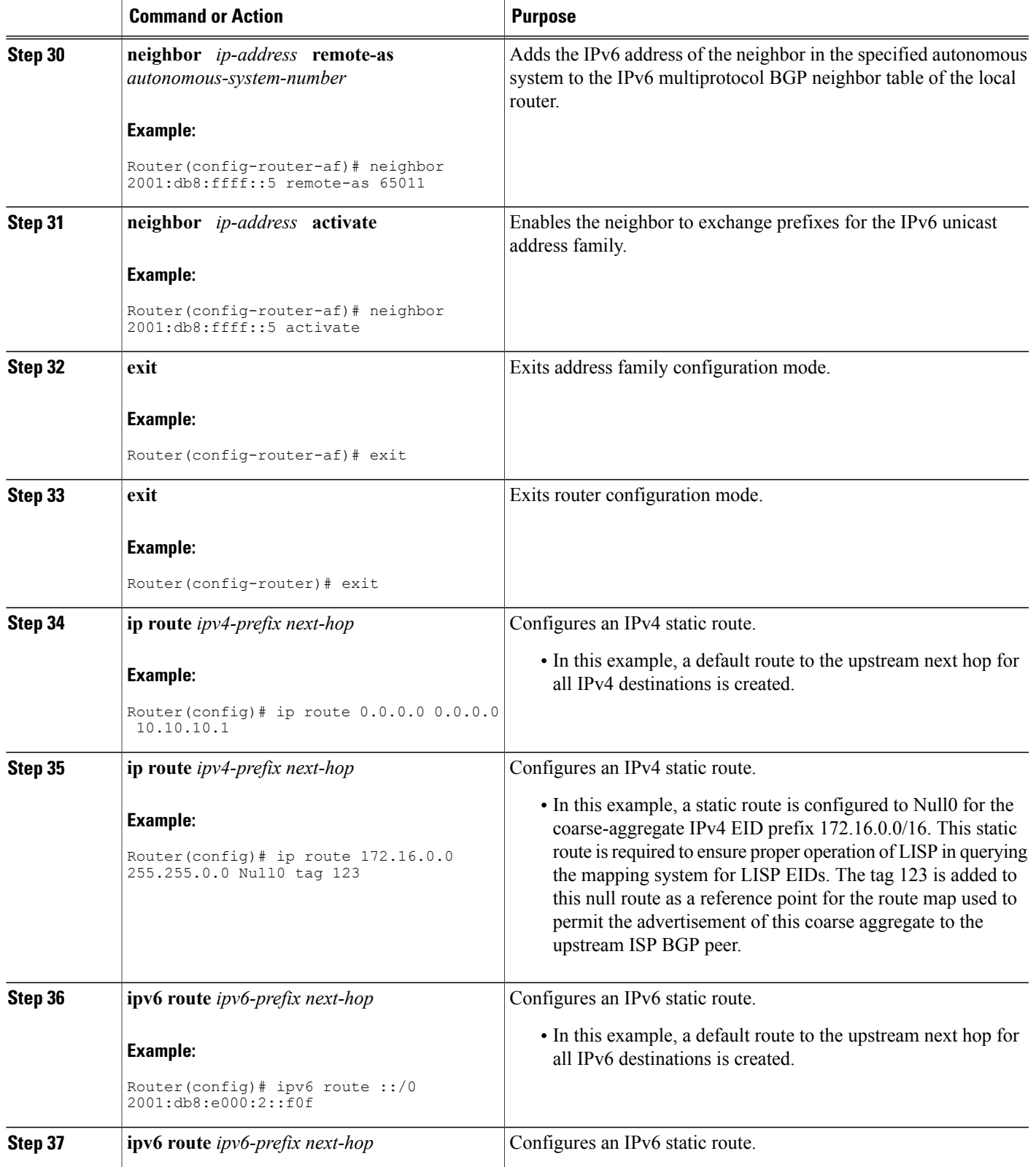

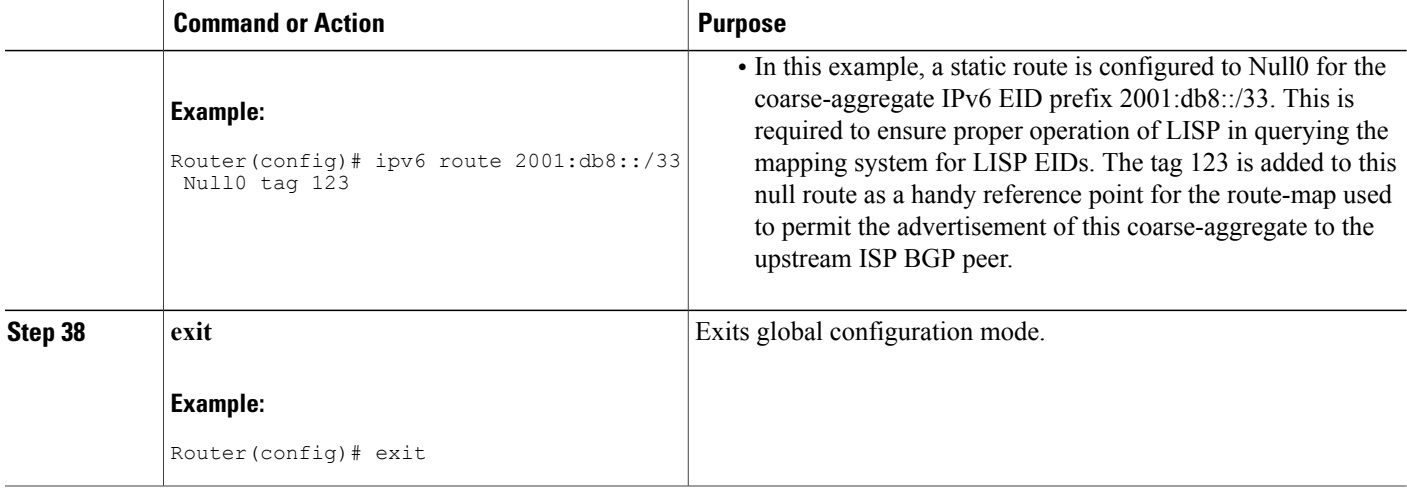

#### **Example:**

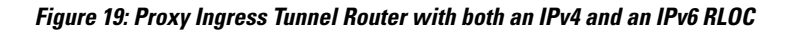

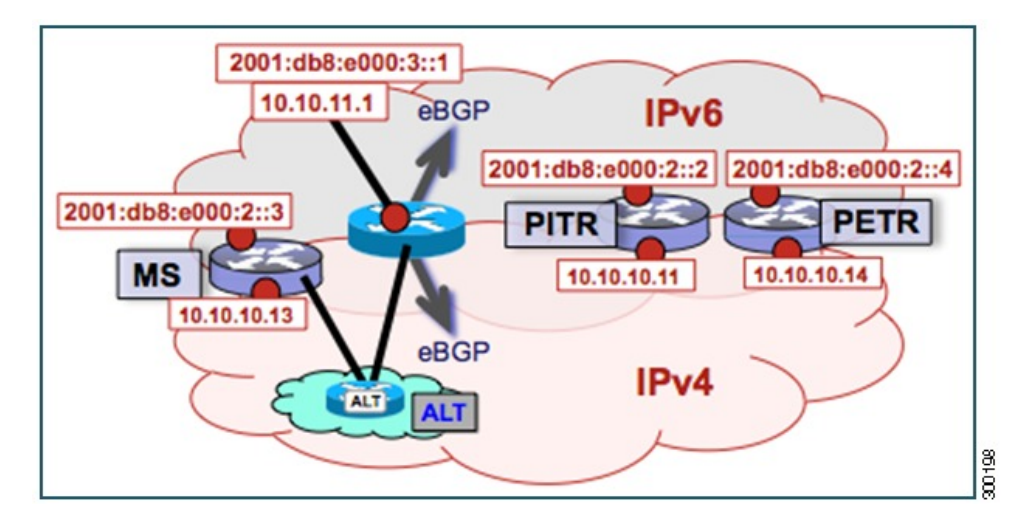

The example below shows the full configuration for a PITR includes some basic IP, BGP, and route map configuration not included in the task table for this task:

```
!
hostname PITR
!
no ip domain lookup
ip cef
ipv6 unicast-routing
ipv6 cef
!
interface Loopback0
no ip address
!
interface Tunnel191
 vrf forwarding lisp
```

```
ip address 192.168.1.6 255.255.255.252
 ipv6 address 2001:db8:ffff::6/64
 tunnel source GigabitEthernet 0/0/0
 tunnel destination 10.10.10.13
!
interface GigabitEthernet 0/0/0
 description Link to Core (RLOC)
 ip address 10.10.10.11 255.255.255.0
ipv6 address 2001:db8:e000:2::2/64
!
router lisp
ipv4 alt-vrf lisp
 ipv4 map-cache-limit 100000
ipv4 proxy-itr 10.10.10.11 2001:db8:e000:2::2
ipv6 alt-vrf lisp
 ipv6 map-cache-limit 100000
 ipv6 proxy-itr 2001:db8:e000:2::2 10.10.10.11
 exit
!
router bgp 65015
bgp asnotation dot
bgp log-neighbor-changes
neighbor 10.10.11.1 remote-as 65111
neighbor 2001:db8:e000:3::1 remote-as 65111
 !
 address-family ipv4
 no synchronization
 redistribute static route-map populate-default
 neighbor 10.10.11.1 activate
 neighbor 10.10.11.1 send-community both
 neighbor 10.10.11.1 route-map dfz-out out
 exit-address-family
 !
 address-family ipv6
 redistribute static route-map populate-default
  neighbor 2001:db8:e000:3::1 activate
  neighbor 2001:db8:e000:3::1 send-community both
 neighbor 2001:db8:e000:3::1 route-map dfz-out out
 exit-address-family
 !
 address-family ipv4 vrf lisp
 no synchronization
 neighbor 192.168.1.5 remote-as 65011
 neighbor 192.168.1.5 activate
 exit-address-family
 !
 address-family ipv6 vrf lisp
 no synchronization
  neighbor 2001:db8:ffff::5 remote-as 65011
 neighbor 2001:db8:ffff::5 activate
exit-address-family
!
ip bgp-community new-format
ip community-list standard dfz-upstream permit 65100:123
!
ip route 0.0.0.0 0.0.0.0 10.10.10.1
ip route 172.16.0.0 255.255.0.0 Null0 tag 123
!
ipv6 route 2001:db8::/33 Null0 tag 123
ipv6 route ::/0 2001:db8:e000:2::f0f
!
route-map populate-default permit 10
match tag 123
set origin igp
set community 65100:123
!
route-map dfz-out permit 10
match community dfz-upstream
!
```
## **Verify and Troubleshoot Locator ID Separation Protocol**

Once LISP is configured, you can verify and troubleshoot LISP configuration and operations by following the optional steps in this task. Note that certain verification and troubleshooting steps are specific to certain LISP devices and only apply if configured in your LISP site.

### **SUMMARY STEPS**

- **1. enable**
- **2. show running-config | section router lisp**
- **3. show** [**ip** | **ipv6**] **lisp**
- **4. show** [**ip** | **ipv6**] **lisp map-cache**
- **5. show** [**ip** | **ipv6**] **lisp database**
- **6. show lisp site** [**name** *site-name*]
- **7. lig** {[**self** {**ipv4** | **ipv6**}] | {*hostname* | *destination-EID*}}
- **8. ping** {*hostname* | *destination-EID*}
- **9. clear** [**ip** | **ipv6**] **lisp map-cache**

## **DETAILED STEPS**

#### **Step 1 enable**

Enables privileged EXEC mode. Enter your password if prompted.

#### **Example:**

Router> **enable**

#### **Step 2 show running-config | section router lisp**

The **show running-config | section router lisp** command is useful for quickly verifying the LISP configuration on the device. This command applies to any Cisco IOS LISP device.

The following is sample output from the **show running-config | sectionrouter lisp**command when a mulithomed LISP site is configured with IPv4 and IPv6 EID prefixes:

#### **Example:**

```
Router# show running-config | section router lisp
router lisp
database-mapping 172.16.1.0/24 10.1.1.2 priority 1 weight 50
database-mapping 172.16.1.0/24 10.2.1.2 priority 1 weight 50
database-mapping 2001:DB8:A::/48 10.1.1.2 priority 1 weight 50
database-mapping 2001:DB8:A::/48 10.2.1.2 priority 1 weight 50
ipv4 itr map-resolver 10.10.10.10
ipv4 itr map-resolver 10.10.30.10
ipv4 itr
 ipv4 etr map-server 10.10.10.10 key some-key
ipv4 etr map-server 10.10.30.10 key some-key
ipv4 etr
ipv6 use-petr 10.10.10.11
 ipv6 use-petr 10.10.30.11
ipv6 itr map-resolver 10.10.10.10
```

```
ipv6 itr map-resolver 10.10.30.10
ipv6 itr
ipv6 etr map-server 10.10.10.10 key some-key
ipv6 etr map-server 10.10.30.10 key some-key
ipv6 etr
exit
```
#### **Step 3 show** [**ip** | **ipv6**] **lisp**

The **show ip lisp** and **show ipv6 lisp** commands are useful for quickly verifying the operational status of LISP as configured on the device, as applicable to the IPv4 and IPv6 address families, respectively. This command applies to any Cisco IOS LISP device.

#### **Example:**

The following example shows LISP operational status and IPv4 address family information:

```
Router# show ip lisp
```

```
Ingress Tunnel Router (ITR): enabled<br>Egress Tunnel Router (ETR): enabled
 Egress Tunnel Router (ETR):
  Proxy-ITR Router (PITR): disabled
 Proxy-ETR Router (PETR): disabled
 Map Server (MS): disabled<br>
Map Resolver (MR): disabled
 Map Resolver (MR): disabled<br>
Map-Request source: 172.16.1.1
 Map-Request source:<br>ITR Map-Resolver(s):
  ITR Map-Resolver(s): 10.10.10.10, 10.10.30.10
  ETR Map-Server(s): 10.10.10.10 (00:00:56), 10.10.30.10 (00:00:12)
  ETR accept mapping data: disabled, verify disabled<br>ETR map-cache TTL: 1d00hETR map-cache TTL:
 Locator Status Algorithms:
    RLOC-probe algorithm: disabled
  Static mappings configured: 0<br>Map-cache size/limit: 2/1000
  Map-cache size/limit: 2/1000<br>Map-cache activity check period: 60 secs
 Map-cache activity check period:
 Map-database size: 1
```
#### **Example:**

The following example shows LISP operational status and IPv6 address family information:

```
Router# show ip lisp
Ingress Tunnel Router (ITR): enabled
  Egress Tunnel Router (ETR): enabled<br>Proxy-ITR Router (PITR): disabled
  Proxy-ITR Router (PITR):
  Proxy-ETR Router (PETR): disabled
  Map Server (MS): disabled<br>
Map Resolver (MR): disabled
  Map Resolver (MR):<br>
Map-Request source: 2001:DB8:A:1Map-Request source:<br>ITR Map-Resolver(s):
  TR Map-Resolver(s): 10.10.10.10, 10.10.30.10<br>ETR Map-Server(s): 10.10.10.10 (00:00:23),
                                             10.10.10.10 (00:00:23), 10.10.30.10 (00:00:40)
  ETR accept mapping data: disabled, verify disabled<br>
ETR map-cache TTL: 1d00hETR map-cache TTL:
  Locator Status Algorithms:
    RLOC-probe algorithm: disabled<br>catic mappings configured: 0
  Static mappings configured:
  Map-cache size/limit: 1/1000<br>Map-cache activity check period: 60 secs
  Map-cache activity check period:
  Map-database size:
```
### **Step 4 show** [**ip** | **ipv6**] **lisp map-cache**

The **show ip lisp map-cache** and **show ipv6 lisp map-cache** commands are useful for quickly verifying the operational status of the map-cache on a device configured as an ITR or PITR, as applicable to the IPv4 and IPv6 address families, respectively. Based on a configuration when a mulithomed LISP site is configured with IPv4 and IPv6 EID prefixes,

this example output assumes that a map-cache entry has been received for another site with the IPv4 EID prefix of 172.16.2.0/24 and the IPv6 EID prefix of 2001:db8:b::/48.

#### **Example:**

The following example shows IPv4 mapping cache information:

```
Router# show ip lisp map-cache
```
LISP IPv4 Mapping Cache, 2 entries 0.0.0.0/0, uptime: 02:48:19, expires: never, via static send map-request Negative cache entry, action: send-map-request 172.16.2.0/24, uptime: 01:45:24, expires: 22:14:28, via map-reply, complete Locator Uptime State Pri/Wgt 10.0.0.6 01:45:24 up 1/1

#### **Example:**

The following example shows IPv6 mapping cache information:

#### Router# **show ipv6 lisp map-cache**

```
LISP IPv6 Mapping Cache, 2 entries
::/0, uptime: 02:49:39, expires: never, via static send map-request
 Negative cache entry, action: send-map-request
2001:DB8:B::/48, uptime: 00:00:07, expires: 23:59:46, via map-reply, complete
 Locator Uptime
 10.0.0.6 00:00:07 up 1/1
```
#### **Step 5 show** [**ip** | **ipv6**] **lisp database**

The **show ip lisp database** and **show ipv6 lisp database** commands are useful for quickly verifying the the operational status of the database mapping on a device configured as an ETR, as applicable to the IPv4 and IPv6 address families, respectively. The following example output is based on a configuration when a mulithomed LISP site is configured with IPv4 and IPv6 EID prefixes.

#### **Example:**

The following example shows IPv4 mapping database information:

```
Router# show ip lisp database
```

```
LISP ETR IPv4 Mapping Database, LSBs: 0x3, 1 entries
172.16.1.0/24
  Locator Pri/Wgt Source State<br>10.1.1.2 1/50 cfg-addr site-
                 1/50 cfg-addr site-self, reachable<br>1/50 cfg-addr site-other, report-r
  10.2.1.2 1/50 cfg-addr site-other, report-reachable
```
#### **Example:**

The following example shows IPv6 mapping database information:

```
Router# show ipv6 lisp database
LISP ETR IPv6 Mapping Database, LSBs: 0x1, 1 entries
2001:DB8:A::/48
 Locator Pri/Wgt Source State
```
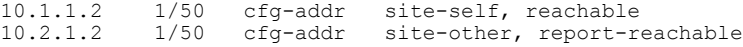

## **Step 6 show lisp site** [**name** *site-name*]

The **show lisp site** command is useful for quickly verifying the operational status of LISP sites, as configured on a map server. This command applies only to a device configured as a map server.

The following examples are based on configurations where a mulithomed LISP site is configured with both IPv4 and IPv6 EID prefixes:

#### **Example:**

Router# **show lisp site**

LISP Site Registration Information

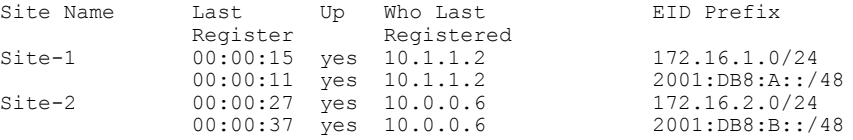

#### **Example:**

```
Router# show lisp site name Site-1
Site name: Site-1
Allowed configured locators: any
Allowed EID-prefixes:
 EID-prefix: 172.16.1.0/24<br>First registered: 00:04:51
    First registered:
    Routing table tag: 0<br>Origin: Co
                           Configuration<br>No
   Merge active: No<br>Proxy reply: No
    Proxy reply:
    TTL: 1d00h
    Registration errors:
      Authentication failures: 0
      Allowed locators mismatch: 0
    ETR 10.1.1.2, last registered 00:00:01, no proxy-reply, map-notify
                  TTL 1d00h, no merge
      Locator Local State Pri/Wgt
      10.1.1.2 yes up 1/50
    ETR 10.2.1.2, last registered 00:00:03, no proxy-reply, map-notify
                  TTL 1d00h, merge
      Locator Local State Pri/Wgt<br>10.1.1.2 yes up 1/50
      10.1.1.2 yes up 1/50<br>10.2.1.2 yes up 1/50
      10.2.1.2 yes
  EID-prefix: 2001:DB8:A::/48<br>First registered: 00:04:51
    First registered:
    Routing table tag: 0<br>Origin: Co
                           Configuration
    Merge active: No
    Proxy reply: No
    TTL: 1d00h
    Registration errors:
      Authentication failures: 0
      Allowed locators mismatch: 0
    ETR 10.1.1.2, last registered 00:00:01, no proxy-reply, map-notify
                 TTL 1d00h, no merge<br>cal State Pri/Wgt
      Locator Local State Pri/W_i<br>10.1.1.2 yes up 1/5010.1.1.2 yes up
    ETR 10.2.1.2, last registered 00:00:03, no proxy-reply, map-notify
                  TTL 1d00h, merge
      Locator Local State Pri/Wgt
      10.1.1.2 yes up 1/50
```
10.2.1.2 yes up 1/50

#### **Step 7 lig** {[**self** {**ipv4** | **ipv6**}] | {*hostname* | *destination-EID*}}

The LISP Internet Groper (lig) command is useful for testing the LISP control plane. The **lig** command can be used to query for the indicated destination hostname or EID, or the router's local EID prefix. This command provides a simple means of testing whether a destination EID existsin the LISP mapping database system, or whether yoursite isregistered with the mapping database system. This command is applicable for both the IPv4 and IPv6 address families and applies to any Cisco IOS LISP device that maintains a map-cache (i.e. configured as an ITR or PITR).

The following examples are based on configurations where a mulithomed LISP site is configured with both IPv4 and IPv6 EID prefixes:

#### **Example:**

Router# **lig self ipv4**

```
Mapping information for EID 172.16.1.0 from 10.1.1.2 with RTT 12 msecs
172.16.1.0/24, uptime: 00:00:00, expires: 23:59:52, via map-reply, self
                  State
  10.1.1.2 00:00:00 up, self 1/50
 10.2.1.2 00:00:00 up 1/50
```
#### **Example:**

Router# **lig self ipv6**

Mapping information for EID 2001:DB8:A:: from 10.0.0.2 with RTT 12 msecs 2001:DB8:A::/48, uptime: 00:00:00, expires: 23:59:52, via map-reply, self Locator Uptime State Pri/Wg<br>10.1.1.2 00:00:00 up, self 1/50 up, self 10.2.1.2 00:00:00 up 1/50

#### **Example:**

```
Router# lig 172.16.2.1
```
Mapping information for EID 2001:DB8:A:: from 10.0.0.2 with RTT 12 msecs 2001:DB8:A::/48, uptime: 00:00:00, expires: 23:59:52, via map-reply, self Locator Uptime State Pri/Wgt<br>10.1.1.2 00:00:00 up, self 1/50  $0.00:00:00$  up, self  $1/50$ <br> $00:00:00$  up  $1/50$ 10.2.1.2 00:00:00 up

**Example:**

```
Router# lig 2001:db8:b::1
```

```
Mapping information for EID 172.16.2.1 from 10.0.0.6 with RTT 4 msecs
2001:DB8:B::/48, uptime: 01:52:45, expires: 23:59:52, via map-reply, complete
 Locator Uptime State Pri/Wat
 10.0.0.6 01:52:45 up 1/1
```
### **Step 8 ping** {*hostname* | *destination-EID*}

The **ping** command is useful for testing basic network connectivity and reachability and liveness of a destination EID or RLOC address. It is important to be aware that because LISP uses encapsulation, you should always specify a source address when using **ping**. Never allow the **ping** application to assign its own default source address because there are four possible ways to use **ping** and unless the source address is explicitly named, the wrong address may be used by the application and return erroneous results that complicate operational verification or troubleshooting.

The four possible uses of **ping** are:

- RLOC-to-RLOC—Sends out "echo $\Box$ ? packets natively (no LISP encapsulation) and receives the "echo-reply $\Box$ ? back natively. This use of **ping** can test the underlying network connectivity between locators of various devices, such as between an xTR and a map server or map resolver.
- EID-to-EID—Sends out "echo $\Box$ ? packets with LISP encapsulation and receives the "echo-reply $\Box$ ? back as LISP encapsulated. This use of **ping** can be used to test the LISP data plane (encapsulation) between LISP sites.
- EID-to-RLOC—Sends out "echo $\Box$ ? packets natively (no LISP encapsulation) and receives the "echo-reply" back as LISP encapsulated through a PITR mechanism. This use of **ping** can be used to test the PITR infrastructure.
- RLOC-to-EID Sends out "echo $\Box$ ? packets with LISP encapsulation and receives the "echo-reply $\Box$ ? back natively (no LISP encapsulation. This use of **ping** can be used to test PETR capabilities.

The **ping** command is applicable to the IPv4 and IPv6 address families, respectively, and can be used on any LISP device but is limited by the LISP device and site configuration. (For example, the ability to do LISP encapsulation requires the device to be configured as either an ITR or PITR.)

The following examples are based on configurations where a mulithomed LISP site is configured with both IPv4 and IPv6 EID prefixes:

#### **Example:**

```
Router# ping 172.16.2.1 source 172.16.1.1
```

```
Type escape sequence to abort.
Sending 5, 100-byte ICMP Echos to 172.16.2.1, timeout is 2 seconds:
Packet sent with a source address of 172.16.1.1
!!!!!
Success rate is 100 percent (5/5), round-trip min/avg/max = 1/3/8 ms
```
#### **Example:**

Router# **ping 2001:db8:b::1 source 2001:db8:a::1**

```
Type escape sequence to abort.
Sending 5, 100-byte ICMP Echos to 2001:DB8:B::1, timeout is 2 seconds:
Packet sent with a source address of 2001:DB8:A::1
!!!!!
Success rate is 100 percent (5/5), round-trip min/avg/max = 1/3/8 ms
```
#### **Step 9 clear** [**ip** | **ipv6**] **lisp map-cache**

The **clear iplisp map-cache** and **clear ipv6 lisp map-cache** commandsremove all IPv4 or IPv6 dynamic LISP map-cache entries stored by the router. This command applies to a LISP device that maintains a map-cache (like one configured as an ITR or PITR) and can be useful if trying to quickly verify the operational status of the LISP control plane. Based on a configuration when a mulithomed LISP site is configured with both IPv4 and IPv6 EID prefixes, the following example output assumes that a map-cache entry has been received for another site with the IPv4 EID prefix of 172.16.2.0/24 or an IPv6 EID prefix of 2001:db8:b::/48.

#### **Example:**

The following example showsIPv4 mapping cache information, how to clear the mapping cache, and the **show** information after the cache is cleared.

```
Router# show ip lisp map-cache
```

```
LISP IPv4 Mapping Cache, 2 entries
0.0.0.0/0, uptime: 02:48:19, expires: never, via static send map-request
 Negative cache entry, action: send-map-request
172.16.2.0/24, uptime: 01:45:24, expires: 22:14:28, via map-reply, complete
 Locator Uptime State Pri/Wgt
 10.0.0.6 01:45:24 up 1/1
Router# clear ip lisp map-cache
Router# show ip lisp map-cache
LISP IPv4 Mapping Cache, 1 entries
```
0.0.0.0/0, uptime: 00:00:02, expires: never, via static send map-request Negative cache entry, action: send-map-request

#### **Example:**

The following example showsIPv6 mapping cache information, how to clear the mapping cache, and the **show** information after the cache is cleared.

```
Router# show ipv6 lisp map-cache
```

```
LISP IPv6 Mapping Cache, 2 entries
::/0, uptime: 02:49:39, expires: never, via static send map-request
 Negative cache entry, action: send-map-request
2001:DB8:B::/48, uptime: 00:00:07, expires: 23:59:46, via map-reply, complete
 Locator Uptime
 10.0.0.6 00:00:07 up 1/1
Router# clear ip lisp map-cache
Router# show ip lisp map-cache
LISP IPv6 Mapping Cache, 1 entries
::/0, uptime: 00:00:02, expires: never, via static send map-request
 Negative cache entry, action: send-map-request
```
## **Additional References**

The following sections provide references related to the Locator ID Separation Protocol.

#### **Related Documents**

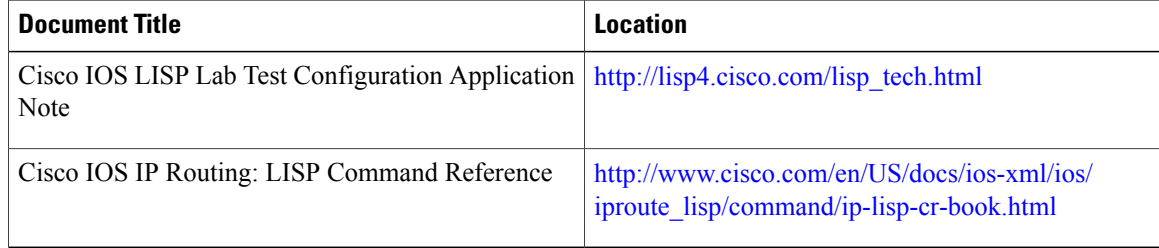

## **Standards**

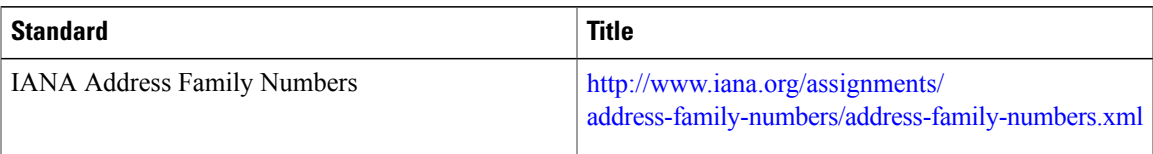

## **MIBs**

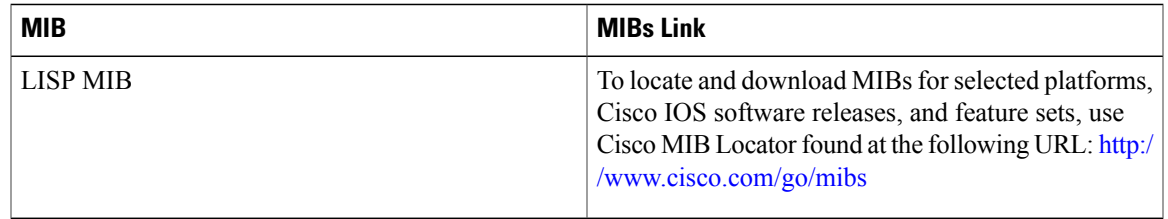

## **RFCs**

 $\overline{ }$ 

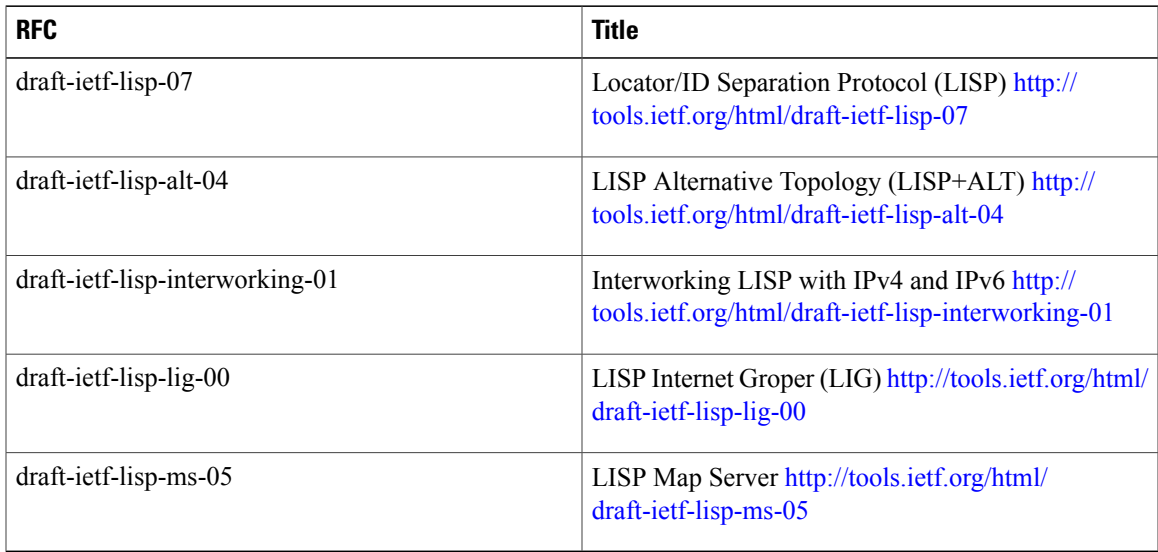

I

### **Technical Assistance**

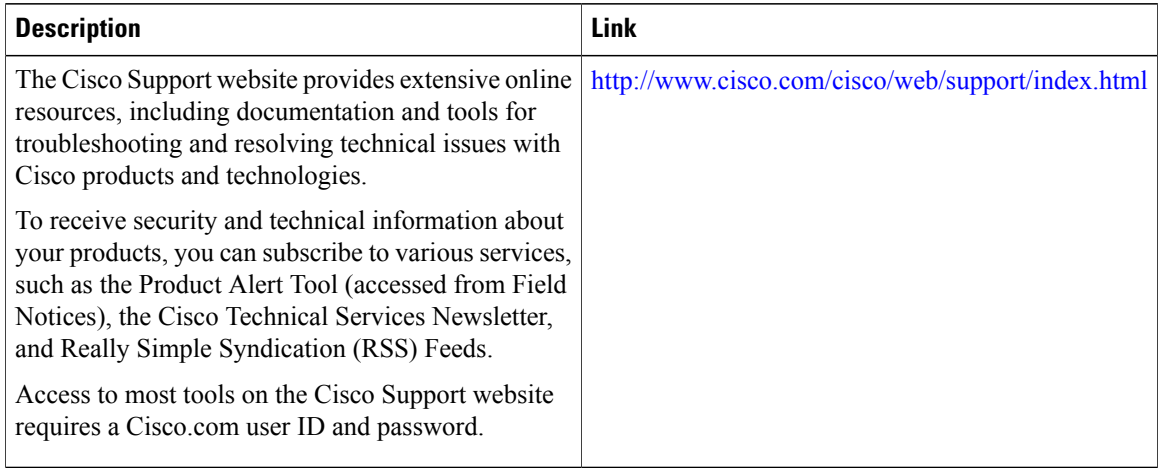

# **Feature Information for LISP**

The following table provides release information about the feature or features described in this module. This table lists only the software release that introduced support for a given feature in a given software release train. Unless noted otherwise, subsequent releases of that software release train also support that feature.

Use Cisco Feature Navigator to find information about platform support and Cisco software image support. To access Cisco Feature Navigator, go to [www.cisco.com/go/cfn.](http://www.cisco.com/go/cfn) An account on Cisco.com is not required.

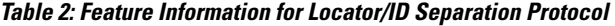

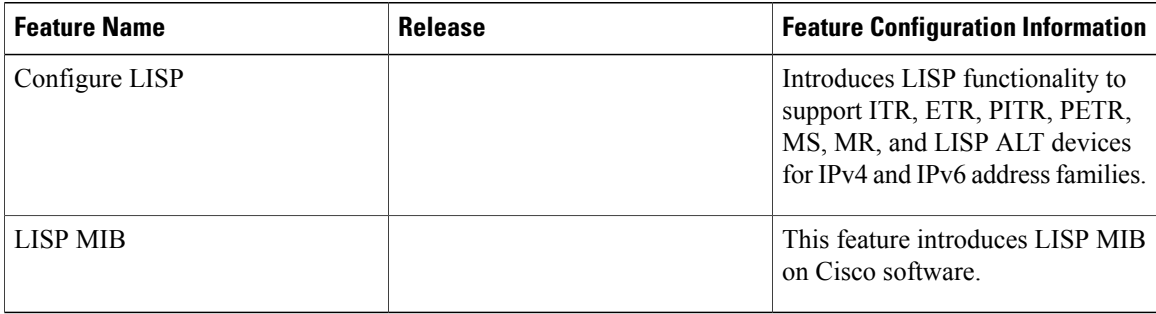

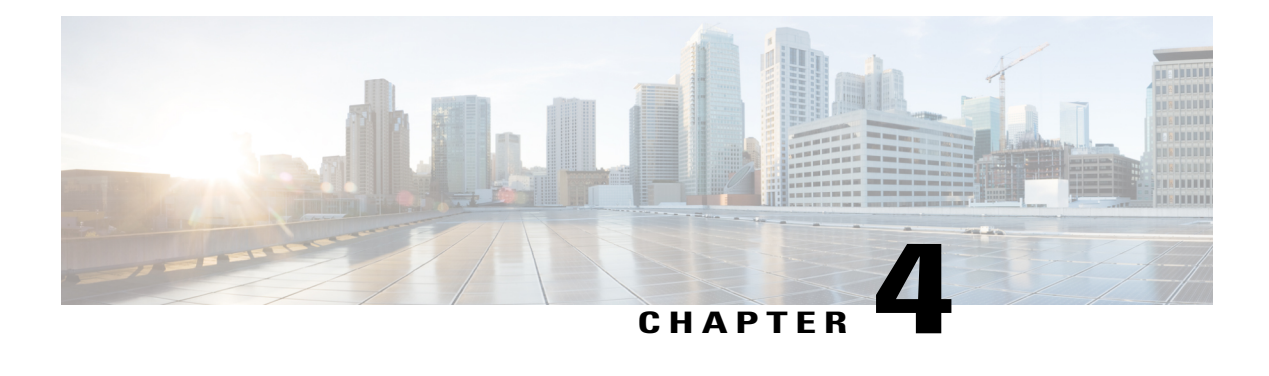

# **LISP Multicast**

The LISP Multicast feature introduces support for carrying multicast traffic over a Locator ID Separation Protocol (LISP) overlay. This support currently allows for unicast transport of multicast traffic with head-end replication at the root ingress tunnel router (ITR) site. This allows network operators to use LISP to carry multicast traffic over core networks that do not have native multicast capabilities.

- Finding Feature [Information,](#page-100-0) page 91
- [Prerequisites](#page-100-1) for LISP Multicast, page 91
- [Restrictions](#page-101-0) for LISP Multicast, page 92
- [Information](#page-101-1) About LISP Multicast, page 92
- How to [Configure](#page-102-0) LISP Multicast, page 93
- Verifying LISP [Multicast,](#page-107-0) page 98
- [Configuration](#page-109-0) Examples for LISP Multicast, page 100
- Additional [References](#page-115-0) for LISP Multicast, page 106
- Feature [Information](#page-116-0) for LISP Multicast, page 107

## <span id="page-100-1"></span><span id="page-100-0"></span>**Finding Feature Information**

Your software release may not support all the features documented in this module. For the latest caveats and feature information, see Bug [Search](https://tools.cisco.com/bugsearch/search) Tool and the release notes for your platform and software release. To find information about the features documented in this module, and to see a list of the releases in which each feature is supported, see the feature information table.

Use Cisco Feature Navigator to find information about platform support and Cisco software image support. To access Cisco Feature Navigator, go to [www.cisco.com/go/cfn.](http://www.cisco.com/go/cfn) An account on Cisco.com is not required.

# **Prerequisites for LISP Multicast**

• You must configure basic LISP services on the device. Basic LISP configurations are covered in "Configuring Basic LISP" section of this configuration guide.

• You must configure IPv6 multicast and LISP services on the device. The configuration of IPv6 multicast over LISP is covered in "How to Configure LISP Multicast" and "Example: Configuring IPv6 Multicast over LISP" sections of this guide.

## <span id="page-101-0"></span>**Restrictions for LISP Multicast**

- LISP multicast does not support IPv6 endpoint identifiers (EIDs) or IPv6 routing locators (RLOCs). Only IPv4 EIDs and IPv4 RLOCs are supported.
- LISP multicast does not support Dense Mode or Bidirectional Protocol Independent Multicast (PIM). Only PIM-Sparse Mode (SM) and PIM Source Specific Multicast (SSM) modes are supported.
- LISP multicast does not support group to Rendezvous Point (RP) mapping distribution mechanisms, Auto-RP and Bootstrap Router (BSR). Only static-RP configuration is supported.
- LISP multicast does not support LISP Virtual Machine Mobility (VM-Mobility) deployment. That is, LISP multicast cannot be used as a data center interconnect (DCI) mechanism.
- IPv6 LISP multicast does not support IPv6 routing locators. Additionally, it does not support multicast transport.

**Note**

IPv6 LISP multicast is supported only from Cisco IOS Release 16.2 onwards, though releases earlier than 16.2 supports only IPv4 LISP multicast

## <span id="page-101-1"></span>**Information About LISP Multicast**

The implementation of LISP multicast includes the following features:

- Mapping of multicast source addresses as LISP endpoint identifiers (EIDs). (Destination group addresses are not topology dependent).
- Building the multicast distribution tree across LISP overlays.
- Unicast head-end replication of multicast data packets from sources within a root ingress tunnel router (ITR) site to receiver egress tunnel routers (ETRs).
- Support for ASM (Any Source Multicast) and SSM (Source Specific Multicast).
- Support for various combinations of LISP and non-LISP capable source and receiver sites.
- Support for IPv6 endpoint identifiers (EIDs).

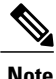

If a LISP xTR is also a PIM First Hop Router (FH) or a Rendezvous Point (RP) and the device is only receiving traffic, ensure that at least one interface on the device is covered by a local LISP database mapping. No additional configuration is required to ensure that proper address is selected.

# <span id="page-102-0"></span>**How to Configure LISP Multicast**

## **Configuring LISP Multicast**

Perform this task to enable the LISP multicast functionality on the xTR.

## **Before You Begin**

Ensure that generic multicast functionality has been enabled on the required devices of the LISP site and PIM sparse mode has been enabled on the required interfaces of these devices.

## **SUMMARY STEPS**

- **1. enable**
- **2. configure terminal**
- **3. ip multicast-routing** [**distributed**]
- **4.** Enter one of the following:
	- **ip pim rp-address** *rp-address*
	- **ip pim ssm** {**default** | **range** {*access-list-number* | *access-list-name*}}
- **5. interface lisp** *interface-number*
- **6. ipv6 pim lisp transport** [**ipv4**]
- **7. ip pim sparse-mode**
- **8. exit**
- **9. interface** *interface-type interface-number*
- **10. description** *string*
- **11. ip pim sparse-mode**
- **12. end**

## **DETAILED STEPS**

I

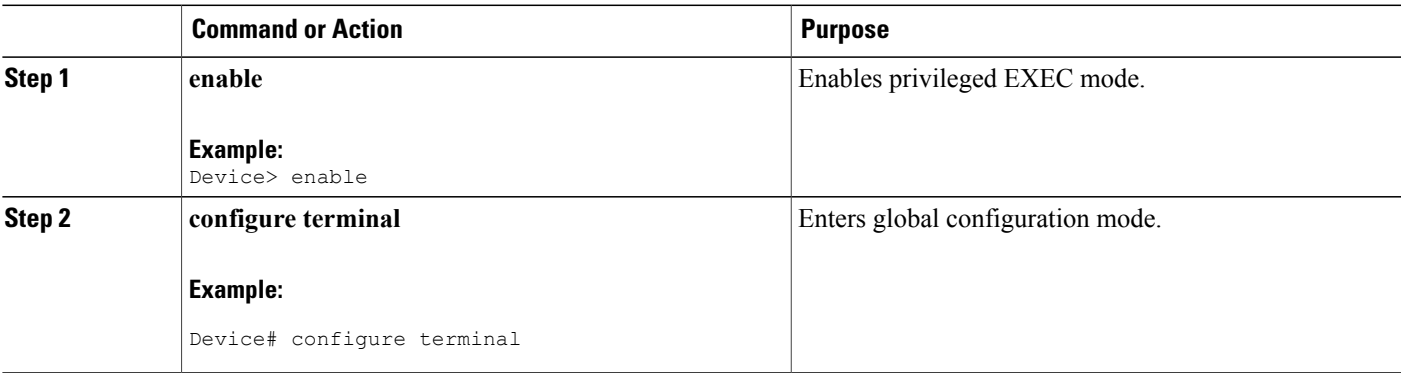

I

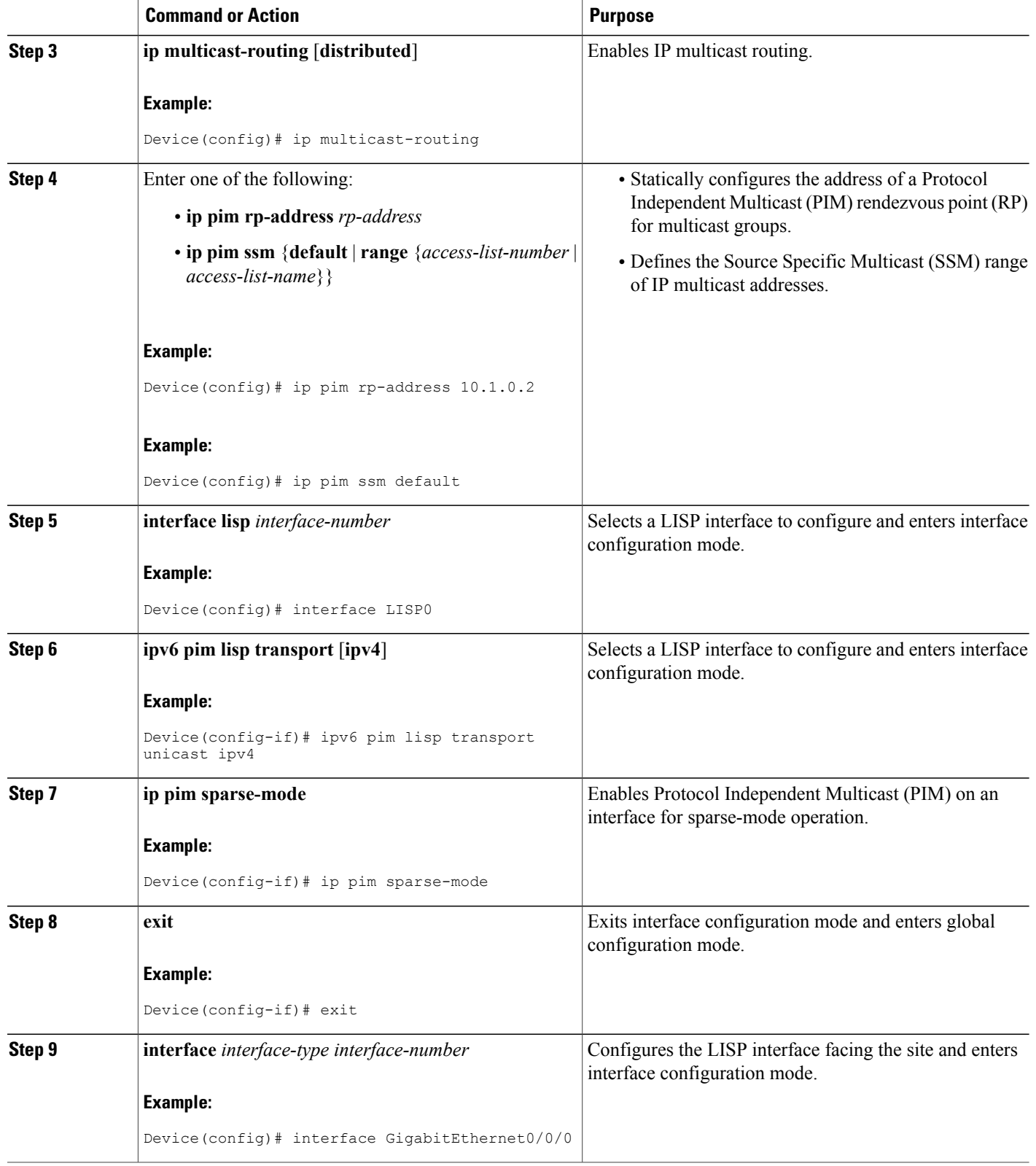

 $\mathbf I$ 

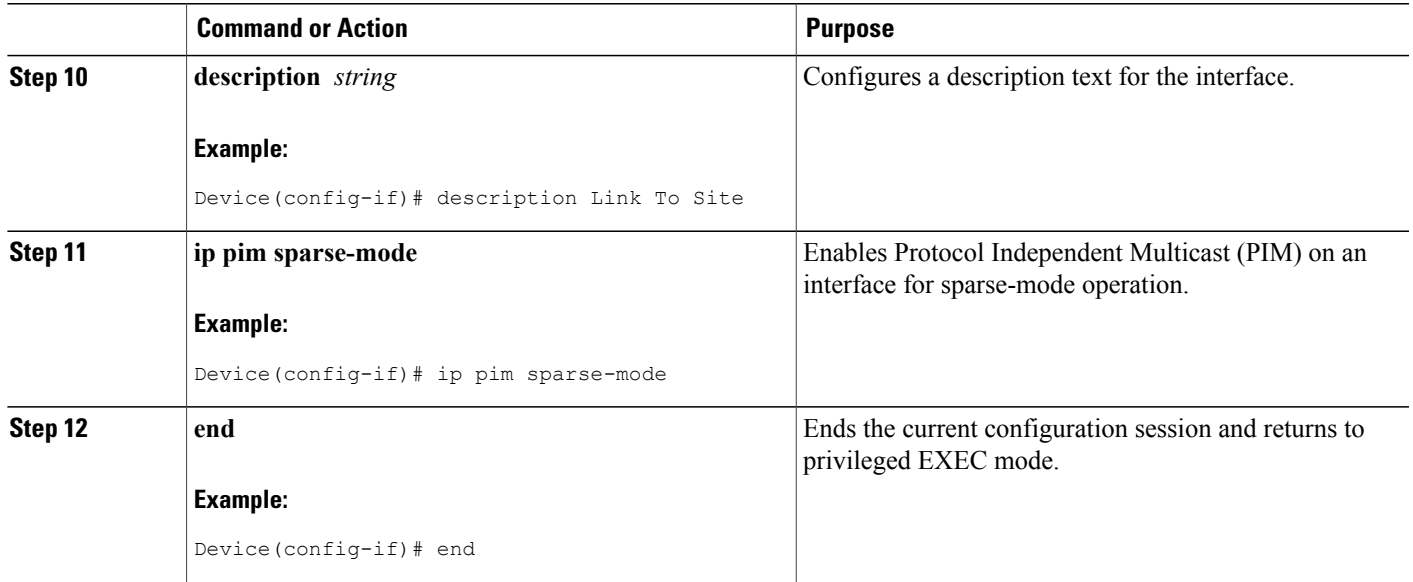

## **Configuring LISP Multicast in VRFs**

Perform this task to enable the LISP multicast functionality on an xTR with Virtual Routing and Forwarding (VRF) mode configured.

## **Before You Begin**

Ensure that generic multicast functionality has been enabled on the required devices of the LISP site and that PIM sparse mode has been enabled on the required interfaces of these devices.

Π

## **SUMMARY STEPS**

- **1. enable**
- **2. configure terminal**
- **3. vrf definition** *vrf-name*
- **4. address-family ipv4**
- **5. exit**
- **6. exit**
- **7. ip multicast-routing vrf** *vrf-name* [**distributed**]
- **8.** Enter one of the following:
	- **ip pim vrf** *vrf-name* **rp-address** *ip-address*
	- **ip pim vrf** *vrf-name* **ssm** {**default** | **range** {*access-list-number* | *access-list-name*}}
- **9. interface lisp** *interface-number*
- **10. ip pim sparse-mode**
- **11. exit**
- **12. interface** *interface-type interface-number*
- **13. vrf forwarding** *vrf-name*
- **14. description** *string*
- **15. ip pim** *sparse-mode*
- **16. end**

## **DETAILED STEPS**

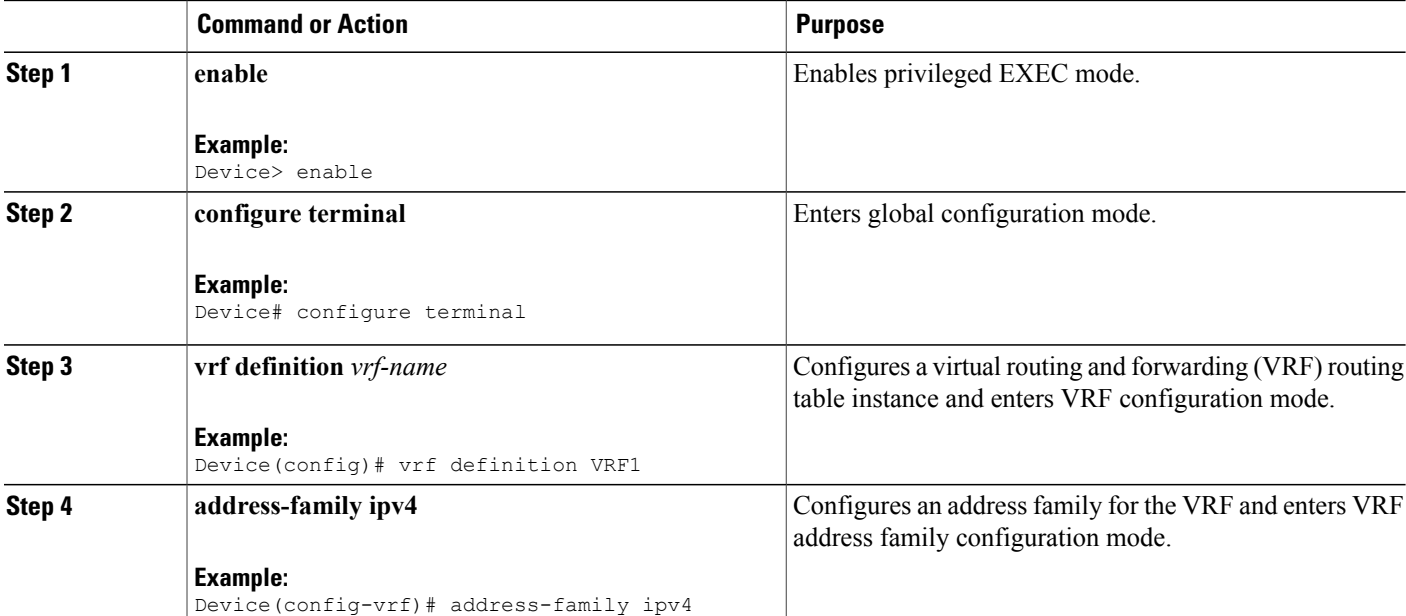

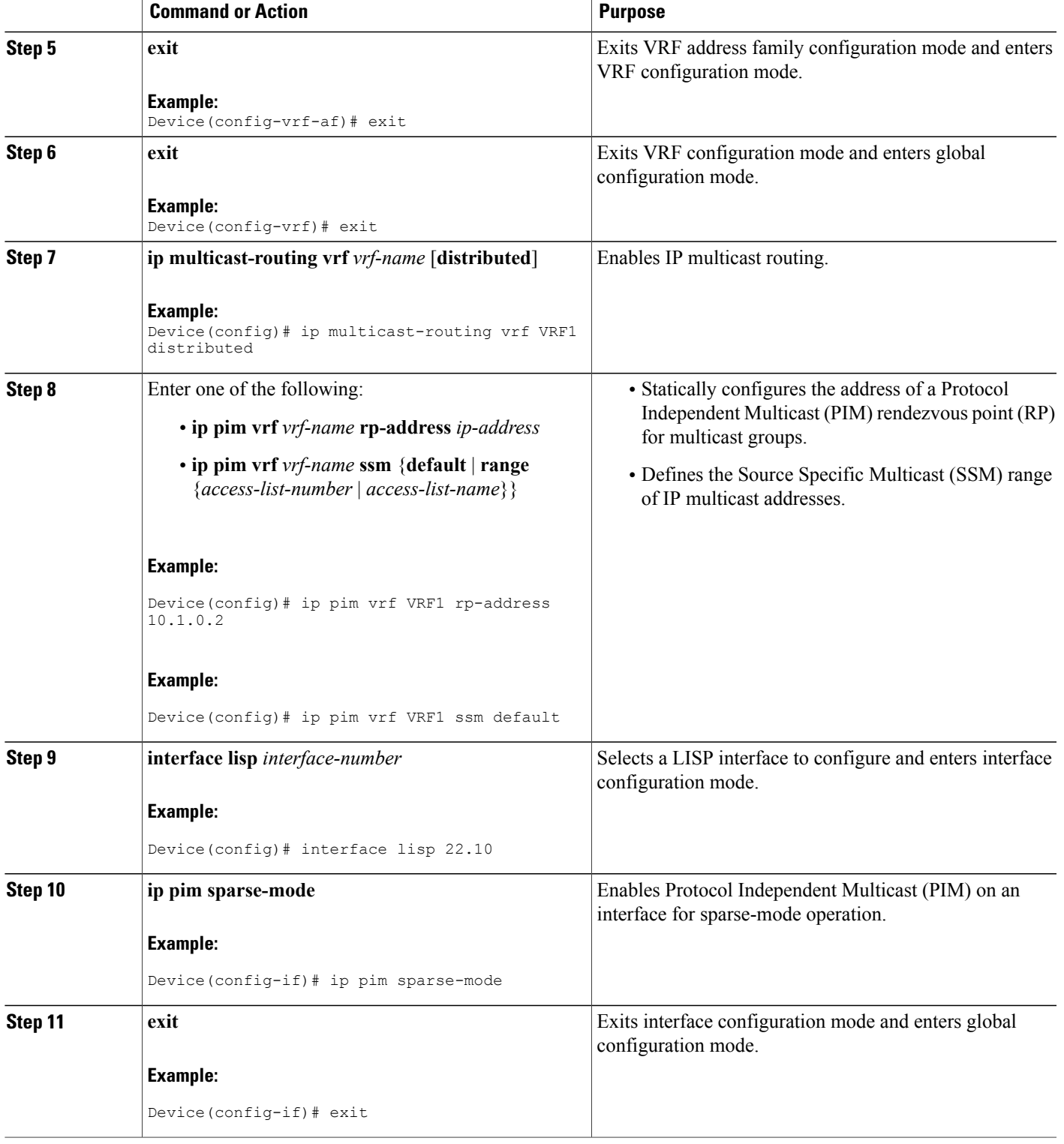

I

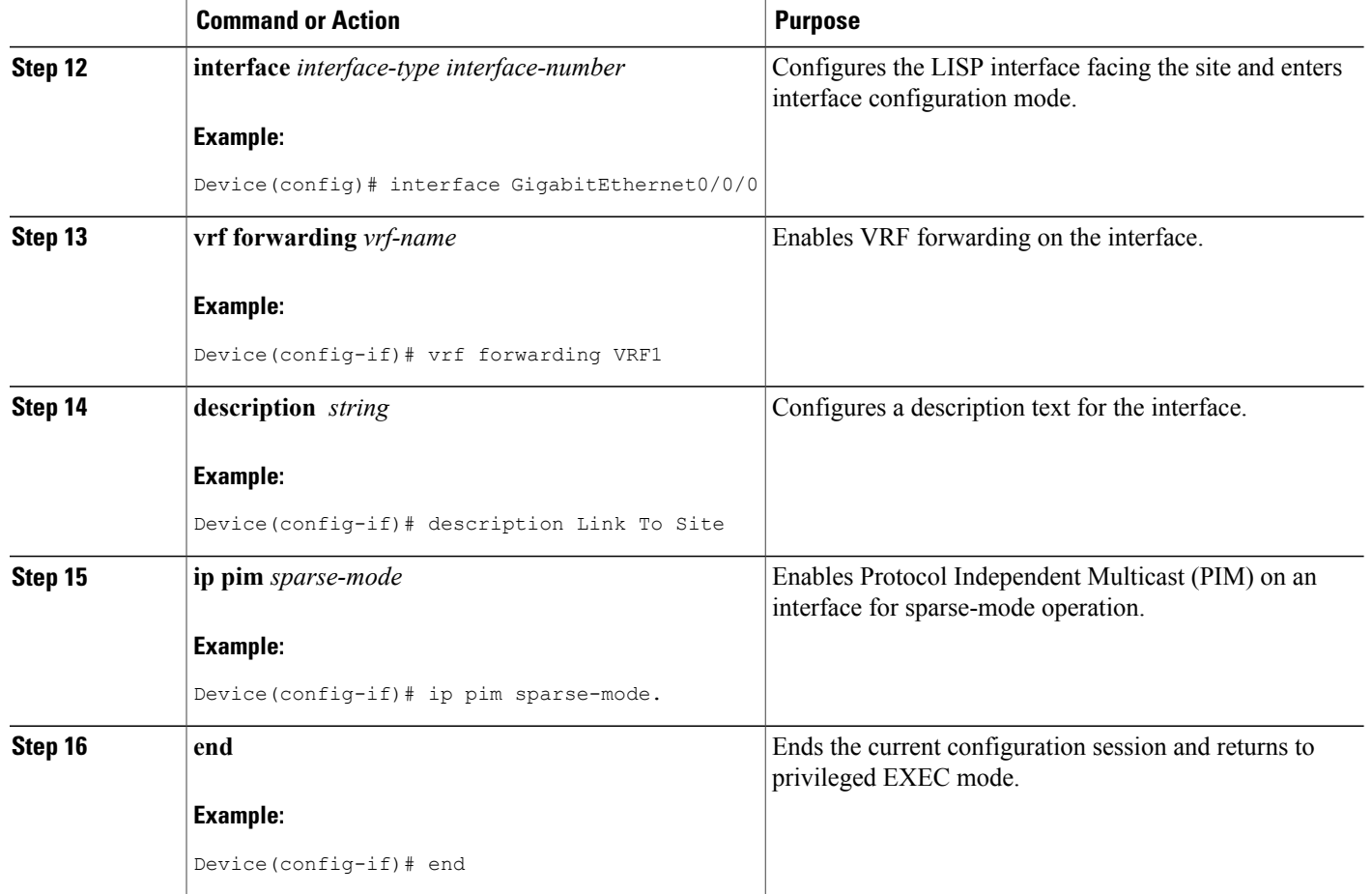

# <span id="page-107-0"></span>**Verifying LISP Multicast**

Perform this task to verify the configuration of LISP multicast routes on a device.

## **SUMMARY STEPS**

- **1. show ip mroute** *multicast-ip-address*
- **2. ping** *multicast-ip-address*

## **DETAILED STEPS**

**Step 1 show ip mroute** *multicast-ip-address*

**Example:**
The following example shows how the IP multicast routing table is displayed using the **show ip mroute** command:

Device# **show ip mroute 239.4.4.4**

```
IP Multicast Routing Table
Flags: D - Dense, S - Sparse, B - Bidir Group, s - SSM Group, C - Connected,
      L - Local, P - Pruned, R - RP-bit set, F - Register flag,
      T - SPT-bit set, J - Join SPT, M - MSDP created entry, E - Extranet,
      X - Proxy Join Timer Running, A - Candidate for MSDP Advertisement,
      U - URD, I - Received Source Specific Host Report,
      Z - Multicast Tunnel, z - MDT-data group sender,
      Y - Joined MDT-data group, y - Sending to MDT-data group,
      G - Received BGP C-Mroute, g - Sent BGP C-Mroute,
      N - Received BGP Shared-Tree Prune, n - BGP C-Mroute suppressed,
      Q - Received BGP S-A Route, q - Sent BGP S-A Route,
      V - RD & Vector, v - Vector, p - PIM Joins on route,
      x - VxLAN group
Outgoing interface flags: H - Hardware switched, A - Assert winner, p - PIM Join
Timers: Uptime/Expires
Interface state: Interface, Next-Hop or VCD, State/Mode
(*, 239.4.4.4), 00:06:25/00:02:39, RP 10.1.0.2, flags: SJCL
  Incoming interface: Serial0/0, RPF nbr 10.1.0.2
  Outgoing interface list:
   Loopback2, Forward/Sparse, 00:06:24/00:02:39
(*, 224.0.1.40), 00:06:25/00:02:37, RP 10.1.0.2, flags: SJCL
  Incoming interface: Serial0/0, RPF nbr 10.1.0.2
  Outgoing interface list:
   Loopback2, Forward/Sparse, 00:06:24/00:02:37
```
#### **Step 2 ping** *multicast-ip-address*

#### **Example:**

The following example shows how to verify basic multicast network connectivity by pinging the multicast address:

Device# **ping 239.4.4.4**

Type escape sequence to abort. Sending 1, 100-byte ICMP Echos to 239.4.4.4, timeout is 2 seconds: Reply to request 0 from 192.168.0.1, 15 ms Reply to request 0 from 10.1.0.2, 58 ms Reply to request 0 from 10.1.0.2, 58 ms Reply to request 0 from 10.1.0.1, 35 ms Reply to request 0 from 10.1.0.2, 34 ms Reply to request 0 from 10.1.0.1, 15 ms

# **Configuration Examples for LISP Multicast**

## **Example: Configuring LISP Multicast**

The following example shows how to configure LISP Multicast in the topology given below:

#### **Figure 20: LISP Multicast Topology**

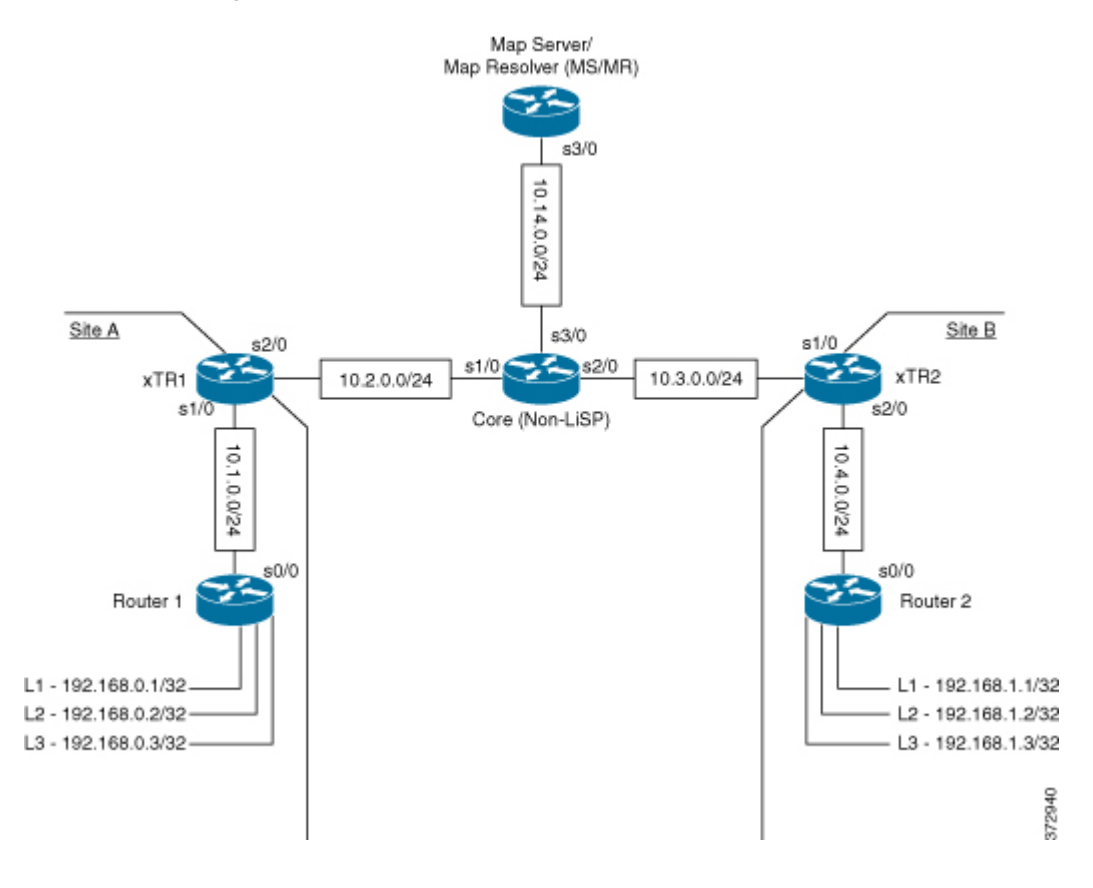

#### **Router 1**

The following example shows how to configure LISP multicast in Router 1:

```
Device# show startup-config
```

```
!
ip multicast-routing
!
interface Loopback1
ip address 192.168.0.1 255.255.255.255
ip pim sparse-mode
ip igmp join-group 239.4.4.4
serial restart-delay 0
!
interface Loopback2
ip address 192.168.0.2 255.255.255.255
ip pim sparse-mode
```

```
ip igmp join-group 239.4.4.4
 serial restart-delay 0
!
interface Loopback3
ip address 192.168.0.3 255.255.255.255
 ip pim sparse-mode
 ip igmp join-group 239.4.4.4
 serial restart-delay 0
!
interface Serial0/0
ip address 10.1.0.1 255.255.255.0
 ip pim sparse-mode
serial restart-delay 0
!
router rip
version 2
network 10.0.0.0
network 192.168.0.0
default-information originate
!
ip forward-protocol nd
!
ip pim rp-address 10.1.0.2
!
!
End
```
The following example shows how to verify the configuration of LISP multicast routes in Router 1:

```
Device# show ip mroute
```
Device# **ping 239.4.4.4**

```
IP Multicast Routing Table
Flags: D - Dense, S - Sparse, B - Bidir Group, s - SSM Group, C - Connected,
       L - Local, P - Pruned, R - RP-bit set, F - Register flag,
       T - SPT-bit set, J - Join SPT, M - MSDP created entry, E - Extranet,
      X - Proxy Join Timer Running, A - Candidate for MSDP Advertisement,
      U - URD, I - Received Source Specific Host Report,
       Z - Multicast Tunnel, z - MDT-data group sender,
       Y - Joined MDT-data group, y - Sending to MDT-data group,
       G - Received BGP C-Mroute, g - Sent BGP C-Mroute,
      N - Received BGP Shared-Tree Prune, n - BGP C-Mroute suppressed,
       Q - Received BGP S-A Route, q - Sent BGP S-A Route,
       V - RD & Vector, v - Vector, p - PIM Joins on route,
      x - VxLAN group
Outgoing interface flags: H - Hardware switched, A - Assert winner, p - PIM Join
 Timers: Uptime/Expires
Interface state: Interface, Next-Hop or VCD, State/Mode
(*, 239.4.4.4), 00:00:49/00:02:16, RP 10.1.0.2, flags: SJCL
  Incoming interface: Serial0/0, RPF nbr 10.1.0.2
  Outgoing interface list:
   Loopback2, Forward/Sparse, 00:00:48/00:02:12
(*, 224.0.1.40), 00:00:49/00:02:11, RP 10.1.0.2, flags: SJCL
  Incoming interface: Serial0/0, RPF nbr 10.1.0.2
  Outgoing interface list:
   Loopback2, Forward/Sparse, 00:00:48/00:02:11
```
The following example shows how to verify basic multicast network connectivity from Router 1 by pinging the multicast address:

```
Type escape sequence to abort.
Sending 1, 100-byte ICMP Echos to 239.4.4.4, timeout is 2 seconds:
```

```
Reply to request 0 from 192.168.0.1, 9 ms
Reply to request 0 from 10.1.0.2, 48 ms
Reply to request 0 from 192.168.0.2, 16 ms
Reply to request 0 from 192.168.0.3, 16 ms
Reply to request 0 from 10.1.0.1, 38 ms
Reply to request 0 from 10.1.0.2, 38 ms
Reply to request 0 from 10.1.0.2, 29 ms
Reply to request 0 from 10.1.0.1, 9 ms
```
#### **xTR1**

The following example shows how to configure LISP multicast in xTR1:

```
Device# show startup-config
!
ip multicast-routing
!
interface LISP0
ip pim sparse-mode
!
interface Serial1/0
 ip address 10.1.0.2 255.255.255.0
 ip pim sparse-mode
serial restart-delay 0
!
interface Serial2/0
 ip address 10.2.0.1 255.255.255.0
 serial restart-delay 0
!
router lisp
database-mapping 192.168.0.0/24 10.2.0.1 priority 1 weight 100
 ipv4 itr map-resolver 10.14.0.14
 ipv4 itr
 ipv4 etr map-server 10.14.0.14 key password123
ipv4 etr
exit
!
!
router rip
version 2
network 10.0.0.0
default-information originate
!
ip pim rp-address 10.1.0.2
ip route 0.0.0.0 0.0.0.0 10.2.0.2
!
```
#### **Router 2**

The following example shows how to configure LISP multicast in Router 2:

```
Device# show startup-config
!
ip multicast-routing
!
interface Loopback1
ip address 192.168.1.1 255.255.255.255
 ip pim sparse-mode
ip igmp join-group 239.4.4.4
serial restart-delay 0
!
```

```
interface Loopback2
 ip address 192.168.1.2 255.255.255.255
 ip pim sparse-mode
ip igmp join-group 239.4.4.4
serial restart-delay 0
!
interface Loopback3
ip address 192.168.1.3 255.255.255.255
ip pim sparse-mode
ip igmp join-group 239.4.4.4
serial restart-delay 0
!
interface Serial0/0
ip address 10.4.0.2 255.255.255.0
 ip pim sparse-mode
 serial restart-delay 0
!
!
router rip
version 2
network 10.0.0.0
network 192.168.1.0
default-information originate
!
ip forward-protocol nd
!
!
ip pim rp-address 10.1.0.2
!
!
End
```
The following example shows how to verify the configuration of LISP multicast routes in Router 2:

```
Device# show ip mroute
```

```
IP Multicast Routing Table
Flags: D - Dense, S - Sparse, B - Bidir Group, s - SSM Group, C - Connected,
       L - Local, P - Pruned, R - RP-bit set, F - Register flag,
       T - SPT-bit set, J - Join SPT, M - MSDP created entry, E - Extranet,
       X - Proxy Join Timer Running, A - Candidate for MSDP Advertisement,
       U - URD, I - Received Source Specific Host Report,
       Z - Multicast Tunnel, z - MDT-data group sender,
       Y - Joined MDT-data group, y - Sending to MDT-data group,
       G - Received BGP C-Mroute, g - Sent BGP C-Mroute,
       N - Received BGP Shared-Tree Prune, n - BGP C-Mroute suppressed,
       Q - Received BGP S-A Route, q - Sent BGP S-A Route,
       \bar{V} - RD & Vector, v - Vector, p - PIM Joins on route,
      x - VxLAN group
Outgoing interface flags: H - Hardware switched, A - Assert winner, p - PIM Join
 Timers: Uptime/Expires
Interface state: Interface, Next-Hop or VCD, State/Mode
(*, 239.4.4.4), 00:12:59/00:02:01, RP 10.4.0.1, flags: SJCL
  Incoming interface: Serial0/0, RPF nbr 10.4.0.1
 Outgoing interface list:
   Loopback2, Forward/Sparse, 00:12:58/00:02:01
(*, 224.0.1.40), 00:12:59/00:02:03, RP 10.4.0.1, flags: SJCL
  Incoming interface: Serial0/0, RPF nbr 10.4.0.1
  Outgoing interface list:
   Loopback2, Forward/Sparse, 00:12:58/00:02:03
```
The following example shows how to verify basic multicast network connectivity from Router 2 by pinging the multicast address:

```
Device# ping 239.4.4.4
```
Type escape sequence to abort. Sending 1, 100-byte ICMP Echos to 239.4.4.4, timeout is 2 seconds: Reply to request 0 from 192.168.1.1, 2 ms Reply to request 0 from 10.3.0.2, 26 ms Reply to request 0 from 10.4.0.1, 26 ms Reply to request 0 from 192.168.1.2, 2 ms Reply to request 0 from 192.168.1.3, 8 ms Reply to request 0 from 10.4.0.1, 16 ms Reply to request 0 from 10.4.0.1, 16 ms Reply to request 0 from 10.4.0.2, 2 ms

#### **xTR2**

The following example shows how to configure LISP multicast in xTR2:

Device# **show startup-config**

```
!
ip multicast-routing
!
interface LISP0
ip pim sparse-mode
!
!
interface Serial1/0
ip address 10.3.0.2 255.255.255.0
serial restart-delay 0
!
interface Serial2/0
 ip address 10.4.0.1 255.255.255.0
ip pim sparse-mode
serial restart-delay 0
!
!
router lisp
database-mapping 192.168.1.0/24 10.3.0.2 priority 1 weight 100
 ipv4 itr map-resolver 10.14.0.14
 ipv4 itr
ipv4 etr map-server 10.14.0.14 key Amel
 ipv4 etr
e^{x+i}!
router rip
version 2
network 10.0.0.0
default-information originate
!
ip pim rp-address 10.1.0.2
ip route 0.0.0.0 0.0.0.0 10.3.0.1
!
```
#### **MS/MR**

The following example shows how to configure LISP multicast in MS/MR:

Device# **show startup-config**

```
!
ip multicast-routing
!
interface Serial3/0
ip address 10.14.0.14 255.255.255.0
 serial restart-delay 0
!
!
router lisp
site Site-A
 authentication-key password123
 eid-prefix 192.168.0.0/24
 exit
 !
site Site-B
 authentication-key Amel
 eid-prefix 192.168.1.0/24
 exit
 !
 ipv4 map-server
ipv4 map-resolver
exit
!
ip route 0.0.0.0 0.0.0.0 10.14.0.1
!
```
#### **Core**

The following example shows how to configure LISP multicast in the Core router:

```
Device# show startup-config
```

```
!
ip multicast-routing
!
interface Ethernet0/0
ip address 10.14.0.1 255.255.255.0
serial restart-delay 0
!
interface Serial1/0
ip address 10.2.0.2 255.255.255.0
serial restart-delay 0
!
interface Serial2/0
ip address 10.3.0.1 255.255.255.0
 serial restart-delay 0
!
```
## **Example: Configuring LISP Multicast in VRFs**

The following example shows how to enable and configure a simple LISP site with one IPv4 Routing locator (RLOC) and one IPv4 Endpoint identifier (EID) using xTR, a device which functions both as an Ingresstunnel router (ITR) and an Egress tunnel router (ETR), functionality and using a LISP map server and map resolver for mapping services:

```
Device> enable
Device# configure terminal
Device(config)# vrf definition VRF1
Device(config-vrf)# address-family ipv4
Device(config-vrf-af)# exit
```

```
Device(config-vrf)# exit
Device(config)# ip multicast-routing vrf VRF1 [distributed]
Device(config)# ip pim vrf VRF1 ssm range LIST1
Device(config)# router lisp 22
Device(config-router-lisp)# eid-table vrf VRF1 instance-id 10
Device(config-router-lisp-eid-table)# database-mapping 198.51.100.0/24 192.0.2.10 priority
1 weight 100
Device(config-router-lisp-eid-table)# exit
Device(config-router-lisp)# ipv4 itr
Device(config-router-lisp)# ipv4 etr
Device(config-router-lisp)# ipv4 itr map-resolver 192.0.2.10
Device(config-router-lisp)# ipv4 etr map-server 192.0.2.10 key 0 some-key
Device(config-router-lisp)# exit
Device(config)# interface lisp 22.10
Device(config-if)# ip pim sparse-mode
Device(config-if)# exit
Device(config)# ip route 0.0.0.0 0.0.0.0 192.0.2.20
Device(config)# end
```
# **Additional References for LISP Multicast**

The following sections provide references related to the Locator ID Separation Protocol.

#### **Related Documents**

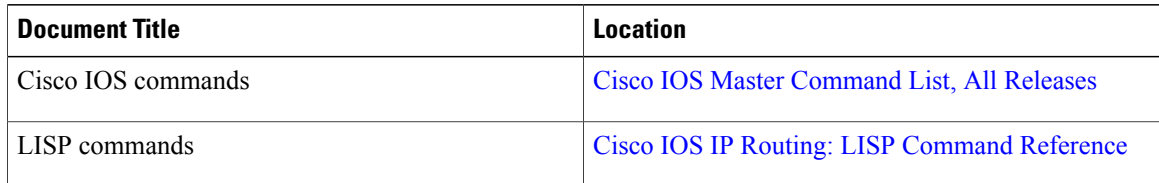

#### **Standards**

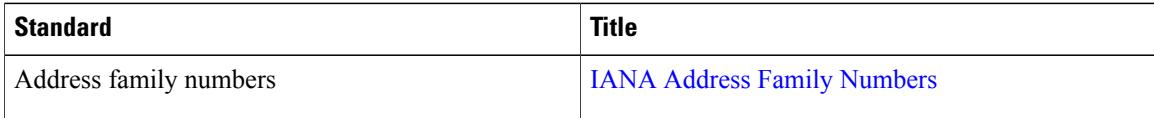

### **MIBs**

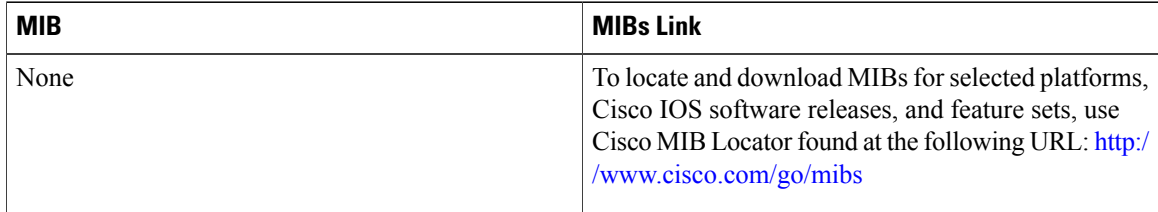

Г

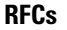

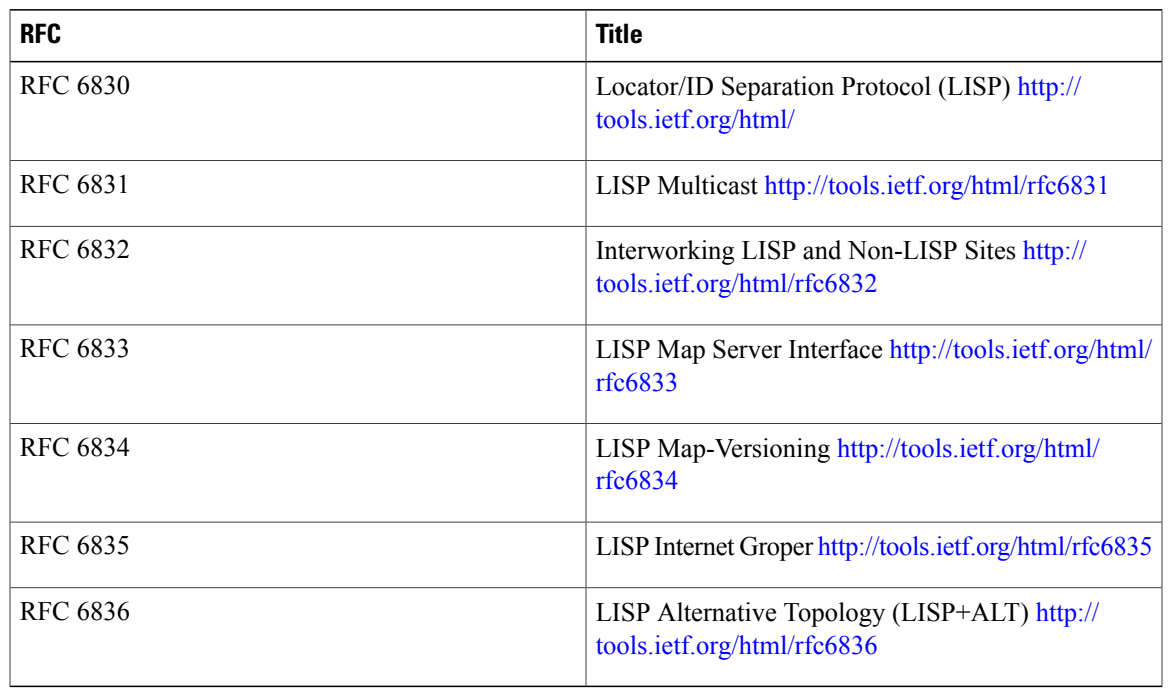

#### **Technical Assistance**

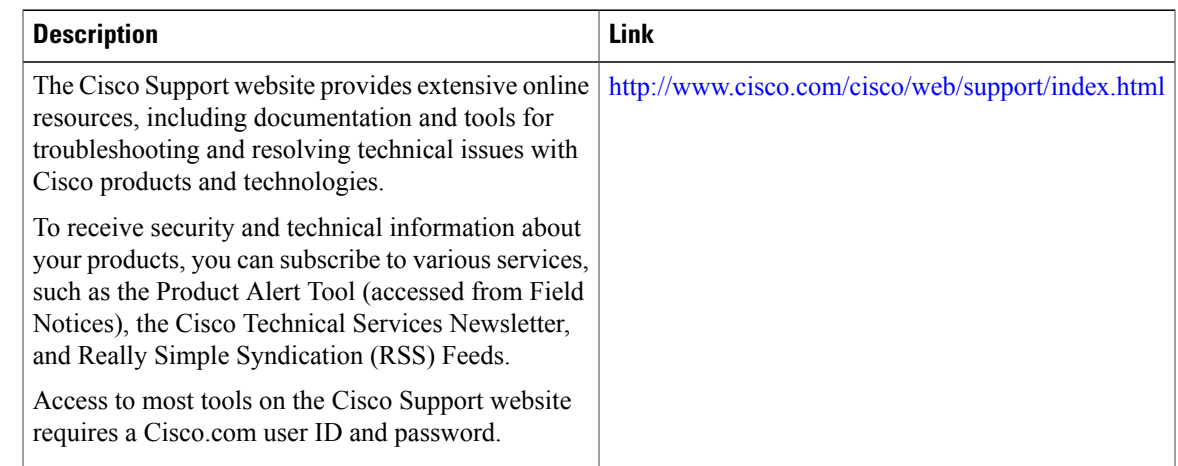

# **Feature Information for LISP Multicast**

The following table provides release information about the feature or features described in this module. This table lists only the software release that introduced support for a given feature in a given software release train. Unless noted otherwise, subsequent releases of that software release train also support that feature.

Use Cisco Feature Navigator to find information about platform support and Cisco software image support. To access Cisco Feature Navigator, go to [www.cisco.com/go/cfn.](http://www.cisco.com/go/cfn) An account on Cisco.com is not required.

T

#### **Table 3: Feature Information for LISP Multicast**

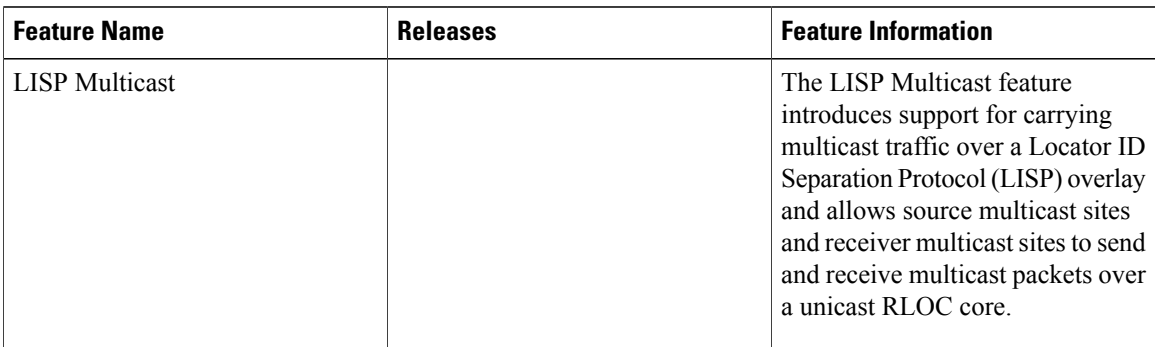

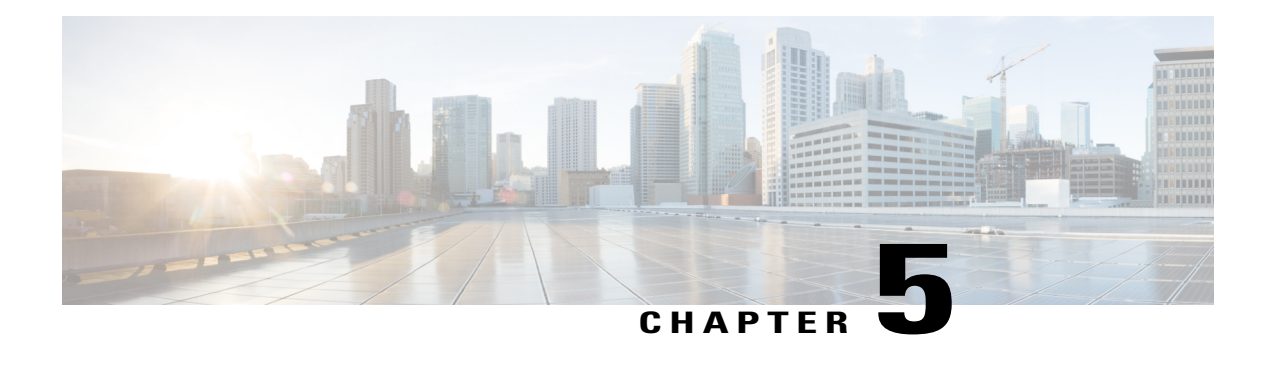

# **LISP Shared Model Virtualization**

This guide describes how to configure Locator ID Separation Protocol (LISP) shared model virtualization using Software on all LISP-related devices, including the Egress Tunnel Router, Ingress Tunnel Router (ITR), Proxy ETR (PETR), Proxy ITR (PITR), Map Resolver (MR), and Map Server (MS).

LISP implements a new routing architecture that utilizes a "level of indirection" to separate an IP address into two namespaces: Endpoint Identifiers (EIDs), which are assigned to end-hosts, and Routing Locators (RLOCs), which are assigned to devices (primarily routers) that make up the global routing system.Splitting EID and RLOC functions yields several advantages including: improved routing system scalability, multihoming with ingress traffic engineering; efficient IPv6 Transition support; high-scale virtualization/multitenancy support; data center/VM-mobility support, including session persistence across mobility events; and seamless mobile node support.

- Finding Feature [Information,](#page-118-0) page 109
- Information About LISP Shared Model [Virtualization,](#page-119-0) page 110
- How to Configure LISP Shared Model [Virtualization,](#page-124-0) page 115
- Configuration Examples for LISP Shared Model [Virtualization,](#page-155-0) page 146
- Additional [References,](#page-156-0) page 147
- Feature Information for LISP Shared Model [Virtualization,](#page-157-0) page 148

# <span id="page-118-0"></span>**Finding Feature Information**

Your software release may not support all the features documented in this module. For the latest caveats and feature information, see Bug [Search](https://tools.cisco.com/bugsearch/search) Tool and the release notes for your platform and software release. To find information about the features documented in this module, and to see a list of the releases in which each feature is supported, see the feature information table.

Use Cisco Feature Navigator to find information about platform support and Cisco software image support. To access Cisco Feature Navigator, go to [www.cisco.com/go/cfn.](http://www.cisco.com/go/cfn) An account on Cisco.com is not required.

# <span id="page-119-0"></span>**Information About LISP Shared Model Virtualization**

## **Overview of LISP Virtualization**

Deploying physical network infrastructure requires both capital investments for hardware, as well as manpower investments for installation and operational management support. When distinct user groups within an organization desire to control their own networks, it rarely makes economic sense for these user groups to deploy and manage separate physical networks. Physical plants are rarely utilized to their fullest, resulting in stranded capacity (bandwidth, processor, memory, etc.). In addition, the power, rack space, and cooling needs to physical plants do not satisfy modern "green" requirements. Network virtualization offers the opportunity to satisfy organizational needs, while efficiently utilizing physical assets.

The purpose of network virtualization, as shown in the figure below, is to create multiple, logically separated topologies across one common physical infrastructure.

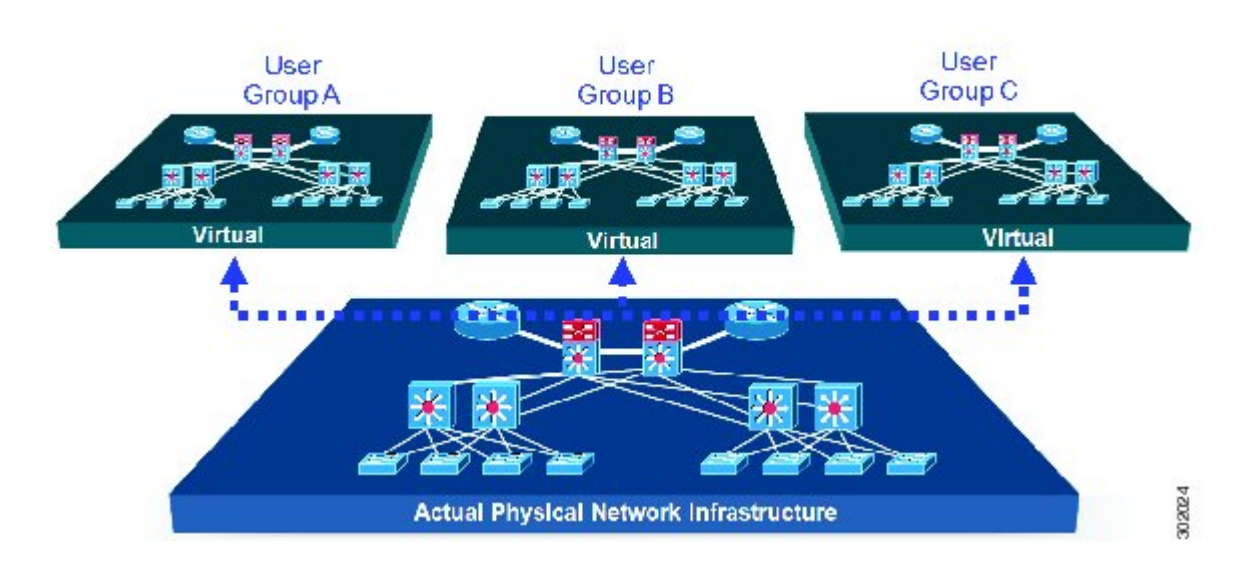

#### **Figure 21: LISP Deployment Environment**

When considering the deployment of a virtualized network environment, take into account both the device and the path level.

#### **Device Level Virtualization**

Virtualization at the device level entails the use of the virtual routing and forwarding (VRF) to create multiple instances of Layer 3 routing tables, as illustrated in the figure below. VRFs provide segmentation across IP addresses, allowing for overlapped address space and traffic separation. Separate routing, QoS, security, and management policies can be applied to each VRF instance. An IGP or EGP routing process is typically enabled

within a VFR, just as it would be in the global (default) routing table. As described in detail below, LISP binds VRFs to instance IDs for similar purposes.

**Figure 22: Device Level Virtualization**

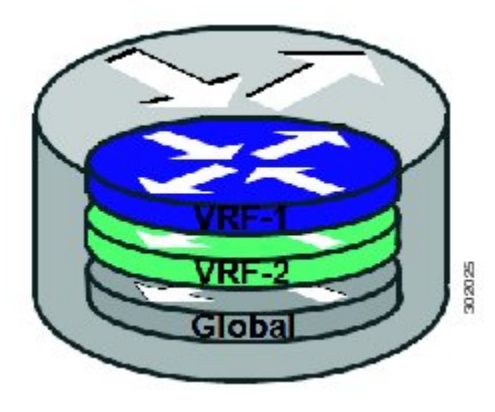

#### **Path Level Virtualization**

VRF table separation is maintained across network paths using any number of traditional mechanisms, as illustrated in the figure below. Single-hop path segmentation (hop-by-hop) is typically accomplished by techniques such as 802.1q VLANs, VPI/VCI PW, or EVN. LISP can also be used. Traditional multi-hop mechanisms include MPLS and GRE tunnels. As described in detail below, LISP binds VRFs to instance IDs (IIDs), and then these IIDs are included in the LISP header to provide data plane (traffic flow) separation for single or multihop needs.

#### **Figure 23: Path Level Virtualization**

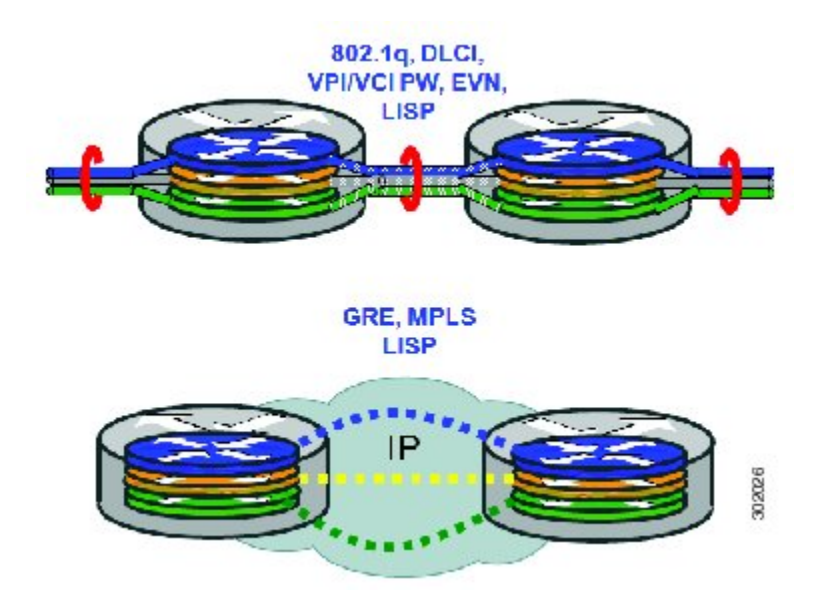

#### **LISP Virtualization at the Device Level**

Recalling that LISP implements Locator ID separation and, in so doing, creates two namespaces (EIDs and RLOCs), it is easy to see that LISP virtualization can consider both EID and RLOC namespaces for virtualization. That is, either or both can be virtualized.

- EID virtualization—Enabled by binding a LISP instance ID to an EID VRF. Instance IDs are numerical tags defined in the LISP canonical address format (LCAF) draft, and are used to maintain address space segmentation in both the control plane and data plane.
- RLOC virtualization—Tying locator addresses and associated mapping services to the specific VRF within which they are reachable enables RLOC virtualization.

Because LISP considers virtualization of both EID and RLOC namespaces, two models of operation are defined: shared model and parallel model. For completeness, the discussions below begin first with a review of the default (non-virtualized) model of LISP, and then cover the details of shared and parallel models.

#### **Default (Non-Virtualized) LISP Model**

By default, LISP is not virtualized in either EID space or RLOC space. That is, unless otherwise configured, both EID and RLOC addresses are resolved in the default (global) routing table. This concept is illustrated in the figure below.

#### **Figure 24: Default (Non-Virtualized) LISP Model (Resolves Both EID and RLOC Addresses in the Default (Global) Routing Table.**

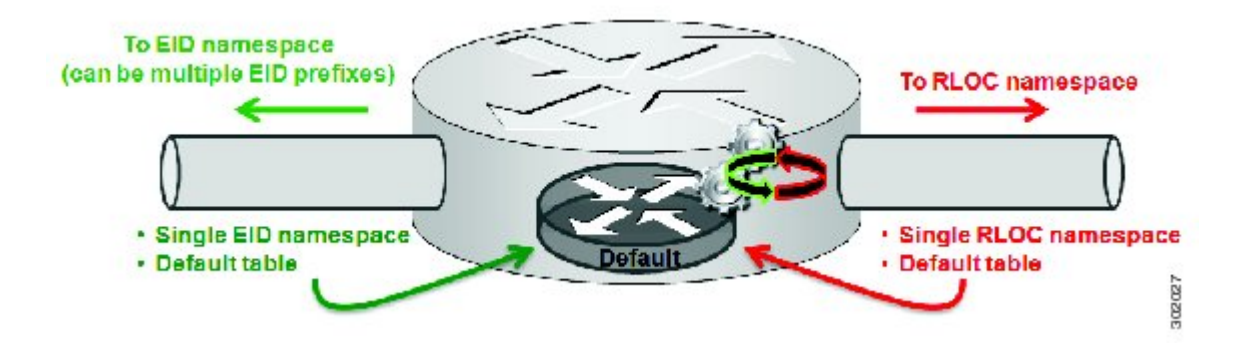

As shown in the figure above, both EID and RLOC addresses are resolved in the default table. The mapping system must also be reachable via the default table. This default model can be thought of as a single instantiation of the parallel model of LISP virtualization where EID and RLOC addresses are within the same namespace such as is the case in this default table.

## **LISP Shared Model Virtualization**

LISP shared model virtualized EID space is created by binding VRFs associated with an EID space to Instance IDs. A common, shared locator space is used by all virtualized EIDs. This concept is illustrated in the figure below.

**Figure 25: LISP shared model virtualization resolves EIDs within VRFs tied to Instance IDs. RLOC addresses are resolved in a common (shared) address space. The default (global) routing table is shown as the shared space.**

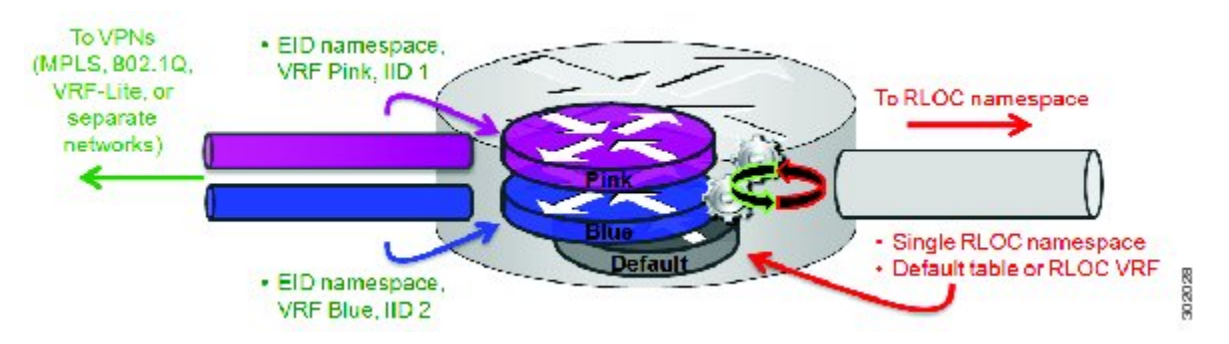

As shown in the figure above, EID space is virtualized through its association with VRFs, and these VRFs are tied to LISP Instance IDs to segment the control plane and data plane in LISP. A common, shared locator space, the default (global) table as shown in the figure above, is used to resolve RLOC addresses for all virtualized EIDs. The mapping system must also be reachable via the common locator space.

## **LISP Shared Model Virtualization Architecture**

Architecturally, LISP shared model virtualization can be deployed in single or multitenancy configurations. In the shared model single tenancy case, xTRs are dedicated to a customer but share infrastructure with other customers. Each customer and all sites associated with it use the same instance ID and are part of a VPN using their own EID namespace as shown in the figure below.

**MDIME MPAIS XTP \*TR MR/MS**  $(IIID2, 10.1.0.0/16)$ (IID2,10.2.0.0/16)  $xTR$  $xTR$ **Shared Mapping System Shared Core Routing System** xTP (IID1,10.2.0.0/16)  $(IIID1, 10.1.0.0/16)$  $xTR$ **xTR** 302031

**Figure 26: In a LISP shared model single tenancy use case, customers use their own xTRs and a shared common core network and mapping system. LISP instance IDs segment the LISP data plane and control plane.**

In the shared model multitenancy case, a set of xTRs is shared (virtualized) among multiple customers. These customers also share a common infrastructure with other single and multitenant customers. Each customer and all sites associated with it use the same instance ID and are part of a VPN using their own EID namespace as shown in the figure below.

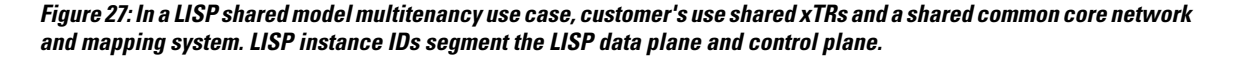

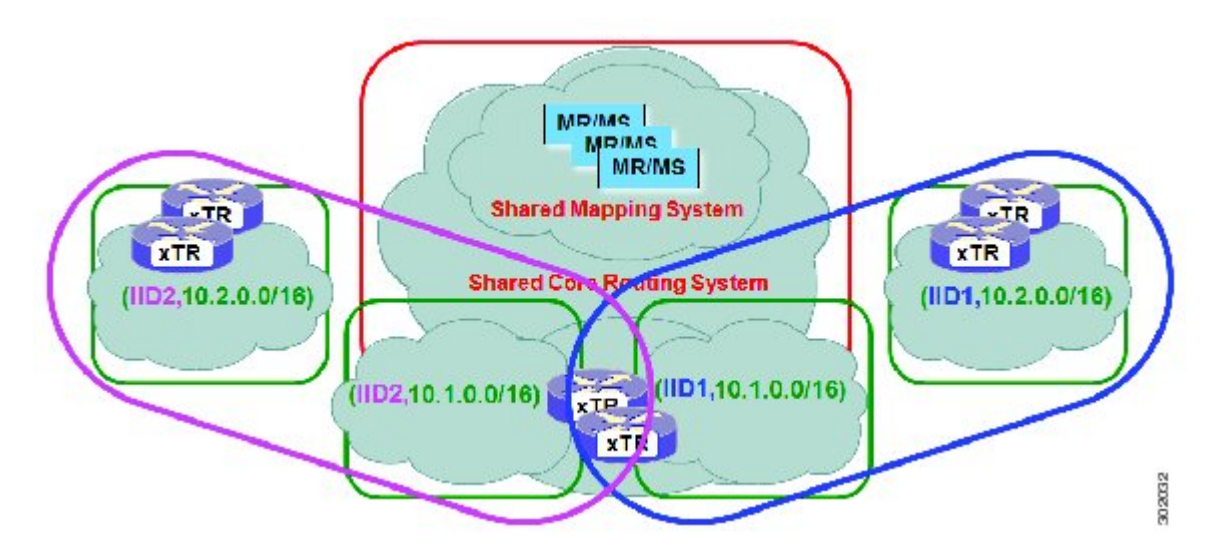

## **LISP Shared Model Virtualization Implementation Considerations and Caveats**

When LISP Shared Model is implemented, several important considerations and caveats are important. Instance IDs must be unique to an EID VRF. Review the example below:

```
xTR-1(config)# vrf definition alpha
xTR-1(config-vrf)# address-family ipv4
xTR-1(config-vrf-af)# exit
xTR-1(config)# vrf definition beta
xTR-1(config-vrf)# address-family ipv4
xTR-1(config-vrf-af)# exit
xTR-1(config-vrf)# exit
xTR-1(config)# router lisp
xTR-1(config-router-lisp)# eid-table vrf alpha instance-id 101
xTR-1(config-router-lisp-eid-table)# exit
xTR-1(config-router-lisp)# eid-table vrf beta instance-id 101
Instance ID 101 is bound to the vrf alpha EID table.
In the above example, two EID VRFs are created: alpha and beta. Under the router lisp command, an EID
```
table VRF named alpha is specified and associated with the instance ID 101. Next, an EID table VRF named beta is specified and also associated with the instance ID 101. As indicated by the router, this is not permissible since instance ID 101 is already associated with the EID VRF named alpha. That is, you cannot connect the same instance-id to more than one EID VRF.

# <span id="page-124-0"></span>**How to Configure LISP Shared Model Virtualization**

## **Configure Simple LISP Shared Model Virtualization**

Perform this task to enable and configure LISP ITR/ETR (xTR) functionality with LISP map server and map resolver to implement LISP shared model virtualization. This LISP shared model reference configuration is for a very simple two-site LISP topology, including xTRs and an MS/MR.

The configuration implemented in this task and illustrated in the figure below shows a basic LISP shared model virtualization solution. In this example, two LISP sites are deployed, each containing two VRFs:

PURPLE and GOLD. LISP is used to provide virtualized connectivity between these two sites across a common IPv4 core, while maintaining address separation between the two VRFs.

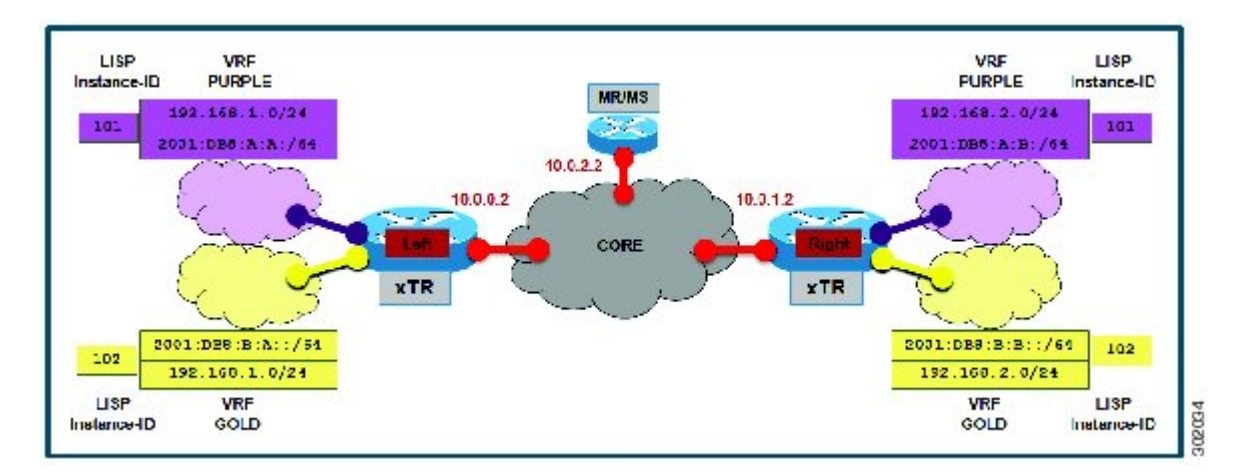

**Figure 28: Simple LISP Site with virtualized IPv4 and IPv6 EIDs and a shared IPv4 core**

Each LISP Site uses a single edge router configured as both an ITR and ETR (xTR), with a single connection to its upstream provider. The RLOC is IPv4, and IPv4 and IPv6 EID prefixes are configured. Each LISP site registers to a map server/map resolver (MS/MR) device located in the network core within the shared RLOC address space. The topology used in this most basic LISP configuration is shown in the figure above.

The components illustrated in the topology shown in the figure above are described below:

- **LISP site:**
	- The CPE functions as a LISP ITR and ETR (xTR).
	- Both LISP xTRs have two VRFs: GOLD and PURPLE, with each VRF containing both IPv4 and IPv6 EID-prefixes, asshown in the figure above. Note the overlapping prefixes, used for illustration purposes. A LISP instance-id is used to maintain separation between two VRFs. Note that in this example, the share key is configured "per-site" and not "per-VRF." (Case 2 illustrates a configuration where the shared key is per-VPN.)
	- Each LISP xTR has a single RLOC connection to a shared IPv4 core network.

#### • **Mapping system:**

- One map server/map resolver system is shown in the figure above and assumed available for the LISP xTR to register to. The MS/MR has an IPv4 RLOC address of 10.0.2.2, within the shared IPv4 core.
- The map server site configurations are virtualized using LISP instance-ids to maintain separation between the two VRFs.

Perform the steps in this task (once through for each xTR in the LISP site) to enable and configure LISP ITR and ETR (xTR) functionality when using a LISP map-server and map-resolver for mapping services. The example configurations at the end of this task show the full configuration for two xTRs (xTR1 and xTR2).

#### **Before You Begin**

The configuration below assumes that the referenced VRFs were created using the **vrf definition** command.

#### **SUMMARY STEPS**

- **1. configure terminal**
- **2. router lisp**
- **3. eid-table vrf***vrf-name* **instance-id** *instance-id*
- **4.** Do one of the following:
	- **database-mapping** *EID-prefix/prefix-length locator* **priority** *priority* **weight** *weight*
	- **database-mapping** *EID-prefix/prefix-length locator* **priority** *priority* **weight** *weight*
- **5.** Repeat Step 4 until all EID-to-RLOC mappings for the LISP site are configured.
- **6. exit**
- **7. ipv4 itr**
- **8. ipv4 etr**
- **9. ipv4 itr map-resolver** *map-resolver-address*
- **10. ipv4 etr map-server** *map-server-address* **key** *key-type authentication-key*
- **11. ipv6 itr**
- **12. ipv6 etr**
- **13. ipv6 itr map-resolver** *map-resolver-address*
- **14. ipv6 etr map-server** *map-server-address* **key** *key-type authentication-key*
- **15. exit**
- **16. ip route** *ipv4-prefix next-hop*
- **17. exit**

### **DETAILED STEPS**

Г

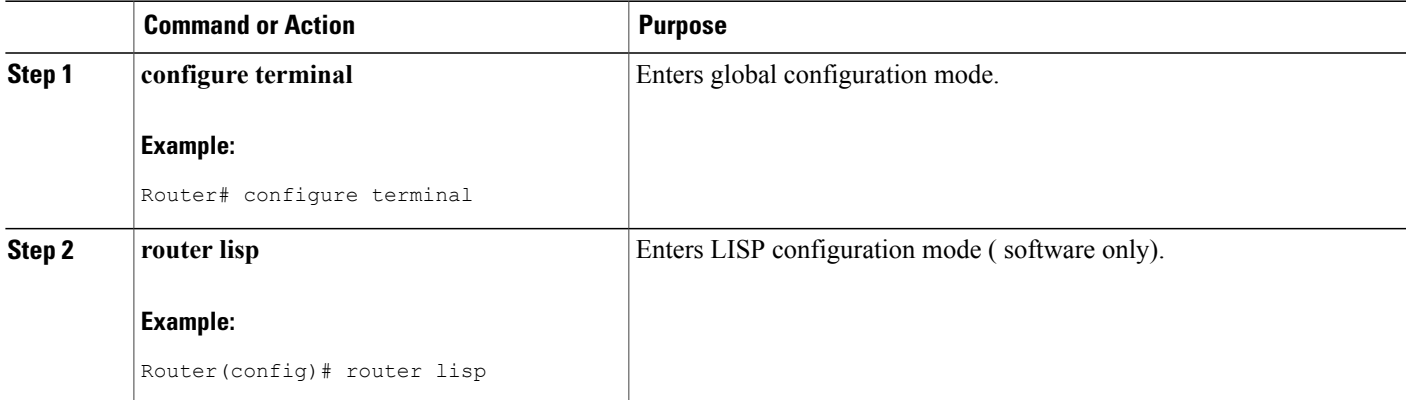

I

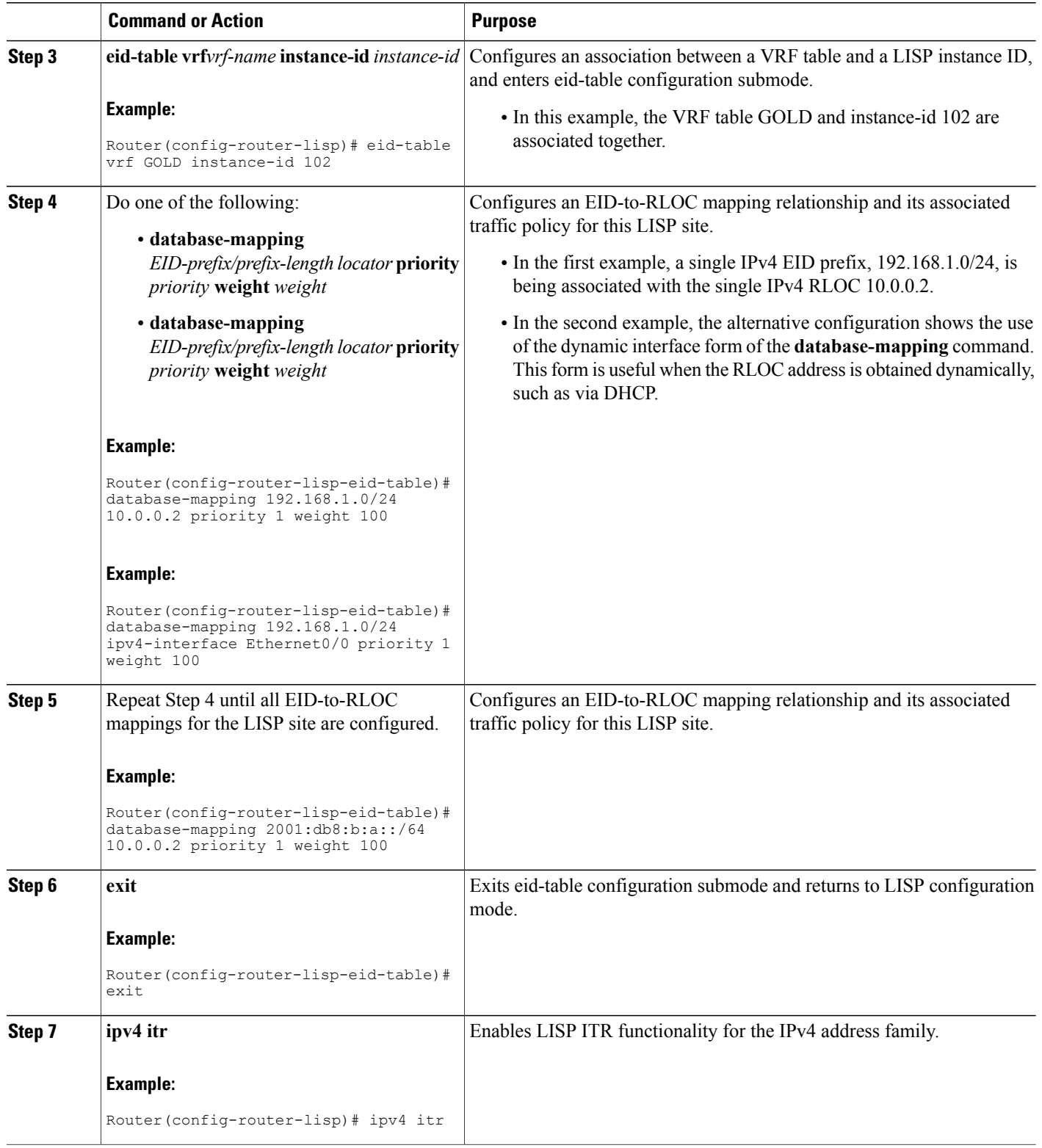

 $\mathbf I$ 

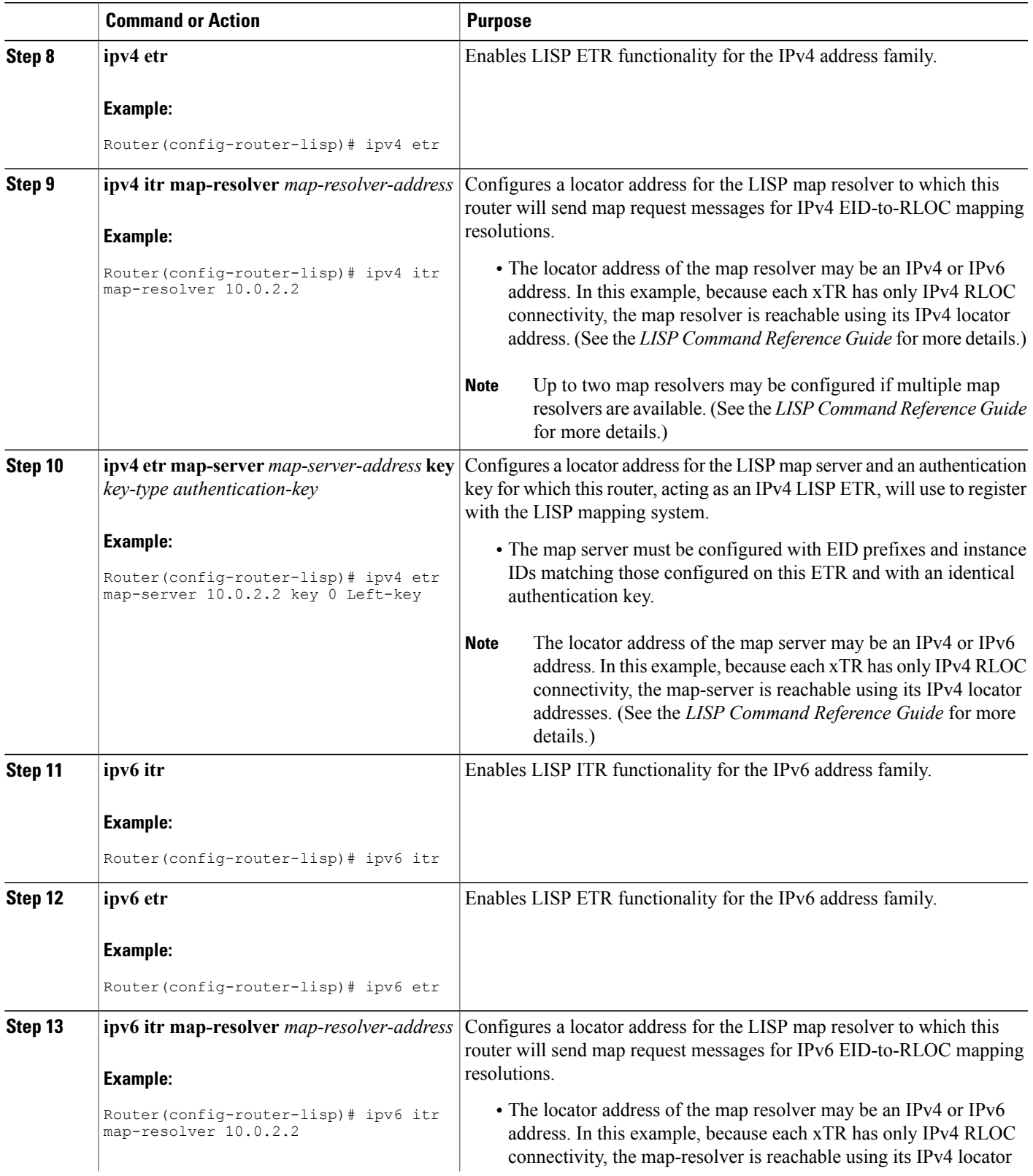

 $\mathbf l$ 

I

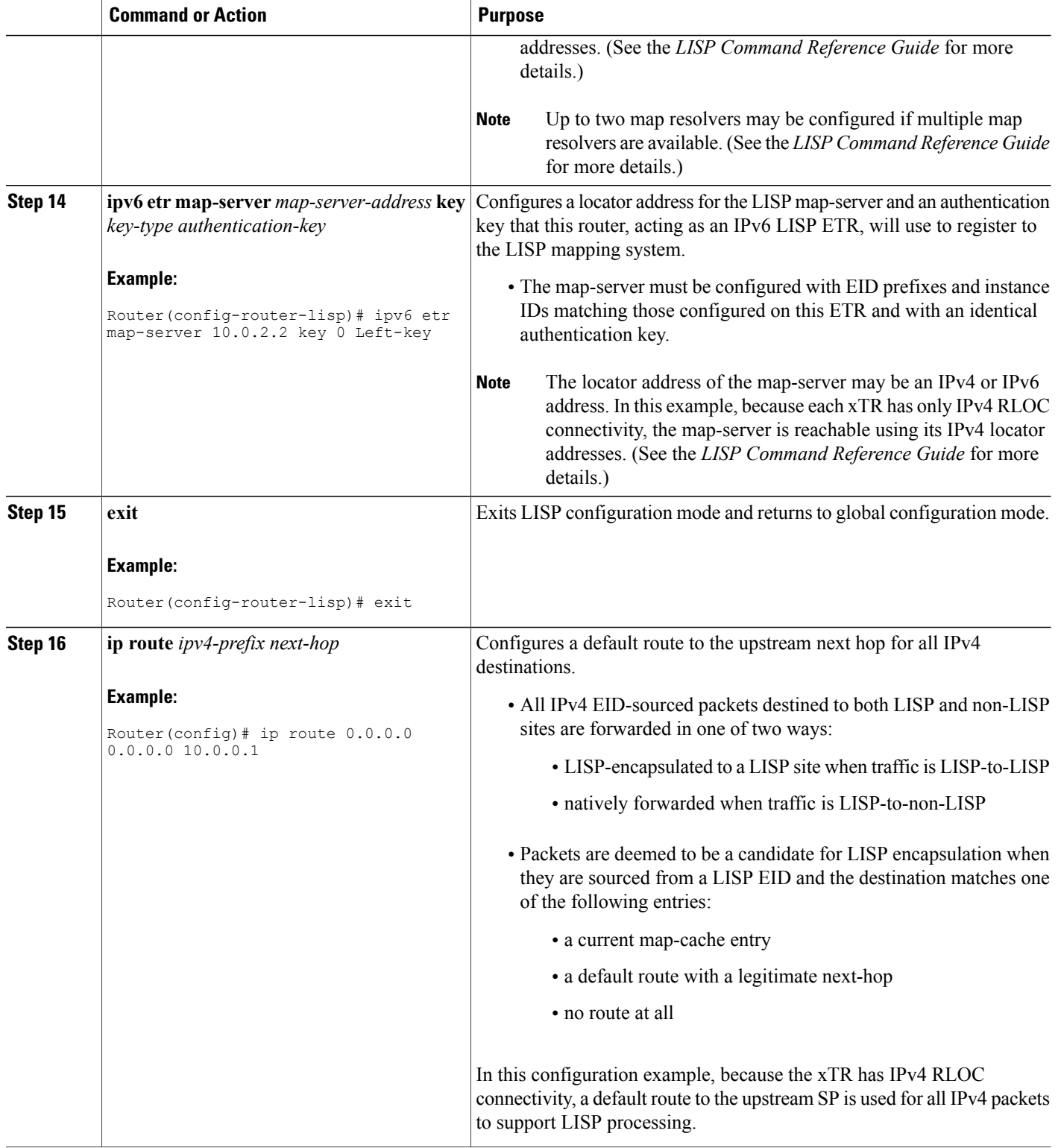

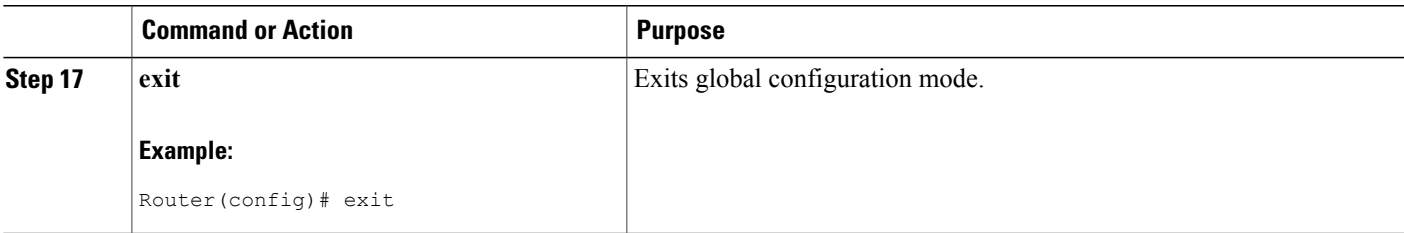

#### **Example:**

The examples below show the complete configuration for the LISP topology illustrated in the figure shown above the task steps and follows the examples in the steps in this task. On the xTRs, the VRFs and EID prefixes are assumed to be attached to VLANs configured on the devices.

Example configuration for the Left xTR:

```
hostname Left-xTR
!
ipv6 unicast-routing
!
vrf definition PURPLE
address-family ipv4
 exit
 address-family ipv6
 exit
!
vrf definition GOLD
 address-family ipv4
 exit
address-family ipv6
exit
!
interface Ethernet0/0
 ip address 10.0.0.2 255.255.255.0
!
interface Ethernet1/0.1
 encapsulation dot1q 101
 vrf forwarding PURPLE
 ip address 192.168.1.1 255.255.255.0
 ipv6 address 2001:DB8:A:A::1/64
!
interface Ethernet1/0.2
 encapsulation dot1q 102
 vrf forwarding GOLD
 ip address 192.168.1.1 255.255.255.0
ipv6 address 2001:DB8:B:A::1/64
!
router lisp
 eid-table vrf PURPLE instance-id 101
  database-mapping 192.168.1.0/24 10.0.0.2 priority 1 weight 1
  database-mapping 2001:DB8:A:A::/64 10.0.0.2 priority 1 weight 1
 eid-table vrf GOLD instance-id 102
  database-mapping 192.168.1.0/24 10.0.0.2 priority 1 weight 1
  database-mapping 2001:DB8:B:A::/64 10.0.0.2 priority 1 weight 1
 exit
 !
 ipv4 itr map-resolver 10.0.2.2
 ipv4 itr
 ipv4 etr map-server 10.0.2.2 key Left-key
 ipv4 etr
 ipv6 itr map-resolver 10.0.2.2
 ipv6 itr
 ipv6 etr map-server 10.0.2.2 key Left-key
```

```
ipv6 etr
exit
!
ip route 0.0.0.0 0.0.0.0 10.0.0.1
!
```
Example configuration for Right xTR:

```
hostname Right-xTR
!
ipv6 unicast-routing
!
vrf definition PURPLE
address-family ipv4
 exit
 address-family ipv6
exit
!
vrf definition GOLD
address-family ipv4
 exit
address-family ipv6
exit
!
interface Ethernet0/0
 ip address 10.0.1.2 255.255.255.0
!
interface Ethernet1/0.1
encapsulation dot1q 101
vrf forwarding PURPLE
 ip address 192.168.2.1 255.255.255.0
ipv6 address 2001:DB8:A:B::1/64
!
interface Ethernet1/0.2
encapsulation dot1q 102
 vrf forwarding GOLD
 ip address 192.168.2.1 255.255.255.0
ipv6 address 2001:DB8:B:B::1/64
!
router lisp
eid-table vrf PURPLE instance-id 101
 database-mapping 192.168.2.0/24 10.0.1.2 priority 1 weight 1
 database-mapping 2001:DB8:A:B::/64 10.0.1.2 priority 1 weight 1
eid-table vrf GOLD instance-id 102
 database-mapping 192.168.2.0/24 10.0.1.2 priority 1 weight 1
 database-mapping 2001:DB8:B:B::/64 10.0.1.2 priority 1 weight 1
exit
 !
 ipv4 itr map-resolver 10.0.2.2
 ipv4 itr
 ipv4 etr map-server 10.0.2.2 key Right-key
 ipv4 etr
ipv6 itr map-resolver 10.0.2.2
 ipv6 itr
 ipv6 etr map-server 10.0.2.2 key Right-key
 ipv6 etr
exit
!
ip route 0.0.0.0 0.0.0.0 10.0.1.1
!
```
### **Configuring a Private LISP Mapping System for LISP Shared Model Virtualization**

Perform this task to configure and enable standalone LISP map server/map resolver functionality for LISP shared model virtualization. In this task, a Cisco router is configured as a standalone map server/map resolver (MR/MS) for a private LISP mapping system. Because the MR/MS is configured as a stand-alone device, it has no need for LISP Alternate Logical Topology (ALT) connectivity. All relevant LISP sites must be

configured to register with this map server so that this map server has full knowledge of all registered EID Prefixes within the (assumed) private LISP system.

### **SUMMARY STEPS**

- **1. enable**
- **2. configure terminal**
- **3. router lisp**
- **4. site** *site-name*
- **5. authentication-key** [*key-type*] *authentication-key*
- **6. eid-prefix instance-id** *instance-id EID-prefix*
- **7. eid-prefix instance-id** *instance-id EID-prefix*
- **8. exit**
- **9. ipv4 map-resolver**
- **10. ipv4 map-server**
- **11. ipv6 map-resolver**
- **12. ipv6 map-server**
- **13. end**

### **DETAILED STEPS**

Г

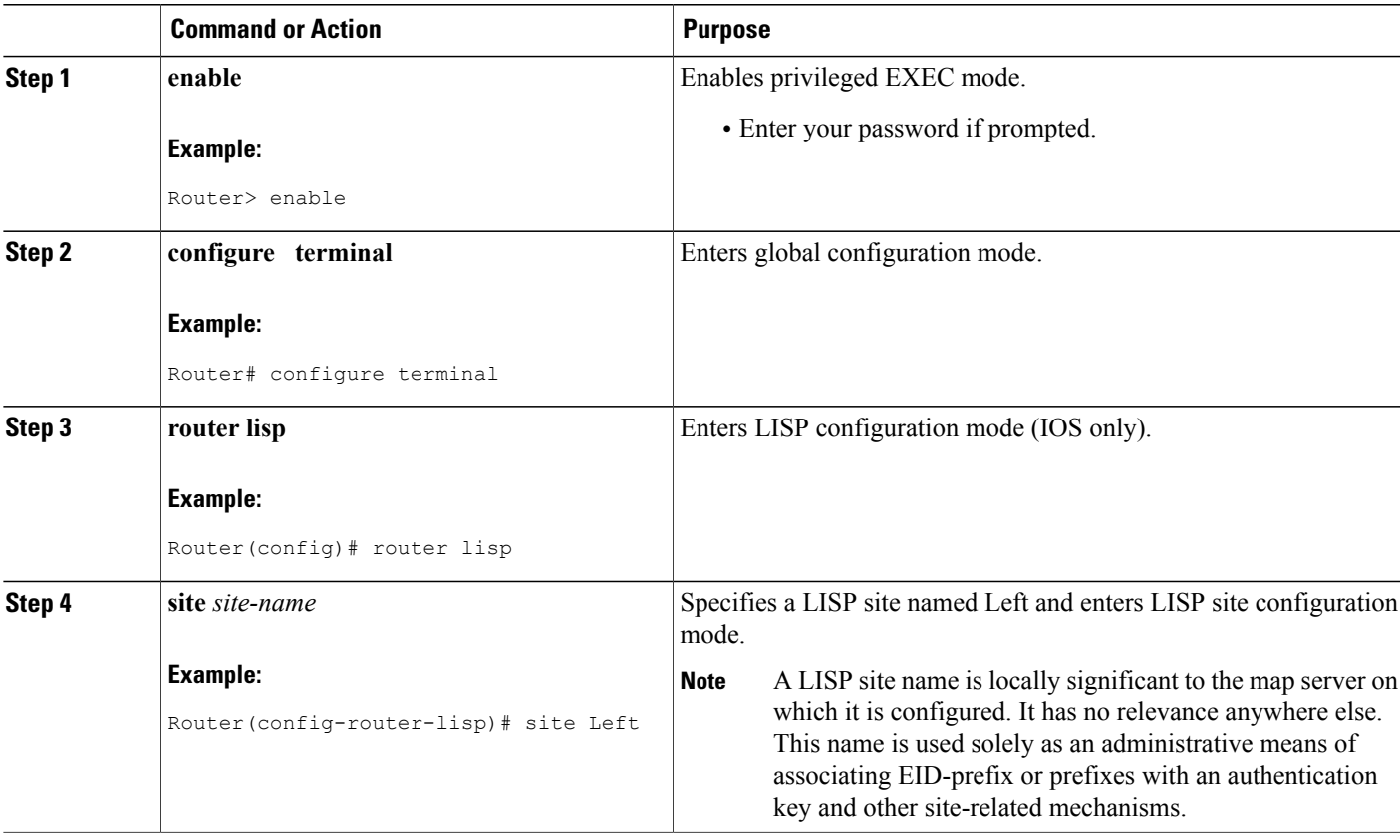

 $\mathbf l$ 

I

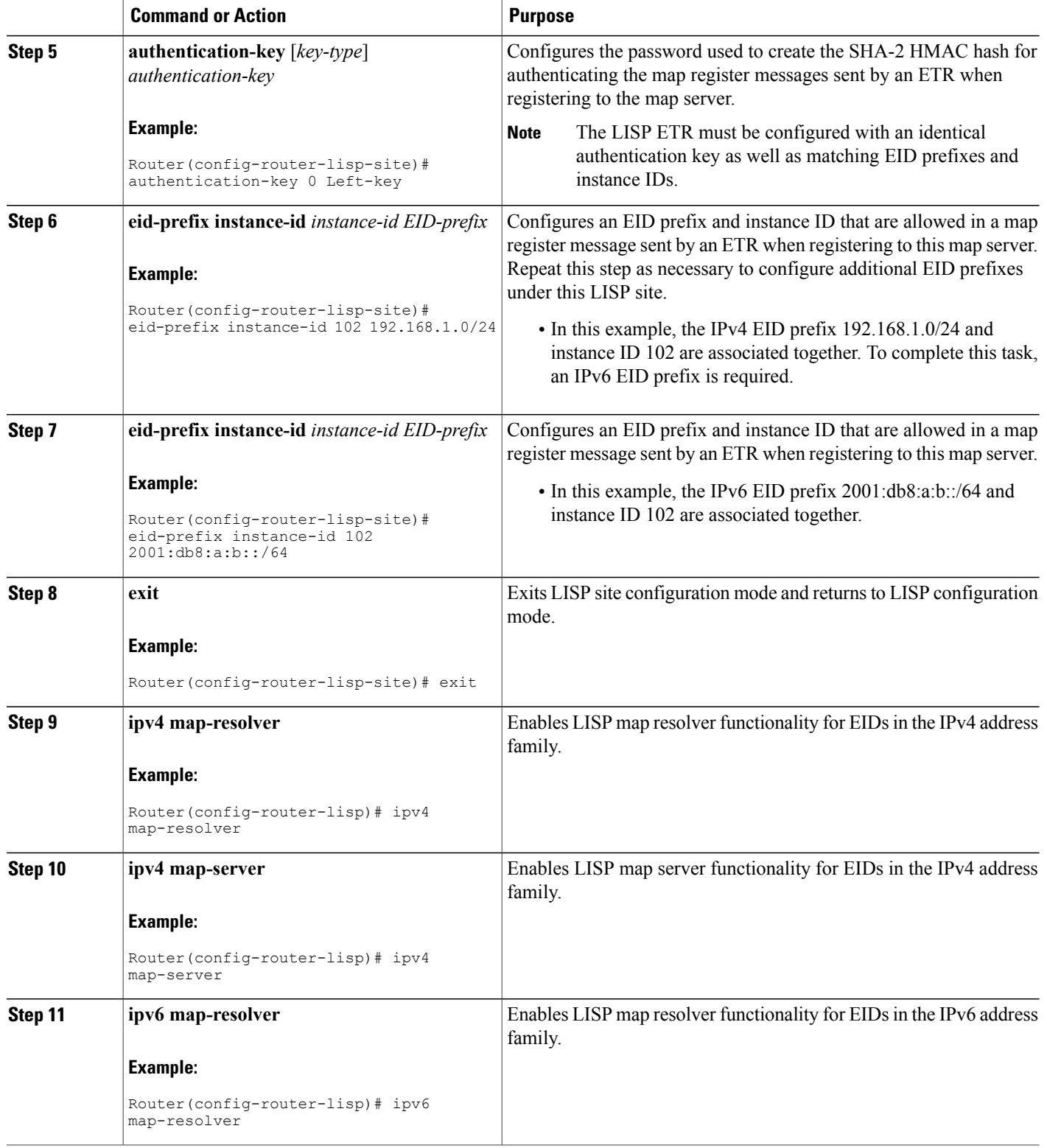

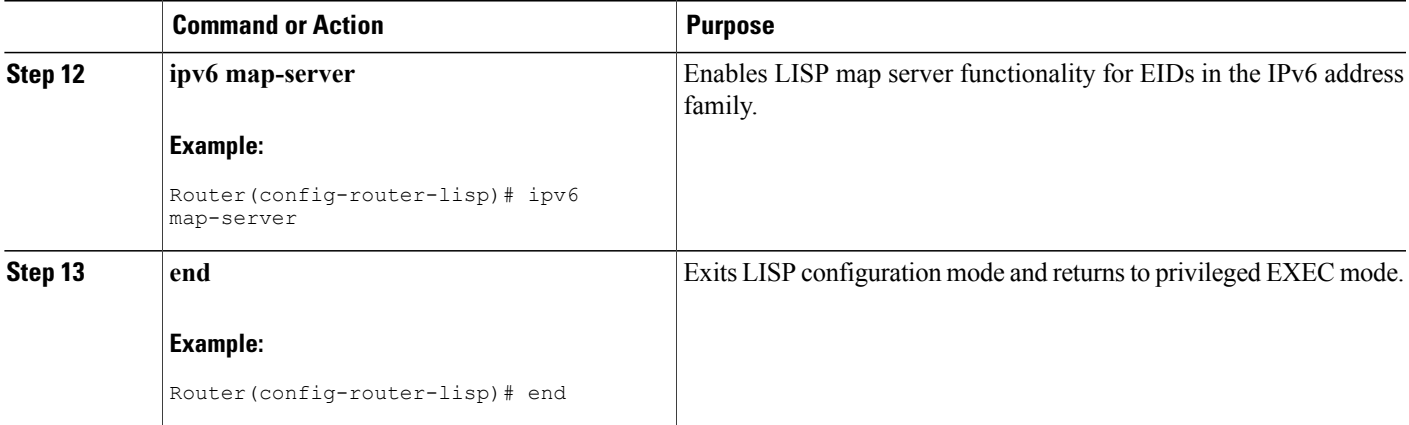

#### **Example:**

Example configuration for the map server/map resolver.

```
hostname MSMR
!
interface Ethernet0/0
 ip address 10.0.2.2 255.255.255.0
!
 router lisp
  !
  site Left
   authentication-key Left-key
   eid-prefix instance-id 101 192.168.1.0/24
   eid-prefix instance-id 101 2001:DB8:A:A::/64
   eid-prefix instance-id 102 192.168.1.0/24
   eid-prefix instance-id 102 2001:DB8:B:A::/64
   exit
  !
  site Right
   authentication-key Right-key
   eid-prefix instance-id 101 192.168.2.0/24
   eid-prefix instance-id 101 2001:DB8:A:B::/64
   eid-prefix instance-id 102 192.168.2.0/24
   eid-prefix instance-id 102 2001:DB8:B:B::/64
   exit
  !
  ipv4 map-server
  ipv4 map-resolver
  ipv6 map-server
  ipv6 map-resolver
  exit
 !
 ip route 0.0.0.0 0.0.0.0 10.0.2.1
```
## **Configure Large-Scale LISP Shared Model Virtualization**

Perform this task to enable and configure LISP ITR/ETR (xTR) functionality with LISP map server and map resolver to implement LISP shared model virtualization. This LISP shared model reference configuration is for a large-scale, multiple-site LISP topology, including xTRs and multiple MS/MRs.

The configuration demonstrated in this task shows a more complex, larger scale LISP virtualization solution. In this task, an enterprise is deploying LISP Shared Model where EID space is virtualized over a shared, common core network. A subset of their entire network is illustrated in Figure 12. In this figure, three sites are shown: a multihomed "Headquarters" (HQ) site, and two remote office sites. The HQ site routers are deployed as xTRs and also as map resolver/map servers. The remote site routers only act as xTRs, and use the MS/MRs at the HQ site for LISP control plane support.

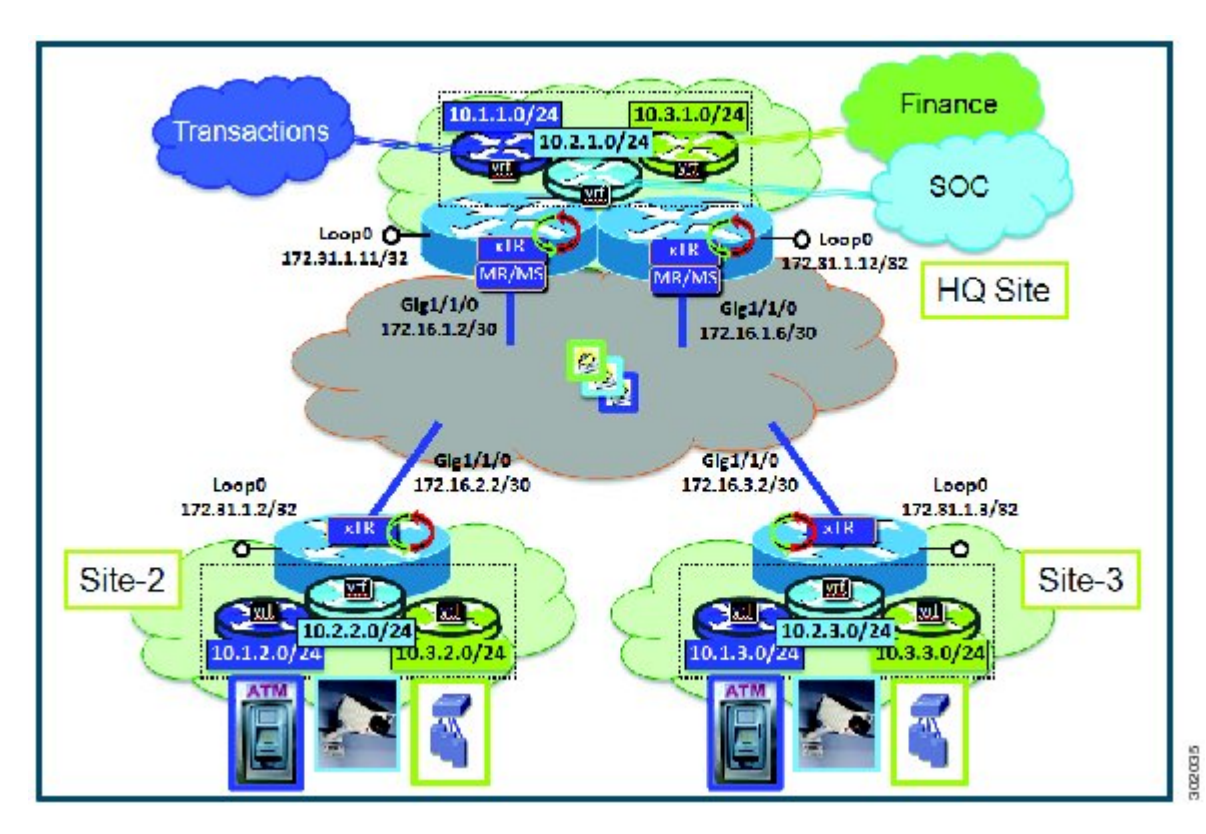

#### **Figure 29: Large Scale LISP Site with Virtualized IPv4 EIDs and a Shared IPv4 Core**

The components illustrated in the topology shown in the figure above are described below:

#### • **LISP site:**

- Each CPE router functions as a LISP ITR and ETR (xTR), as well as a Map-Server/Map-Resolver (MS/MR).
- Both LISP xTRs have three VRFs: TRANS (for transactions), SOC (for security operations), and FIN (for financials). Each VRF contains only IPv4 EID-prefixes. Note that no overlapping prefixes are used, but segmentation between each VRF by LISP instance-ids makes this possible. Also note that in this example, the separate authentication key is configured "per-vrf $\Box$ ? and not "per-site. $\Box$ ? This affects both the xTR and MS configurations.
- The HQ LISP Site is multi-homed to the shared IPv4 core, but each xTR at the HQ site has a single RLOC.
- Each CPE also functions as an MS/MR to which the HQ and Remote LISP sites can register.
- The map server site configurations are virtualized using LISP instance IDs to maintain separation between the three VRFs.

#### • **LISP remote sites:**

- Each remote site CPE router functions as a LISP ITR and ETR (xTR).
- Each LISP xTRs has the same three VRFs as the HQ Site: TRANS, SOC, and FIN. Each VRF contains only IPv4 EID-prefixes.
- Each remote site LISP xTR has a single RLOC connection to a shared IPv4 core network.

#### **Before You Begin**

The configuration below assumes that the referenced VRFs were created using the **vrf definition** command.

### **SUMMARY STEPS**

- **1. configure terminal**
- **2. router lisp**
- **3. site** *site-name*
- **4. authentication-key** [*key-type*] *authentication-key*
- **5. eid-prefix instance-id** *instance-id EID-prefix***/***prefix-length* **accept-more-specifics**
- **6. exit**
- **7.** Repeat steps 3 through 6 for each LISP site to be configured.
- **8. ipv4 map-resolver**
- **9. ipv4 map-server**
- **10. eid-table vrf***vrf-name* **instance-id** *instance-id*
- **11. database-mapping** *EID-prefix/prefix-length locator* **priority** *priority* **weight** *weight*
- **12.** Repeat Step 11 until all EID-to-RLOC mappings within this eid-table vrf and instance ID for the LISP site are configured.
- **13. ipv4 etr map-server** *map-server-address* **key** *key-type authentication-key*
- **14.** Repeat Step 13 to configure another locator address for the same LISP map server

**15. exit**

- **16. ipv4 itr map-resolver** *map-resolver-address*
- **17.** Repeat Step 16 to configure another locator address for the LISP map resolver
- **18. ipv4 itr**
- **19. ipv4 etr**
- **20. exit**
- **21. ip route** *ipv4-prefix next-hop*
- **22. exit**

T

### **DETAILED STEPS**

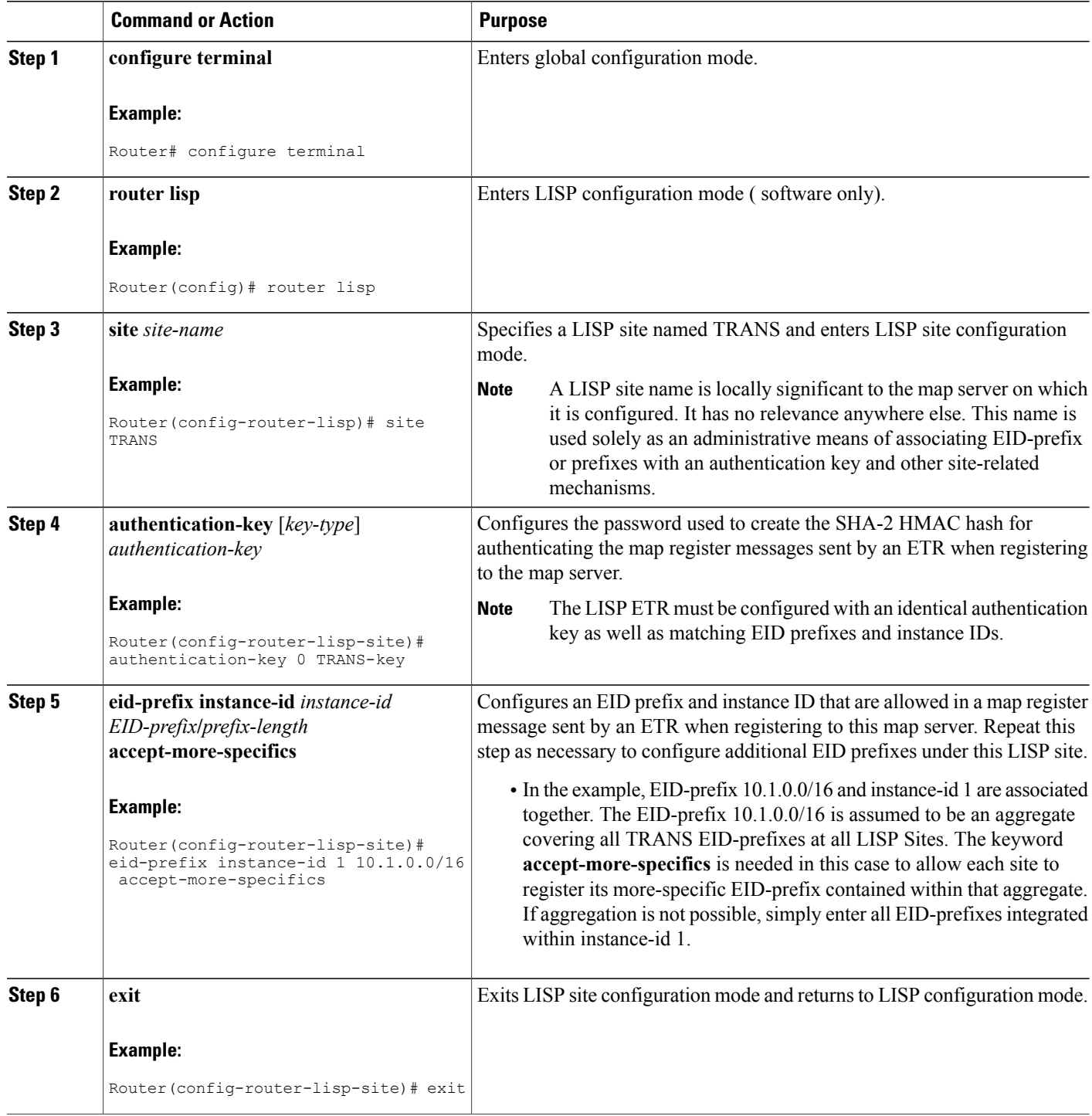

 $\mathbf I$ 

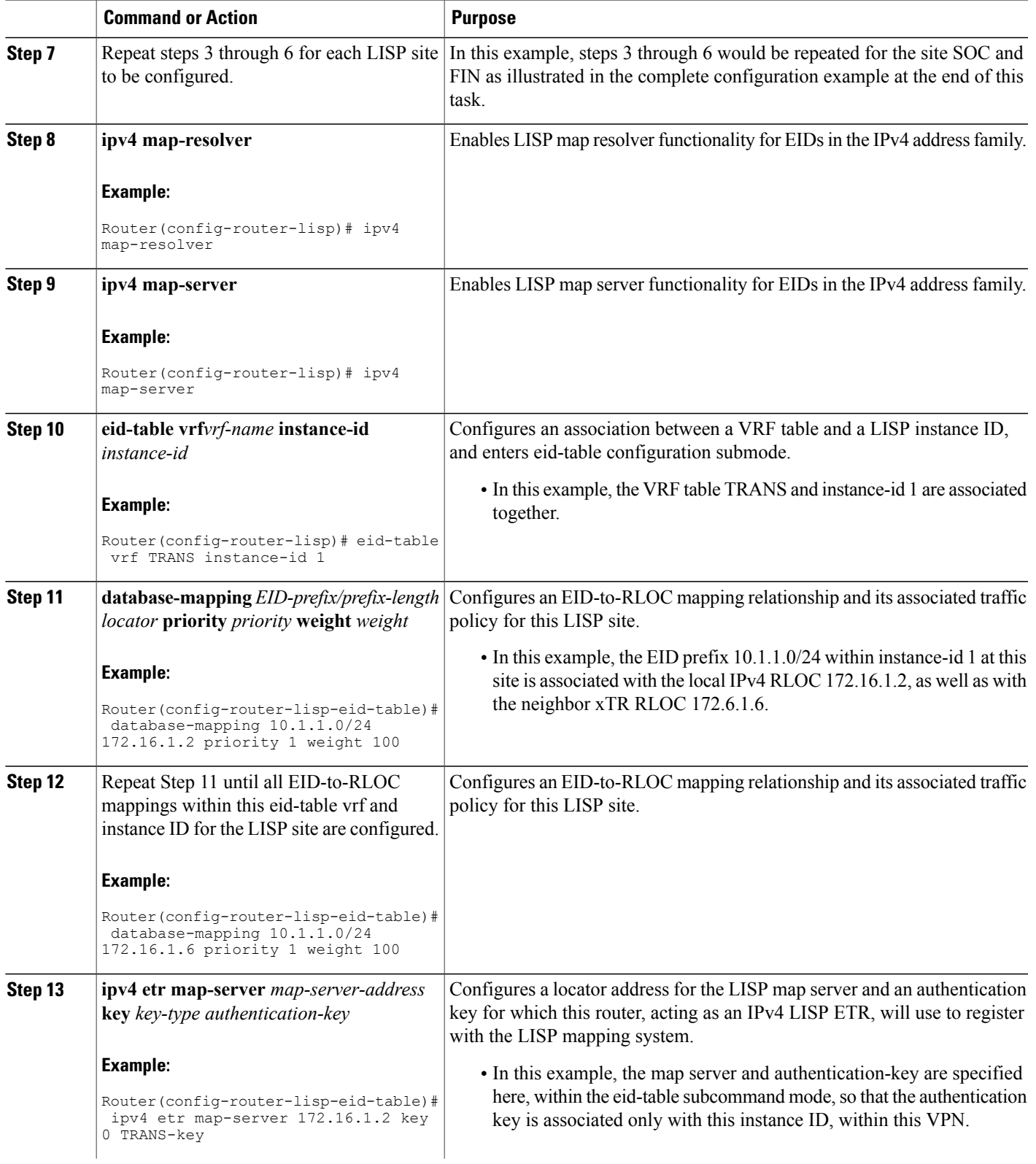

 $\mathbf l$ 

I

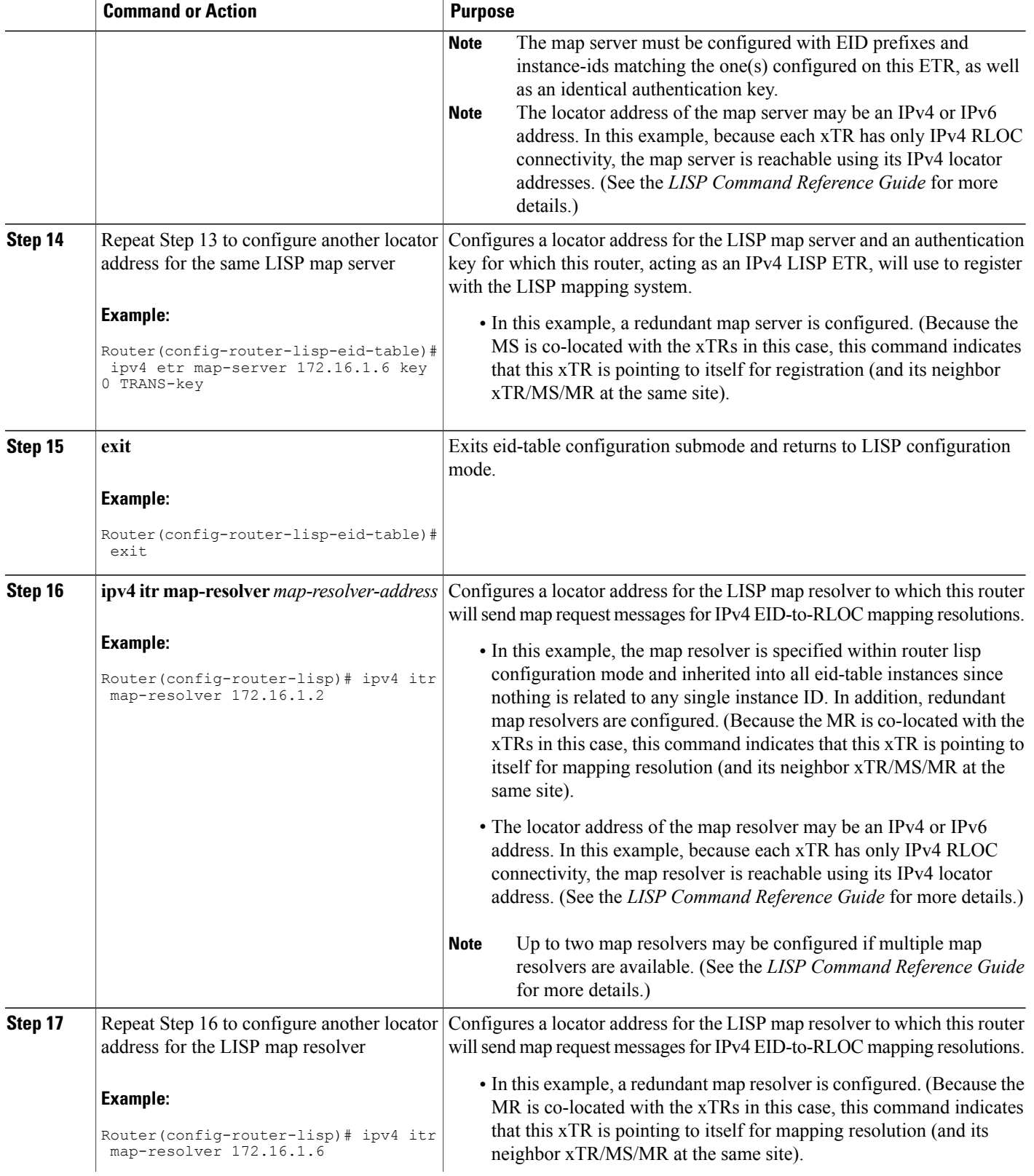

 $\mathbf I$ 

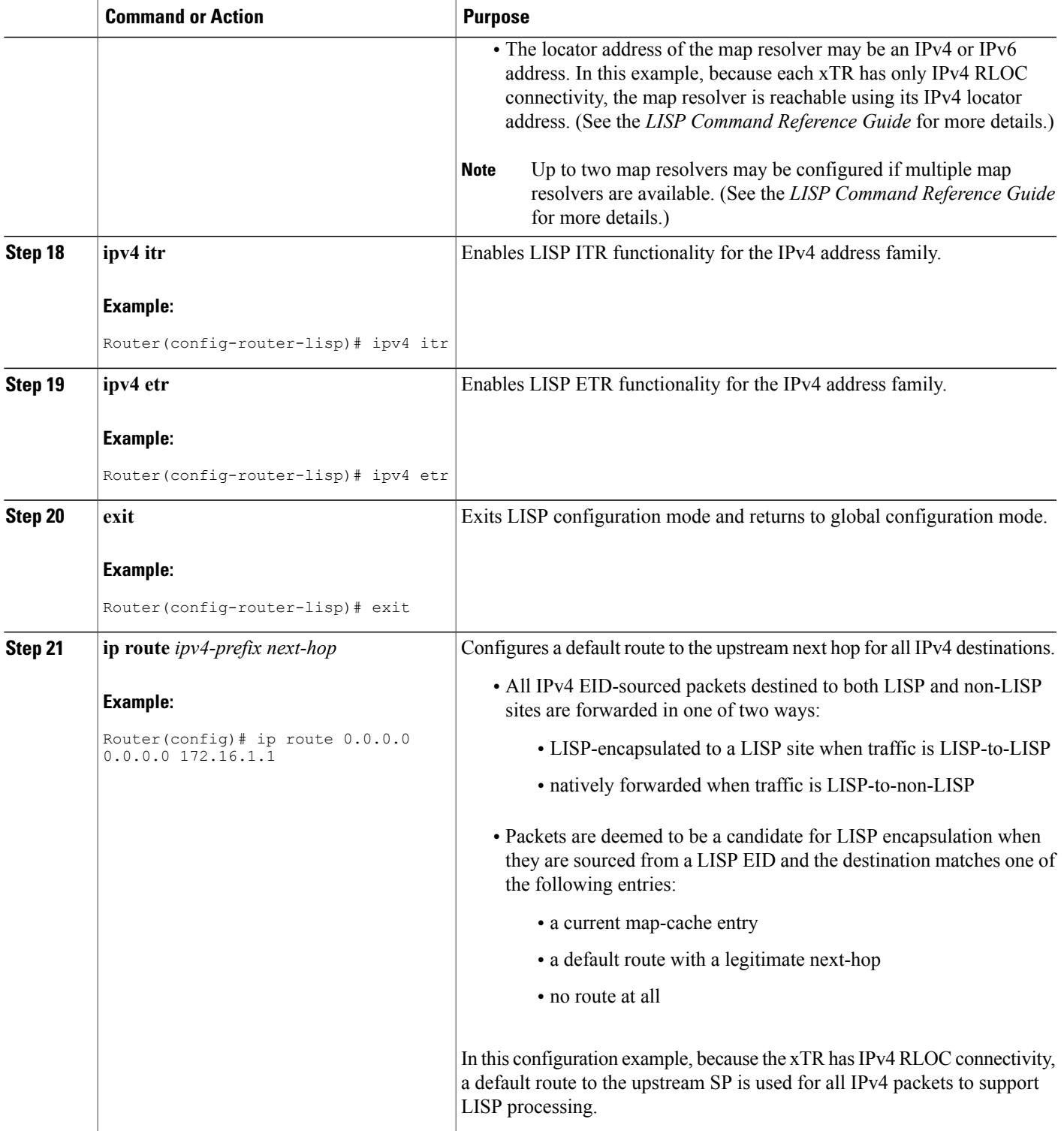

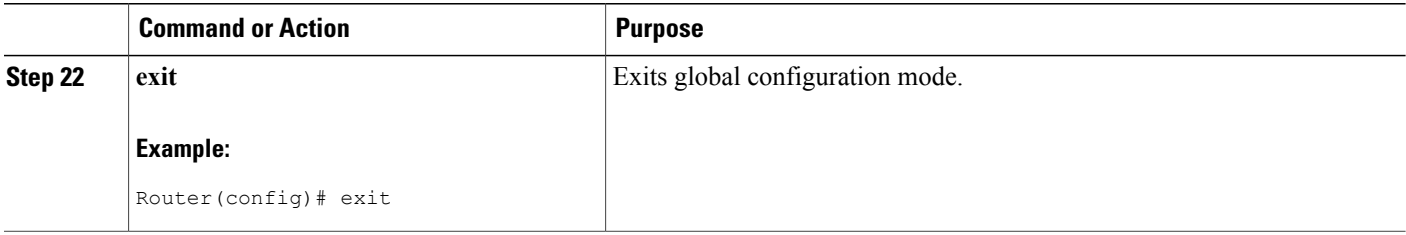

#### **Example:**

The examples below show the complete configuration for the HQ-RTR-1 and HQ-RTR-2 (xTR/MS/MR located at the HQ Site), and Site2-xTR LISP devices illustrated in the figure above and in this task. Note that both HQ-RTR-1 and HQ-RTR-2 are provided in order to illustrate the proper method for configuring a LISP multihomed site.

Example configuration for HQ-RTR-1 with an xTR, a map server and a map resolver:

```
hostname HQ-RTR-1
!
vrf definition TRANS
address-family ipv4
exit
!
vrf definition SOC
address-family ipv4
exit
!
vrf definition FIN
address-family ipv4
exit
!
interface Loopback0
description Management Loopback (in default space)
ip address 172.31.1.11 255.255.255.255
!
interface GigabitEthernet0/0/0
description WAN Link to IPv4 Core
 ip address 172.16.1.2 255.255.255.252
negotiation auto
!
interface GigabitEthernet0/0/1
vrf forwarding TRANS
 ip address 10.1.1.1 255.255.255.0
negotiation auto
!
interface GigabitEthernet0/0/2
vrf forwarding SOC
 ip address 10.2.1.1 255.255.255.0
negotiation auto
!
interface GigabitEthernet0/0/3
vrf forwarding FIN
 ip address 10.3.1.1 255.255.255.0
negotiation auto
!
router lisp
eid-table default instance-id 0
  database-mapping 172.31.1.11/32 172.16.1.2 priority 1 weight 50
  database-mapping 172.31.1.11/32 172.16.1.6 priority 1 weight 50
  ipv4 etr map-server 172.16.1.2 key DEFAULT-key
  ipv4 etr map-server 172.16.1.6 key DEFAULT-key
  exit
```

```
!
 eid-table vrf TRANS instance-id 1
  database-mapping 10.1.1.0/24 172.16.1.2 priority 1 weight 50
  database-mapping 10.1.1.0/24 172.16.1.6 priority 1 weight 50
  ipv4 etr map-server 172.16.1.2 key TRANS-key
  ipv4 etr map-server 172.16.1.6 key TRANS-key
 exit
 !
 eid-table vrf SOC instance-id 2
  database-mapping 10.2.1.0/24 172.16.1.2 priority 1 weight 50
  database-mapping 10.2.1.0/24 172.16.1.6 priority 1 weight 50
  ipv4 etr map-server 172.16.1.2 key SOC-key
  ipv4 etr map-server 172.16.1.6 key SOC-key
 exit
 !
 eid-table vrf FIN instance-id 3
  database-mapping 10.3.1.0/24 172.16.1.2 priority 1 weight 50
  database-mapping 10.3.1.0/24 172.16.1.6 priority 1 weight 50
  ipv4 etr map-server 172.16.1.2 key FIN-key
  ipv4 etr map-server 172.16.1.6 key FIN-key
 exit
 !
 site DEFAULT
 authentication-key DEFAULT-key
  eid-prefix 172.31.1.0/24 accept-more-specifics
 exit
 !
 site TRANS
 authentication-key TRANS-key
  eid-prefix instance-id 1 10.1.0.0/16 accept-more-specifics
 exit
 !
 site SOC
 authentication-key SOC-key
  eid-prefix instance-id 2 10.2.0.0/16 accept-more-specifics
 exit
 !
 site FIN
 authentication-key FIN-key
  eid-prefix instance-id 3 10.3.0.0/16 accept-more-specifics
 exit
 !
 ipv4 map-server
 ipv4 map-resolver
 ipv4 itr map-resolver 172.16.1.2
 ipv4 itr map-resolver 172.16.1.6
 ipv4 itr
 ipv4 etr
 exit
!
ip route 0.0.0.0 0.0.0.0 172.16.1.1
Example configuration for HQ-RTR-2 with an xTR, a map server and a map resolver:
hostname HQ-RTR-2
```

```
!
vrf definition TRANS
address-family ipv4
 exit
!
vrf definition SOC
address-family ipv4
 exit
!
vrf definition FIN
address-family ipv4
 exit
!
interface Loopback0
description Management Loopback (in default space)
 ip address 172.31.1.12 255.255.255.255
!
interface GigabitEthernet0/0/0
```
description WAN Link to IPv4 Core

```
ip address 172.16.1.6 255.255.255.252
negotiation auto
!
interface GigabitEthernet0/0/1
vrf forwarding TRANS
 ip address 10.1.1.2 255.255.255.0
negotiation auto
!
interface GigabitEthernet0/0/2
vrf forwarding SOC
 ip address 10.2.1.2 255.255.255.0
negotiation auto
!
interface GigabitEthernet0/0/3
vrf forwarding FIN
 ip address 10.3.1.2 255.255.255.0
negotiation auto
!
router lisp
eid-table default instance-id 0
 database-mapping 172.31.1.12/32 172.16.1.2 priority 1 weight 50
  database-mapping 172.31.1.12/32 172.16.1.6 priority 1 weight 50
  ipv4 etr map-server 172.16.1.2 key DEFAULT-key
 ipv4 etr map-server 172.16.1.6 key DEFAULT-key
  exit
 !
eid-table vrf TRANS instance-id 1
 database-mapping 10.1.1.0/24 172.16.1.2 priority 1 weight 50
  database-mapping 10.1.1.0/24 172.16.1.6 priority 1 weight 50
  ipv4 etr map-server 172.16.1.2 key TRANS-key
  ipv4 etr map-server 172.16.1.6 key TRANS-key
 exit
 !
 eid-table vrf SOC instance-id 2
  database-mapping 10.2.1.0/24 172.16.1.2 priority 1 weight 50
 database-mapping 10.2.1.0/24 172.16.1.6 priority 1 weight 50
  ipv4 etr map-server 172.16.1.2 key SOC-key
  ipv4 etr map-server 172.16.1.6 key SOC-key
 exit
 !
 eid-table vrf FIN instance-id 3
  database-mapping 10.3.1.0/24 172.16.1.2 priority 1 weight 50
  database-mapping 10.3.1.0/24 172.16.1.6 priority 1 weight 50
  ipv4 etr map-server 172.16.1.2 key FIN-key
  ipv4 etr map-server 172.16.1.6 key FIN-key
 exit
 !
 site DEFAULT
 authentication-key DEFAULT-key
  eid-prefix 172.31.1.0/24 accept-more-specifics
 exit
 !
site TRANS
 authentication-key TRANS-key
  eid-prefix instance-id 1 10.1.0.0/16 accept-more-specifics
 exit
 !
 site SOC
 authentication-key SOC-key
  eid-prefix instance-id 2 10.2.0.0/16 accept-more-specifics
 exit
 !
site FIN
 authentication-key FIN-key
 eid-prefix instance-id 3 10.3.0.0/16 accept-more-specifics
 exit
 !
 ipv4 map-server
ipv4 map-resolver
ipv4 itr map-resolver 172.16.1.2
ipv4 itr map-resolver 172.16.1.6
ipv4 itr
```
```
ipv4 etr
exit
!
ip route 0.0.0.0 0.0.0.0 172.16.1.5
```
# **Configure a Remote Site for Large-Scale LISP Shared Model Virtualization**

Perform this task to enable and configure LISP ITR/ETR (xTR) functionality at a remote site to implement LISP shared model virtualization as part of a large-scale, multiple-site LISP topology.

The configuration demonstrated in this task is part of a more complex, larger scale LISP virtualization solution. In this task, the configuration applies to one of the remote sites shown in the figure below. In this task, the remote site routers only act as xTRs, and use the MS/MRs at the HQ site for LISP control plane support.

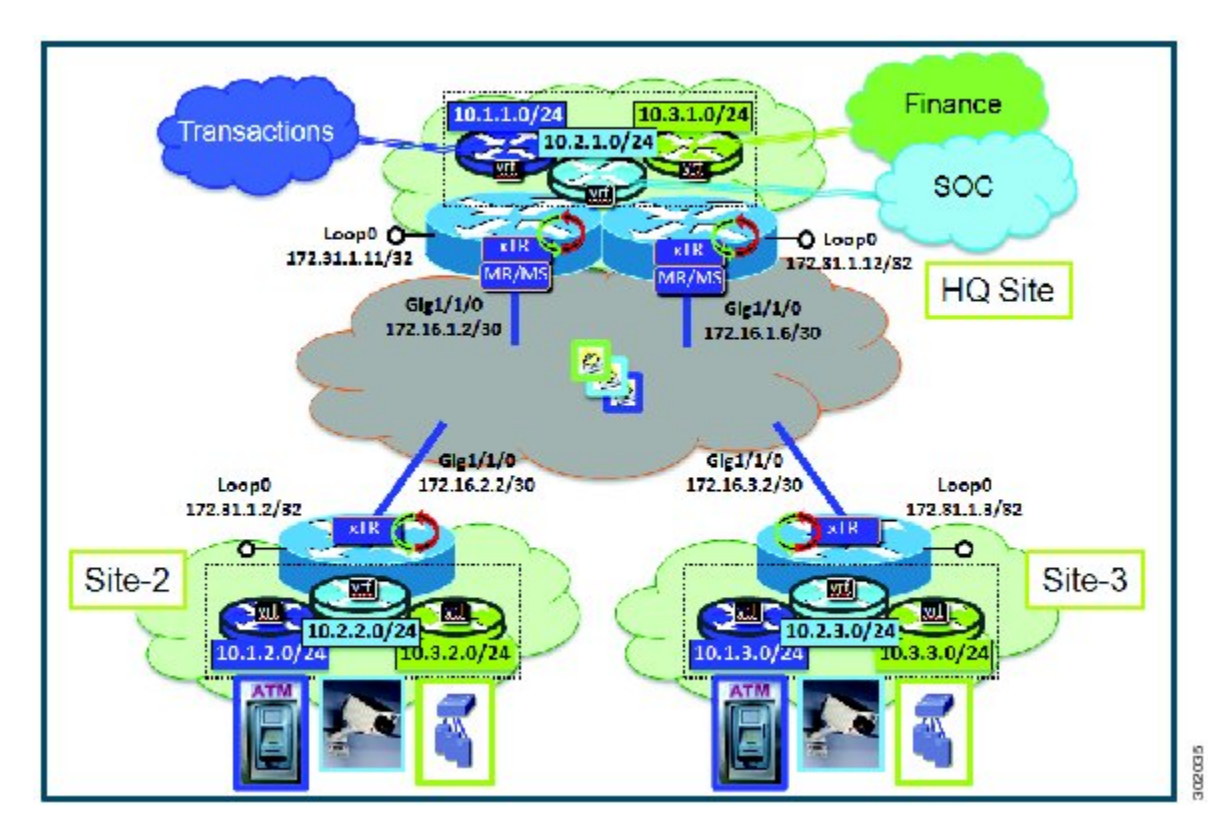

**Figure 30: Large Scale LISP Site with Virtualized IPv4 EIDs and a Shared IPv4 Core**

The components illustrated in the topology shown in the figure above are described below:

- **LISP remote sites:**
	- Each remote site CPE router functions as a LISP ITR and ETR (xTR).
	- Each LISP xTRs has the same three VRFs as the HQ Site: TRANS, SOC, and FIN. Each VRF contains only IPv4 EID-prefixes.
	- Each remote site LISP xTR has a single RLOC connection to a shared IPv4 core network.

Π

## **Before You Begin**

The configuration below assumes that the referenced VRFs were created using the **vrf definition** command and that the Configure a Large-Scale LISP Shared Model Virtualization task has been performed at one or more central (headquarters) sites.

# **SUMMARY STEPS**

- **1. configure terminal**
- **2. router lisp**
- **3. eid-table vrf***vrf-name* **instance-id** *instance-id*
- **4. database-mapping** *EID-prefix/prefix-length locator* **priority** *priority* **weight** *weight*
- **5. ipv4 etr map-server** *map-server-address* **key** *key-type authentication-key*
- **6.** Repeat Step 13 to configure another locator address for the same LISP map server
- **7. exit**
- **8. ipv4 itr map-resolver** *map-resolver-address*
- **9.** Repeat Step 16 to configure another locator address for the LISP map resolver
- **10. ipv4 itr**
- **11. ipv4 etr**
- **12. exit**
- **13. ip route** *ipv4-prefix next-hop*
- **14. exit**

# **DETAILED STEPS**

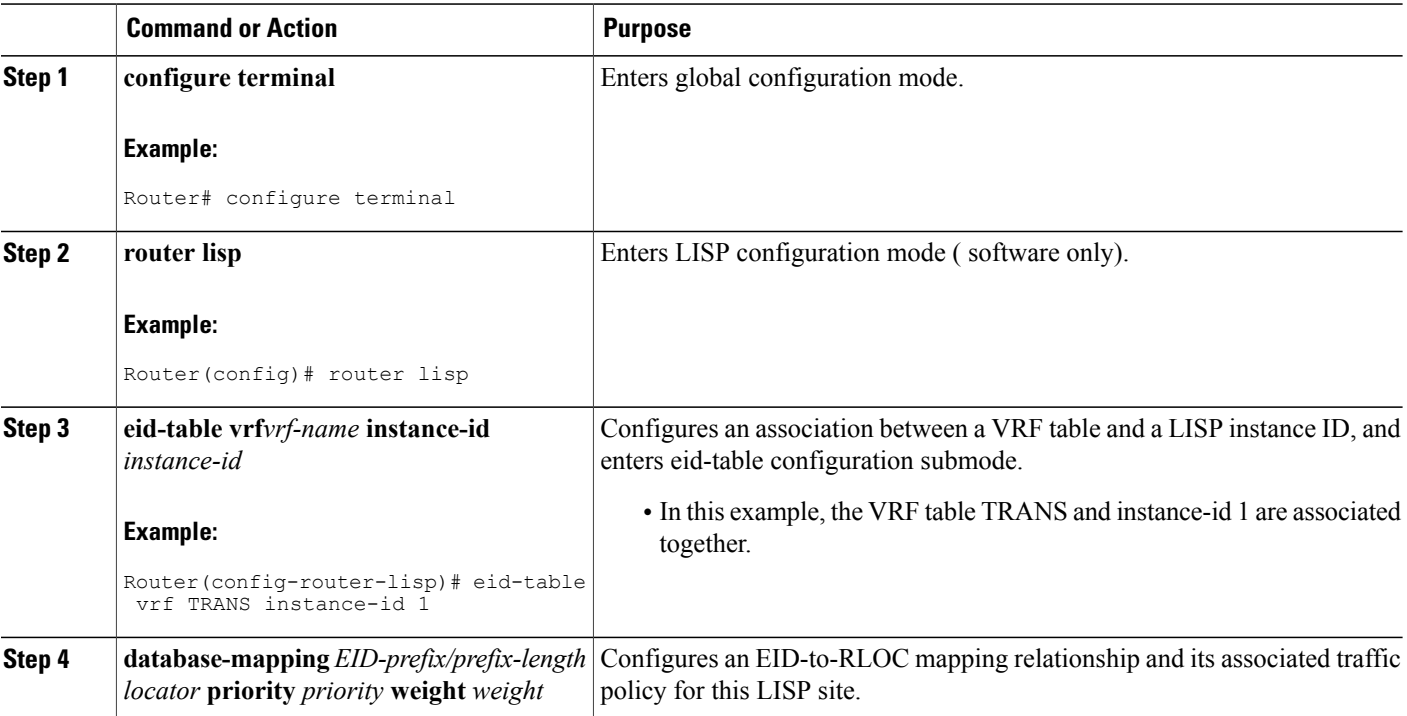

 $\mathbf I$ 

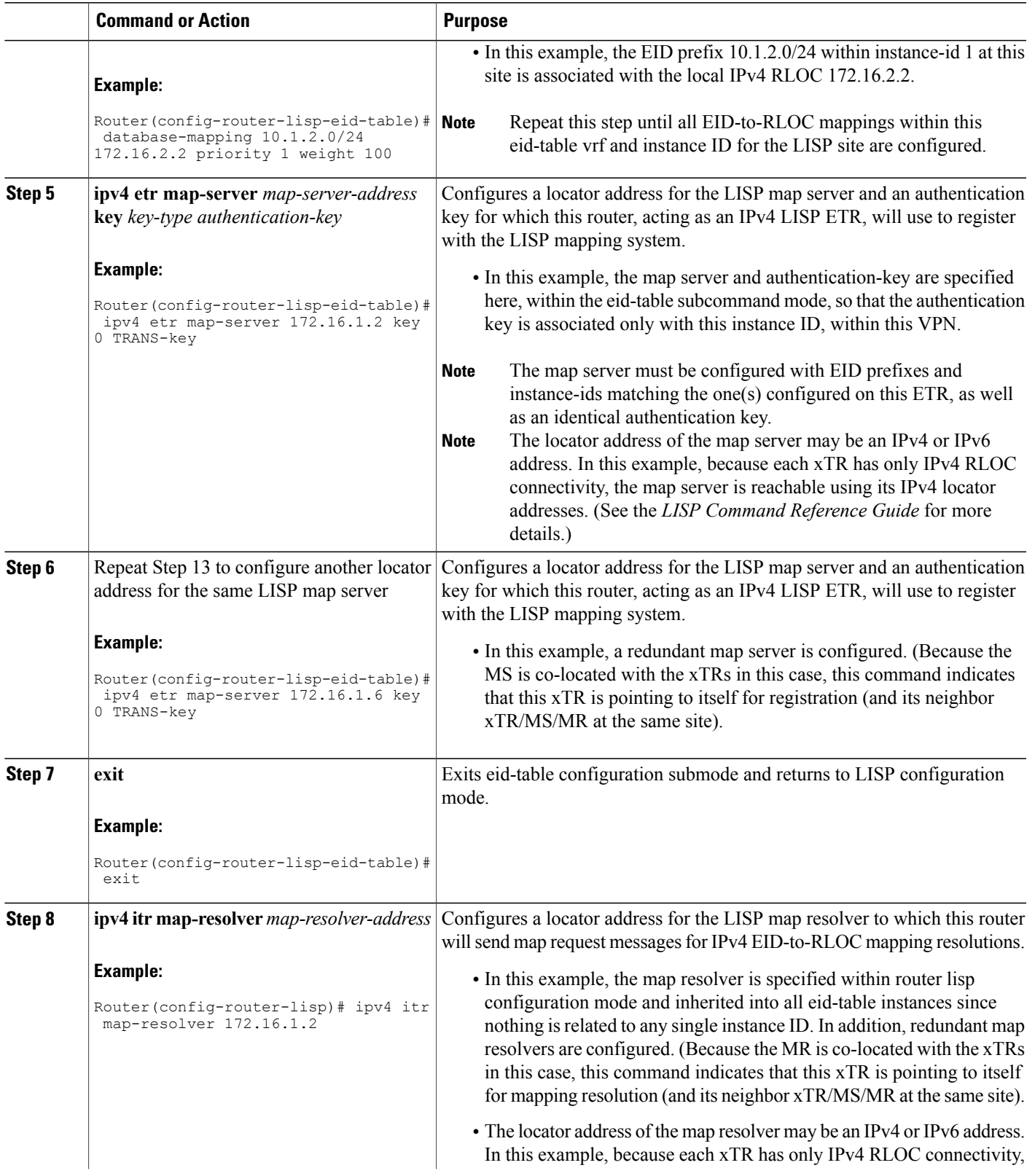

 $\mathbf{I}$ 

I

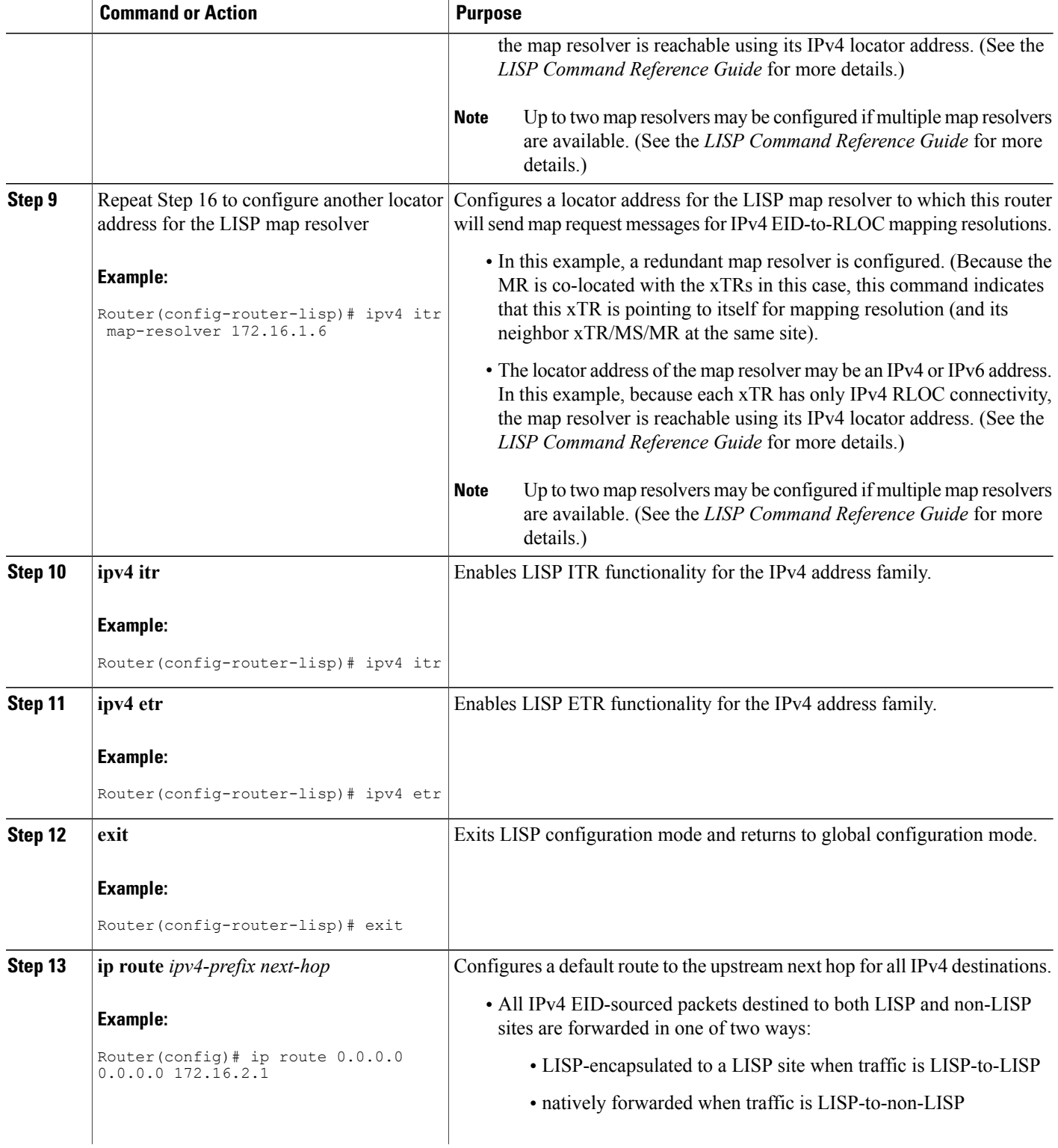

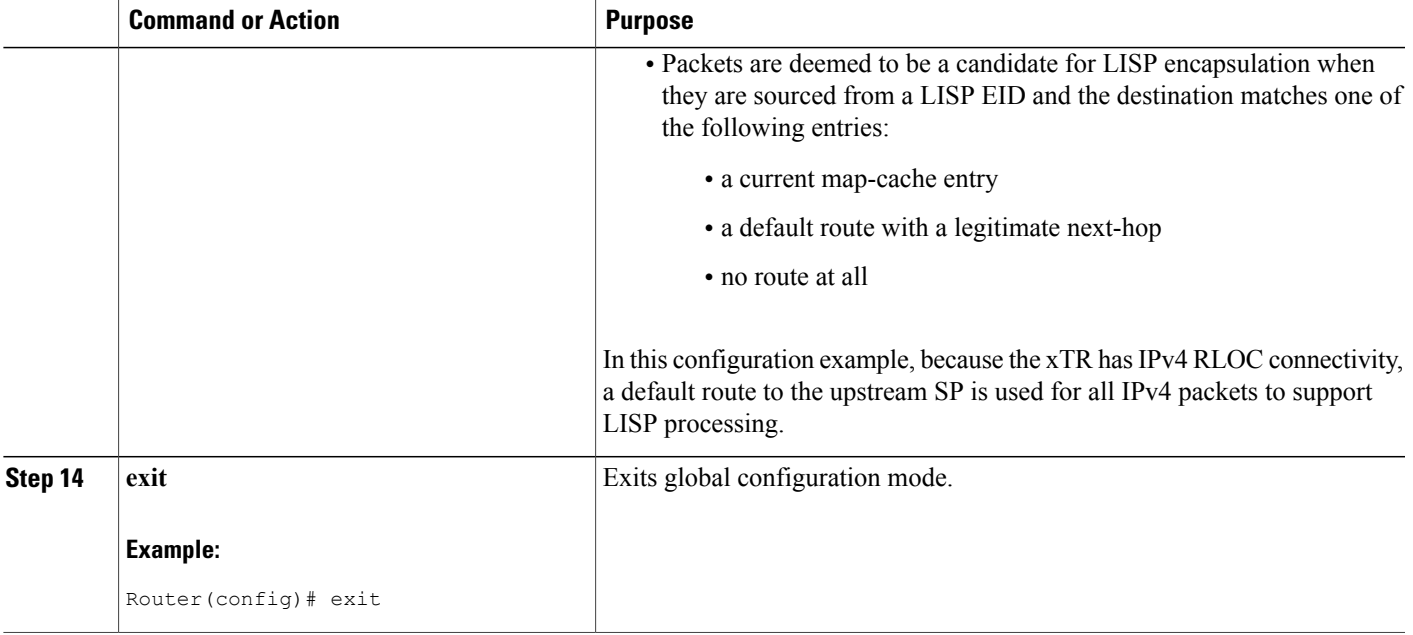

The example below show the complete configuration for the remote site device illustrated in the figure above and in this task. Note that only one remote site configuration is shown here.

Example configuration for Site 2 with an xTR, and using the map server and a map resolver from the HQ site:

```
hostname Site2-xTR
!
vrf definition TRANS
address-family ipv4
exit
!
vrf definition SOC
address-family ipv4
exit
!
vrf definition FIN
address-family ipv4
exit
!
interface Loopback0
description Management Loopback (in default space)
 ip address 172.31.1.2 255.255.255.255
!
interface GigabitEthernet0/0/0
 description WAN Link to IPv4 Core
 ip address 172.16.2.2 255.255.255.252
negotiation auto
!
interface GigabitEthernet0/0/1
 vrf forwarding TRANS
 ip address 10.1.2.1 255.255.255.0
negotiation auto
!
interface GigabitEthernet0/0/2
vrf forwarding SOC
```

```
ip address 10.2.2.1 255.255.255.0
negotiation auto
!
interface GigabitEthernet0/0/3
vrf forwarding FIN
 ip address 10.3.2.1 255.255.255.0
negotiation auto
!
router lisp
eid-table default instance-id 0
 database-mapping 172.31.1.2/32 172.16.2.2 priority 1 weight 100
  ipv4 etr map-server 172.16.1.2 key DEFAULT-key
 ipv4 etr map-server 172.16.1.6 key DEFAULT-key
 exit
 !
eid-table vrf TRANS instance-id 1
 database-mapping 10.1.2.0/24 172.16.2.2 priority 1 weight 100
 ipv4 etr map-server 172.16.1.2 key TRANS-key
 ipv4 etr map-server 172.16.1.6 key TRANS-key
 exit
 !
eid-table vrf SOC instance-id 2
  database-mapping 10.2.2.0/24 172.16.2.2 priority 1 weight 100
  ipv4 etr map-server 172.16.1.2 key SOC-key
 ipv4 etr map-server 172.16.1.6 key SOC-key
 exit
 !
eid-table vrf FIN instance-id 3
 database-mapping 10.3.2.0/24 172.16.2.2 priority 1 weight 100
 ipv4 etr map-server 172.16.1.2 key FIN-key
 ipv4 etr map-server 172.16.1.6 key FIN-key
 exit
 !
 ipv4 itr map-resolver 172.16.1.2
ipv4 itr map-resolver 172.16.1.6
 ipv4 itr
ipv4 etr
exit
!
ip route 0.0.0.0 0.0.0.0 172.16.2.1
```
# **Verifying and Troubleshooting LISP Virtualization**

After configuring LISP, verifying and troubleshooting LISP configuration and operations may be performed by following the optional steps described below. Note that certain verification and troubleshooting steps may only apply to certain types of LISP devices.

In this task, the topology is shown in the figure below and the configuration is from the "Configure Simple LISP Shared Model Virtualization" task, but the commands are applicable to both LISP shared and parallel model virtualization.

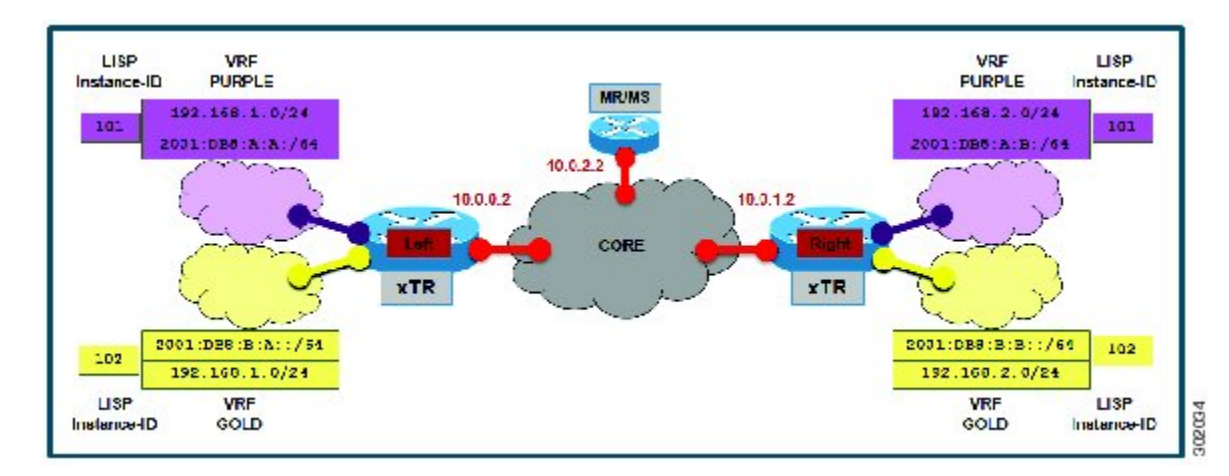

**Figure 31: Simple LISP Site with Virtualized IPv4 and IPv6 EIDs and a Shared IPv4 Core**

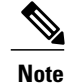

The following examples do not show every available command and every available output display. Refer to the *Cisco IOS LISP Command Reference* for detailed explanations of each command.

## **SUMMARY STEPS**

- **1. enable**
- **2. show running-config | section router lisp**
- **3. show** [**ip** | **ipv6**] **lisp**
- **4. show** [**ip** | **ipv6**] **lisp map-cache**
- **5. show** [**ip** | **ipv6**] **lisp database** [**eid-table vrf** *vrf-name*]
- **6. show lisp site** [**name** *site-name*]
- **7. lig** {[**self** {**ipv4** | **ipv6**}] | {*hostname* | *destination-EID*}
- **8. ping** {*hostname* | *destination-EID*}
- **9. clear** [**ip** | **ipv6**] **lisp map-cache**

## **DETAILED STEPS**

**Step 1 enable**

Enables privileged EXEC mode. Enter your password if prompted.

Router> **enable**

### **Step 2 show running-config | section router lisp**

The **show running-config | section router lisp** command is useful for quickly verifying the LISP configuration on the device. This command applies to any LISP device. The following is sample output from the **show running-config | section router lisp** command when a simple LISP site is configured with virtualized IPv4 and IPv6 EID prefixes and a shared IPv4 core:

#### **Example:**

```
Router# show running-config | section router lisp
router lisp
eid-table vrf PURPLE instance-id 101
  database-mapping 192.168.1.0/24 10.0.0.2 priority 1 weight 1
 database-mapping 2001:DB8:A:A::/64 10.0.0.2 priority 1 weight 1
eid-table vrf GOLD instance-id 102
 database-mapping 192.168.1.0/24 10.0.0.2 priority 1 weight 1
  database-mapping 2001:DB8:B:A::/64 10.0.0.2 priority 1 weight 1
 exit
 !
ipv4 itr map-resolver 10.0.2.2
ipv4 itr
ipv4 etr map-server 10.0.2.2 key Left-key
 ipv4 etr
ipv6 itr map-resolver 10.0.2.2
ipv6 itr
ipv6 etr map-server 10.0.2.2 key Left-key
ipv6 etr
exit
```
### **Step 3 show** [**ip** | **ipv6**] **lisp**

The **show ip lisp** and **show ipv6 lisp** commands are useful for quickly verifying the operational status of LISP as configured on the device, as applicable to the IPv4 and IPv6 address families respectively. This command applies to any LISP device.

### **Example:**

The first example shows a summary of LISP operational status and IPv6 address family information by EID table:

```
Router# show ipv6 lisp eid-table summary
```

```
Instance count: 2
Key: DB - Local EID Database entry count (@ - RLOC check pending
                                   * - RLOC consistency problem),
    DB no route - Local EID DB entries with no matching RIB route,
    Cache - Remote EID mapping cache size, IID - Instance ID,
    Role - Configured Role
                  Interface DB DB no Cache Incom Cache
EID VRF name (.IID) size route size plete Idle Role
PURPLE LISP0.101 1 0 1 0.0% 0.0% ITR-ETR
GOLD LISP0.102 1 0 1 0.0% 0.0% ITR-ETR
```
### **Example:**

The second example shows LISP operational status and IPv6 address family information for the VRF named PURPLE:

Router# **show ipv6 lisp eid-table vrf PURPLE**

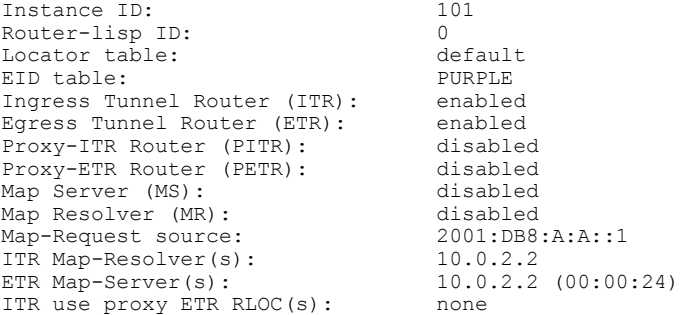

The third example shows LISP operational status and IPv6 address family information for the instance ID of 101:

```
Router# show ipv6 lisp instance-id 101
```

```
Instance ID: 101
Ingress Tunnel Router (ITR): enabled
Egress Tunnel Router (ETR): enabled<br>Proxy-ITR Router (PITR) · disabled
Proxy-ITR Router (PITR):
Proxy-ETR Router (PETR): disabled
Map Server (MS): disabled<br>
Map Resolver (MR): disabled
Map Resolver (MR):
Map-Request source: 2001:DB8:A:A::1
ITR Map-Resolver(s): 10.0.2.2<br>ETR Map-Server(s): 10.0.2.210.0.2.2 (00:00:11)<br>accept and process
ITR Solicit Map Request (SMR): accept and proce<br>Max SMRs per map-cache entry: 8 more specifics
  Max SMRs per map-cache entry: 8 more s<br>Multiple SMR suppression time: 60 secs
  Multiple SMR suppression time: 60 secs<br>TR accept mapping data: disabled, verify disabled
ETR accept mapping data: disab<br>ETR map-cache TTL: ld00h
ETR map-cache TTL:
```
# **Step 4 show** [**ip** | **ipv6**] **lisp map-cache**

The **show ip lisp map-cache** and **show ipv6 lisp map-cache** commands are useful for quickly verifying the operational status of the map cache on a device configured as an ITR or PITR, as applicable to the IPv4 and IPv6 address families respectively.

### **Example:**

The following example shows IPv6 mapping cache information based on a configuration when a simple LISP site is configured with virtualized IPv4 and IPv6 EID prefixes and a shared IPv4 core. This example output assumes that a map-cache entry has been received for another site with the IPv6 EID prefix 2001:db8:b:b::/64.

Router# **show ip lisp map-cache eid-table vrf GOLD**

```
LISP IPv6 Mapping Cache for EID-table vrf GOLD (IID 102), 2 entries
::/0, uptime: 01:09:52, expires: never, via static send map-request
  Negative cache entry, action: send-map-request
2001:DB8:B:B::/64, uptime: 00:00:10, expires: 23:59:42, via map-reply, complete
  Locator Uptime State Pri/W<br>10.0.1.2 00:00:10 up 1/10.00:10 up
```
# **Step 5 show** [**ip** | **ipv6**] **lisp database** [**eid-table vrf** *vrf-name*]

The **show ip lisp database** and **show ipv6 lisp database** commands are useful for quickly verifying the operational status of the database mapping on a device configured as an ETR, as applicable to the IPv4 and IPv6 address families respectively.

The following example shows IPv6 mapping database information for the VRF named GOLD.

```
Router# show ipv6 lisp database eid-table vrf GOLD
```
LISP ETR IPv6 Mapping Database for EID-table vrf GOLD (IID 102), LSBs: 0x1, 1 entries EID-prefix: 2001:DB8:B:A::/64 10.0.0.2, priority: 1, weight: 1, state: site-self, reachable

### **Step 6 show lisp site** [**name** *site-name*]

The **show lisp site** command is useful for quickly verifying the operational status of LISP sites, as configured on a map server. This command only applies to a device configured as a map server. The following example output is based on a configuration when a simple LISP site is configured with virtualized IPv4 and IPv6 EID prefixes and shows the information for the instance ID of 101.

### **Example:**

Router# **show lisp site instance-id 101**

LISP Site Registration Information

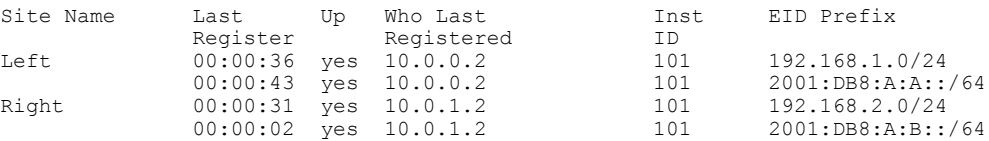

#### **Example:**

This second example shows LISP site information for the IPv6 EID prefix of 2001:db8:a:a:/64 and instance ID of 101.

```
Router# show lisp site 2001:db8:a:a:/64 instance-id 101
LISP Site Registration Information
Site name: Left
Allowed configured locators: any
Requested EID-prefix:
  EID-prefix: 2001:DB8:A:A::/64 instance-id 101
    First registered: 0<br>Routing table tag: 0
   Routing table tag:
   Origin: Configuration
   Registration errors:
      Authentication failures: 4
      Allowed locators mismatch: 0
   ETR 10.0.0.2, last registered 00:00:22, no proxy-reply, no map-notify
               TTL 1d00h<br>Local State
      Locator Local State Pri/Wgt
      10.0.0.2 yes up 1/1
```
## **Step 7 lig** {[**self** {**ipv4** | **ipv6**}] | {*hostname* | *destination-EID*}

The LISP Internet Groper (lig) command is useful for testing the LISP control plane. The **lig** command can be used to query for the indicated destination hostname or EID, or the routers local EID-prefix. This command provides a simple means of testing whether a destination EID exists in the LISP mapping database system, or your site is registered with the mapping database system. This command is applicable for both the IPv4 and IPv6 address families and applies to any LISP device that maintains a map cache (for example, if configured as an ITR or PITR). The following example output is based on a configuration when a simple LISP site is configured with virtualized IPv4 and IPv6 EID prefixes and shows the information for the instance ID of 101 and the IPv4 EID prefix of 192.168.2.1.

Router# **lig instance-id 101 192.168.2.1**

```
Mapping information for EID 192.168.2.1 from 10.0.1.2 with RTT 12 msecs
192.168.2.0/24, uptime: 00:00:00, expires: 23:59:52, via map-reply, complete
 Locator Uptime State Pri/Wgt
 10.0.1.2 00:00:00 up 1/1
```
### **Example:**

This second example output shows information about the VRF named PURPLE:

```
Router# lig eid-table vrf PURPLE self
```

```
Mapping information for EID 192.168.1.0 from 10.0.0.1 with RTT 20 msecs
192.168.1.0/24, uptime: 00:00:00, expires: 23:59:52, via map-reply, self
  Locator Uptime State Pri/Wgt
  10.0.0.1 00:00:00 up, self 1/1
```
**Step 8 ping** {*hostname* | *destination-EID*}

The **ping** command is useful for testing basic network connectivity and reachability and/or liveness of a destination EID or RLOC address. When using **ping** it is important to be aware that because LISP uses an encapsulation, you should always specify a source address; never allow the**ping** application to assign its own default source address. This is because there are four possible ways to use **ping**, and without explicitly indicating the source address, the wrong one may be used by the application leading to erroneous results that complicate operational verification or troubleshooting. The four possible uses of **ping** include:

- RLOC-to-RLOC—Sends "echo $\Box$ ? packets out natively (no LISP encap) and receive the "echo-reply $\Box$ ? back natively. This can be used to test the underlying network connectivity between locators of various devices, such as xTR to Map-Server or Map-Resolver.
- EID-to-EID—Sends "echo $\Box$ ? packets out LISP-encaped and receive the "echo-reply $\Box$ ? back LISP-encaped. This can be used to test the LISP data plane (encapsulation) between LISP sites.
- EID-to-RLOC—Sends "echo $\square$ ? packets out natively (no LISP encap) and receive the "echo-reply" back LISP-encaped through a PITR mechanism. This can be used to test the PITR infrastructure.
- RLOC-to-EID Sends "echo $\Box$ ? packets out LISP-encaped and receive the "echo-reply $\Box$ ? back natively. This can be used to test PETR capabilities.

The**ping** command is applicable to the IPv4 and IPv6 address families respectively, and can be used on any LISPdevice in some manner. (The ability to do LISP encapsulation, for example, requires the device to be configured as an ITR or PITR.)

The following example output from the **ping** command is based on a configuration when a simple LISP site is configured with virtualized IPv4 and IPv6 EID prefixes. (Note that ping is not a LISP command and does not know about an EID table or an instance ID. When virtualization is included, output limiters can only be specified by VRF.)

### **Example:**

```
Router# ping vrf PURPLE 2001:DB8:a:b::1 source 2001:DB8:a:a::1 rep 100
Type escape sequence to abort.
Sending 100, 100-byte ICMP Echos to 2001:DB8:A:B::1, timeout is 2 seconds:
Packet sent with a source address of 2001:DB8:A:A::1%PURPLE
!!!!!!!!!!!!!!!!!!!!!!!!!!!!!!!!!!!!!!!!!!!!!!!!!!!!!!!!!!!!!!!!!!!!!!
Success rate is 100 percent (100/100), round-trip min/avg/max = 0/0/1 ms
```
Router# **ping vrf GOLD**

```
Protocol [ip]: ipv6
Target IPv6 address: 2001:db8:b:b::1
Repeat count [5]:
Datagram size [100]:
Timeout in seconds [2]:
Extended commands? [no]: y
Source address or interface: 2001:db8:b:a::1
.
.
.
Type escape sequence to abort.
Sending 5, 100-byte ICMP Echos to 2001:DB8:B:B::1, timeout is 2 seconds:
Packet sent with a source address of 2001:DB8:B:A::1%GOLD
!!!!!
Success rate is 100 percent (5/5), round-trip min/avg/max = 0/0/0 ms
```
### **Step 9 clear** [**ip** | **ipv6**] **lisp map-cache**

The **clear iplisp map-cache** and **clear ipv6 lisp map-cache** commandsremove all IPv4 or IPv6 dynamic LISP map-cache entries stored by the router. This can be useful trying to quickly verify the operational status of the LISP control plane. This command applies to a LISP device that maintains a map cache (for example, if configured as an ITR or PITR).

#### **Example:**

The following example displays IPv4 mapping cache information for instance ID 101, shows the command used to clear the mapping cache for instance ID 101, and displays the show information after clearing the cache.

```
Router# show ip lisp map-cache instance-id 101
LISP IPv4 Mapping Cache for EID-table vrf PURPLE (IID 101), 2 entries
0.0.0.0/0, uptime: 00:25:17, expires: never, via static send map-request
 Negative cache entry, action: send-map-request
192.168.2.0/24, uptime: 00:20:13, expires: 23:39:39, via map-reply, complete
 Locator Uptime State
 10.0.1.2 00:20:13 up 1/1
Router# clear ip lisp map-cache instance-id 101
Router# show ip lisp map-cache instance-id 101
LISP IPv4 Mapping Cache, 1 entries
0.0.0.0/0, uptime: 00:00:02, expires: never, via static send map-request
 Negative cache entry, action: send-map-request
```
# **Configuration Examples for LISP Shared Model Virtualization**

Complete configuration examples are available within each task under the "How to Configure LISP Shared Model Virtualization" section.

# **Additional References**

# **Related Documents**

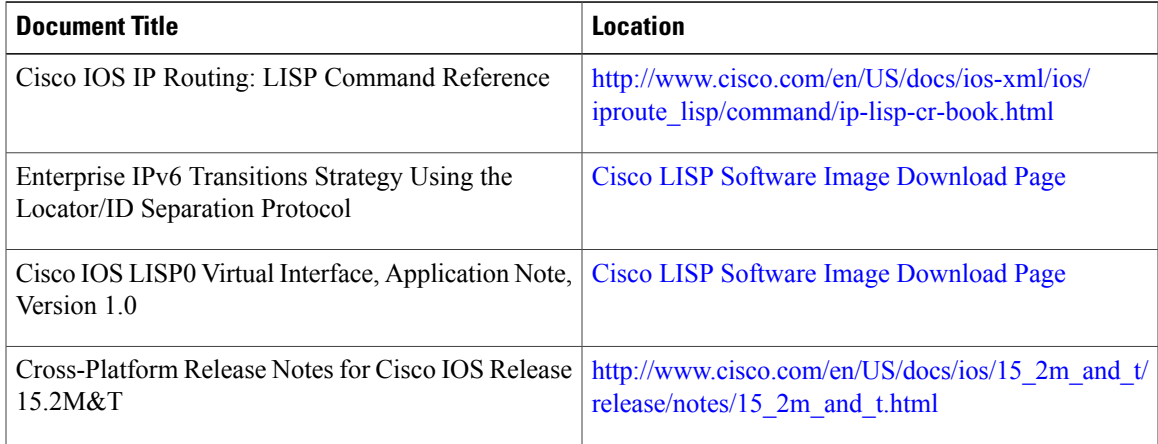

# **Standards**

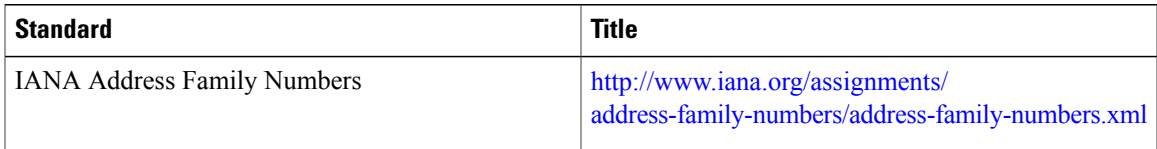

# **MIBs**

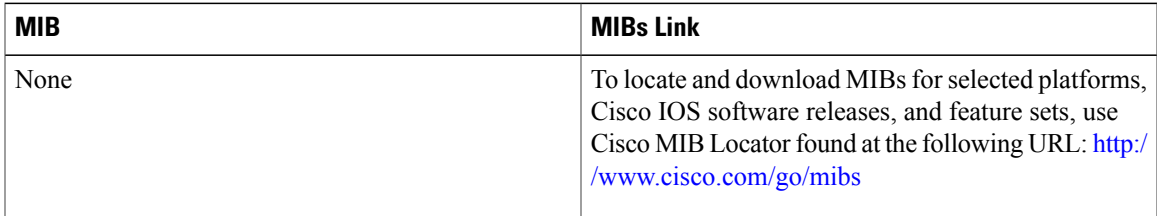

# **RFCs**

 $\mathbf{I}$ 

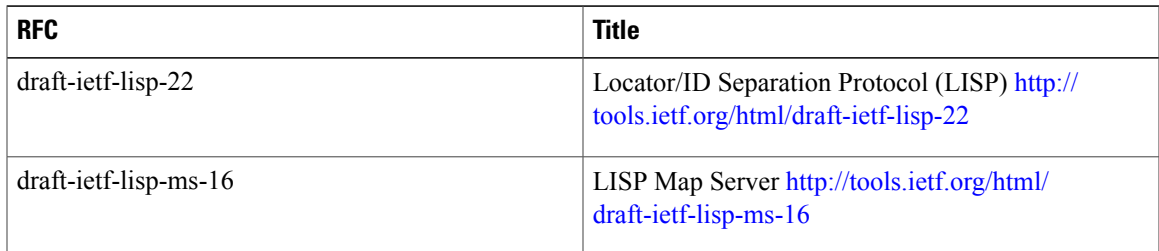

I

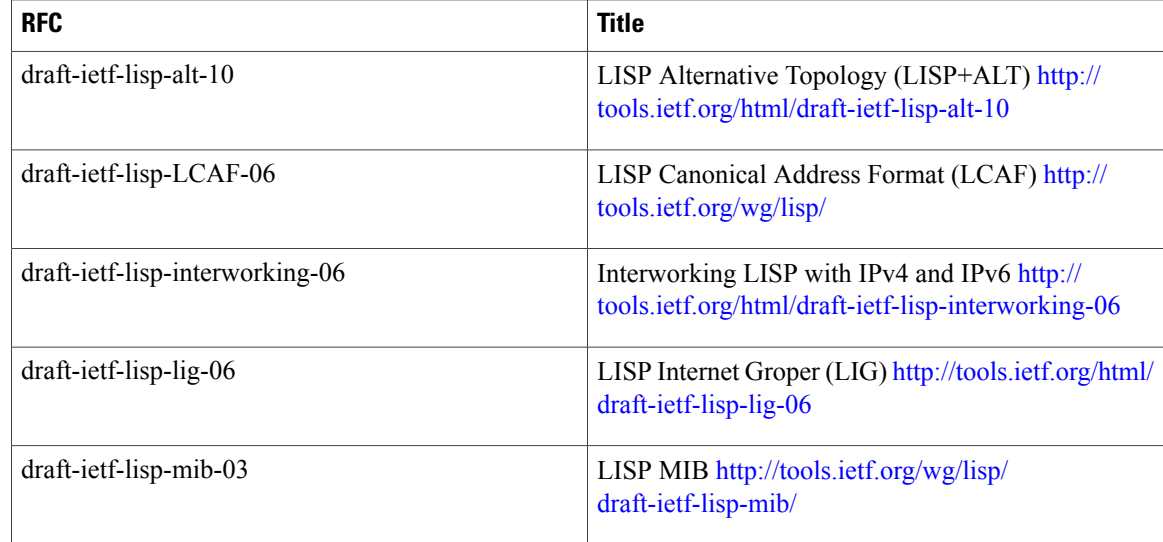

### **Technical Assistance**

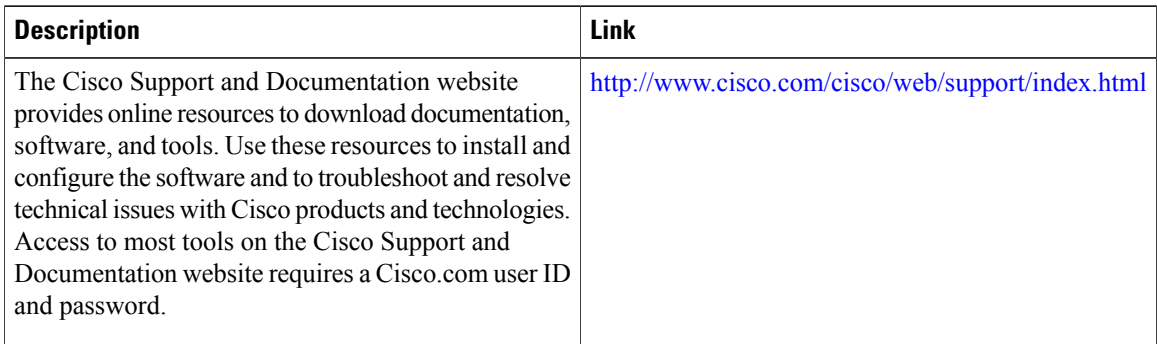

# **Feature Information for LISP Shared Model Virtualization**

The following table provides release information about the feature or features described in this module. This table lists only the software release that introduced support for a given feature in a given software release train. Unless noted otherwise, subsequent releases of that software release train also support that feature.

Use Cisco Feature Navigator to find information about platform support and Cisco software image support. To access Cisco Feature Navigator, go to [www.cisco.com/go/cfn.](http://www.cisco.com/go/cfn) An account on Cisco.com is not required.

 $\mathbf{I}$ 

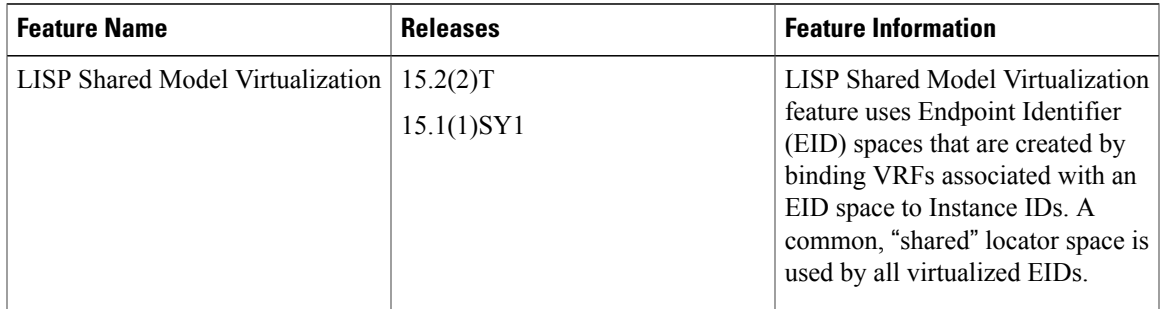

# **Table 4: Feature Information for LISP Shared Model Virtualization**

 $\mathbf I$ 

I

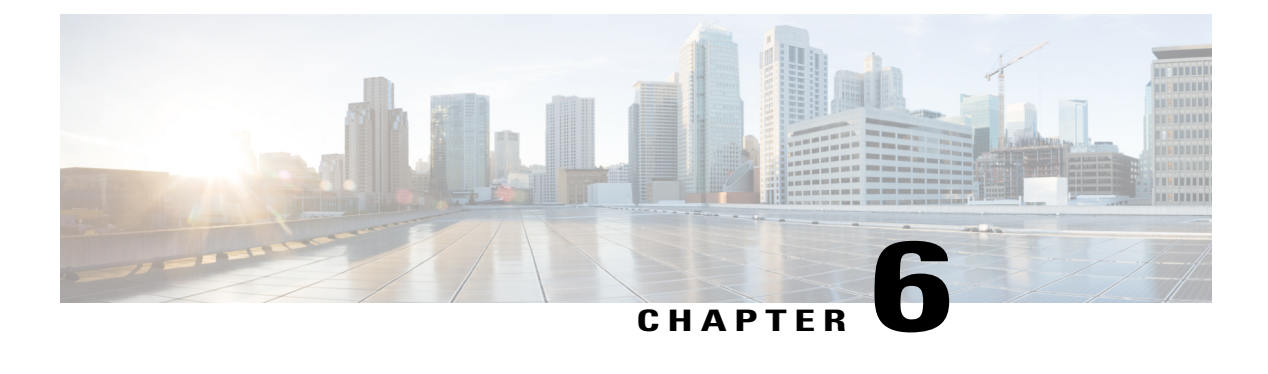

# **LISP Parallel Model Virtualization**

- Finding Feature [Information,](#page-160-0) page 151
- Information About LISP Parallel Model [Virtualization,](#page-160-1) page 151
- How to Configure LISP Parallel Model [Virtualization,](#page-165-0) page 156
- Configuration Examples for LISP Parallel Model [Virtualization,](#page-183-0) page 174
- Additional [References,](#page-184-0) page 175
- Feature Information for LISP Parallel Model [Virtualization,](#page-185-0) page 176

# <span id="page-160-0"></span>**Finding Feature Information**

Your software release may not support all the features documented in this module. For the latest caveats and feature information, see Bug [Search](https://tools.cisco.com/bugsearch/search) Tool and the release notes for your platform and software release. To find information about the features documented in this module, and to see a list of the releases in which each feature is supported, see the feature information table.

Use Cisco Feature Navigator to find information about platform support and Cisco software image support. To access Cisco Feature Navigator, go to [www.cisco.com/go/cfn.](http://www.cisco.com/go/cfn) An account on Cisco.com is not required.

# <span id="page-160-1"></span>**Information About LISP Parallel Model Virtualization**

# **Overview of LISP Virtualization**

Deploying physical network infrastructure requires both capital investments for hardware, as well as manpower investments for installation and operational management support. When distinct user groups within an organization desire to control their own networks, it rarely makes economic sense for these user groups to deploy and manage separate physical networks. Physical plants are rarely utilized to their fullest, resulting in stranded capacity (bandwidth, processor, memory, etc.). In addition, the power, rack space, and cooling needs to physical plants do not satisfy modern "green" requirements. Network virtualization offers the opportunity to satisfy organizational needs, while efficiently utilizing physical assets.

The purpose of network virtualization, as shown in the figure below, is to create multiple, logically separated topologies across one common physical infrastructure.

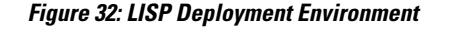

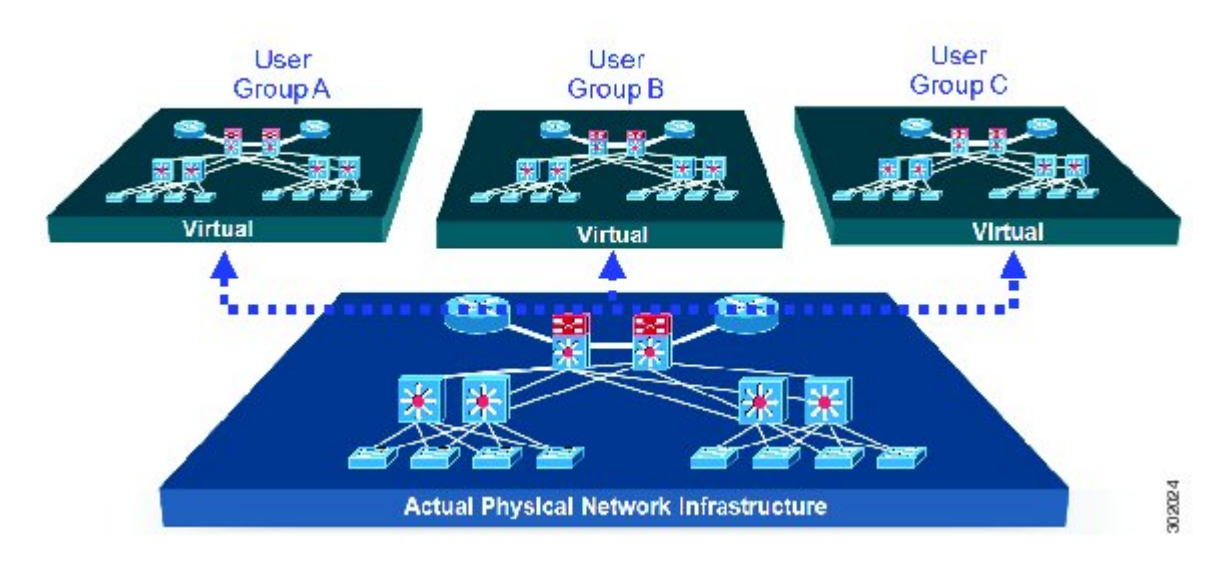

When considering the deployment of a virtualized network environment, take into account both the device and the path level.

## **Device Level Virtualization**

Virtualization at the device level entails the use of the virtual routing and forwarding (VRF) to create multiple instances of Layer 3 routing tables, as illustrated in the figure below. VRFs provide segmentation across IP addresses, allowing for overlapped address space and traffic separation. Separate routing, QoS, security, and management policies can be applied to each VRF instance. An IGP or EGP routing process is typically enabled within a VFR, just as it would be in the global (default) routing table. As described in detail below, LISP binds VRFs to instance IDs for similar purposes.

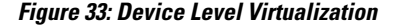

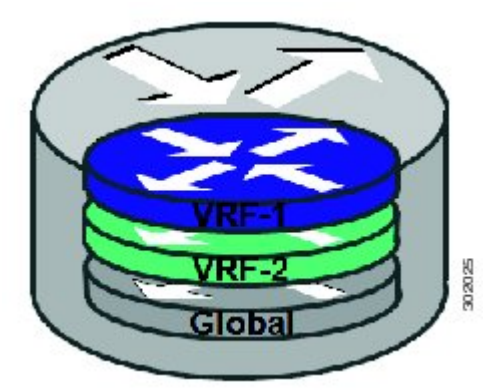

## **Path Level Virtualization**

VRF table separation is maintained across network paths using any number of traditional mechanisms, as illustrated in the figure below. Single-hop path segmentation (hop-by-hop) is typically accomplished by techniques such as 802.1q VLANs, VPI/VCI PW, or EVN. LISP can also be used. Traditional multi-hop mechanisms include MPLS and GRE tunnels. As described in detail below, LISP binds VRFs to instance IDs (IIDs), and then these IIDs are included in the LISP header to provide data plane (traffic flow) separation for single or multihop needs.

### **Figure 34: Path Level Virtualization**

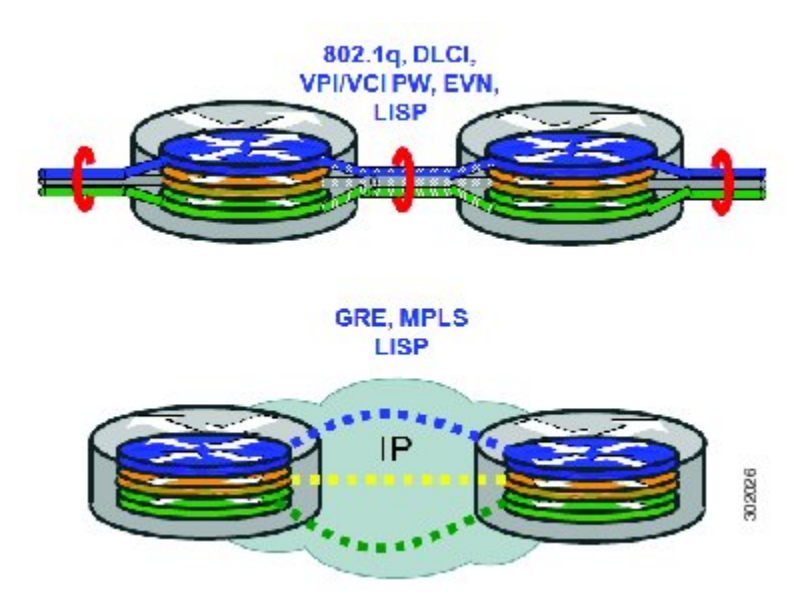

### **LISP Virtualization at the Device Level**

Recalling that LISP implements Locator ID separation and, in so doing, creates two namespaces (EIDs and RLOCs), it is easy to see that LISP virtualization can consider both EID and RLOC namespaces for virtualization. That is, either or both can be virtualized.

- EID virtualization—Enabled by binding a LISP instance ID to an EID VRF. Instance IDs are numerical tags defined in the LISP canonical address format (LCAF) draft, and are used to maintain address space segmentation in both the control plane and data plane.
- RLOC virtualization—Tying locator addresses and associated mapping services to the specific VRF within which they are reachable enables RLOC virtualization.

Because LISP considers virtualization of both EID and RLOC namespaces, two models of operation are defined: shared model and parallel model. For completeness, the discussions below begin first with a review of the default (non-virtualized) model of LISP, and then cover the details of shared and parallel models.

### **Default (Non-Virtualized) LISP Model**

By default, LISP is not virtualized in either EID space or RLOC space. That is, unless otherwise configured, both EID and RLOC addresses are resolved in the default (global) routing table. This concept is illustrated in the figure below.

**Figure 35: Default (Non-Virtualized) LISP Model (Resolves Both EID and RLOC Addresses in the Default (Global) Routing Table.**

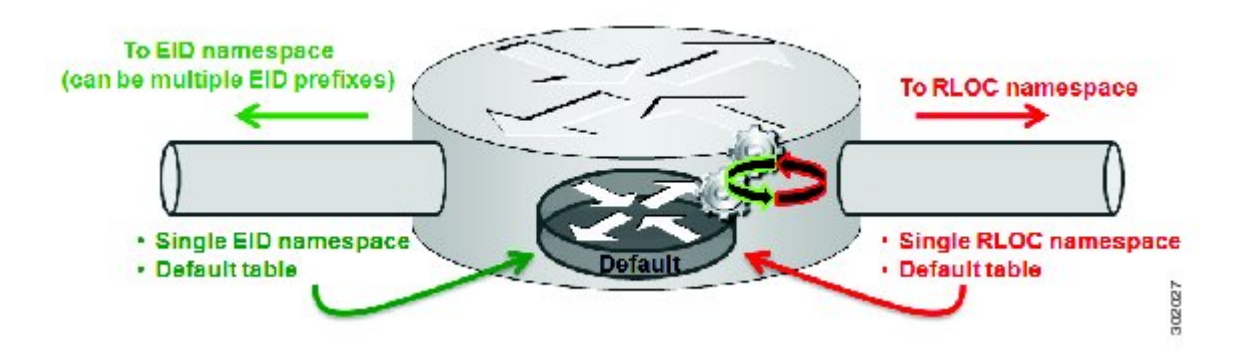

As shown in the figure above, both EID and RLOC addresses are resolved in the default table. The mapping system must also be reachable via the default table. This default model can be thought of as a single instantiation of the parallel model of LISP virtualization where EID and RLOC addresses are within the same namespace such as is the case in this default table.

# **LISP Parallel Model Virtualization**

LISP parallel model virtualization ties virtualized EID space associated with VRFs to RLOCs associated with the same or different VRFs. This concept is illustrated in the figure below.

**Figure 36: LISP parallel model virtualization resolves an EID and associated RLOCs within the same or different VRF. In this example, both EID and RLOC addresses are resolved in the same VRF, but multiple (parallel) segmentation is configured on the same device (BLUE and PINK).**

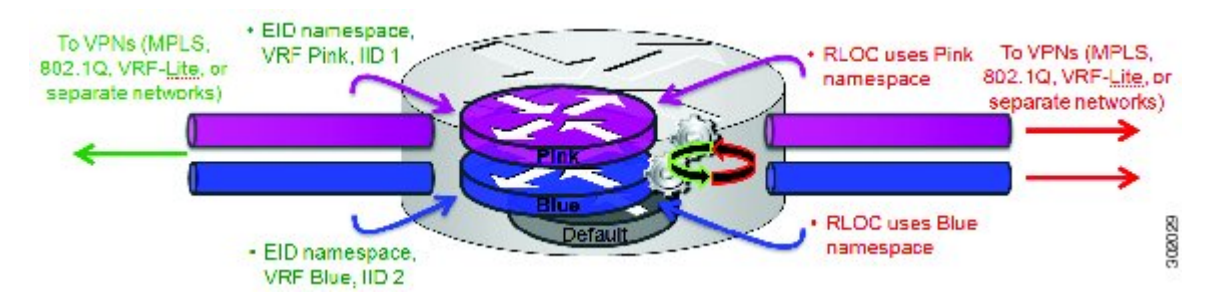

As shown in the figure above, EID space is virtualized through its association with VRFs, and these VRFs are tied to LISP Instance IDs to segment the control plane and data plane in LISP. A common, "shared" locator space, the default (global) table as shown in the figure above, is used to resolve RLOC addresses for all virtualized EIDs. The mapping system must also be reachable via the common locator space as well.

The example illustrated in the figure above shows virtualized EID space associated with a VRF (and bound to an Instance ID) being tied to locator space associated with the same VRF, in this case - Pink/Pink and Blue/Blue. However, this is not required; the EID VRF does not need to match the RLOC VRF. In any case, a mapping system must be reachable via the associated locator space. Multiple parallel instantiations can be defined.

In the most general case, shared model and parallel model may be combined such that multiple EID VRFs share a common RLOC VRF, and multiple instantiations of this architecture are implemented on the same platform, as shown in the figure below.

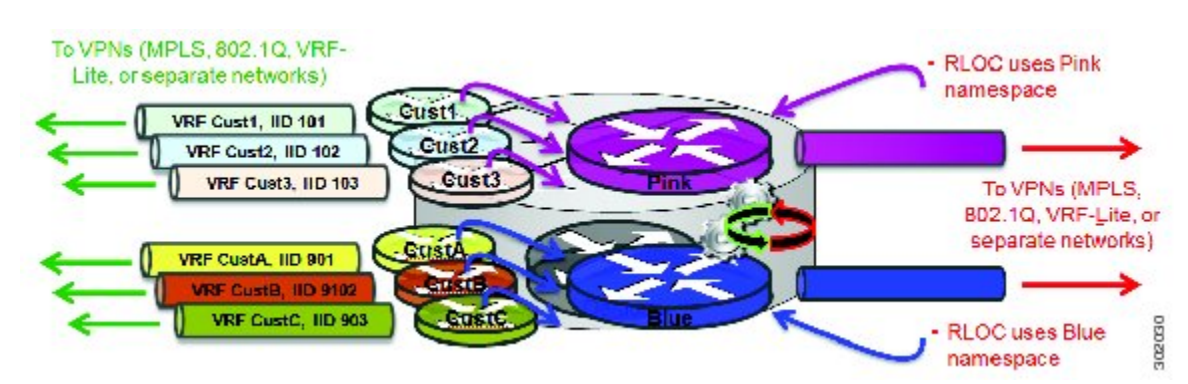

**Figure 37: LISP shared and parallel models may be combined for maximum flexibility.**

As shown in the figure above, shared and parallel models are combined to associate several EID instances to one shared RLOC VRF, and then several other EID instances to another shared RLOC VRF.

# **LISP Parallel Model Virtualization Architecture**

Architecturally, LISP parallel model virtualization can be deployed in single or multitenancy configurations. In the parallel model multitenancy case, a set of xTRs is shared (virtualized) among multiple customers, and each customer uses their own private (segmented) core infrastructure and mapping system. All sites associated with the customer use the same instance ID and are part of a VPN using their own EID namespace as shown in the figure below.

**Figure 38: In the LISP parallel model multitenancy case, shared xTRs use virtualized core networks and mapping systems. LISP instance IDs segment the LISP data plane and control plane.**

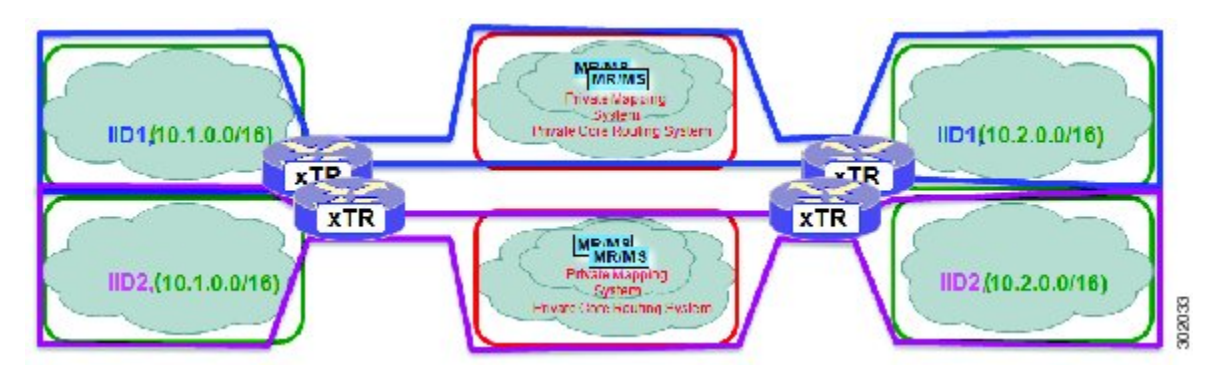

# **LISP Parallel Model Virtualization Implementation Considerations and Caveats**

When the LISP Parallel Model Virtualization is implemented, several important considerations and caveats are important. Each **router lisp** *value* instantiation is considered by software to be a separate process. Instance IDs must be unique only within a **router lisp** instantiation. Review the example below:

```
xTR-1(config)# vrf definition alpha
xTR-1(config-vrf)# address-family ipv4
xTR-1(config-vrf-af)# exit
xTR-1(config)# vrf definition beta
xTR-1(config-vrf)# address-family ipv4
xTR-1(config-vrf-af)# exit
xTR-1(config-vrf)# vrf definition gamma
xTR-1(config-vrf)# address-family ipv4
xTR-1(config-vrf-af)# exit
xTR-1(config-vrf)# vrf definition delta
xTR-1(config-vrf)# address-family ipv4
xTR-1(config-vrf-af)# exit
xTR-1(config-vrf)# exit
xTR-1(config)# router lisp 1
xTR-1(config-router-lisp)# locator-table vrf alpha
xTR-1(config-router-lisp)# eid-table vrf beta instance-id 101
xTR-1(config-router-lisp-eid-table)# exit
xTR-1(config-router-lisp)# exit
xTR-1(config)# router lisp 2
xTR-1(config-router-lisp)# locator-table vrf gamma
xTR-1(config-router-lisp)# eid-table vrf delta instance-id 101
xTR-1(config-router-lisp-eid-table)# exit
xTR-1(config-router-lisp)# eid-table vrf beta instance-id 201
The vrf beta table is not available for use as an EID table (in use by router lisp 1 EID
instance 101 VRF)
```
In the above example, four VRFs are created; alpha, beta, gamma, and delta. The **router lisp** instantiation router lisp 1 is created and associated with the locator-table VRF named alpha. Next, the EID table VRF named beta is specified and associated with instance ID 101. Next, a new **router lisp** instantiation, router lisp 2, is created and associated with the locator-table VRF named gamma. Next, EID table VRF named delta is specified and also associated with instance ID 101. These two instance IDs are unrelated to each other; one is relevant only within router lisp 1 and the other is only relevant within router lisp 2.

In the above example, also observe that while under router lisp 2, an attempt is made to configure an EID table VRF named beta. Note that the router is unable to use this EID table VRF since it (beta) is already associated with an **eid-table** command within the router lisp 1 instantiation.

You can re-use an instance ID, and which EID VRF it is decapsulated into depends on the **router lisp** instantiation and locator-table VRF that it is associated with. You cannot connect the same EID VRF to more than one locator-table VRF, however.

# <span id="page-165-0"></span>**How to Configure LISP Parallel Model Virtualization**

# **Configure Simple LISP Parallel Model Virtualization**

Perform these tasks to enable and configure LISP ITR/ETR (xTR) functionality and LISP map resolver and map server for LISP parallel model virtualization.

The configuration implemented in this task and illustrated in the figure below is for two LISP sites that are connected in parallel mode. Each LISP site uses a single edge router configured as both an ITR and ETR (xTR), with a single connection to its upstream provider. However, the upstream connection is

VLAN-segmented to maintain RLOC space separation within the core. Two VRFs are defined here: BLUE and GREEN. IPv4 RLOC space is used in each of these parallel networks. Both IPv4 and IPv6 EID address space is used. The LISP site registers to one map server/map resolver (MS/MR), which is segmented to maintain the parallel model architecture of the core network.

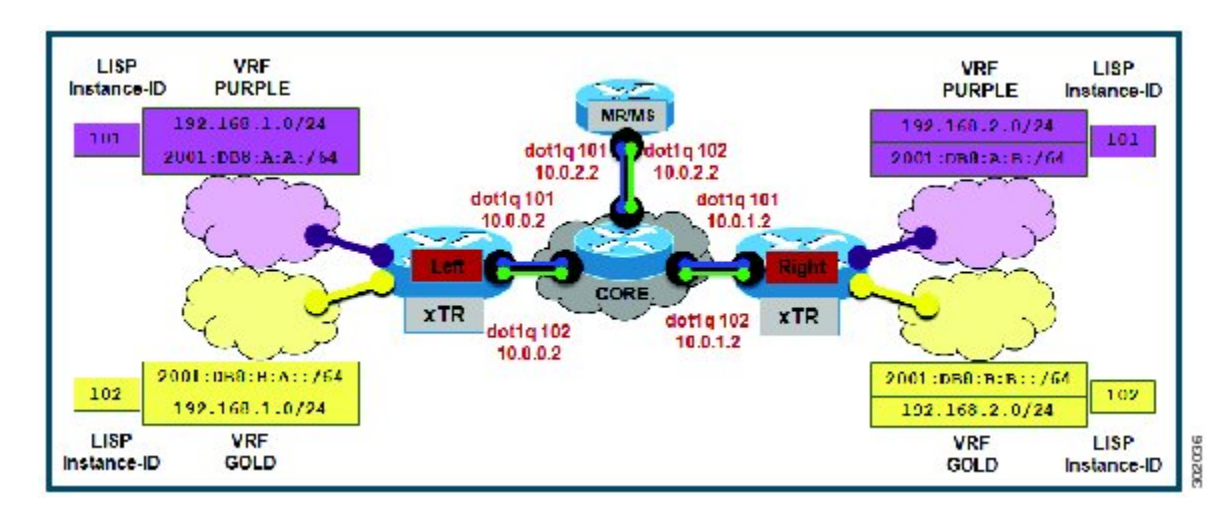

**Figure 39: Simple LISP Site with One IPv4 RLOC and One IPv4 EID**

The components illustrated in the topology shown in the figure above are described below:

- **LISP site:**
	- The CPE functions as a LISP ITR and ETR (xTR).
	- Both LISP xTRs have two VRFs: GOLD and PURPLE, with each VRF containing both IPv4 and IPv6 EID-prefixes, asshown in the figure above. Note the overlapping prefixes, used for illustration purposes. A LISP instance-id is used to maintain separation between two VRFs. Note that in this example, the share key is configured "per-VPN. $\Box$ ?
	- Each LISP xTR has a single RLOC connection to a parallel IPv4 core network.

Perform the steps in this task (once through for each xTR in the LISP site) to enable and configure LISP ITR and ETR (xTR) functionality when using a LISP map-server and map-resolver for mapping services. The example configurations at the end of this task show the full configuration for two xTRs (Left-xTR and Right-xTR).

# **Before You Begin**

The configuration below assumes that the referenced VRFs were created using the **vrf definition** command.

Π

### **SUMMARY STEPS**

- **1. configure terminal**
- **2. router lisp** *lisp-instantiation-number*
- **3. locator-table vrf** *rloc-vrf-name*
- **4. eid-table vrf***EID-vrf-name* **instance-id** *instance-id*
- **5. database-mapping** *EID-prefix/prefix-length locator* **priority** *priority* **weight** *weight*
- **6.** Repeat Step 4 until all EID-to-RLOC mappings within this eid-table vrf and instance ID for this LISP site are configured.
- **7. exit**
- **8. ipv4 itr map-resolver** *map-resolver-address*
- **9. ipv4 etr map-server** *map-server-address* **key** *key-type authentication-key*
- **10. ipv4 itr**
- **11. ipv4 etr**
- **12. ipv6 itr map-resolver** *map-resolver-address*
- **13. ipv6 etr map-server** *map-server-address* **key** *key-type authentication-key*
- **14. ipv6 itr**
- **15. ipv6 etr**
- **16. exit**
- **17. ip route vrf** *rloc-vrf-name ipv4-prefix next-hop*
- **18. exit**

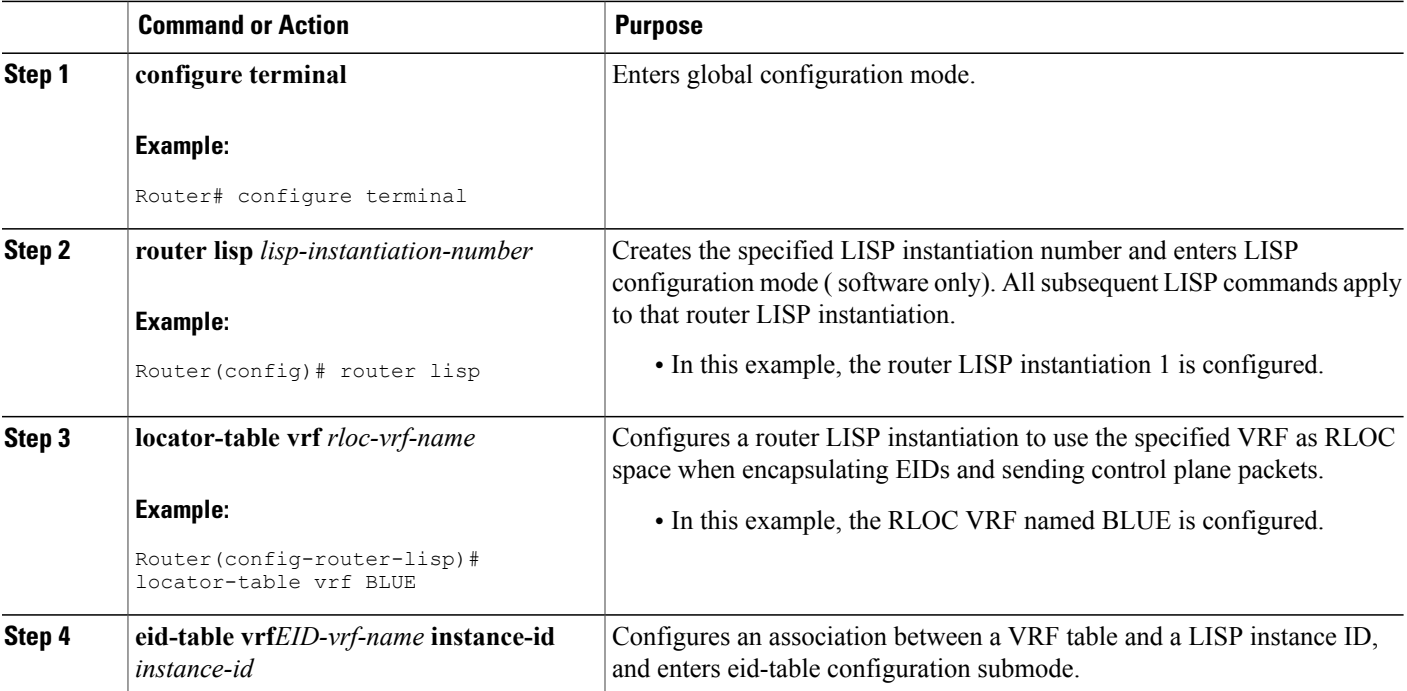

# **DETAILED STEPS**

 $\overline{\phantom{a}}$ 

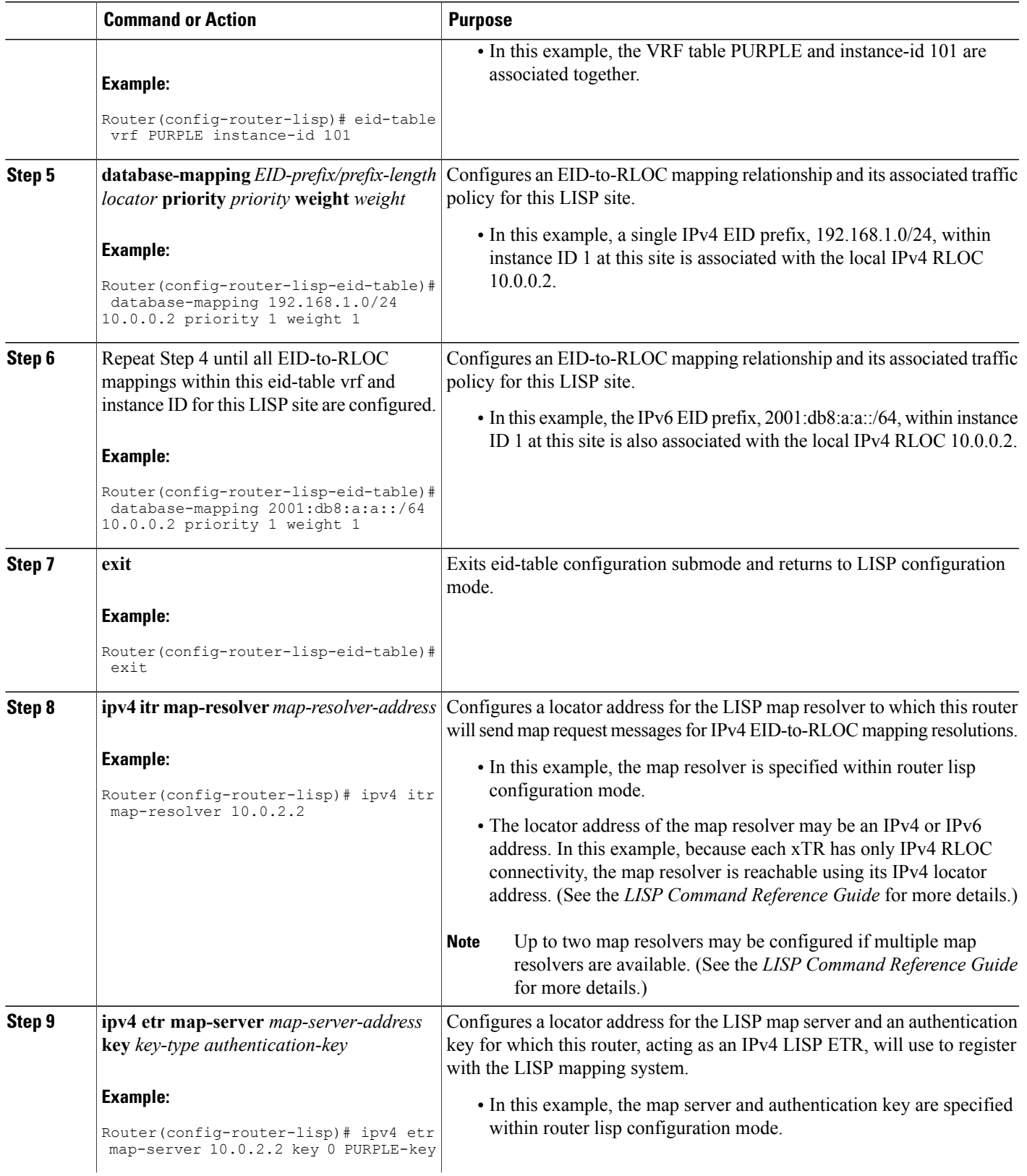

 $\mathbf I$ 

I

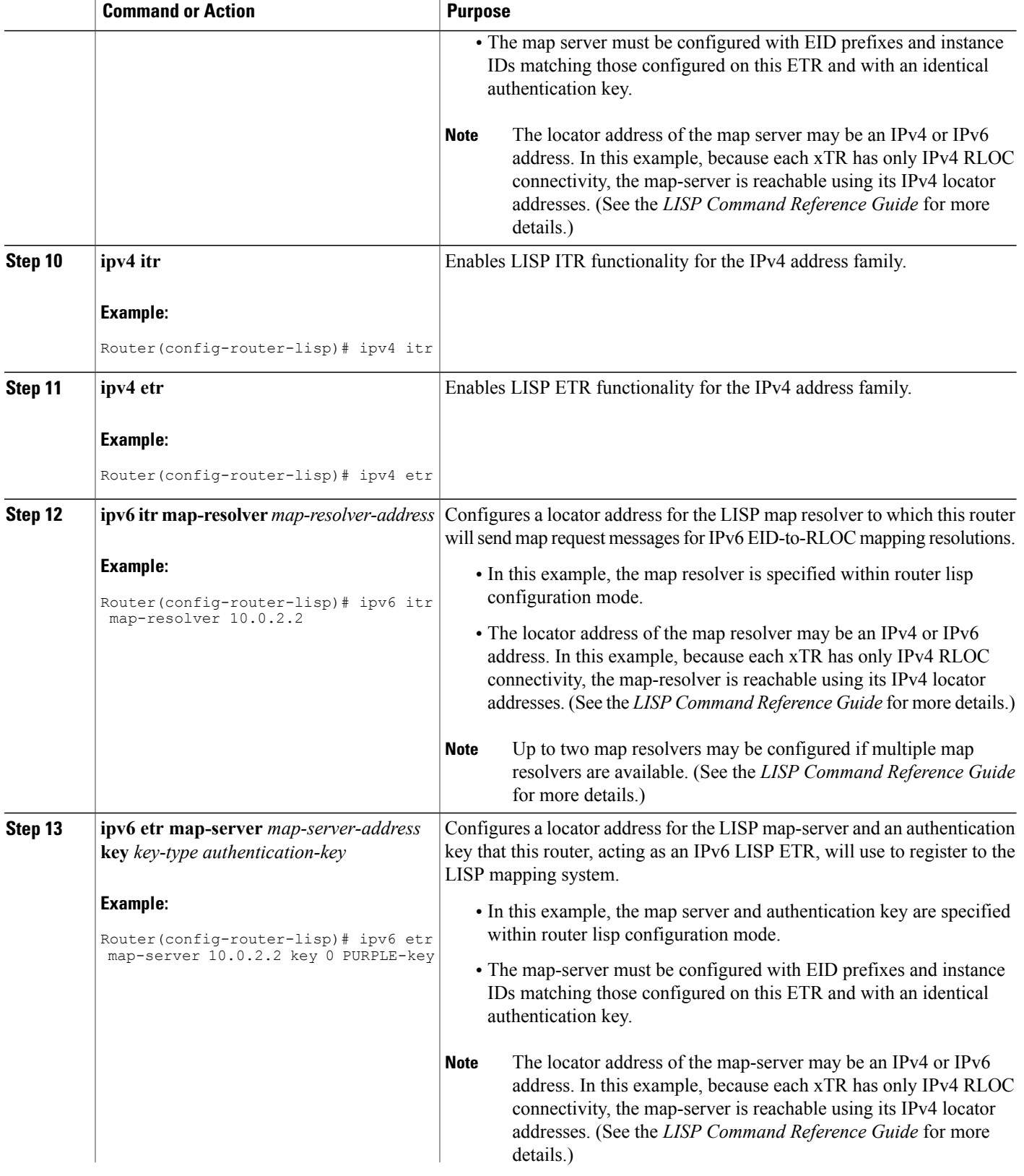

 $\mathbf I$ 

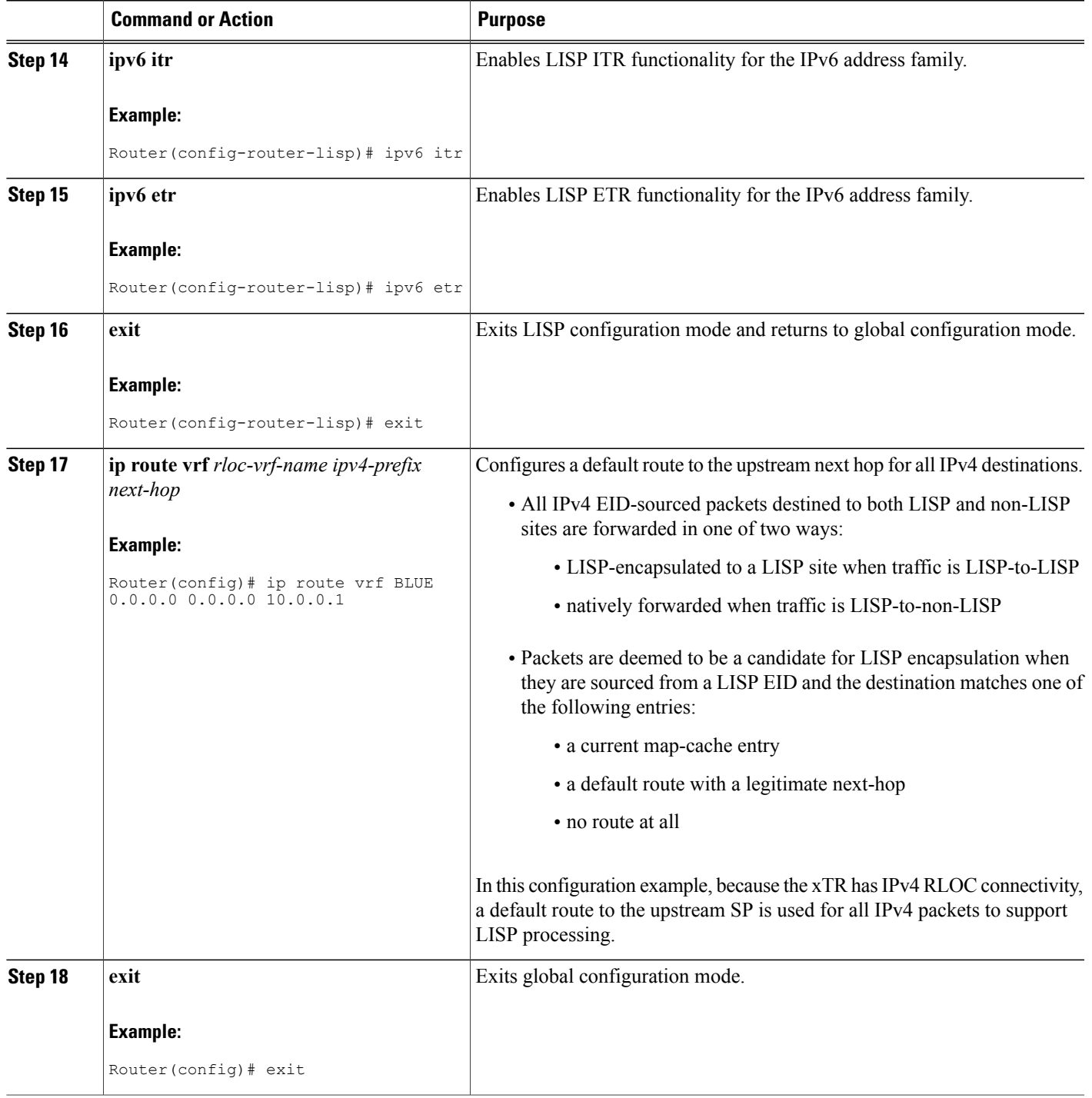

The examples below show the complete configuration for the LISP topology illustrated in the figure above and in this task. On the xTRs, the VRFs and EID prefixes are assumed to be attached to VLANs configured on the devices.

Example configuration for the Left xTR:

```
hostname Left-xTR
!
ipv6 unicast-routing
!
vrf definition PURPLE
address-family ipv4
exit
address-family ipv6
exit
!
vrf definition GOLD
 address-family ipv4
 exit
address-family ipv6
exit
!
interface Ethernet0/0
 ip address 10.0.0.2 255.255.255.0
!
interface Ethernet1/0.1
encapsulation dot1q 101
vrf forwarding PURPLE
 ip address 192.168.1.1 255.255.255.0
ipv6 address 2001:DB8:A:A::1/64
!
interface Ethernet1/0.2
encapsulation dot1q 102
 vrf forwarding GOLD
ip address 192.168.1.1 255.255.255.0
ipv6 address 2001:DB8:B:A::1/64
!
router lisp
eid-table vrf PURPLE instance-id 101
 database-mapping 192.168.1.0/24 10.0.0.2 priority 1 weight 1
 database-mapping 2001:DB8:A:A::/64 10.0.0.2 priority 1 weight 1
 eid-table vrf GOLD instance-id 102
 database-mapping 192.168.1.0/24 10.0.0.2 priority 1 weight 1
 database-mapping 2001:DB8:B:A::/64 10.0.0.2 priority 1 weight 1
exit
 !
 ipv4 itr map-resolver 10.0.2.2
 ipv4 itr
 ipv4 etr map-server 10.0.2.2 key Left-key
 ipv4 etr
 ipv6 itr map-resolver 10.0.2.2
 ipv6 itr
 ipv6 etr map-server 10.0.2.2 key Left-key
 ipv6 etr
exit
!
ip route 0.0.0.0 0.0.0.0 10.0.0.1
!
```
Example configuration for Right xTR:

hostname Right-xTR ! ipv6 unicast-routing ! vrf definition PURPLE address-family ipv4 exit address-family ipv6

```
exit
!
vrf definition GOLD
address-family ipv4
 exit
 address-family ipv6
 exit
!
interface Ethernet0/0
ip address 10.0.1.2 255.255.255.0
!
interface Ethernet1/0.1
 encapsulation dot1q 101
 vrf forwarding PURPLE
 ip address 192.168.2.1 255.255.255.0
 ipv6 address 2001:DB8:A:B::1/64
!
interface Ethernet1/0.2
 encapsulation dot1q 102
 vrf forwarding GOLD
 ip address 192.168.2.1 255.255.255.0
 ipv6 address 2001:DB8:B:B::1/64
!
router lisp
 eid-table vrf PURPLE instance-id 101
  database-mapping 192.168.2.0/24 10.0.1.2 priority 1 weight 1
  database-mapping 2001:DB8:A:B::/64 10.0.1.2 priority 1 weight 1
 eid-table vrf GOLD instance-id 102
  database-mapping 192.168.2.0/24 10.0.1.2 priority 1 weight 1
  database-mapping 2001:DB8:B:B::/64 10.0.1.2 priority 1 weight 1
 exit
 !
 ipv4 itr map-resolver 10.0.2.2
 ipv4 itr
 ipv4 etr map-server 10.0.2.2 key Right-key
 ipv4 etr
 ipv6 itr map-resolver 10.0.2.2
 ipv6 itr
 ipv6 etr map-server 10.0.2.2 key Right-key
 ipv6 etr
 exit
!
ip route 0.0.0.0 0.0.0.0 10.0.1.1
!
```
# **Configuring a Private LISP Mapping System for LISP Parallel Model Virtualization**

Perform this task to configure and enable standalone LISP map server/map resolver functionality for LISP parallel model virtualization. In thistask, a Cisco router is configured as a standalone map resolver/map server (MR/MS) for a private LISP mapping system. Because the MR/MS is configured as a stand-alone device, it has no need for LISP alternate logical topology (ALT) connectivity. All relevant LISP sites must be configured to register with this map server so that this map server has full knowledge of all registered EID prefixes within the (assumed) private LISP system.

• **Mapping system:**

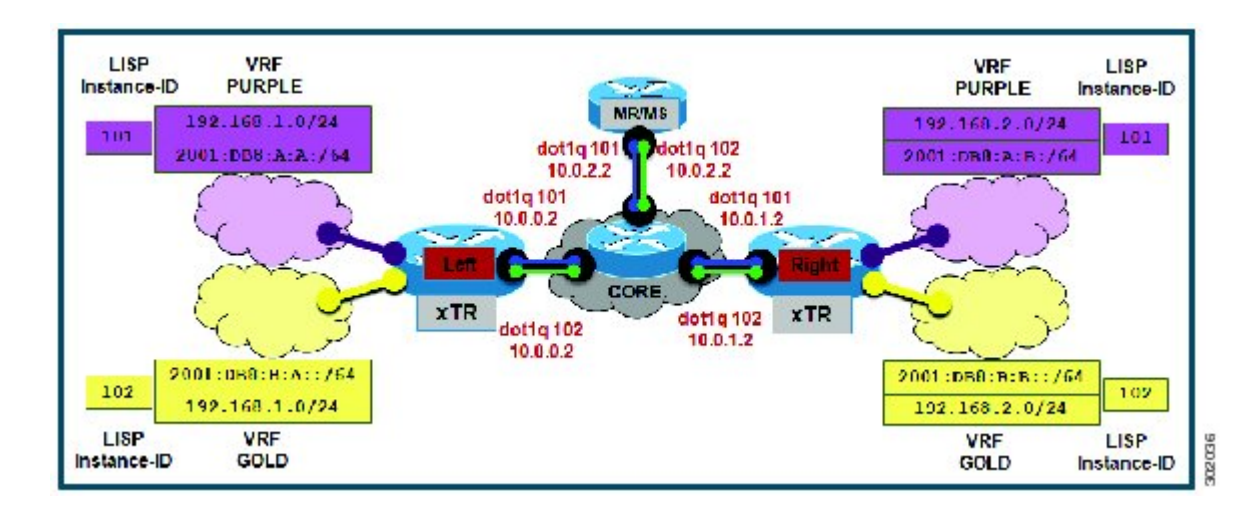

### **Figure 40: Simple LISP Site with One IPv4 RLOC and One IPv4 EID**

- One map resolver/map server (MS/MR) system is shown in the figure above and assumed available for the LISP xTR to register to within the proper parallel RLOC space. The MS/MR has an IPv4 RLOC address of 10.0.2.2, within each VLAN/VRF (Green and Blue) providing parallel model RLOX separation in the IPv4 core.
- The map server site configurations are virtualized using LISP instance IDs to maintain separation between the two VRFs, PURPLE and GOLD.

Repeat this task for all router lisp instantiations and RLOC VRFs.

# **SUMMARY STEPS**

- **1. enable**
- **2. configure terminal**
- **3. router lisp** *lisp-instantiation-number*
- **4. locator-table vrf** *rloc-vrf-name*
- **5. site** *site-name*
- **6. authentication-key** [*key-type*] *authentication-key*
- **7. eid-prefix instance-id** *instance-id EID-prefix*
- **8. eid-prefix instance-id** *instance-id EID-prefix*
- **9. exit**
- **10. ipv4 map-resolver**
- **11. ipv4 map-server**
- **12. ipv6 map-resolver**
- **13. ipv6 map-server**
- **14. exit**
- **15. ip route vrf** *rloc-vrf-name ipv4-prefix next-hop*
- **16. exit**

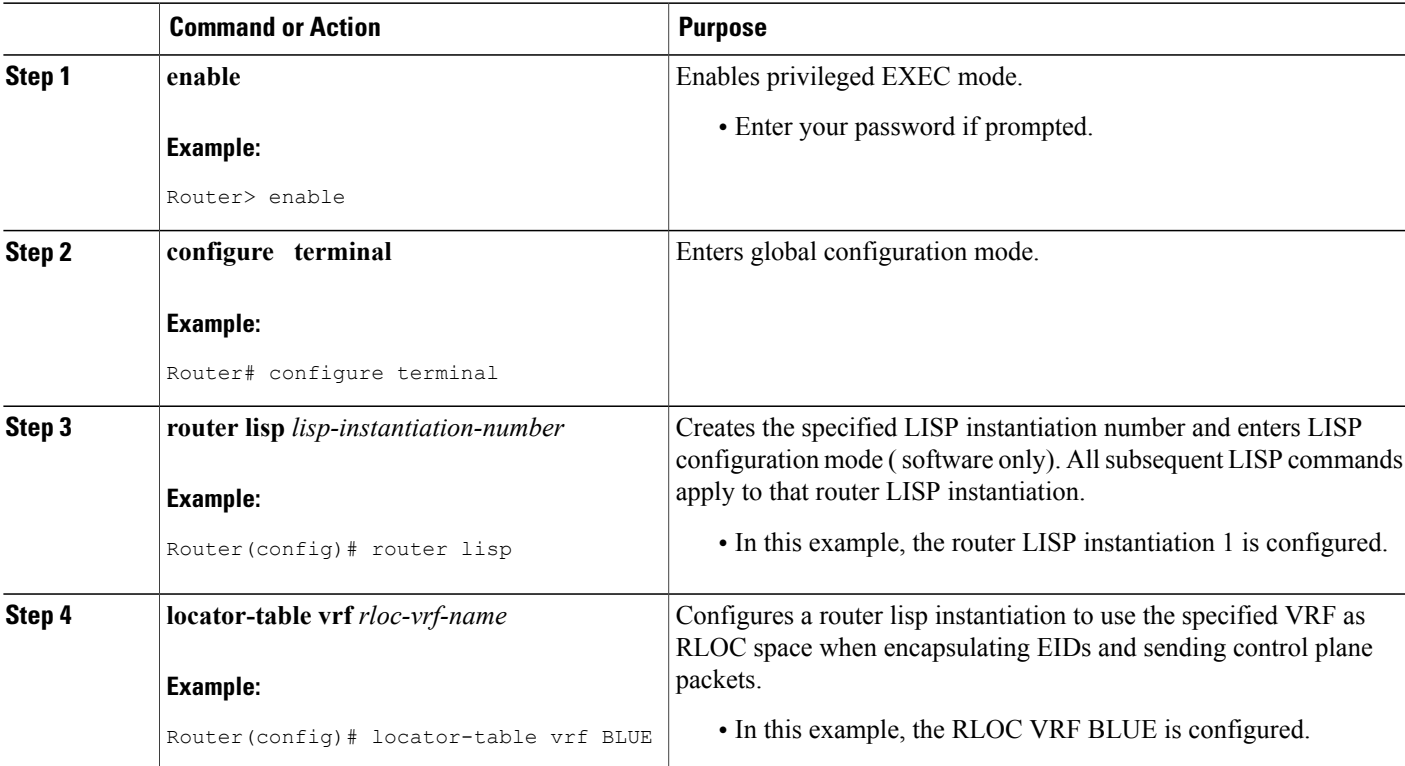

# **DETAILED STEPS**

Г

 $\mathbf I$ 

I

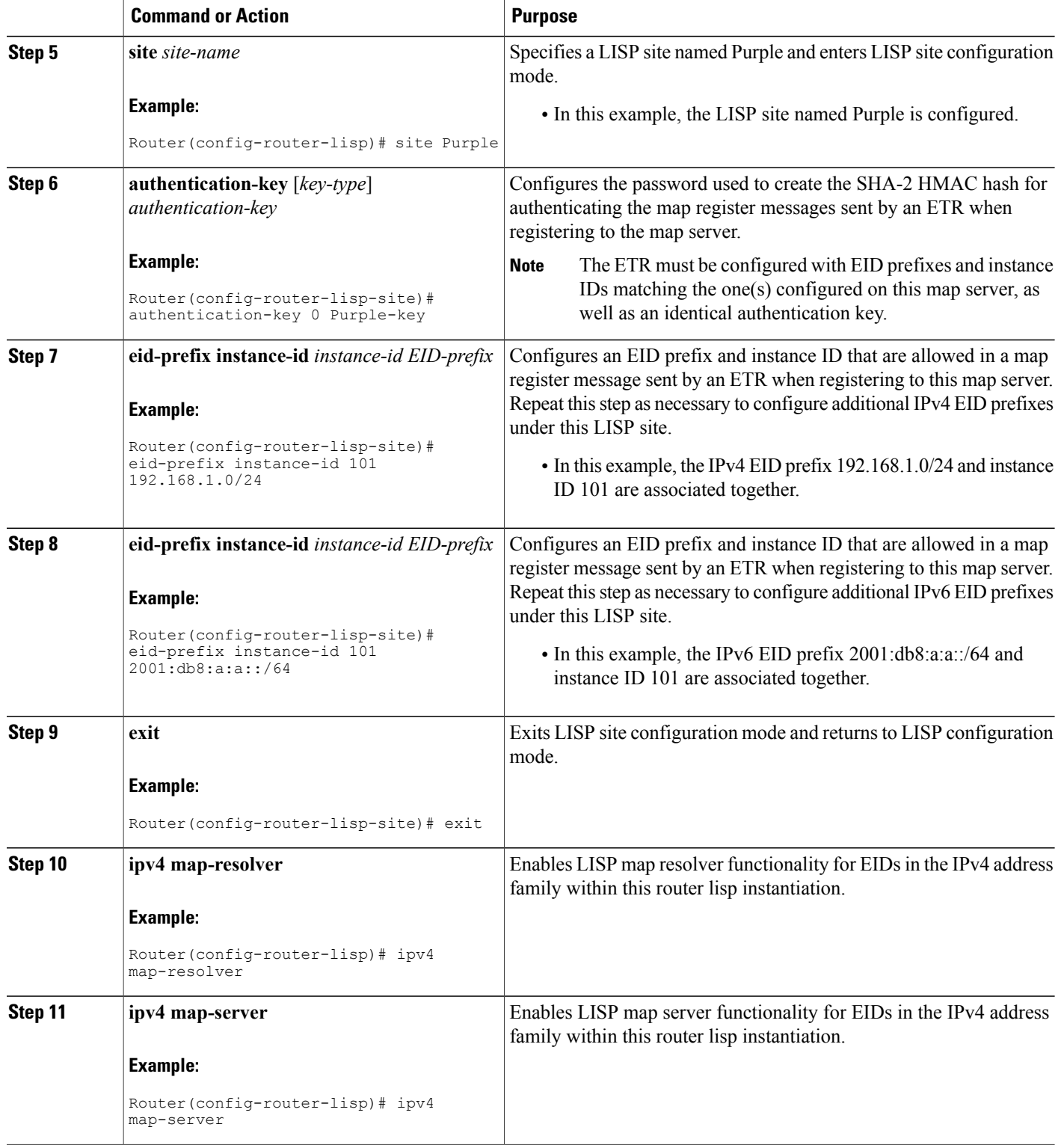

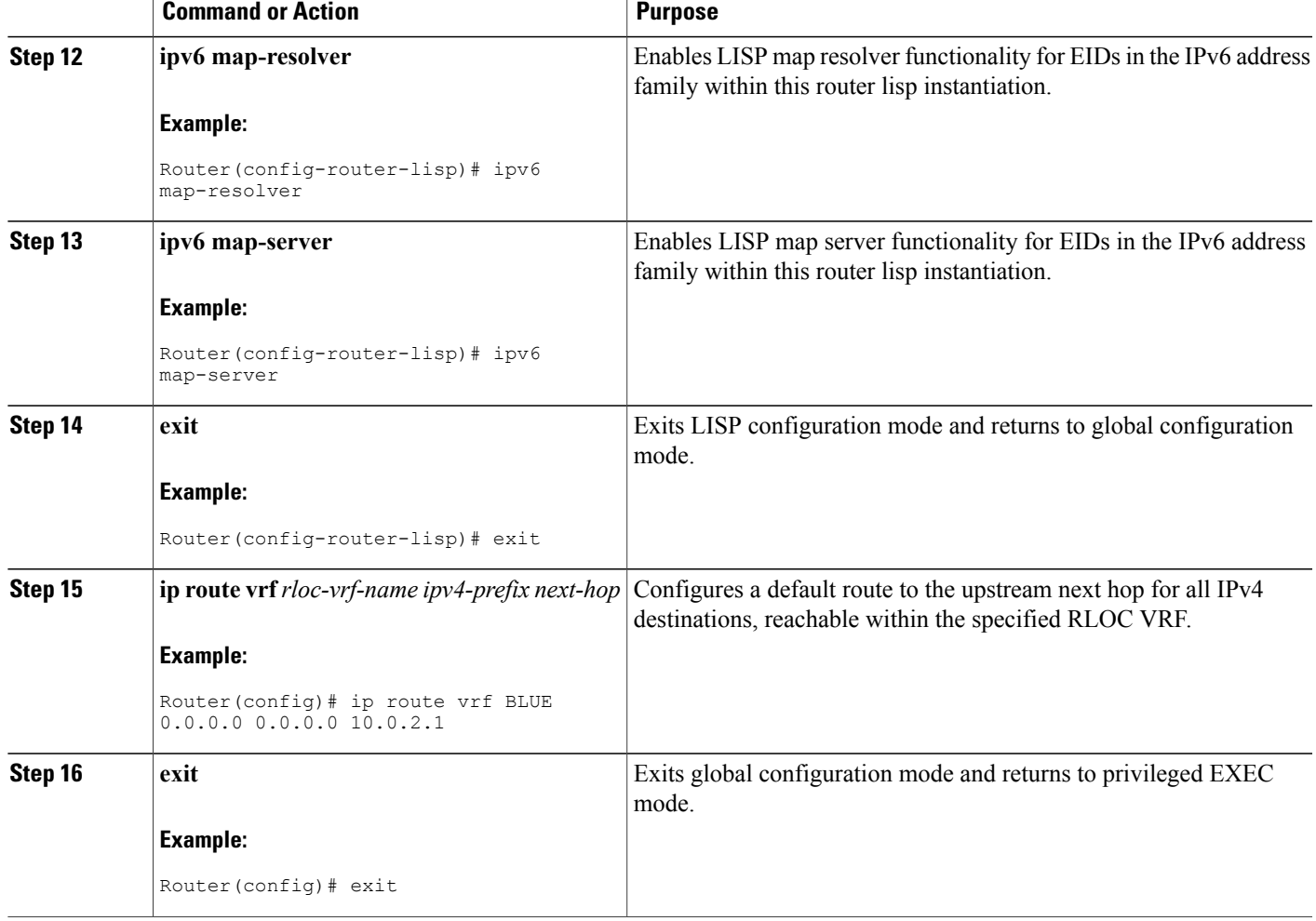

Г

Example configuration for the map server/map resolver.

```
hostname MSMR
!
vrf definition BLUE
 address-family ipv4
 exit
!
vrf definition GREEN
 address-family ipv4
 exit
!
ipv6 unicast-routing
!
interface Ethernet0/0.101
 encapsulation dot1Q 101
 vrf forwarding BLUE
 ip address 10.0.0.2 255.255.255.0
!
interface Ethernet0/0.102
```

```
encapsulation dot1Q 102
vrf forwarding GREEN
ip address 10.0.0.2 255.255.255.0
!
router lisp 1
 locator-table vrf BLUE
 site Purple
 authentication-key PURPLE-key
  eid-prefix instance-id 101 192.168.1.0/24
  eid-prefix instance-id 101 192.168.2.0/24
  eid-prefix instance-id 101 2001:DB8:A:A::/64
  eid-prefix instance-id 101 2001:DB8:A:B::/64
 !
 ipv4 map-server
 ipv4 map-resolver
 ipv6 map-server
ipv6 map-resolver
!
router lisp 2
locator-table vrf GREEN
 site Gold
 authentication-key GOLD-key
  eid-prefix instance-id 102 192.168.1.0/24
  eid-prefix instance-id 102 192.168.2.0/24
  eid-prefix instance-id 102 2001:DB8:B:A::/64
  eid-prefix instance-id 102 2001:DB8:B:B::/64
!
ipv4 map-server
 ipv4 map-resolver
 ipv6 map-server
 ipv6 map-resolver
!
ip route vrf GREEN 0.0.0.0 0.0.0.0 10.0.2.1
ip route vrf BLUE 0.0.0.0 0.0.0.0 10.0.2.1
```
# **Verifying and Troubleshooting LISP Virtualization**

After configuring LISP, verifying and troubleshooting LISP configuration and operations may be performed by following the optional steps described below. Note that certain verification and troubleshooting steps may only apply to certain types of LISP devices.

In this task, the topology is shown in the figure below and the configuration is from the "Configure Simple LISP Shared Model Virtualization" task, but the commands are applicable to both LISP shared and parallel model virtualization.

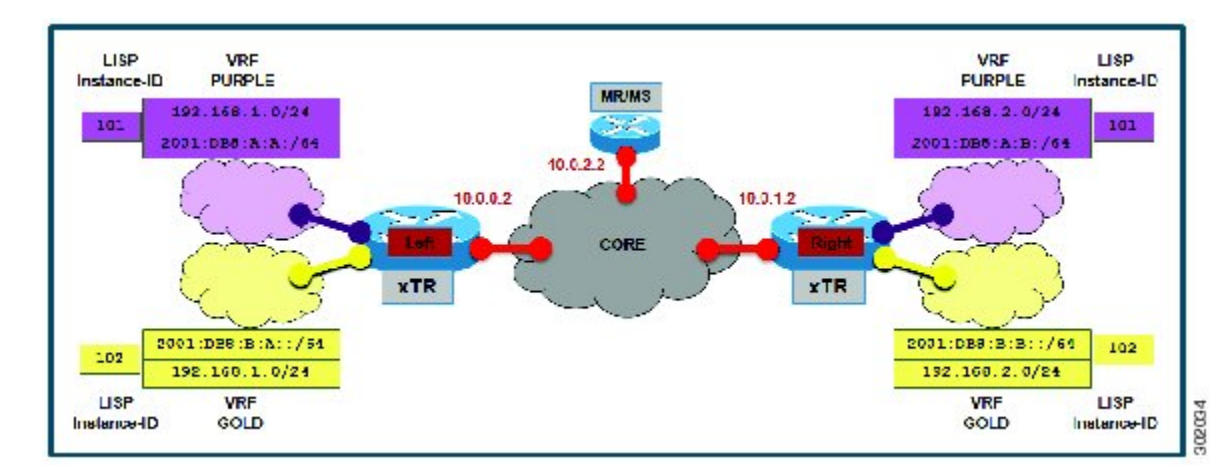

**Figure 41: Simple LISP Site with Virtualized IPv4 and IPv6 EIDs and a Shared IPv4 Core**

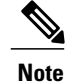

The following examples do not show every available command and every available output display. Refer to the *Cisco IOS LISP Command Reference* for detailed explanations of each command.

### **SUMMARY STEPS**

- **1. enable**
- **2. show running-config | section router lisp**
- **3. show** [**ip** | **ipv6**] **lisp**
- **4. show** [**ip** | **ipv6**] **lisp map-cache**
- **5. show** [**ip** | **ipv6**] **lisp database** [**eid-table vrf** *vrf-name*]
- **6. show lisp site** [**name** *site-name*]
- **7. lig** {[**self** {**ipv4** | **ipv6**}] | {*hostname* | *destination-EID*}
- **8. ping** {*hostname* | *destination-EID*}
- **9. clear** [**ip** | **ipv6**] **lisp map-cache**

# **DETAILED STEPS**

**Step 1 enable**

Enables privileged EXEC mode. Enter your password if prompted.

Router> **enable**

### **Step 2 show running-config | section router lisp**

The **show running-config | section router lisp** command is useful for quickly verifying the LISP configuration on the device. This command applies to any LISP device. The following is sample output from the **show running-config | section router lisp** command when a simple LISP site is configured with virtualized IPv4 and IPv6 EID prefixes and a shared IPv4 core:

### **Example:**

```
Router# show running-config | section router lisp
router lisp
eid-table vrf PURPLE instance-id 101
  database-mapping 192.168.1.0/24 10.0.0.2 priority 1 weight 1
 database-mapping 2001:DB8:A:A::/64 10.0.0.2 priority 1 weight 1
eid-table vrf GOLD instance-id 102
 database-mapping 192.168.1.0/24 10.0.0.2 priority 1 weight 1
  database-mapping 2001:DB8:B:A::/64 10.0.0.2 priority 1 weight 1
 exit
 !
ipv4 itr map-resolver 10.0.2.2
ipv4 itr
ipv4 etr map-server 10.0.2.2 key Left-key
 ipv4 etr
ipv6 itr map-resolver 10.0.2.2
ipv6 itr
ipv6 etr map-server 10.0.2.2 key Left-key
ipv6 etr
exit
```
### **Step 3 show** [**ip** | **ipv6**] **lisp**

The **show ip lisp** and **show ipv6 lisp** commands are useful for quickly verifying the operational status of LISP as configured on the device, as applicable to the IPv4 and IPv6 address families respectively. This command applies to any LISP device.

#### **Example:**

The first example shows a summary of LISP operational status and IPv6 address family information by EID table:

```
Router# show ipv6 lisp eid-table summary
```

```
Instance count: 2
Key: DB - Local EID Database entry count (@ - RLOC check pending
                                   * - RLOC consistency problem),
    DB no route - Local EID DB entries with no matching RIB route,
    Cache - Remote EID mapping cache size, IID - Instance ID,
    Role - Configured Role
                  Interface DB DB no Cache Incom Cache
EID VRF name (.IID) size route size plete Idle Role
PURPLE LISP0.101 1 0 1 0.0% 0.0% ITR-ETR
GOLD LISP0.102 1 0 1 0.0% 0.0% ITR-ETR
```
### **Example:**

The second example shows LISP operational status and IPv6 address family information for the VRF named PURPLE:

Router# **show ipv6 lisp eid-table vrf PURPLE**
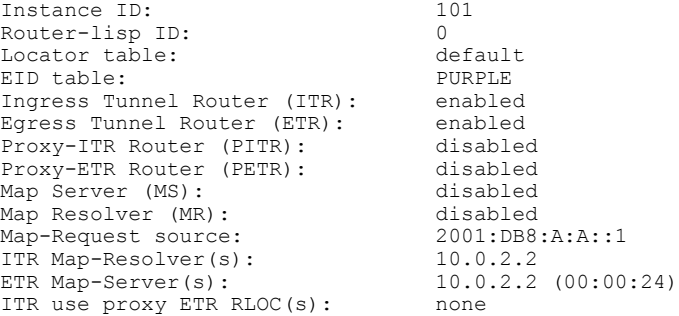

The third example shows LISP operational status and IPv6 address family information for the instance ID of 101:

```
Router# show ipv6 lisp instance-id 101
```

```
Instance ID: 101
Ingress Tunnel Router (ITR): enabled
Egress Tunnel Router (ETR): enabled<br>Proxy-ITR Router (PITR) · disabled
Proxy-ITR Router (PITR):
Proxy-ETR Router (PETR): disabled
Map Server (MS):<br>
Map Resolver (MR): disabled
Map Resolver (MR):
Map-Request source: 2001:DB8:A:A::1
ITR Map-Resolver(s): 10.0.2.2<br>ETR Map-Server(s): 10.0.2.210.0.2.2 (00:00:11)<br>accept and process
ITR Solicit Map Request (SMR): accept and proce<br>Max SMRs per map-cache entry: 8 more specifics
  Max SMRs per map-cache entry: 8 more s<br>Multiple SMR suppression time: 60 secs
  Multiple SMR suppression time: 60 secs<br>TR accept mapping data: disabled, verify disabled
ETR accept mapping data: disab<br>ETR map-cache TTL: ld00h
ETR map-cache TTL:
```
### **Step 4 show** [**ip** | **ipv6**] **lisp map-cache**

The **show ip lisp map-cache** and **show ipv6 lisp map-cache** commands are useful for quickly verifying the operational status of the map cache on a device configured as an ITR or PITR, as applicable to the IPv4 and IPv6 address families respectively.

#### **Example:**

The following example shows IPv6 mapping cache information based on a configuration when a simple LISP site is configured with virtualized IPv4 and IPv6 EID prefixes and a shared IPv4 core. This example output assumes that a map-cache entry has been received for another site with the IPv6 EID prefix 2001:db8:b:b::/64.

Router# **show ip lisp map-cache eid-table vrf GOLD**

```
LISP IPv6 Mapping Cache for EID-table vrf GOLD (IID 102), 2 entries
::/0, uptime: 01:09:52, expires: never, via static send map-request
  Negative cache entry, action: send-map-request
2001:DB8:B:B::/64, uptime: 00:00:10, expires: 23:59:42, via map-reply, complete
  Locator Uptime State Pri/W<br>10.0.1.2 00:00:10 up 1/10.00:10 up
```
### **Step 5 show** [**ip** | **ipv6**] **lisp database** [**eid-table vrf** *vrf-name*]

The **show ip lisp database** and **show ipv6 lisp database** commands are useful for quickly verifying the operational status of the database mapping on a device configured as an ETR, as applicable to the IPv4 and IPv6 address families respectively.

The following example shows IPv6 mapping database information for the VRF named GOLD.

```
Router# show ipv6 lisp database eid-table vrf GOLD
```
LISP ETR IPv6 Mapping Database for EID-table vrf GOLD (IID 102), LSBs: 0x1, 1 entries EID-prefix: 2001:DB8:B:A::/64 10.0.0.2, priority: 1, weight: 1, state: site-self, reachable

#### **Step 6 show lisp site** [**name** *site-name*]

The **show lisp site** command is useful for quickly verifying the operational status of LISP sites, as configured on a map server. This command only applies to a device configured as a map server. The following example output is based on a configuration when a simple LISP site is configured with virtualized IPv4 and IPv6 EID prefixes and shows the information for the instance ID of 101.

#### **Example:**

```
Router# show lisp site instance-id 101
```
LISP Site Registration Information

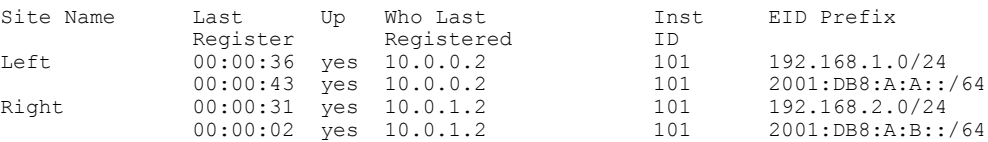

#### **Example:**

This second example shows LISP site information for the IPv6 EID prefix of 2001:db8:a:a:/64 and instance ID of 101.

```
Router# show lisp site 2001:db8:a:a:/64 instance-id 101
LISP Site Registration Information
Site name: Left
Allowed configured locators: any
Requested EID-prefix:
  EID-prefix: 2001:DB8:A:A::/64 instance-id 101
    First registered: 0<br>Routing table tag: 0
   Routing table tag:
   Origin: Configuration
   Registration errors:
      Authentication failures: 4
      Allowed locators mismatch: 0
   ETR 10.0.0.2, last registered 00:00:22, no proxy-reply, no map-notify
               TTL 1d00h<br>Local State
      Locator Local State Pri/Wgt
      10.0.0.2 yes up 1/1
```
### **Step 7 lig** {[**self** {**ipv4** | **ipv6**}] | {*hostname* | *destination-EID*}

The LISP Internet Groper (lig) command is useful for testing the LISP control plane. The **lig** command can be used to query for the indicated destination hostname or EID, or the routers local EID-prefix. This command provides a simple means of testing whether a destination EID exists in the LISP mapping database system, or your site is registered with the mapping database system. This command is applicable for both the IPv4 and IPv6 address families and applies to any LISP device that maintains a map cache (for example, if configured as an ITR or PITR). The following example output is based on a configuration when a simple LISP site is configured with virtualized IPv4 and IPv6 EID prefixes and shows the information for the instance ID of 101 and the IPv4 EID prefix of 192.168.2.1.

Router# **lig instance-id 101 192.168.2.1**

```
Mapping information for EID 192.168.2.1 from 10.0.1.2 with RTT 12 msecs
192.168.2.0/24, uptime: 00:00:00, expires: 23:59:52, via map-reply, complete
 Locator Uptime State Pri/Wgt
 10.0.1.2 00:00:00 up 1/1
```
#### **Example:**

This second example output shows information about the VRF named PURPLE:

```
Router# lig eid-table vrf PURPLE self
```

```
Mapping information for EID 192.168.1.0 from 10.0.0.1 with RTT 20 msecs
192.168.1.0/24, uptime: 00:00:00, expires: 23:59:52, via map-reply, self
  Locator Uptime State Pri/Wgt
  10.0.0.1 00:00:00 up, self 1/1
```
**Step 8 ping** {*hostname* | *destination-EID*}

The **ping** command is useful for testing basic network connectivity and reachability and/or liveness of a destination EID or RLOC address. When using **ping** it is important to be aware that because LISP uses an encapsulation, you should always specify a source address; never allow the**ping** application to assign its own default source address. This is because there are four possible ways to use **ping**, and without explicitly indicating the source address, the wrong one may be used by the application leading to erroneous results that complicate operational verification or troubleshooting. The four possible uses of **ping** include:

- RLOC-to-RLOC—Sends "echo $\Box$ ? packets out natively (no LISP encap) and receive the "echo-reply $\Box$ ? back natively. This can be used to test the underlying network connectivity between locators of various devices, such as xTR to Map-Server or Map-Resolver.
- EID-to-EID—Sends "echo $\Box$ ? packets out LISP-encaped and receive the "echo-reply $\Box$ ? back LISP-encaped. This can be used to test the LISP data plane (encapsulation) between LISP sites.
- EID-to-RLOC—Sends "echo $\square$ ? packets out natively (no LISP encap) and receive the "echo-reply" back LISP-encaped through a PITR mechanism. This can be used to test the PITR infrastructure.
- RLOC-to-EID Sends "echo $\Box$ ? packets out LISP-encaped and receive the "echo-reply $\Box$ ? back natively. This can be used to test PETR capabilities.

The**ping** command is applicable to the IPv4 and IPv6 address families respectively, and can be used on any LISPdevice in some manner. (The ability to do LISP encapsulation, for example, requires the device to be configured as an ITR or PITR.)

The following example output from the **ping** command is based on a configuration when a simple LISP site is configured with virtualized IPv4 and IPv6 EID prefixes. (Note that ping is not a LISP command and does not know about an EID table or an instance ID. When virtualization is included, output limiters can only be specified by VRF.)

#### **Example:**

```
Router# ping vrf PURPLE 2001:DB8:a:b::1 source 2001:DB8:a:a::1 rep 100
Type escape sequence to abort.
Sending 100, 100-byte ICMP Echos to 2001:DB8:A:B::1, timeout is 2 seconds:
Packet sent with a source address of 2001:DB8:A:A::1%PURPLE
!!!!!!!!!!!!!!!!!!!!!!!!!!!!!!!!!!!!!!!!!!!!!!!!!!!!!!!!!!!!!!!!!!!!!!
Success rate is 100 percent (100/100), round-trip min/avg/max = 0/0/1 ms
```
Router# **ping vrf GOLD**

```
Protocol [ip]: ipv6
Target IPv6 address: 2001:db8:b:b::1
Repeat count [5]:
Datagram size [100]:
Timeout in seconds [2]:
Extended commands? [no]: y
Source address or interface: 2001:db8:b:a::1
.
.
.
Type escape sequence to abort.
Sending 5, 100-byte ICMP Echos to 2001:DB8:B:B::1, timeout is 2 seconds:
Packet sent with a source address of 2001:DB8:B:A::1%GOLD
!!!!!
Success rate is 100 percent (5/5), round-trip min/avg/max = 0/0/0 ms
```
#### **Step 9 clear** [**ip** | **ipv6**] **lisp map-cache**

The **clear iplisp map-cache** and **clear ipv6 lisp map-cache** commandsremove all IPv4 or IPv6 dynamic LISP map-cache entries stored by the router. This can be useful trying to quickly verify the operational status of the LISP control plane. This command applies to a LISP device that maintains a map cache (for example, if configured as an ITR or PITR).

#### **Example:**

The following example displays IPv4 mapping cache information for instance ID 101, shows the command used to clear the mapping cache for instance ID 101, and displays the show information after clearing the cache.

```
Router# show ip lisp map-cache instance-id 101
LISP IPv4 Mapping Cache for EID-table vrf PURPLE (IID 101), 2 entries
0.0.0.0/0, uptime: 00:25:17, expires: never, via static send map-request
  Negative cache entry, action: send-map-request
192.168.2.0/24, uptime: 00:20:13, expires: 23:39:39, via map-reply, complete
  Locator Uptime State
  10.0.1.2 00:20:13 up 1/1
Router# clear ip lisp map-cache instance-id 101
Router# show ip lisp map-cache instance-id 101
LISP IPv4 Mapping Cache, 1 entries
0.0.0.0/0, uptime: 00:00:02, expires: never, via static send map-request
  Negative cache entry, action: send-map-request
```
## **Configuration Examples for LISP Parallel Model Virtualization**

Complete configuration examples are available within each task under the "How to Configure LISP Parallel Model Virtualization" section.

# **Additional References**

### **Related Documents**

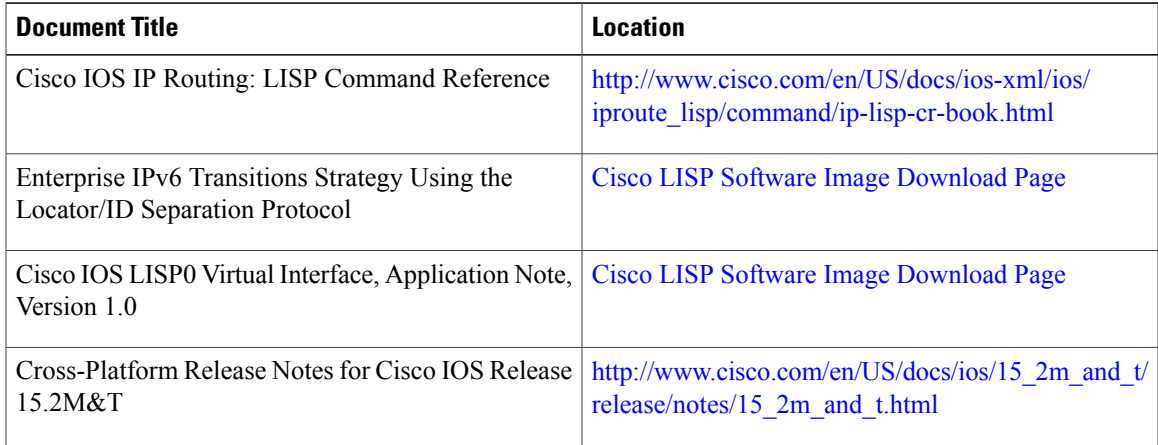

### **Standards**

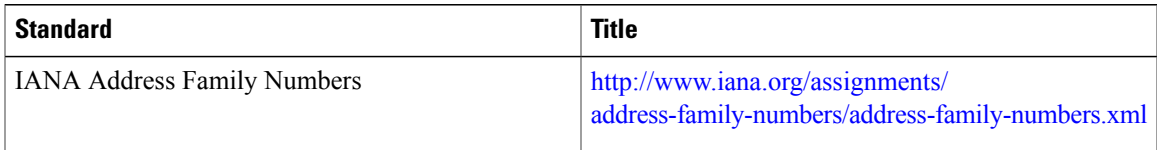

### **MIBs**

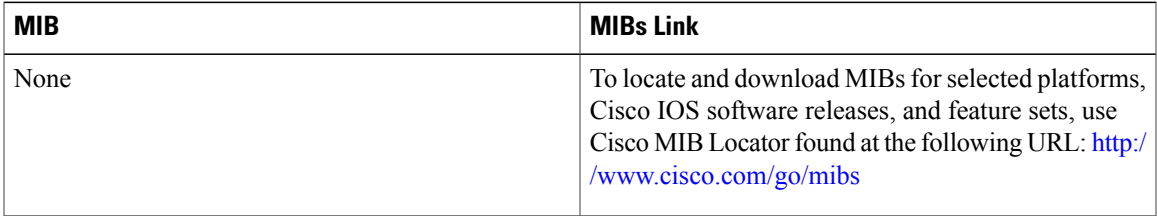

### **RFCs**

 $\mathbf I$ 

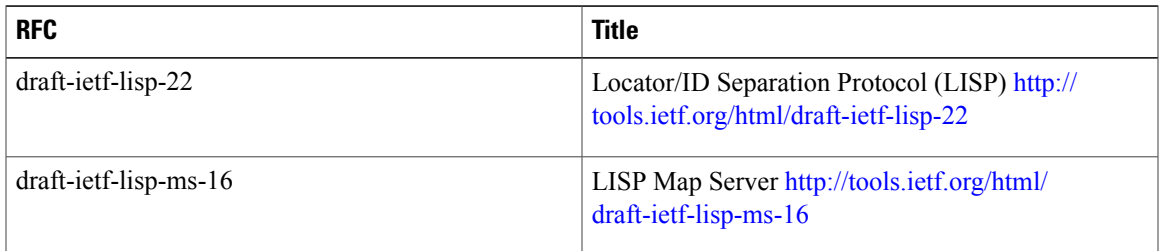

I

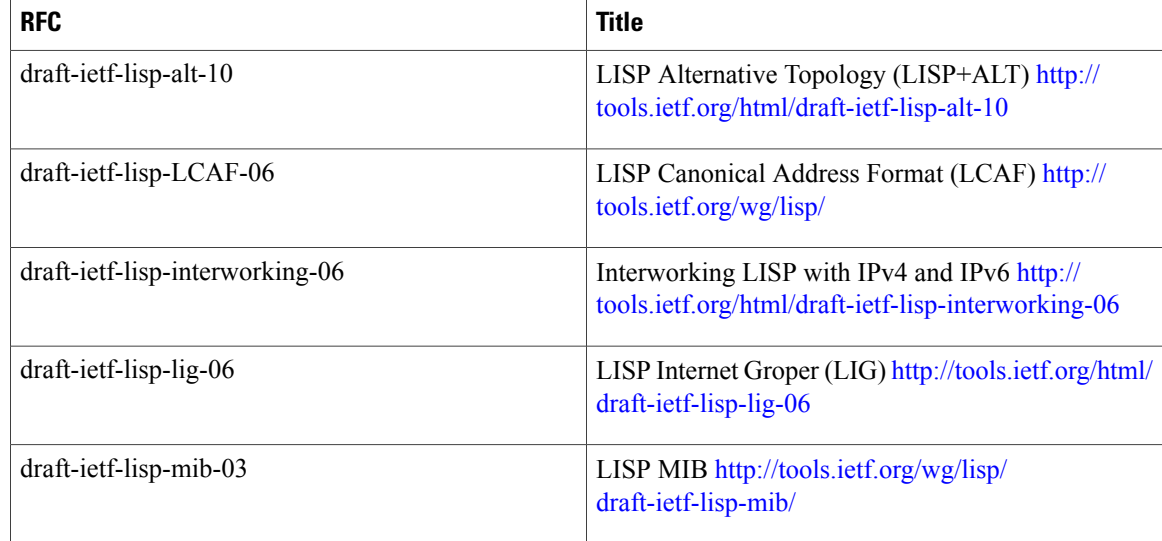

#### **Technical Assistance**

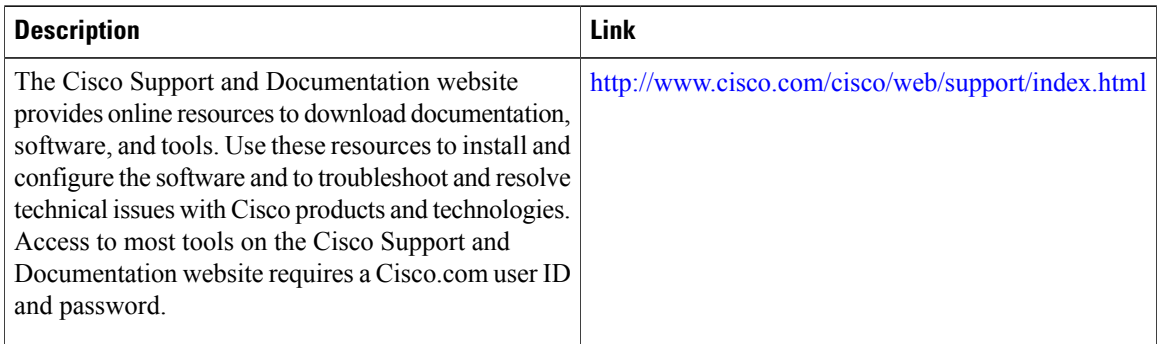

# **Feature Information for LISP Parallel Model Virtualization**

The following table provides release information about the feature or features described in this module. This table lists only the software release that introduced support for a given feature in a given software release train. Unless noted otherwise, subsequent releases of that software release train also support that feature.

Use Cisco Feature Navigator to find information about platform support and Cisco software image support. To access Cisco Feature Navigator, go to [www.cisco.com/go/cfn.](http://www.cisco.com/go/cfn) An account on Cisco.com is not required.

 $\mathbf I$ 

### **Feature Name Releases Releases Feature Information** LISP Parallel Model Virtualization ties virtualized EID space associated with VRFs to RLOCs associated with the same or different VRFs. LISP Parallel Model Virtualization  $15.2(3)$ T

### **Table 5: Feature Information for LISP Parallel Model Virtualization**

 $\mathbf l$ 

I

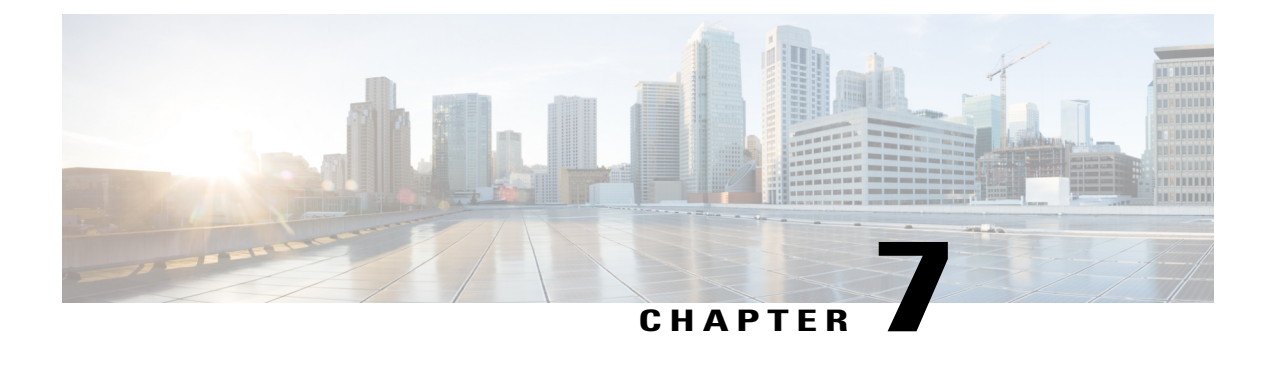

# **LISP Host Mobility Across Subnet**

- Finding Feature [Information,](#page-188-0) page 179
- [Information](#page-188-1) About LISP Host Mobility Across Subnet, page 179

## <span id="page-188-0"></span>**Finding Feature Information**

Your software release may not support all the features documented in this module. For the latest caveats and feature information, see Bug [Search](https://tools.cisco.com/bugsearch/search) Tool and the release notes for your platform and software release. To find information about the features documented in this module, and to see a list of the releases in which each feature is supported, see the feature information table.

Use Cisco Feature Navigator to find information about platform support and Cisco software image support. To access Cisco Feature Navigator, go to [www.cisco.com/go/cfn.](http://www.cisco.com/go/cfn) An account on Cisco.com is not required.

# <span id="page-188-1"></span>**Information About LISP Host Mobility Across Subnet**

Devices configured with LISP Host Mobility ASM have the following characteristics:

- Each edge router (xTR) is the first Layer-3 hop
- Proxy-arp is enabled on the xTR's gateway interface
- Each roaming site xTR should register with a common set of map-servers
- Mobility hosts should not be "silent" after they move
- A multicast configuration is needed by xTRs only if the site has multiple xTRs, for example for HSRP. A single xTR does not need to use multicasting.
- Supports vmotion or live host mobility only in the case of North-South traffic
- LISP encapsulation (ASM) is required for East-West traffic.

T

## **Overview of LISP Host Mobility Across Subnet**

You can use LISP Host Mobility Across Subnet commands to deploy extended subnets and across subnets. A detailed configuration guide and examples are under development and will appear here soon. Meanwhile, please refer to the LISP Command Reference.

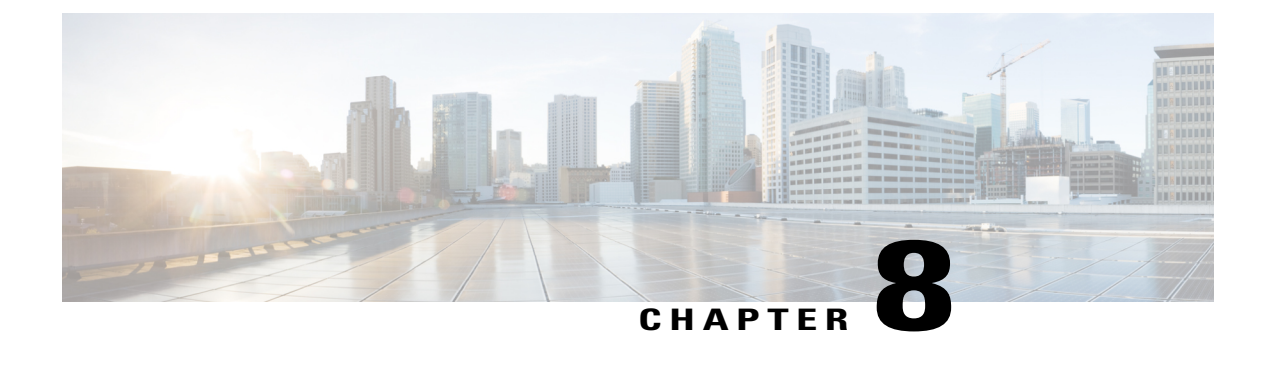

# **LISP Delegate Database Tree (DDT)**

- Finding Feature [Information,](#page-190-0) page 181
- [Information](#page-190-1) About Delegate Database Tree (DDT), page 181

# <span id="page-190-0"></span>**Finding Feature Information**

Your software release may not support all the features documented in this module. For the latest caveats and feature information, see Bug [Search](https://tools.cisco.com/bugsearch/search) Tool and the release notes for your platform and software release. To find information about the features documented in this module, and to see a list of the releases in which each feature is supported, see the feature information table.

Use Cisco Feature Navigator to find information about platform support and Cisco software image support. To access Cisco Feature Navigator, go to [www.cisco.com/go/cfn.](http://www.cisco.com/go/cfn) An account on Cisco.com is not required.

# <span id="page-190-1"></span>**Information About Delegate Database Tree (DDT)**

## **Overview of LISP Delegate Database Tree (DDT)**

You can use LISP Delegate Database Tree (DDT) commands to deploy a distributed LISP Mapping System. A detailed configuration guide and examples are under development and will appear here soon. Meanwhile, please refer to the *LISP Command Reference*.

 $\overline{\phantom{a}}$ 

 $\mathbf I$ 

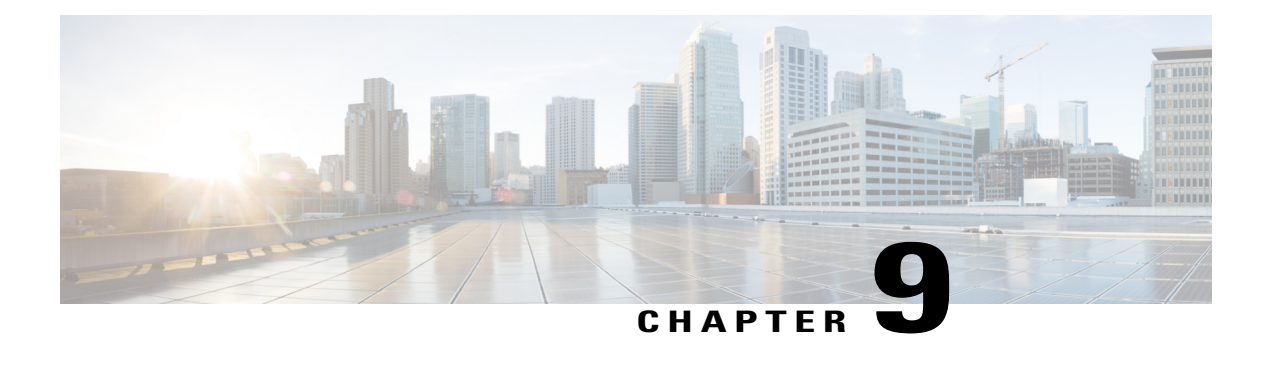

# **LISP ESM Multihop Mobility**

The LISP ESM Multihop Mobility feature separates the Locator/ID Separation Protocol (LISP) dynamic host detection function from the LISP encapsulation/decapsulation function within a LISP topology.

- Finding Feature [Information,](#page-192-0) page 183
- [Restrictions](#page-192-1) for LISP ESM Multihop Mobility, page 183
- [Information](#page-193-0) About LISP ESM Multihop Mobility, page 184
- How to [Configure](#page-195-0) LISP ESM Multihop Mobility, page 186
- [Configuration](#page-206-0) Examples for LISP ESM Multihop Mobility, page 197
- Additional [References](#page-208-0) for LISP ESM Multihop Mobility, page 199
- Feature [Information](#page-208-1) for LISP ESM Multihop Mobility, page 199

# <span id="page-192-0"></span>**Finding Feature Information**

Your software release may not support all the features documented in this module. For the latest caveats and feature information, see Bug [Search](https://tools.cisco.com/bugsearch/search) Tool and the release notes for your platform and software release. To find information about the features documented in this module, and to see a list of the releases in which each feature is supported, see the feature information table.

Use Cisco Feature Navigator to find information about platform support and Cisco software image support. To access Cisco Feature Navigator, go to [www.cisco.com/go/cfn.](http://www.cisco.com/go/cfn) An account on Cisco.com is not required.

# <span id="page-192-1"></span>**Restrictions for LISP ESM Multihop Mobility**

- Supports Locator/ID Separation Protocol (LISP) multihop mobility only in Extended Subnet Mode (ESM) with Overlay Transport Virtualization (OTV).
- Requires OTV First Hop Redundancy Protocol (FHRP) isolation to avoid hair-pinning of traffic across the OTV Data Center Interconnect (DCI) framework.
- Does not support Network Address Translated (NAT'd) endpoint identifiers (EIDs).

# <span id="page-193-0"></span>**Information About LISP ESM Multihop Mobility**

### **LISP ESM Multihop Mobility Overview**

A first-hop router (FHR) detects the presence of a dynamic host endpoint identifier (EID) and notifies the site gateway xTR. A device configured as both an ingress tunnel router (ITR) and an egress tunnel router (ETR) is known as an xTR. The site gateway xTR registers the dynamic EID with a map server. The Site Gateway xTR performs Locator/ID Separation Protocol (LISP) encapsulation/decapsulation of the traffic from or to the dynamic EID to or from remote sites.

#### **Figure 42: LISP ESM Multihop Mobility Sample Topology**

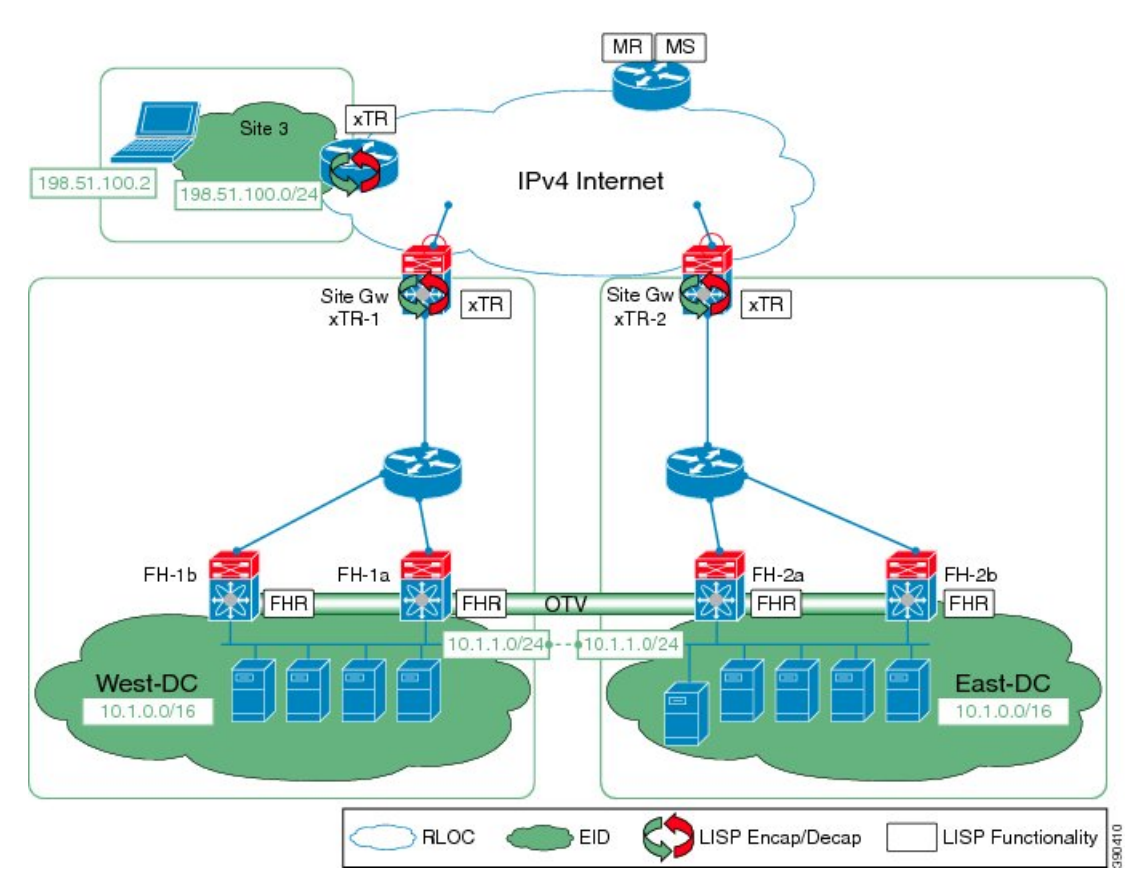

Multiple Layer 3 hops can exist between the FHR and the site gateway xTR when deploying the LISP ESM Multihop Mobility feature. You can insert non-LISP devices like firewalls and load-balancers into the data center.

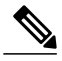

**Note** LISP supports silent host moves from the 15.4(1)T release.

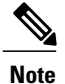

LISP supports redistributing host routes for servers discovered by LISP into Interior Gateway Protocol (IGP) via Open Shortest Path First (OSPF) protocol/ Intermediate System-to-Intermediate System (IS-IS) protocol/ Routing Information Protocol (RIP)/ Border Gateway Protocol (BGP).

Perform the tasks shown below to configure LISP ESM multihop mobility on a Locator ID/Separation Protocol (LISP) site with three IPv4 routing locators (RLOCs). In these tasks, a LISP site uses a single edge router configured as both an ITR and an ETR (known as an xTR) with two connections to the upstream provider. Both the RLOCs and the endpoint identifier (EID) prefix are IPv4. The LISP site registers to a map resolver map server (MRMS) device in the network core. The topology used in this LISP configuration is shown in the figure below.

#### **Figure 43: Topology for LISP ESM Multihop Mobility**

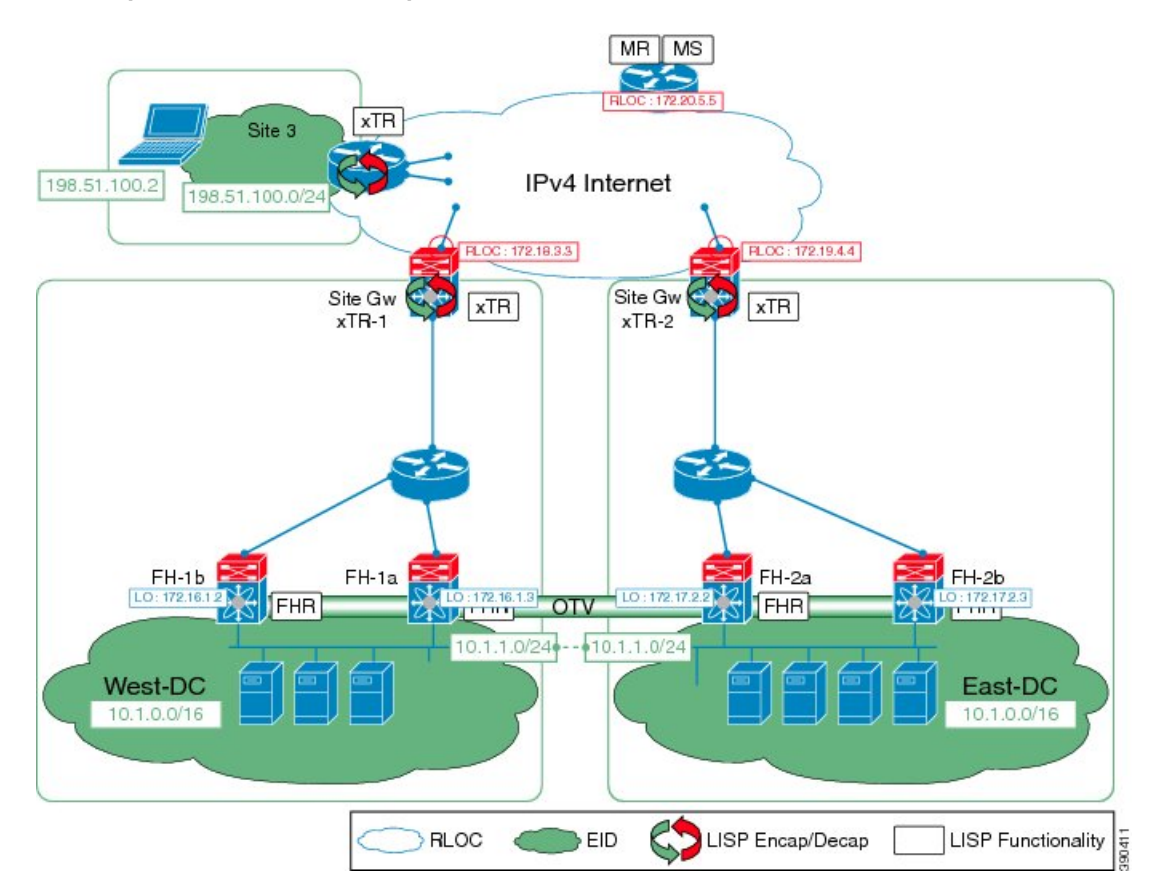

The components illustrated in the topology shown in the above figure are described below:

### **LISP Site**

- The customer premises equipment (CPE) functions as a LISP ITR and ETR (xTR).
- The LISP xTR is authoritative for the IPv4 EID prefix of 10.1.0.0/16.
- The LISP xTR has two RLOC connections to the core. The RLOC connection to xTR-1 is 172.18.3.3; the RLOC connection to xTR-2 is 172.19.4.4.

#### **Mapping System**

- An MRMS system is assumed to be available for the LISP xTRs to configure. The MRMS has IPv4 RLOCs 10.1.1.0 and 10.1.1.9.
- Mapping services are assumed to be provided as part of this LISP solution via a private mapping system or as a public LISP mapping system.

# <span id="page-195-0"></span>**How to Configure LISP ESM Multihop Mobility**

## **Configuring First-Hop Router**

### **SUMMARY STEPS**

- **1. enable**
- **2. configure terminal**
- **3. router lisp**
- **4. locator-set** *locator-set-name*
- **5.** *ipv4-address* **priority** *priority-locator* **weight** *locator-weight*
- **6.** Repeat Step 5 to configure another locator entry.
- **7. exit**
- **8. eid-table default instance-id** *id*
- **9. dynamic-eid** *dynamic-eid-name*
- **10. database-mapping** *dynamic-eid-prefix***/**prefix-length **locator-set** *name*
- **11. eid-notify** *ipv4-address* **key** *password*
- **12. map-notify-group** *ipv4-group-address*
- **13. exit**
- **14. exit**
- **15. exit**
- **16. interface** *type number*
- **17. lisp mobility** *dynamic-eid-name*
- **18. lisp extended-subnet-mode**
- **19. ip address** *ip-address mask*
- **20. standby** *group-number* **ip** *virtual-ip-address*
- **21. end**

### **DETAILED STEPS**

 $\mathbf{I}$ 

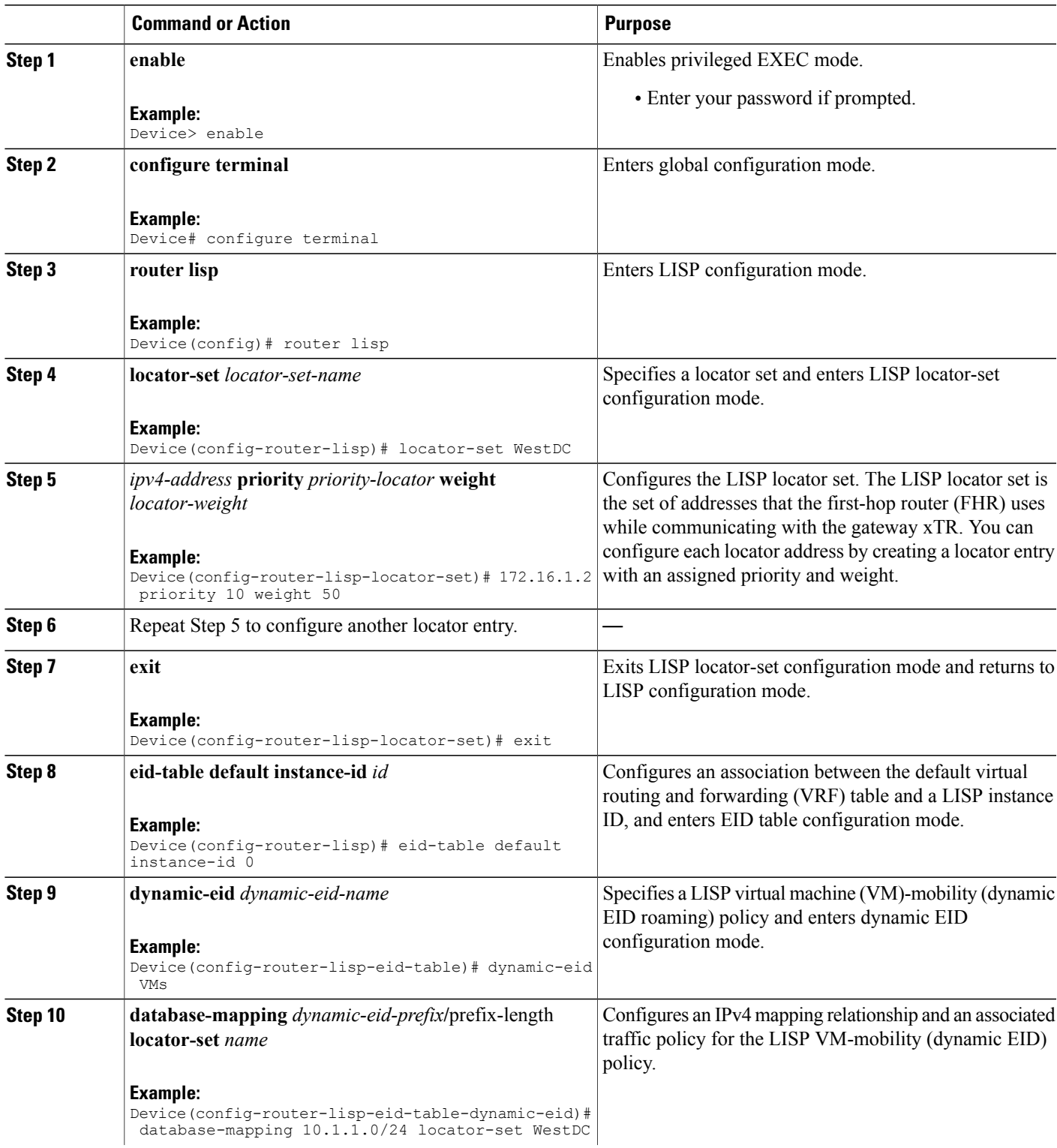

 $\overline{\phantom{a}}$ 

T

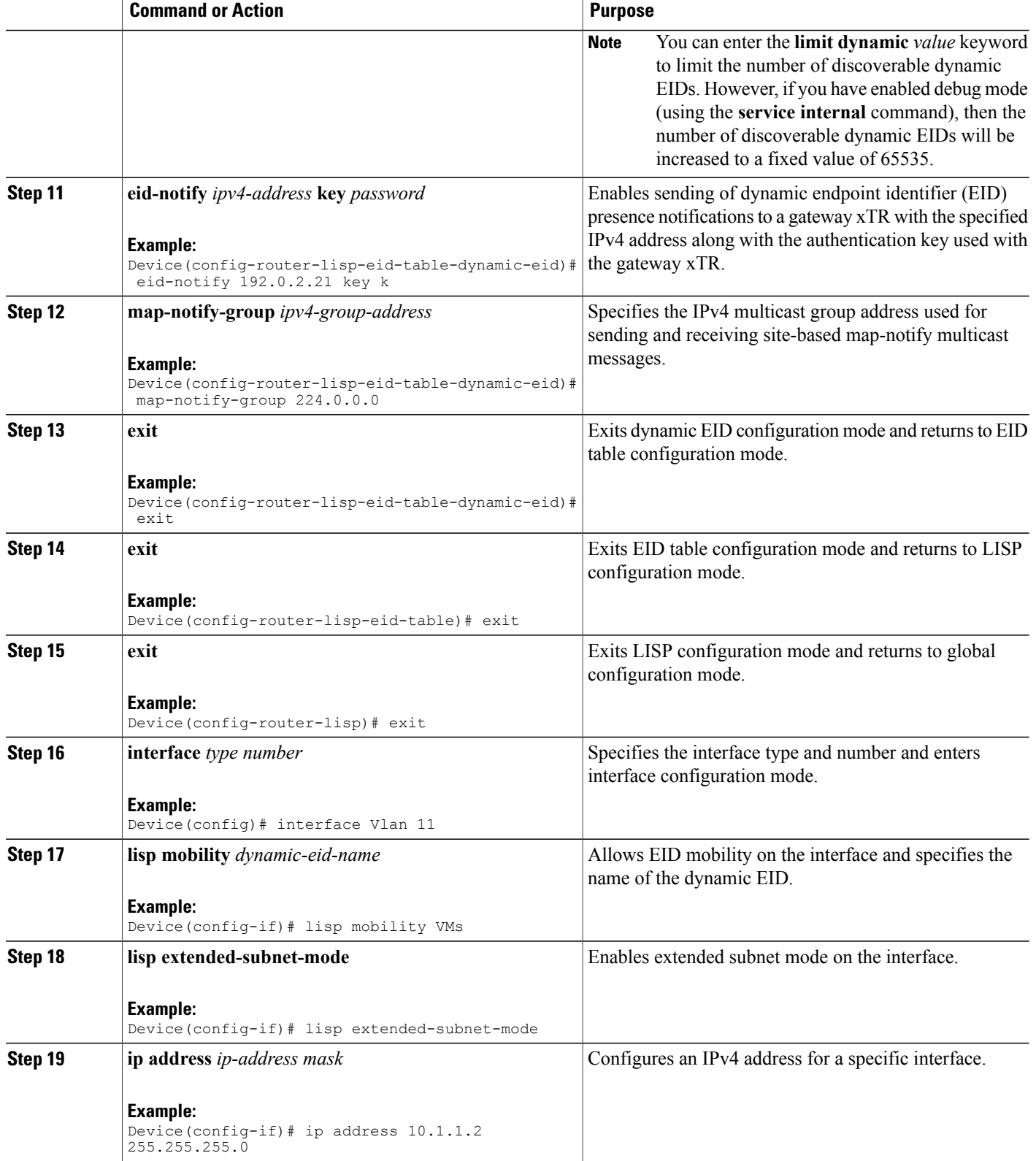

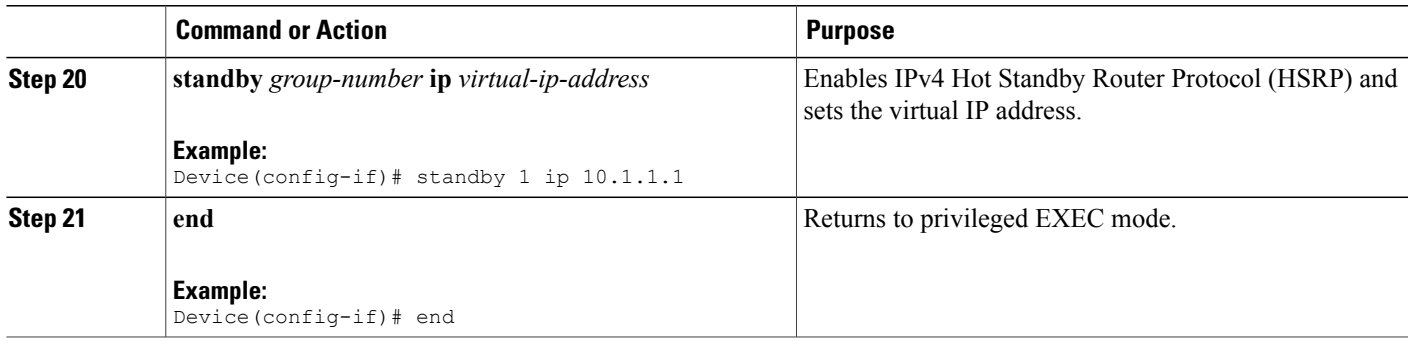

## **Configuring Site Gateway xTR**

#### **SUMMARY STEPS**

- **1. enable**
- **2. configure terminal**
- **3. router lisp**
- **4. locator-set** *locator-set-name*
- **5.** *ipv4-address* **priority** *priority-locator* **weight** *locator-weight*
- **6. exit**
- **7. eid-table default instance-id** *id*
- **8. database-mapping** *dynamic-eid-prefix***/***prefix-length* **locator-set** *name*
- **9. dynamic-eid** *dynamic-eid-name*
- **10. database-mapping** *dynamic-eid-prefix***/***prefix-length* **locator-set** *name*
- **11. eid-notify authentication-key** *password*
- **12. exit**
- **13. exit**
- **14. ipv4 itr map-resolver** *map-resolver-address*
- **15. ipv4 itr**
- **16. ipv4 etr map-server** *map-server-address* **key** *authentication-key*
- **17. ipv4 etr**
- **18. exit**
- **19. interface** *type number*
- **20. ip address** *ip-address mask*
- **21. lisp mobility** *dynamic-eid-name*
- **22. lisp extended-subnet-mode**
- **23. end**

Г

 $\overline{\phantom{a}}$ 

T

### **DETAILED STEPS**

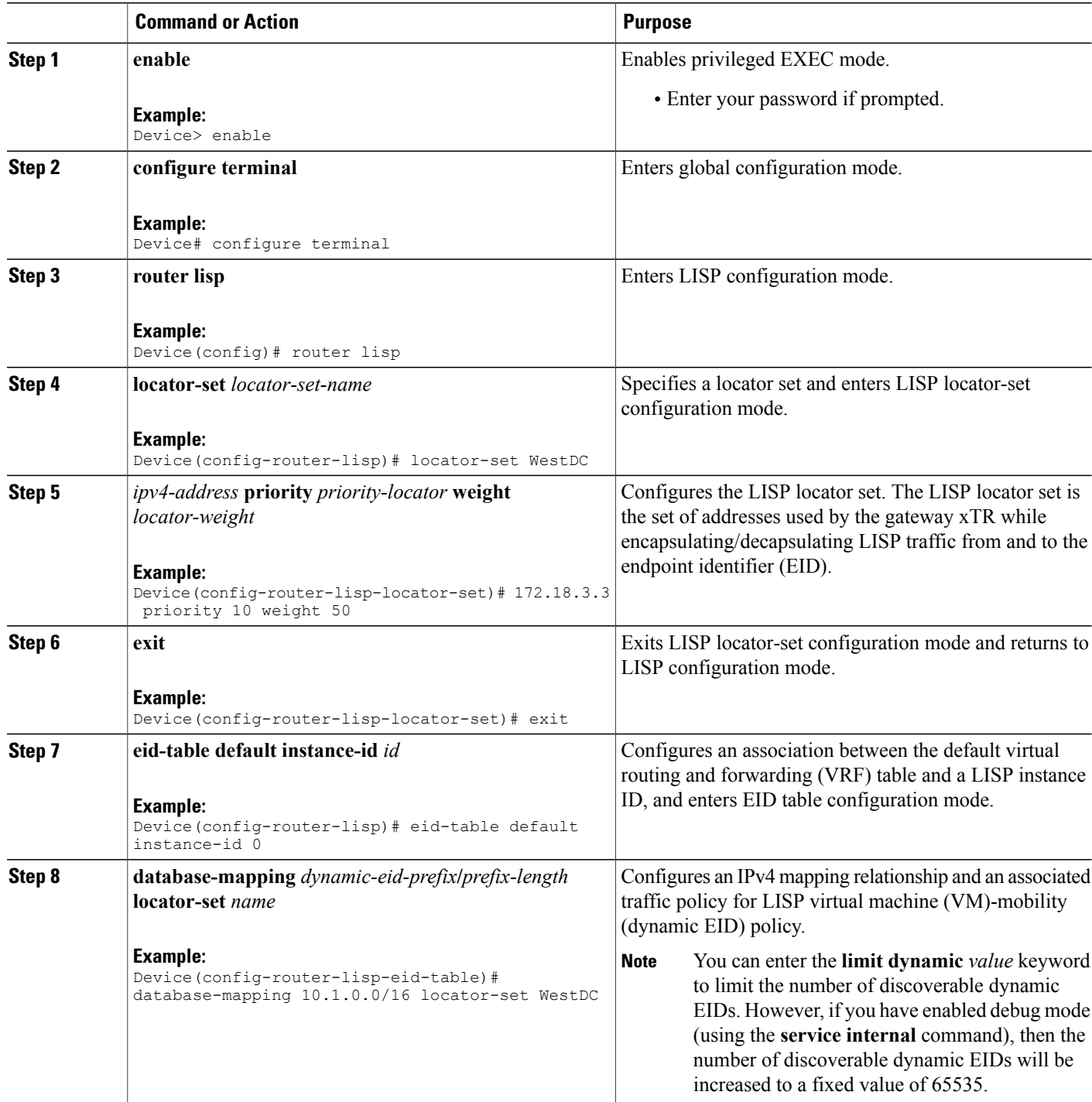

 $\mathbf I$ 

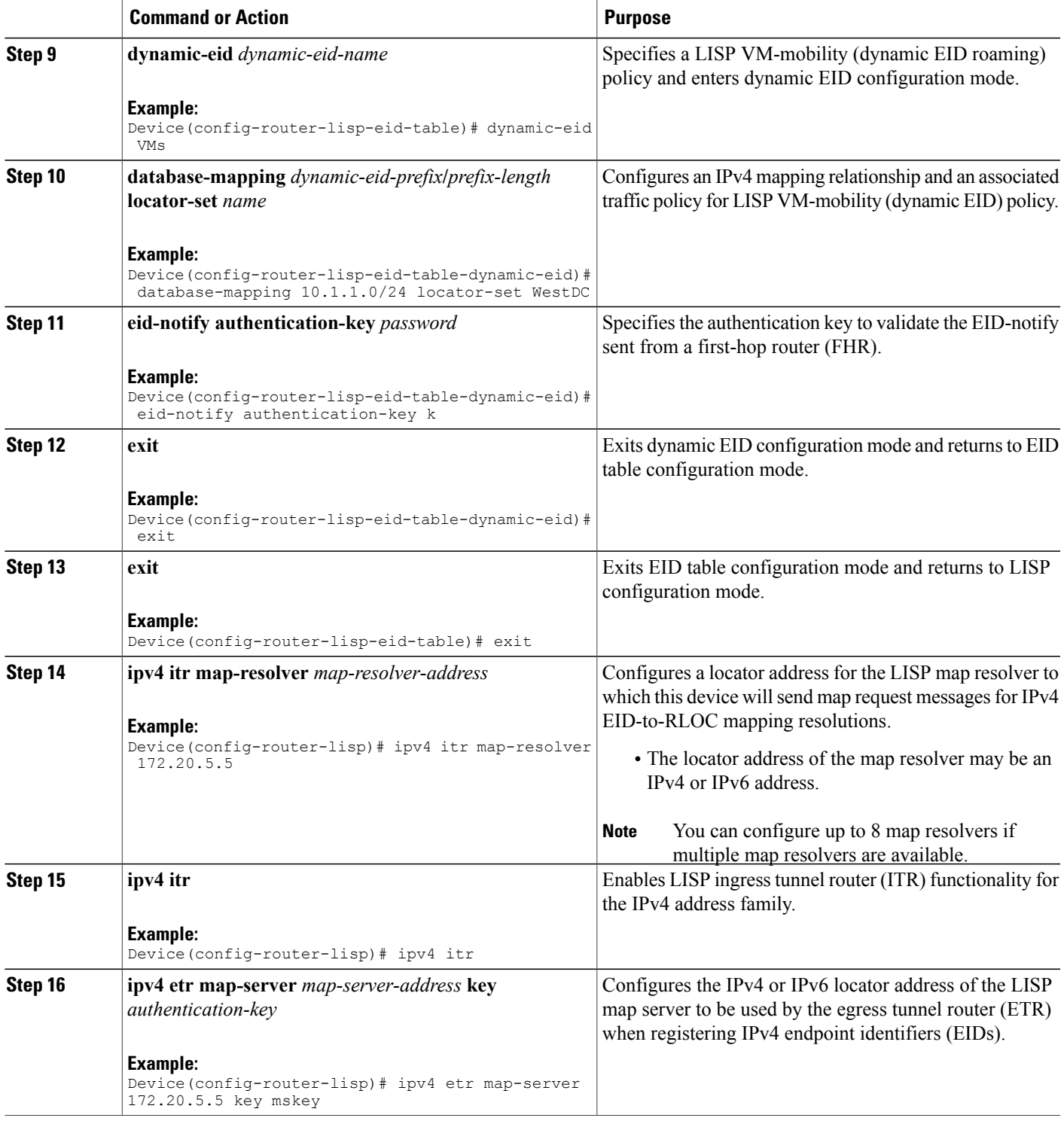

 $\overline{\phantom{a}}$ 

I

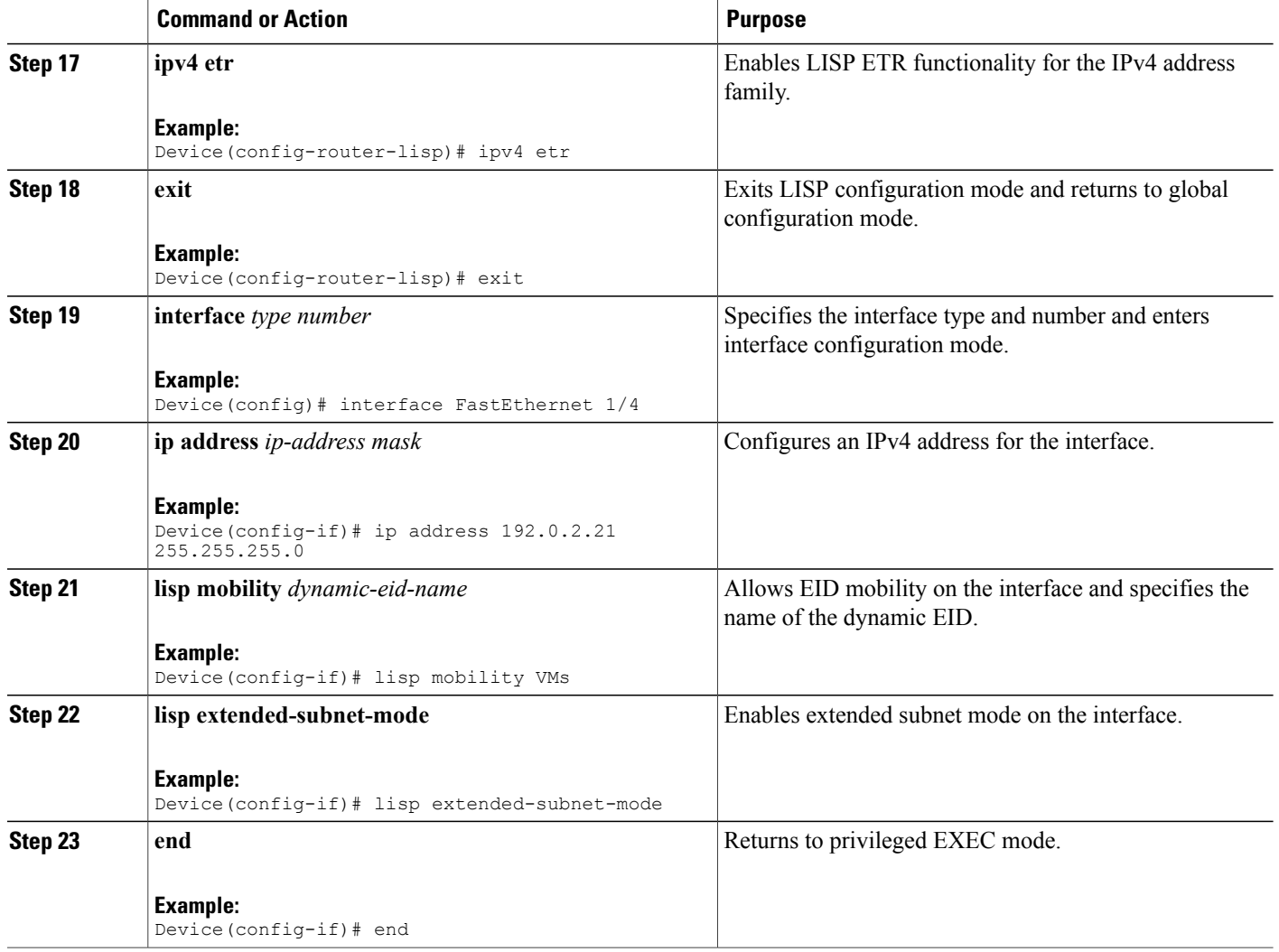

## **Configuring xTR**

### **SUMMARY STEPS**

- **1. enable**
- **2. configure terminal**
- **3. router lisp**
- **4. locator-set** *locator-set-name*
- **5.** *ipv4-address* **priority** *priority-locator* **weight** *locator-weight*
- **6.** Repeat Step 5 to configure another locator entry.
- **7. exit**
- **8. eid-table default instance-id** *id*
- **9. database-mapping** *dynamic-eid-prefix***/***prefix-length* **locator-set** *name*
- **10. exit**
- **11. ipv4 itr map-resolver** *map-resolver-address*
- **12. ipv4 itr**
- **13. ipv4 etr map-server** *map-server-address* **key** *authentication-key*
- **14. ipv4 etr**
- **15. end**

### **DETAILED STEPS**

Г

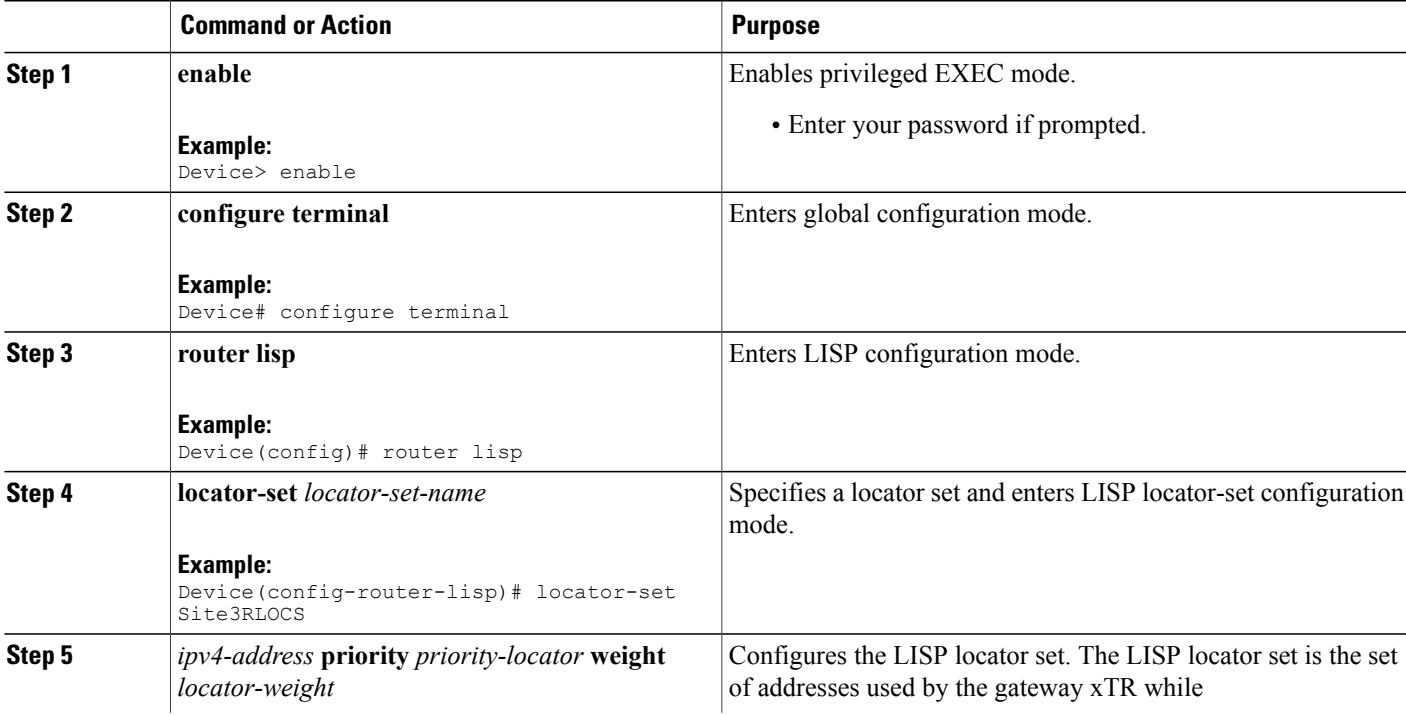

 $\overline{\phantom{a}}$ 

I

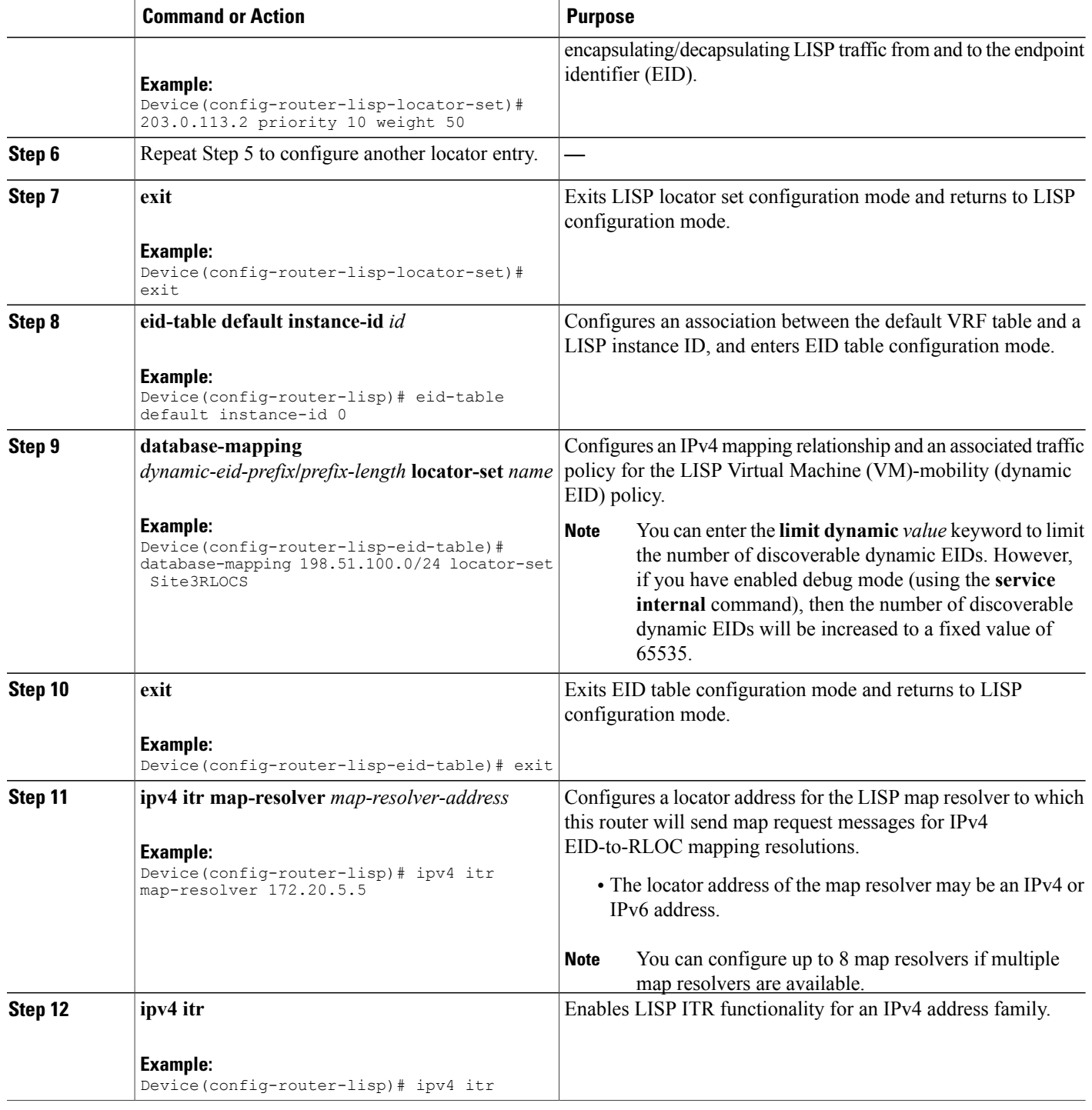

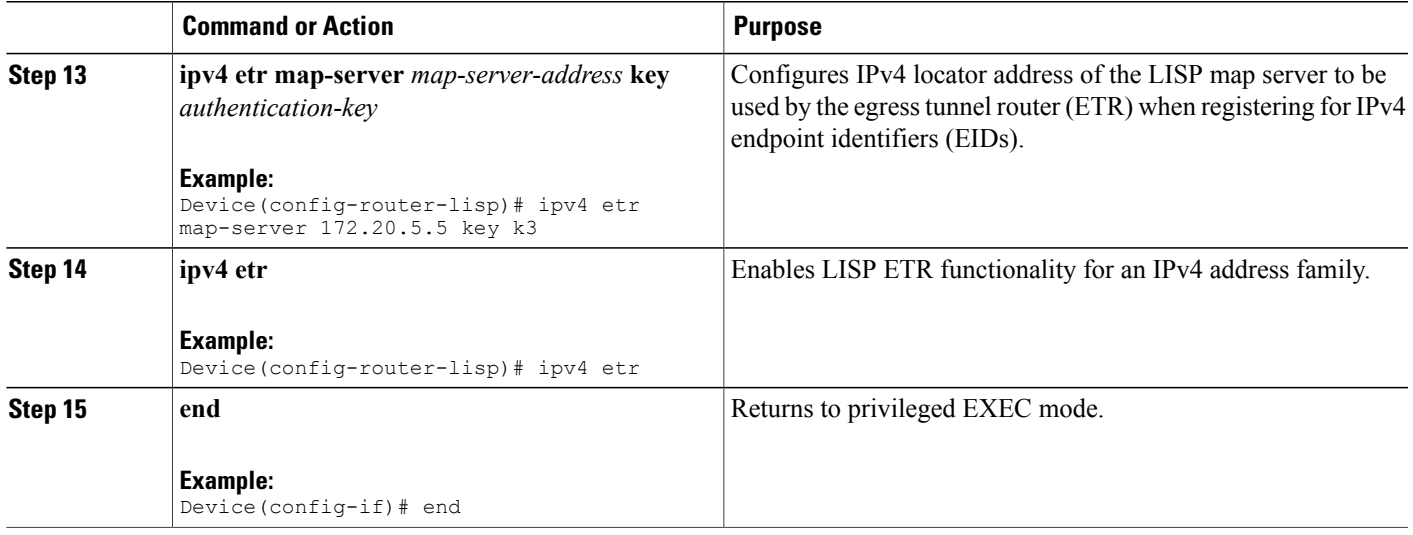

## **Configuring Map Server Map Resolver**

### **SUMMARY STEPS**

- **1. enable**
- **2. configure terminal**
- **3. router lisp**
- **4. site** *site-name*
- **5. authentication-key** *password*
- **6. eid-prefix** *eid-prefix* **accept-more-specifics**
- **7. exit**
- **8.** Repeat Step 4 to Step 7 to configure another LISP site.
- **9. ipv4 map-server**
- **10. ipv4 map-resolver**
- **11. end**

### **DETAILED STEPS**

 $\mathbf I$ 

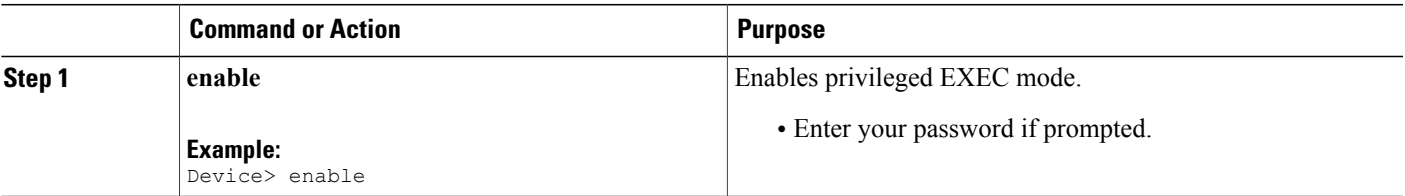

 $\overline{\phantom{a}}$ 

T

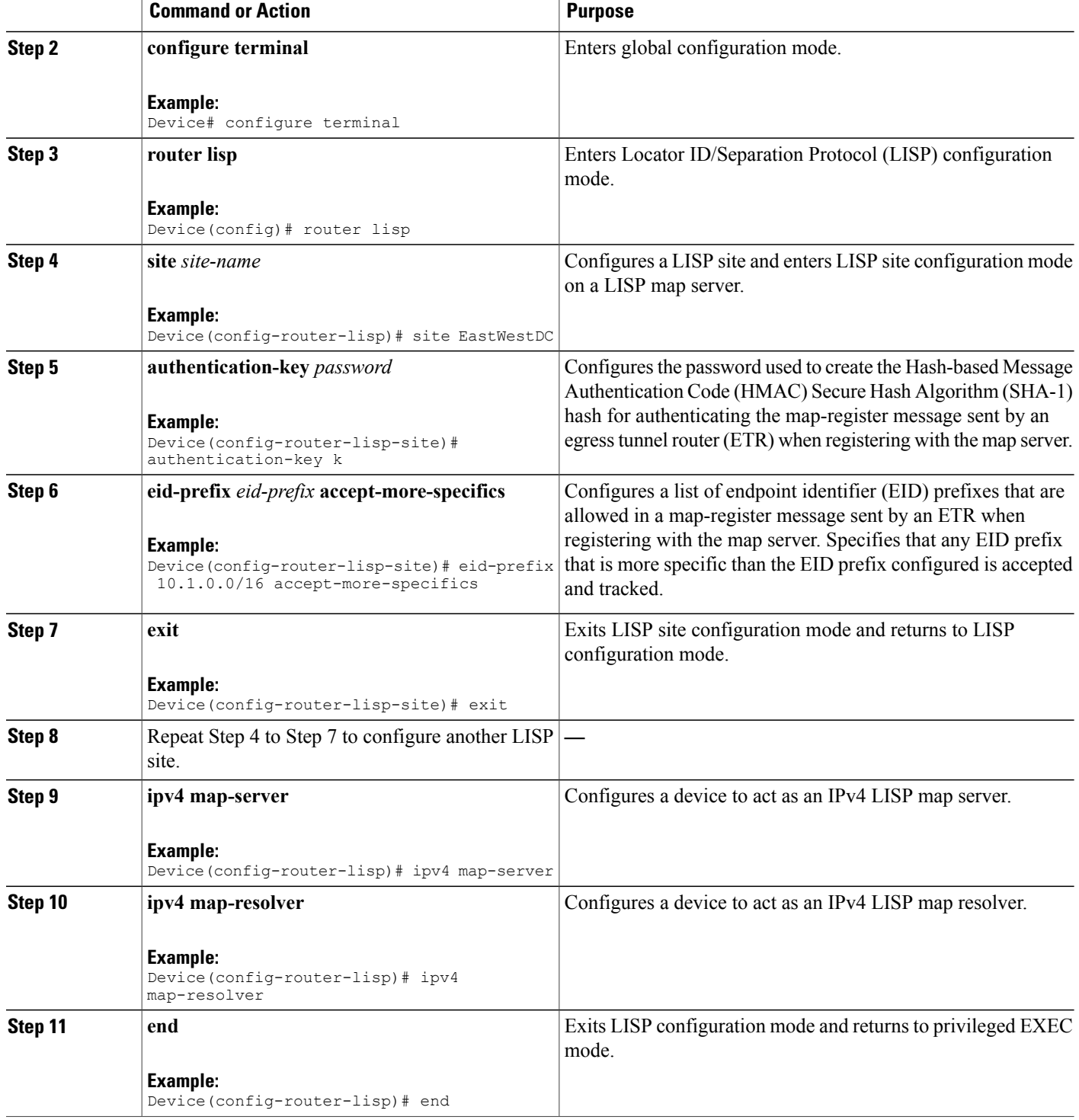

# <span id="page-206-0"></span>**Configuration Examples for LISP ESM Multihop Mobility**

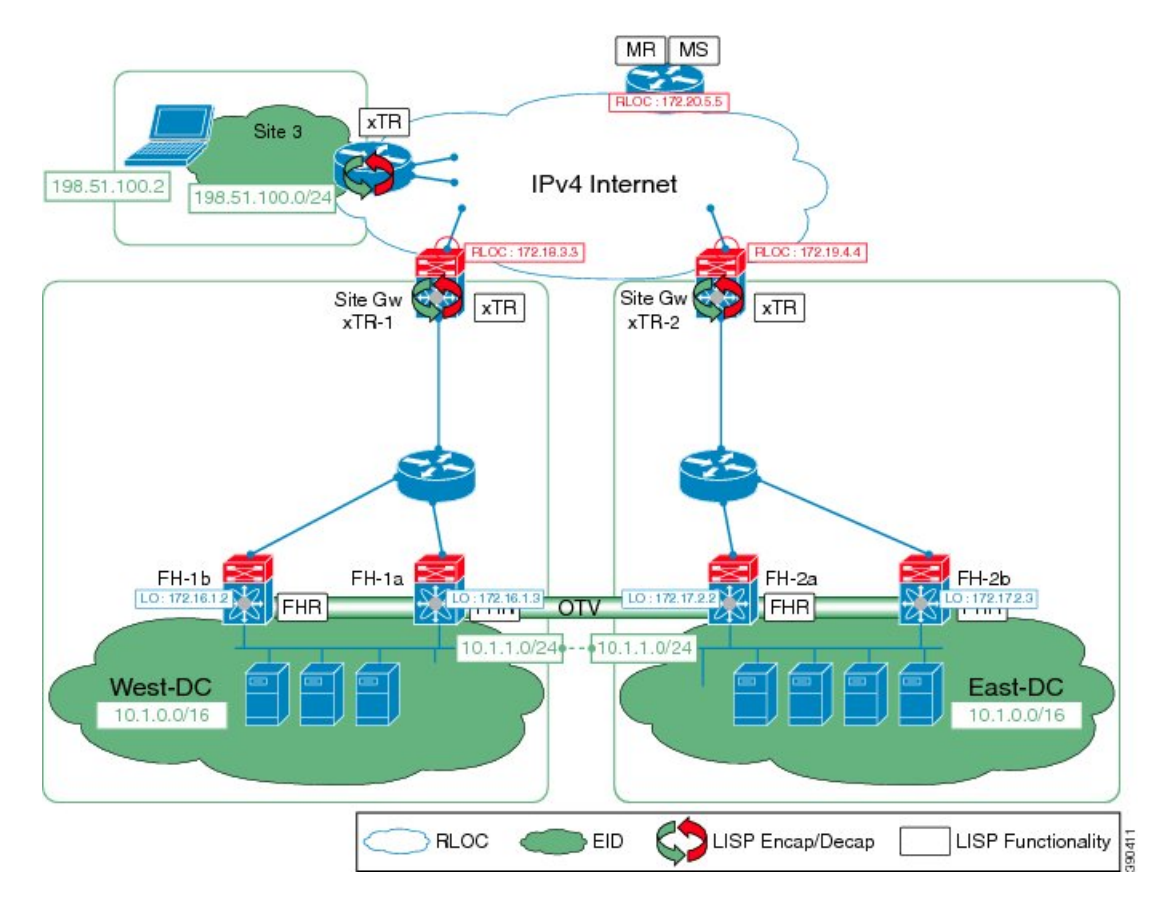

**Figure 44: LISP ESM Multihop Topology**

The examples below show the complete configuration for the LISP topology illustrated in the figure above.

## **Example: First-Hop Router Configuration**

I

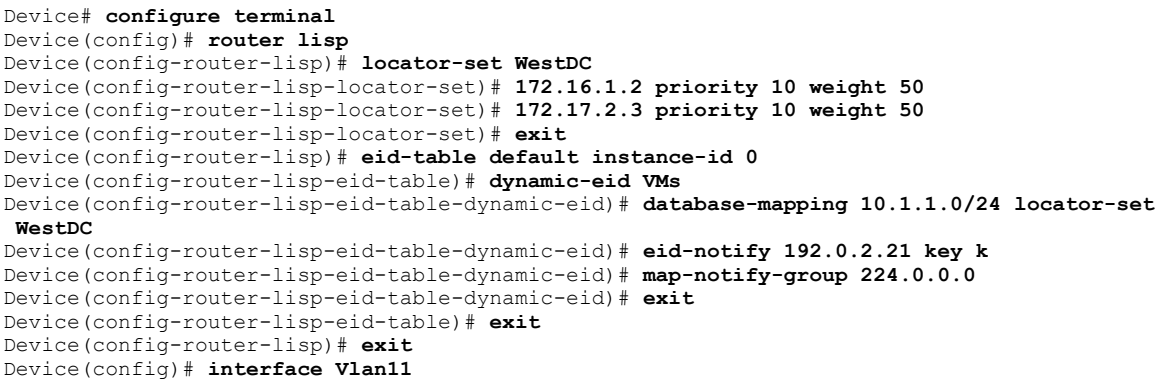

```
Device(config-if)# lisp mobility VMs
Device(config-if)# lisp extended-subnet-mode
Device(config-if)# ip address 10.1.1.2 255.255.255.0
Device(config-if)# standby 1 ip 10.1.1.1
```
## **Example: Site Gateway xTR Configuration**

```
Device> enable
Device# configure terminal
Device (config)# router lisp
Device(config-router-lisp)# locator-set WestDC
Device(config-router-lisp-locator-set) # 172.18.3.3 priority 10 weight 50
Device(config-router-lisp-locator-set)# exit
Device(config-router-lisp)# eid-table default instance-id 0
Device(config-router-lisp-eid-table)# database-mapping 10.1.0.0/16 locator-set WestDC
Device(config-router-lisp-eid-table)# dynamic-eid VMs
Device(config-router-lisp-eid-table-dynamic-eid)# database-mapping 10.1.1.0/24 locator-set
WestDC
Device(config-router-lisp-eid-table-dynamic-eid)# eid-notify authentication-key k
Device(config-router-lisp-eid-table-dynamic-eid)# exit
Device(config-router-lisp-eid-table)# exit
Device(config-router-lisp)# ipv4 itr map-resolver 172.20.5.5
Device(config-router-lisp)# ipv4 itr
Device(config-router-lisp)# ipv4 etr map-server 172.20.5.5 key k
Device(config-router-lisp)# ipv4 etr
Device(config-router-lisp)# exit
Device(config)# interface FastEthernet1/4
Device(config-if)# ip address 192.0.2.21 255.255.255.0
Device(config-if)# lisp mobility VMs
Device(config-if)# lisp extended-subnet-mode
```
### **Example: xTR Configuration**

```
Device> enable
Device# configure terminal
Device (config)# router lisp
Device(config-router-lisp)# locator-set Site3RLOCS
Device(config-router-lisp-locator-set)# 203.0.113.2 priority 10 weight 50
Device(config-router-lisp-locator-set)# exit
Device(config-router-lisp)# eid-table default instance-id 0
Device(config-router-lisp-eid-table)# database-mapping 198.51.100.0/24 locator-set Site3RLOCS
Device(config-router-lisp-eid-table)# exit
Device(config-router-lisp)# ipv4 itr map-resolver 172.20.5.5
Device(config-router-lisp)# ipv4 itr
Device(config-router-lisp)# ipv4 etr map-server 172.20.5.5 key k3
Device(config-router-lisp)# ipv4 etr
```
### **Example: Map Server Map Resolver Configuration**

```
Device> enable
Device# configure terminal
Device (config)# router lisp
Device(config-router-lisp)# site EastWestDC
Device(config-router-lisp-site)# authentication-key k
Device(config-router-lisp-site)# eid-prefix 10.1.0.0/16 accept-more-specifics
Device(config-router-lisp-site)# exit
Device(config-router-lisp)# ipv4 map-server
Device(config-router-lisp)# ipv4 map-resolver
```
# <span id="page-208-0"></span>**Additional References for LISP ESM Multihop Mobility**

#### **Related Documents**

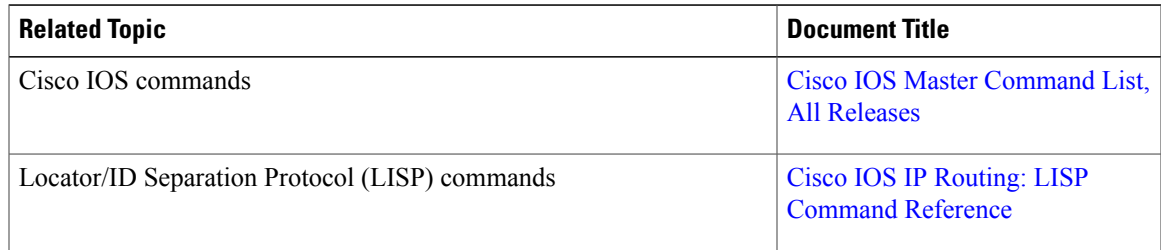

### **Technical Assistance**

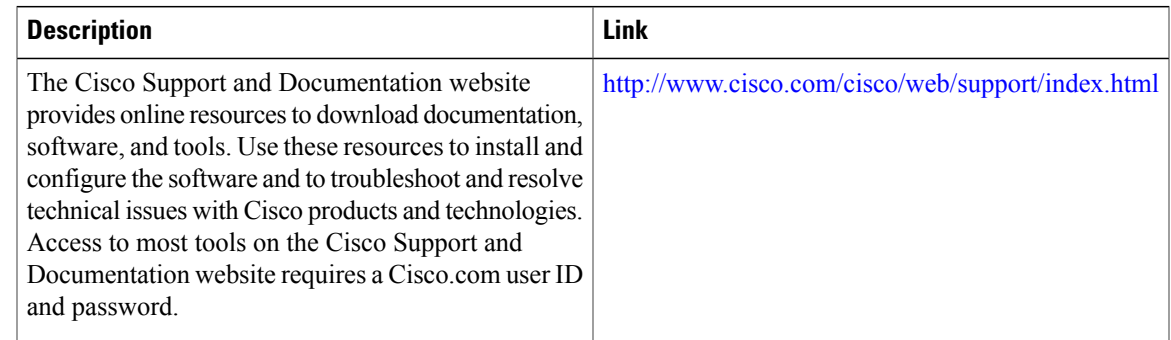

# <span id="page-208-1"></span>**Feature Information for LISP ESM Multihop Mobility**

The following table provides release information about the feature or features described in this module. This table lists only the software release that introduced support for a given feature in a given software release train. Unless noted otherwise, subsequent releases of that software release train also support that feature.

Use Cisco Feature Navigator to find information about platform support and Cisco software image support. To access Cisco Feature Navigator, go to [www.cisco.com/go/cfn.](http://www.cisco.com/go/cfn) An account on Cisco.com is not required.

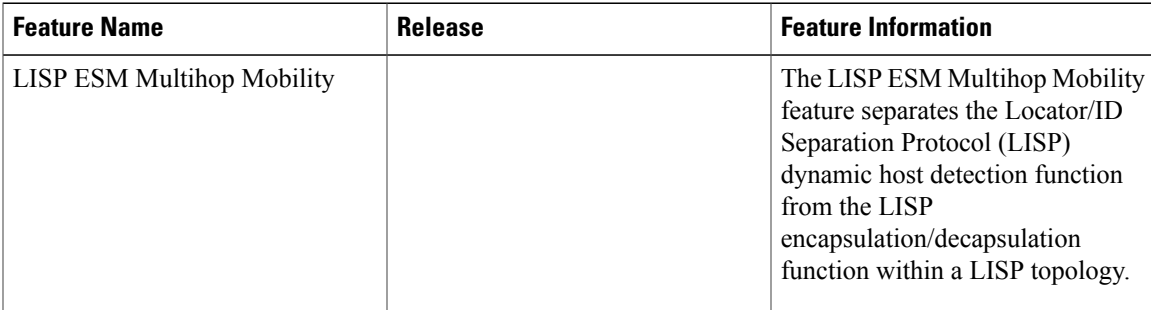

I

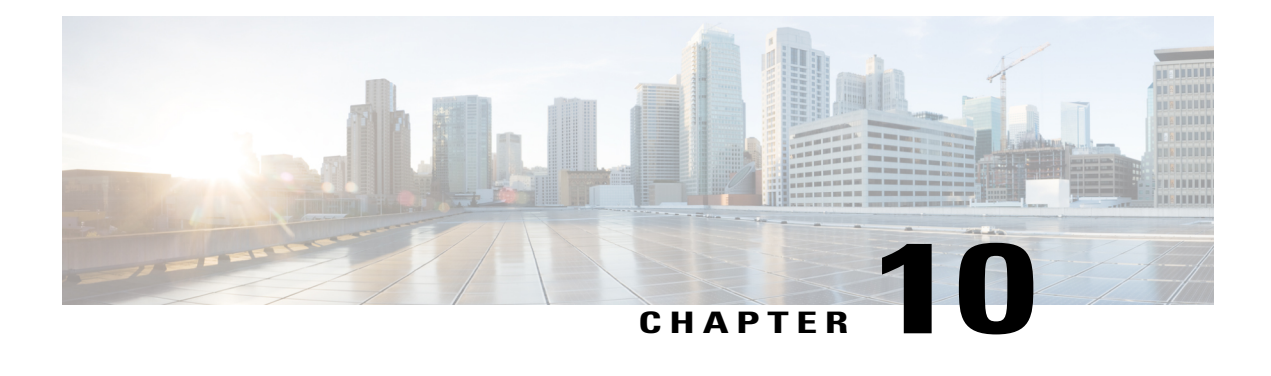

# **LISP Support for Disjoint RLOC Domains**

The Locator/ID Separation Protocol (LISP) implements a "level of indirection" that enables a new IP routing architecture. LISP separates IP addresses into two namespaces: Endpoint Identifiers (EIDs), which are assigned to end-hosts, and Routing Locators(RLOCs), which are assigned to devicesthat make up the global routing system.

The LISP Support for Disjoint RLOC Domains feature enables LISP-to-LISP communication between LISP sites that are connected to different RLOC spaces but have no connectivity to each other. One example of disjointed RLOC space is that of between the IPv4 Internet and IPv6 Internet. When one LISP site has IPv4-only RLOC connectivity and the second site has IPv6-only RLOC connectivity, these sites can still communicate via LISP using the LISP Support for Disjoint RLOC Domains feature.

- Finding Feature [Information,](#page-210-0) page 201
- [Prerequisites](#page-211-0) for LISP Support for Disjoint RLOC Domains, page 202
- [Restrictions](#page-211-1) for LISP Support for Disjoint RLOC Domains, page 202
- [Information](#page-211-2) About LISP Support for Disjoint RLOC Domains, page 202
- How to configure LISP Support for Disjoint RLOC [Domains,](#page-214-0) page 205
- Verifying LISP Support for Disjoint RLOC [Domains,](#page-227-0) page 218
- [Configuration](#page-228-0) Examples for LISP Support for Disjoint RLOC Domains, page 219
- Additional [References](#page-232-0) for LISP Support for Disjoint RLOC Domains, page 223
- Feature [Information](#page-233-0) for LISP Support for Disjoint RLOC Domains, page 224

# <span id="page-210-0"></span>**Finding Feature Information**

Your software release may not support all the features documented in this module. For the latest caveats and feature information, see Bug [Search](https://tools.cisco.com/bugsearch/search) Tool and the release notes for your platform and software release. To find information about the features documented in this module, and to see a list of the releases in which each feature is supported, see the feature information table.

Use Cisco Feature Navigator to find information about platform support and Cisco software image support. To access Cisco Feature Navigator, go to [www.cisco.com/go/cfn.](http://www.cisco.com/go/cfn) An account on Cisco.com is not required.

# <span id="page-211-0"></span>**Prerequisites for LISP Support for Disjoint RLOC Domains**

Map servers and re-encapsulating tunnel routers (RTRs) must have connectivity to all locator spaces that are being joined.

# <span id="page-211-1"></span>**Restrictions for LISP Support for Disjoint RLOC Domains**

Map servers and re-encapsulating tunnel routers (RTRs) cannot join more than eight locator scopes.

# <span id="page-211-2"></span>**Information About LISP Support for Disjoint RLOC Domains**

## **LISP Support for Disjoint RLOC Domains Overview**

The fundamental principal of any network is that routing and reachability must exist between all devices that make up the total network system. There are many network systems, public and private, for which internetwork connectivity is not directly available. A few examples include:

- IPv4 Internet and IPv6 Internet.
- An IPv4 Multiprotocol Label Switching (MPLS) VPN from service provider A and an IPv4 MPLS VPN from service provider B.
- An IPv4 MPLS VPN from service provider A and IPv4 Internet.

When some sites within a network connect to one routing domain and other sites connect to another routing domain, a gateway function must be provided to facilitate connectivity between these disjointed routing domains. In traditional routing architectures, providing connectivity between disjointed routing domains can be quite complex.

The inherent property of Locator/ID Separation Protocol (LISP), which separates IP addresses into two namespaces, endpoint identifiers (EIDs) and routing locators (RLOCs), also gives it the ability to connect disjointed RLOC domains. The LISP Support for Disjoint RLOC Domains feature provides simplified configuration mechanismsthat enable this capability. The key components are new control plane configuration options on the LISP map server, and a functionality called re-encapsulating tunnel router (RTR), which provides data plane connectivity between disjointed locator spaces.

#### **LISP Map Server**

The key concept in the LISP Support for Disjoint RLOC Domains feature is the recognition that the LISP Mapping System has full knowledge of all LISP sites. When a LISP site registers with a map server, the registration message not only provides information about the EID space that the site is authoritative for, but it also provides information about its own RLOCs.

The LISP Support for Disjoint RLOC Domains feature provides new configuration options to define within the map server the routing locator scopes that LISP sites can connect to. Once defined, the map server automatically determines whether individual sites have common or disjoint locator connectivity between themselves. The map server then uses this knowledge when handling Map-Request messages to determine how to inform LISP sites to communicate with each other. Map-Request messages contain both source and

destination EID information. When a map server receives a Map-Request message, it compares the RLOCs associated with the source EID and destination EID contained with the Map-Request message against the configured locator scopes.

- If the ingress tunnel router (ITR) (source EID) and egress tunnel router (ETR) (destination EID) share at least one RLOC in a common locator scope, the map server forwards the Map-Request message to the ETR as normal. In this case, the ETR is capable of generating a Map-Reply message that is sent back to the ITR since it has reachability across (at least one) common locator space.
- If the ITR (source EID) and ETR (destination EID) do not share at least one RLOC in a common locator scope, the map server sends a proxy Map-Reply message to the ITR that includes a list of RTRs that are capable of connecting the disjointed locator space between the ITR and ETR.
- If the RLOCs associated with the ITR (source EID) and ETR (destination EID) do not match any configured locator scopes, the map server forwards the Map-Request message to the ETR as normal. In this case, the RLOCs are assumed to be reachable via routing, even though they are not defined in any locator scope configuration.

LISP data plane packets flow directly between sites when the sites share locator space. An RTR is used to connect LISP data plane packets when locator spaces between the sites are disjointed.

#### **LISP RTR**

A re-encapsulating tunnel router (RTR) provides data plane communications support for LISP-to-LISPtraffic between LISP sites that do not share common locator space. Functionally, an RTR takes in LISP encapsulated packets from an ITR in one locator scope, decapsulates them, does a map-cache lookup, and then re-encapsulates them to an ETR in another locator scope. The following are important considerations for an RTR:

- The RTR itself must have RLOCs in all locator scopes that are being joined.
- An RTR sends Map-Request messages to populate its own map cache. As a Map-Request message contains an ITR RLOC field that is populated with one or more entries corresponding to the locators of the device sending the Map-Request message, the RTR in this case, the locator set configuration is also required on the RTR to define itslocators. This enablesthe map server to correctly receive Map-Requests from the RTR to assess locator scope connectivity.

• An RTR performs functions similar to a proxy ingress tunnel router (PITR) and proxy egress tunnel router (PETR), therefore these features must be enabled on the RTR.

**Figure 45: LISP - Disjoint RLOC Domains Topology**

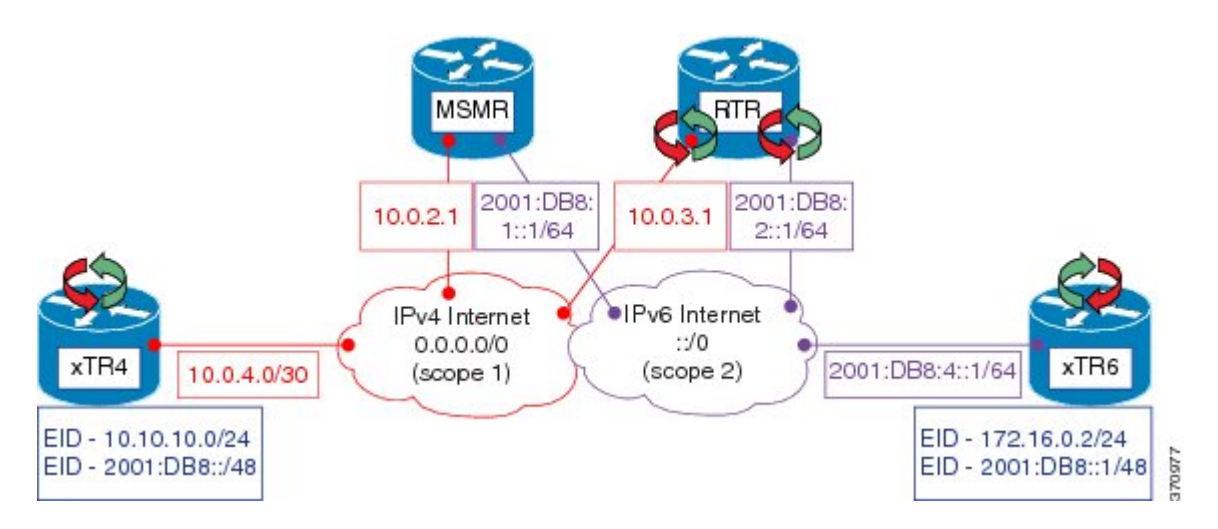

Referring to Figure 1, the tasks below illustrate the configuration steps required to provide Locator/ID Separation Protocol (LISP) Disjoint Routing Locator (RLOC) support for cross address-family (IPv4/IPv6) connectivity.

- Ingress/Egress tunnel router (xTR) represents the LISP Site router. In Figure 1, xTR4 only has RLOC connectivity to the IPv4 Internet, and xTR6 only has RLOC connectivity to the IPv6 Internet.
- Map server map resolver (MSMR) represents the MSMR supporting the LISP control plane.
- Re-encapsulating tunnel router (RTR) represents the LISP data plane device that joins locator scopes.

# <span id="page-214-0"></span>**How to configure LISP Support for Disjoint RLOC Domains**

## **Configuring xTR**

### **SUMMARY STEPS**

- **1. enable**
- **2. configure terminal**
- **3. interface** *type number*
- **4. ip address** *ip-address mask*
- **5. ipv6 address** *ipv6-address/ipv6-prefix*
- **6. interface** *type number*
- **7. ip address** *ip-address mask*
- **8. router lisp**
- **9. locator-set** *locator-set-name*
- **10.** *ipv4-address* **priority** *priority-locator* **weight** *locator-weight*
- **11.** *ipv6-address* **priority** *priority-locator* **weight** *locator-weight*
- **12. exit**
- **13. eid-table default instance-id** *id*
- **14. database-mapping** *dynamic-eid-prefix/prefix-length* **locator-set** *name*
- **15. database-mapping** *dynamic-eid-prefix/prefix-length* **locator-set** *name*
- **16. exit**
- **17. ipv4 itr map-resolver** *map-resolver-address*
- **18. ipv4 itr**
- **19. ipv4 etr map-server** *map-server-address* **key** *authentication-key*
- **20. ipv4 etr**
- **21. ipv6 itr map-resolver** *map-resolver-address*
- **22. ipv6 itr**
- **23. ipv6 etr map-server** *map-server-address* **key** *authentication-key*
- **24. ipv6 etr**
- **25. exit**
- **26. ip route** *prefix mask ip-address*
- **27. end**

Г

T

### **DETAILED STEPS**

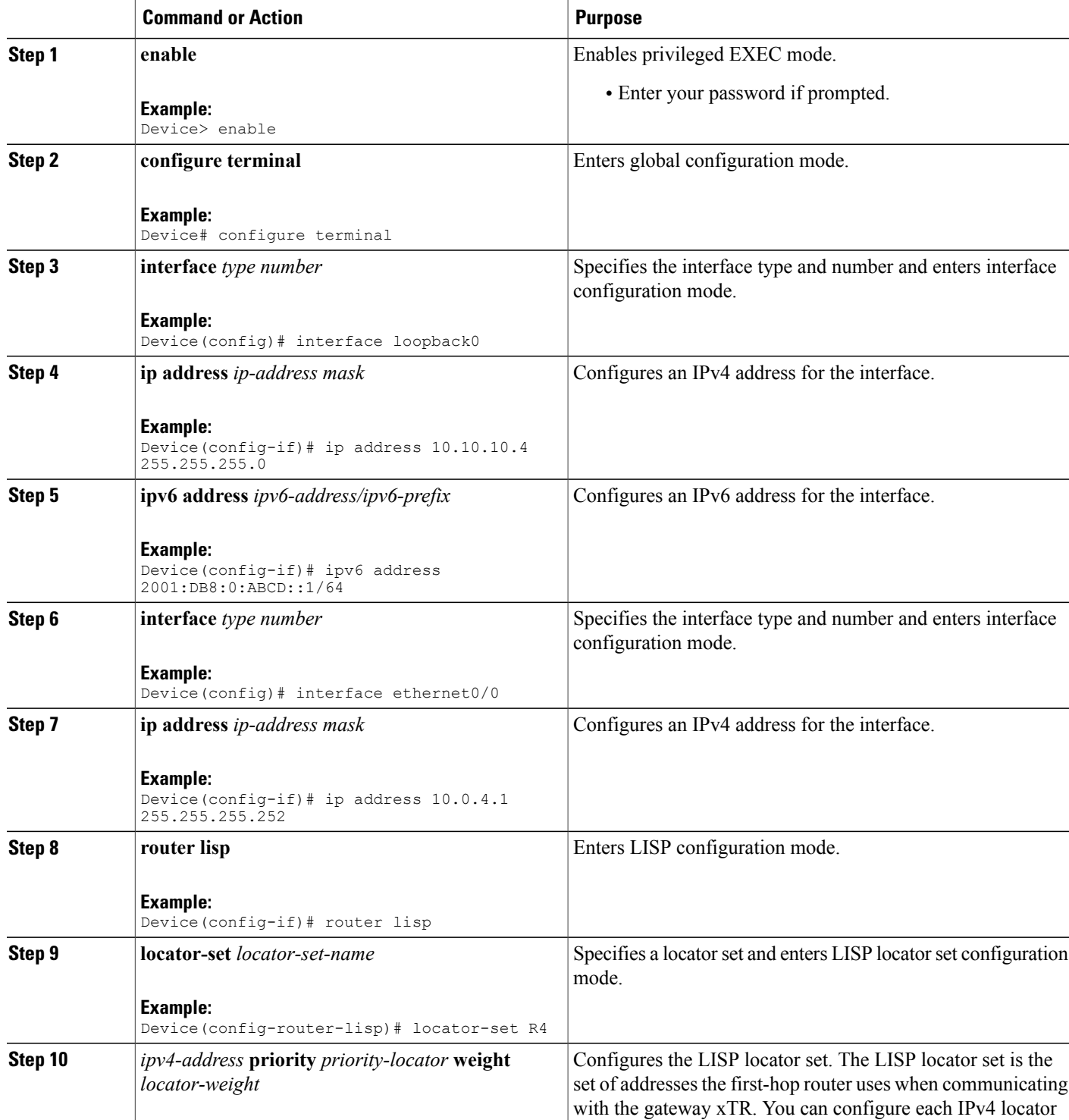
$\overline{\phantom{a}}$ 

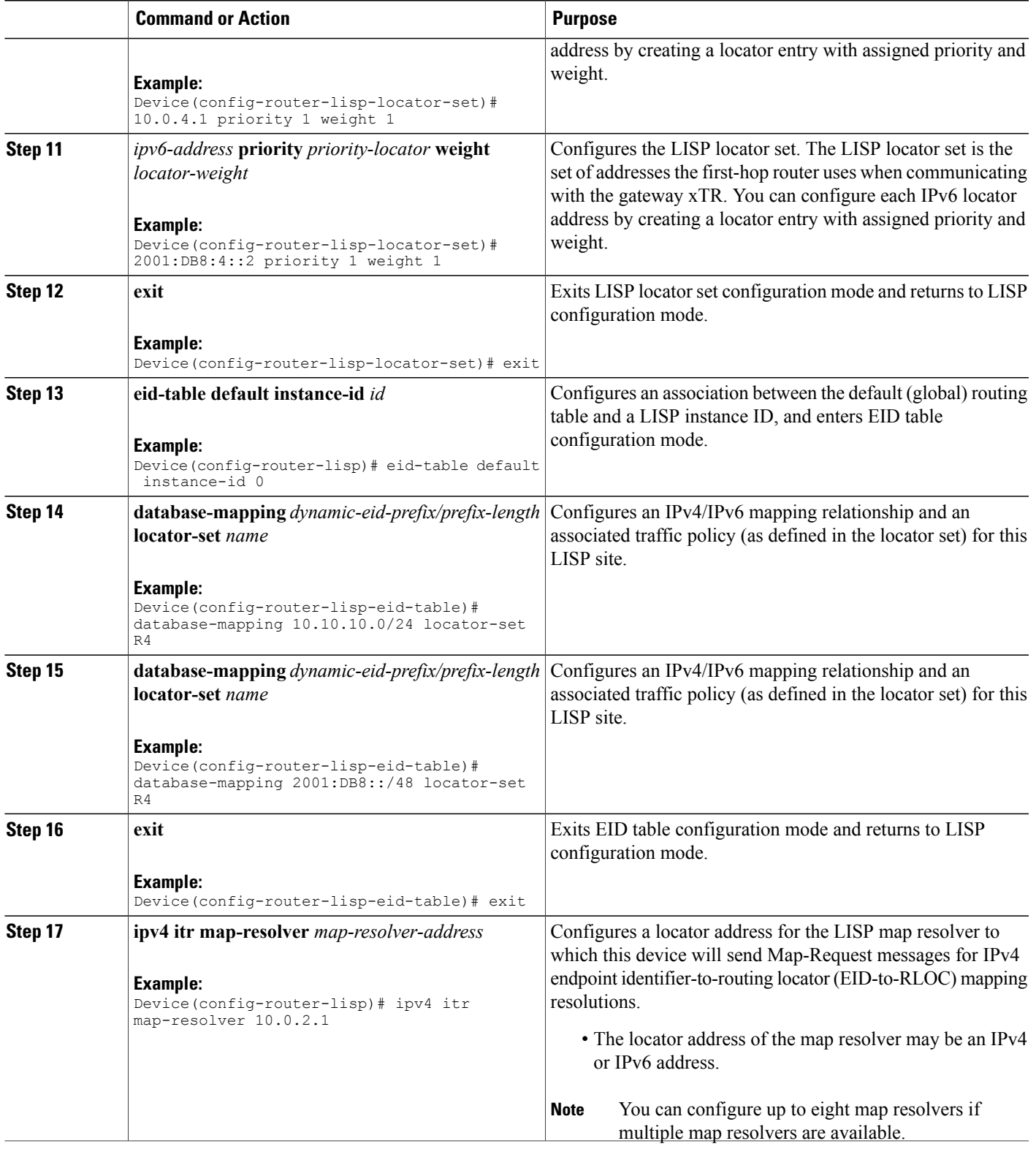

 $\mathbf I$ 

T

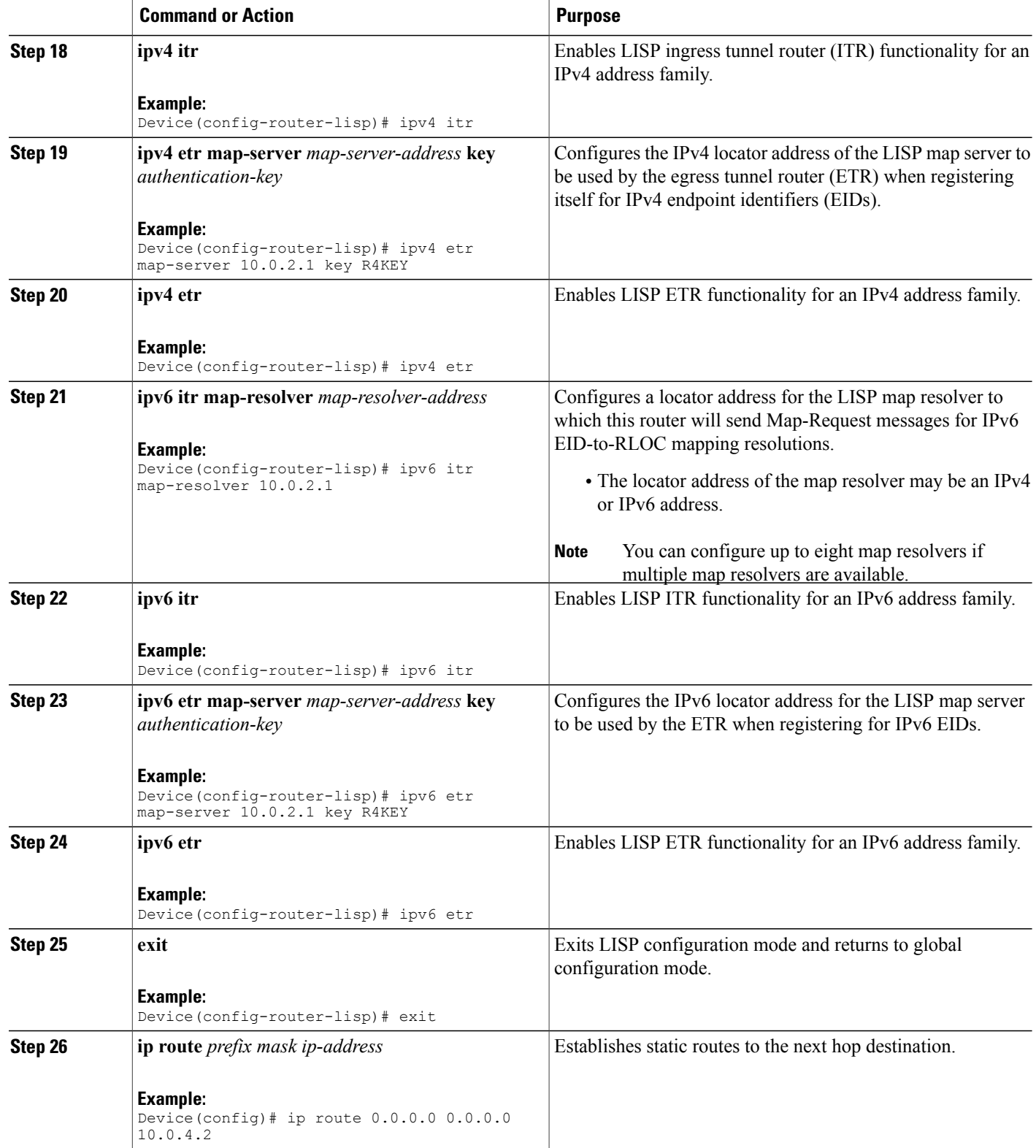

 $\overline{\phantom{a}}$ 

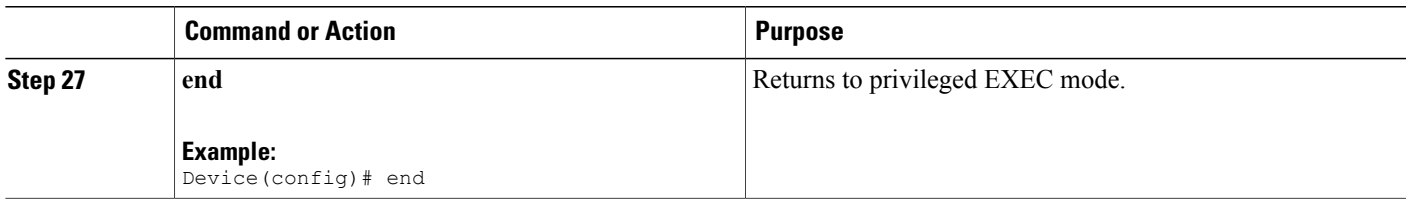

## **Configuring MSMR**

#### **SUMMARY STEPS**

- **1. enable**
- **2. configure terminal**
- **3. interface** *type number*
- **4. ip address** *ip-address mask*
- **5. ipv6 address** *ipv6-address/ipv6-prefix*
- **6. router lisp**
- **7. locator-set** *locator-set-name*
- **8.** *ipv4-address* **priority** *priority-locator* **weight** *locator-weight*
- **9. exit**
- **10.** Repeat Step 7 to Step 9 to specify and configure another locator set.
- **11. locator-scope** *name*
- **12. rtr-locator-set** *locator-set-name*
- **13. rloc-prefix** *ipv4-rloc-prefix*

**14. exit**

- **15.** Repeat Step 11 to Step 14 to specify and configure another locator scope.
- **16. site** *site-name*
- **17. authentication-key** *password*
- **18. eid-prefix** *ipv4-eid-prefix*
- **19. eid-prefix** *ipv6-eid-prefix*
- **20. exit**
- **21.** Repeat Step 16 to Step 20 to configure another LISP site on the map server.
- **22. ipv4 map-server**
- **23. ipv6 map-server**
- **24. ipv4 map-resolver**
- **25. ipv6 map-resolver**
- **26. exit**
- **27. ip route** *prefix mask ip-address*
- **28. ipv6 route** *ipv6-prefix/prefix-length ipv6-address*
- **29. end**

#### **DETAILED STEPS**

 $\mathbf I$ 

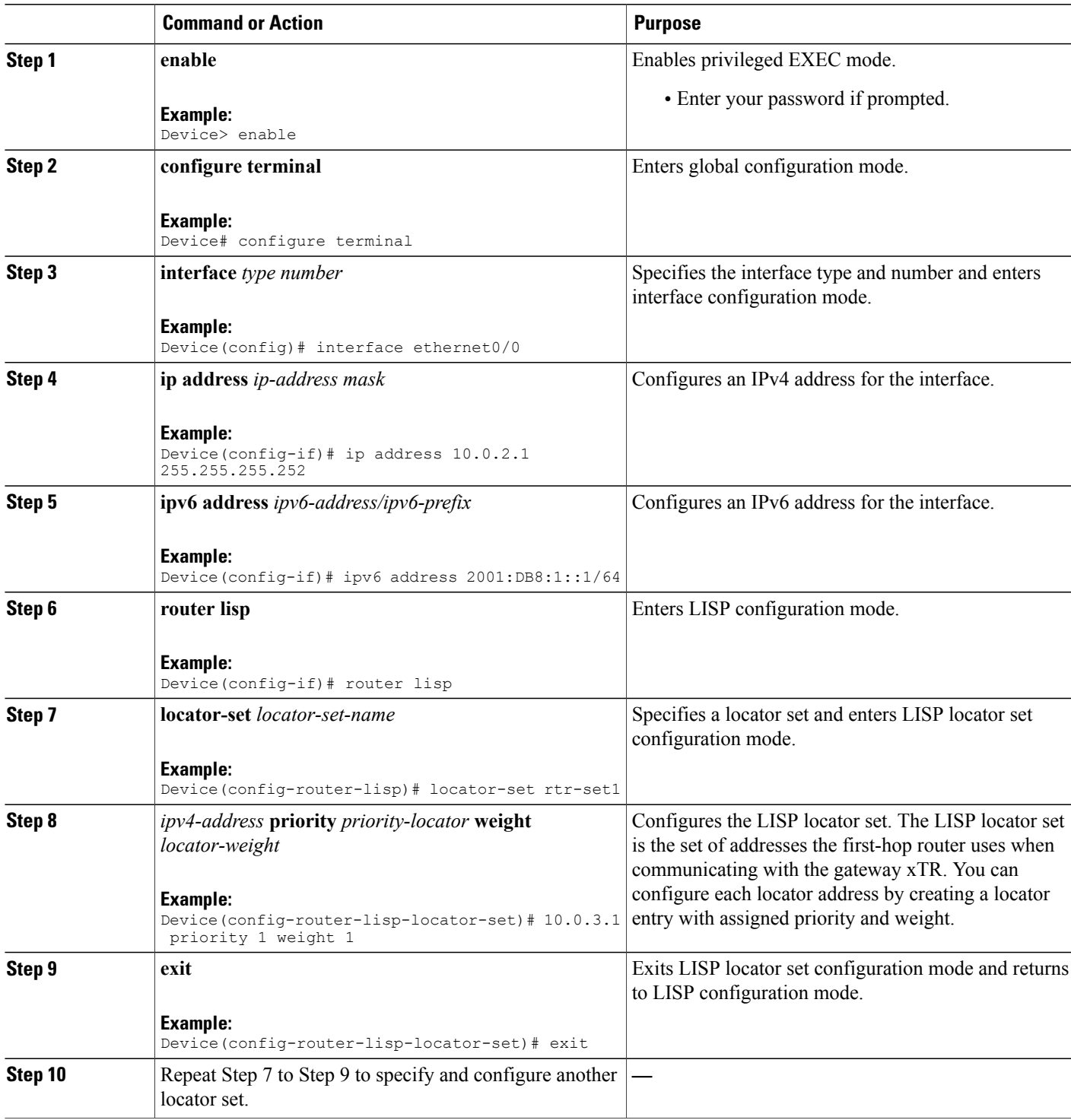

 $\mathbf I$ 

I

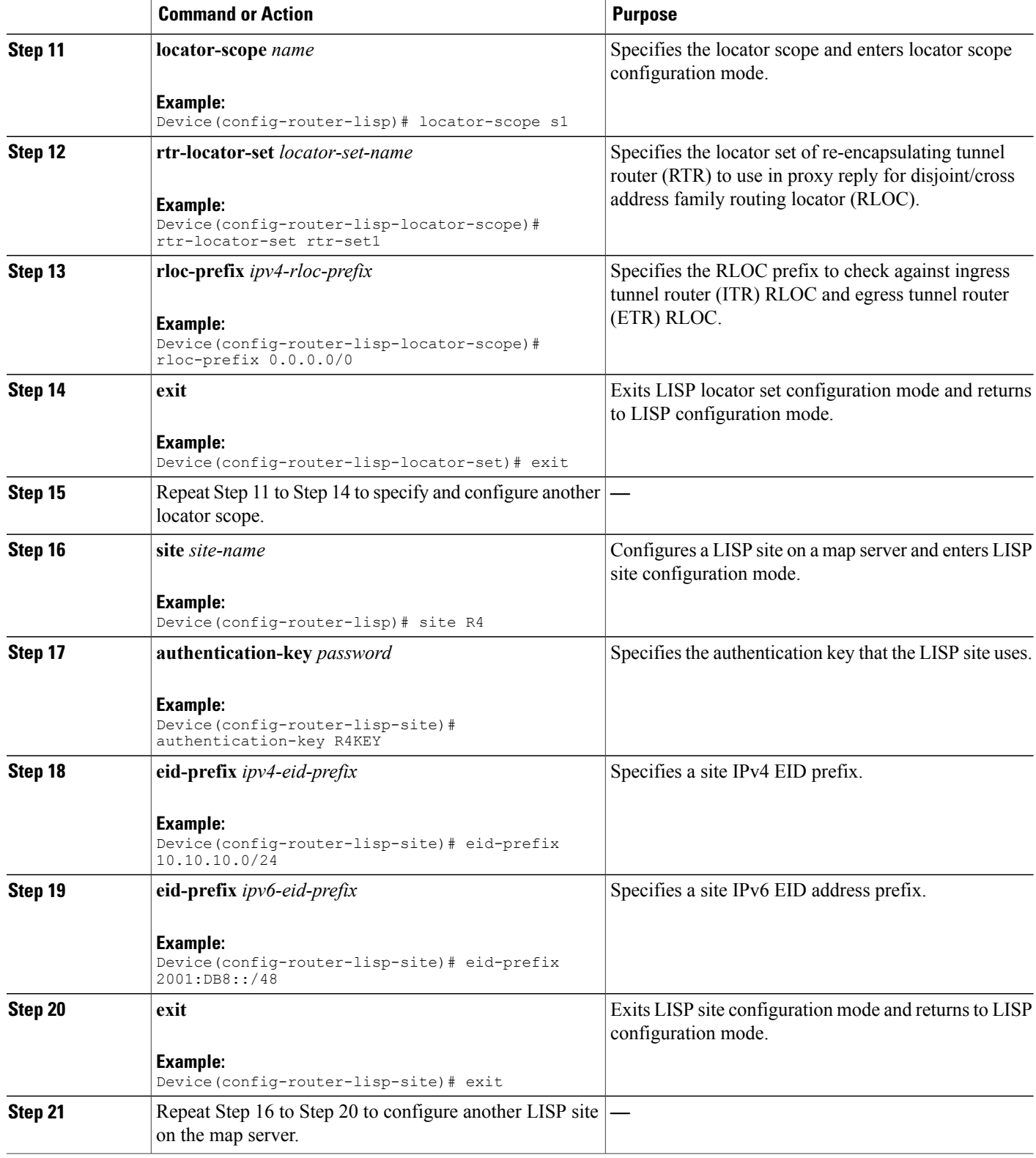

 $\overline{\phantom{a}}$ 

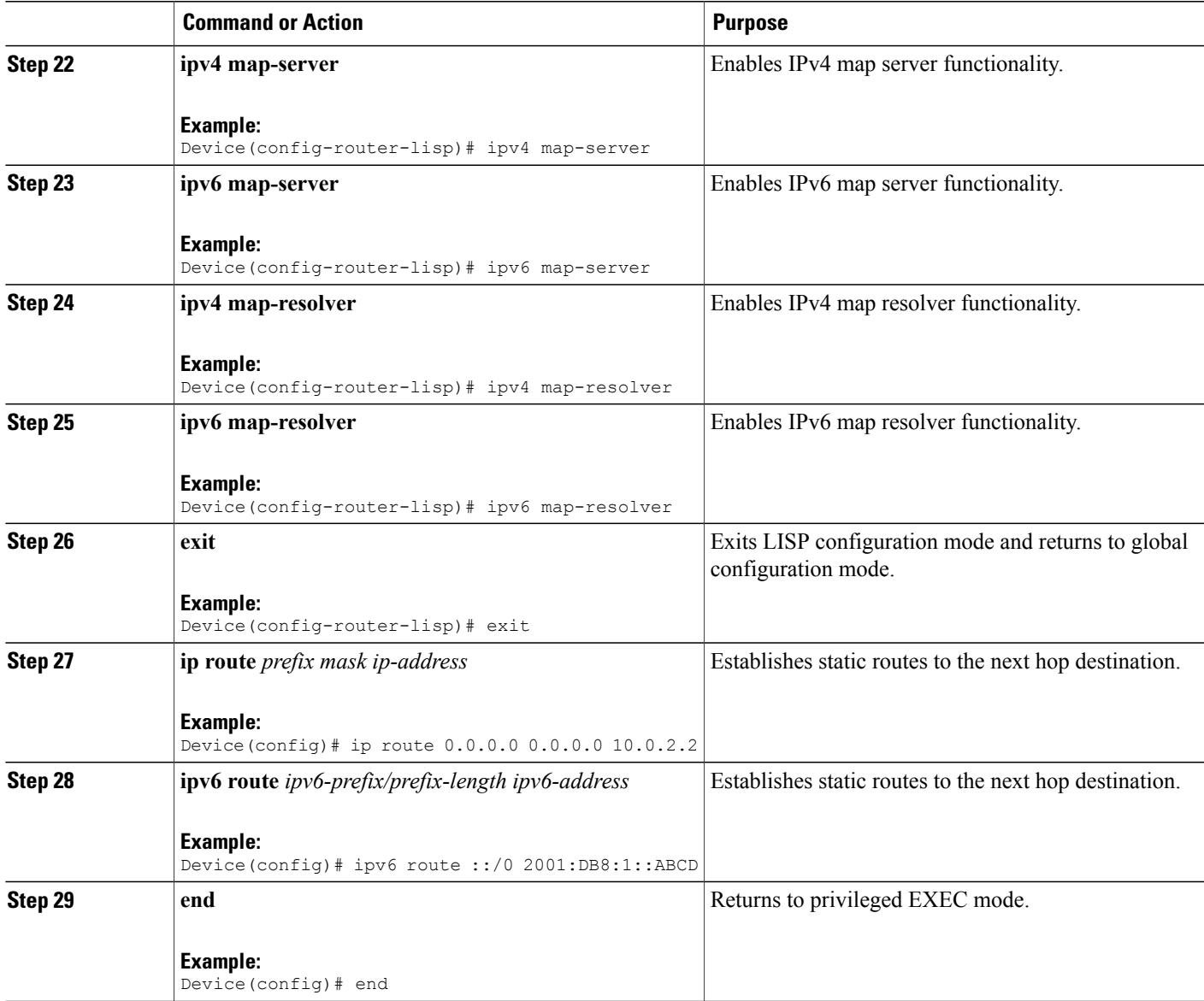

## **Configuring RTR**

#### **SUMMARY STEPS**

- **1. enable**
- **2. configure terminal**
- **3. interface** *type number*
- **4. ip address** *ip-address mask*
- **5. ipv6 address** *ipv6-address/ipv6-prefix*
- **6. router lisp**
- **7. locator-set** *locator-set-name*
- **8.** *ipv4-address* **priority** *priority-locator* **weight** *locator-weight*
- **9.** *ipv6-address* **priority** *priority-locator* **weight** *locator-weight*

**10. exit**

- **11. map-request itr-rlocs** *locator-set-name*
- **12. eid-table default instance-id** *id*
- **13. map-cache** *ipv4-EID-prefix* **map-request**
- **14. map-cache** *ipv6-EID-prefix* **map-request**

**15. exit**

- **16. ipv4 map-request-source** *source-address*
- **17. ipv4 map-cache-limit** *cache-limit*
- **18. ipv4 proxy-etr**
- **19. ipv4 proxy-itr** *ipv4-local-locator ipv6-local-locator*
- **20. ipv4 itr map-resolver** *map-resolver-address*
- **21. ipv6 map-request-source** *source-address*
- **22. ipv6 map-cache-limit** *cache-limit*
- **23. ipv6 proxy-etr** *cache-limit*
- **24. ipv6 proxy-itr** *ipv6-local-locator ipv4-local-locator*
- **25. ipv6 itr map-resolver** *map-resolver-address*
- **26. exit**
- **27. ip route** *prefix mask ip-address*
- **28. ipv6 route** *ipv6-prefix/prefix-length ipv6-address*
- **29. end**

#### **DETAILED STEPS**

 $\mathbf I$ 

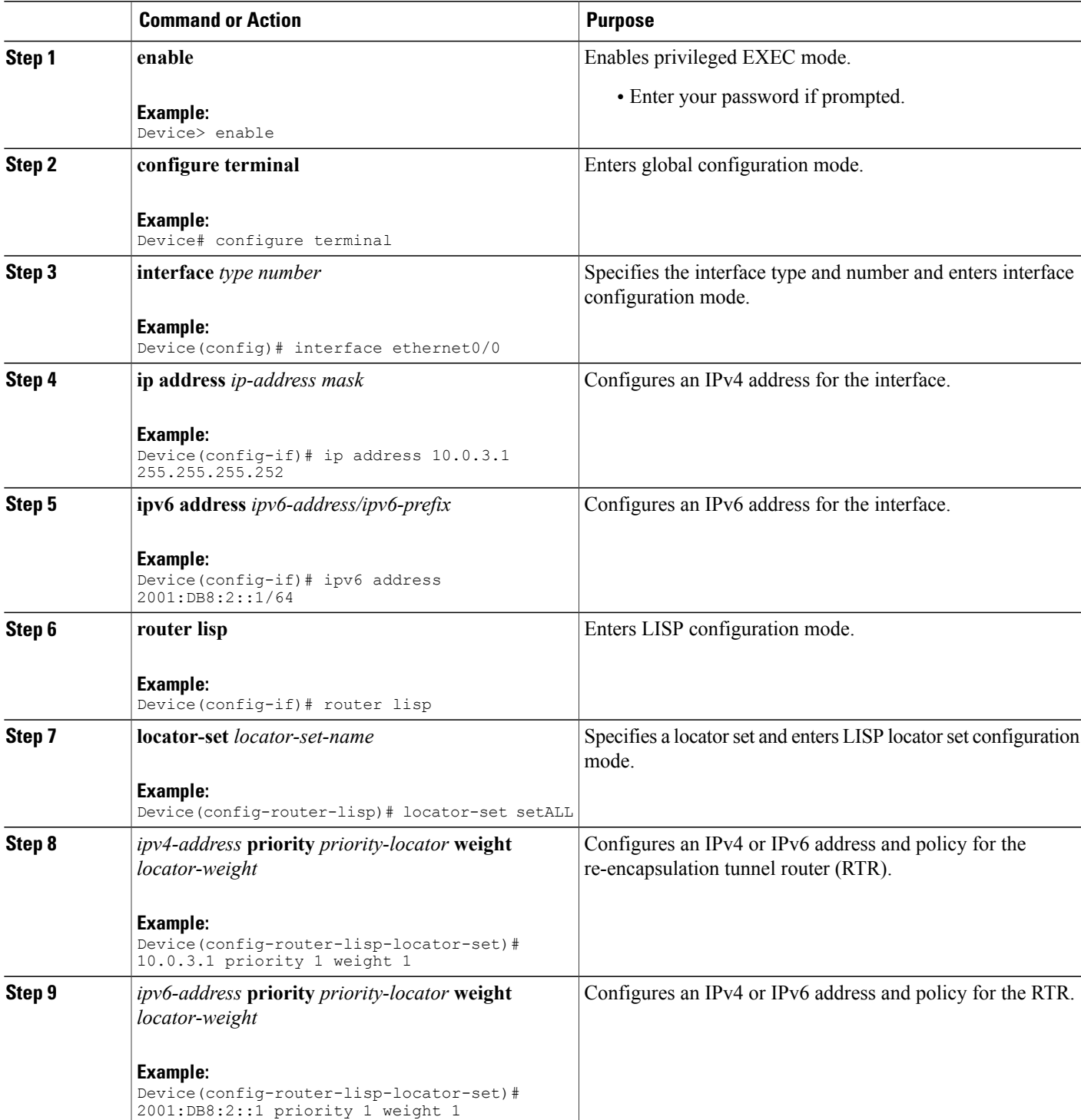

 $\mathbf I$ 

I

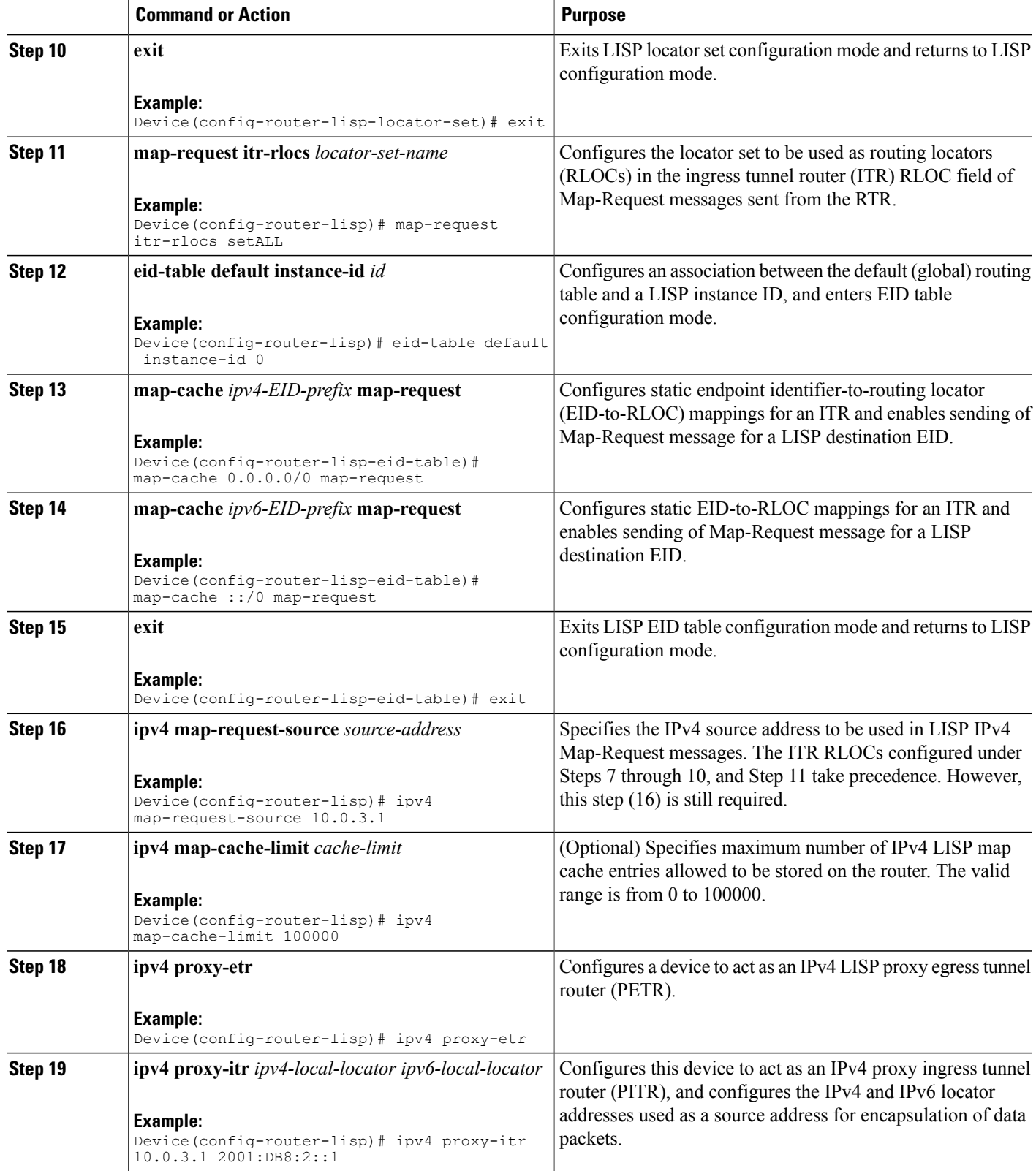

 $\mathbf I$ 

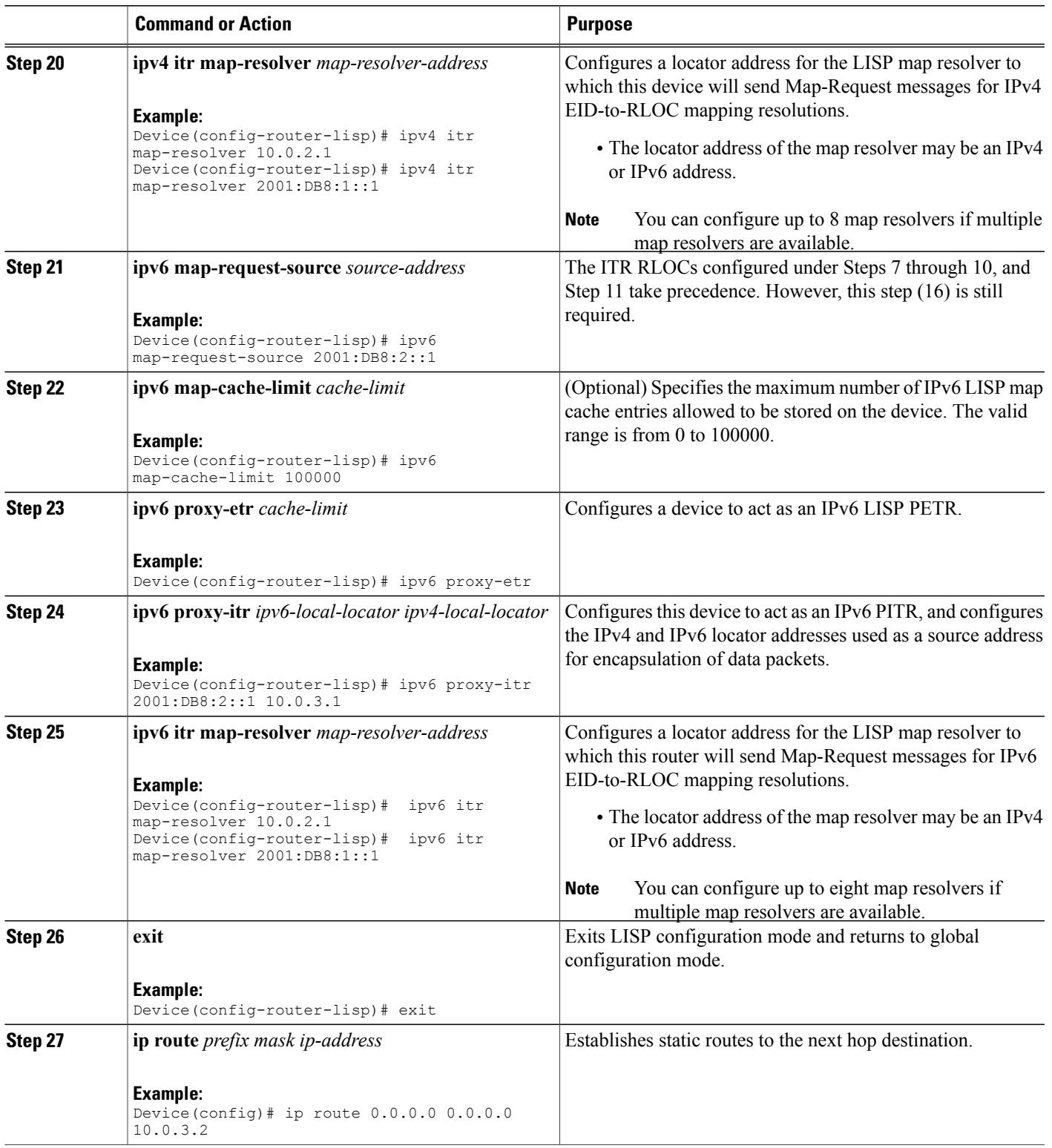

Τ

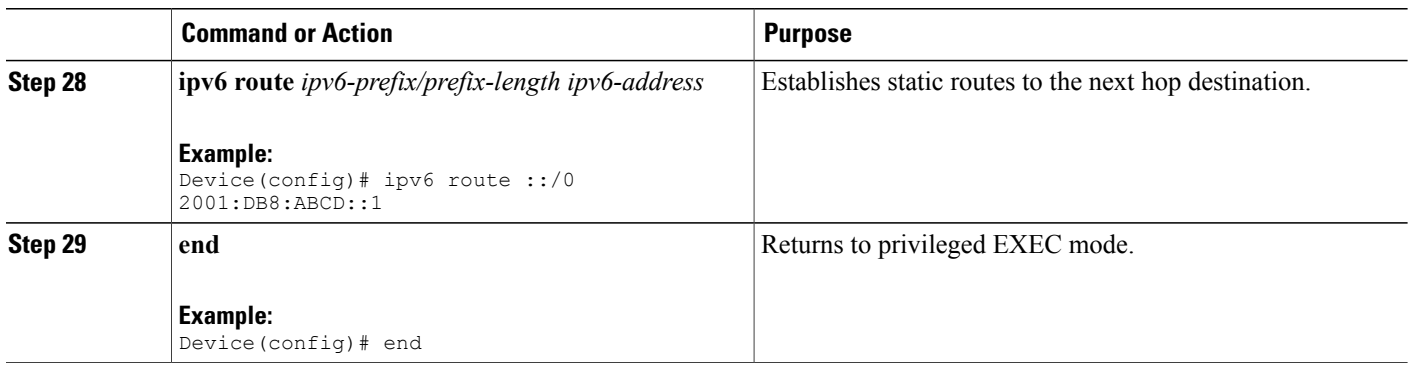

# **Verifying LISP Support for Disjoint RLOC Domains**

#### **SUMMARY STEPS**

- **1. enable**
- **2. show ip lisp database**
- **3. show ipv6 lisp database**
- **4. show lisp site detail**
- **5. show ip lisp map-cache**
- **6. show ipv6 lisp map-cache**

#### **DETAILED STEPS**

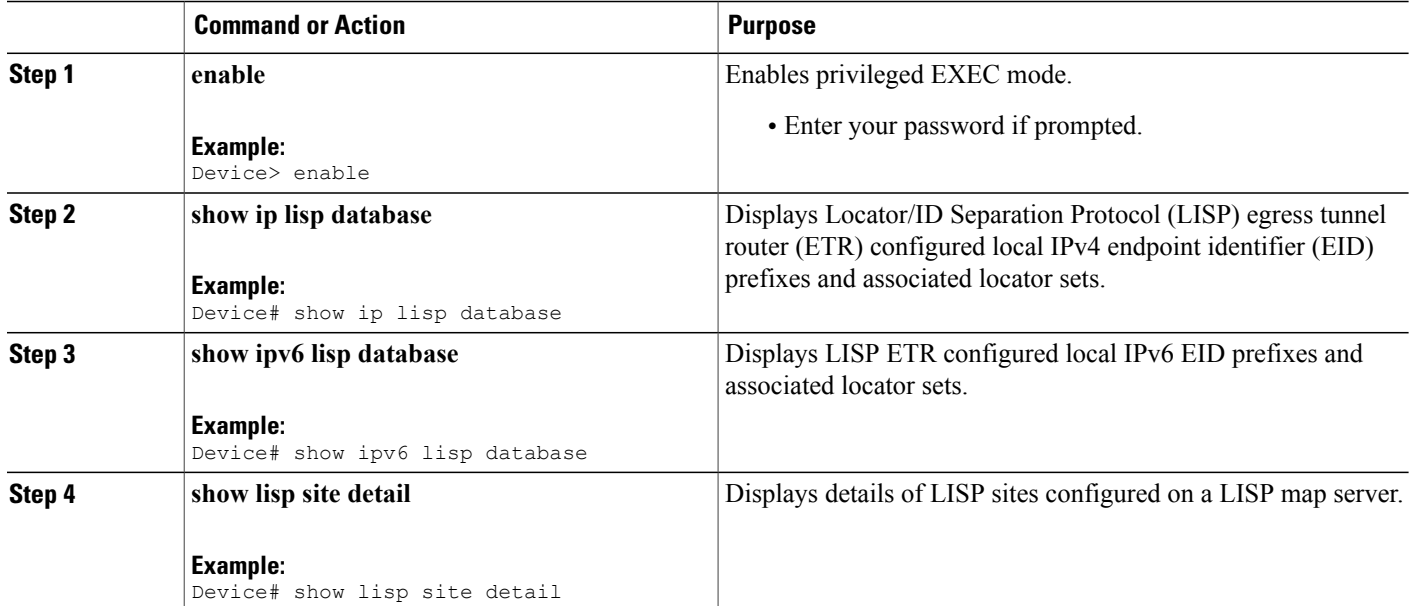

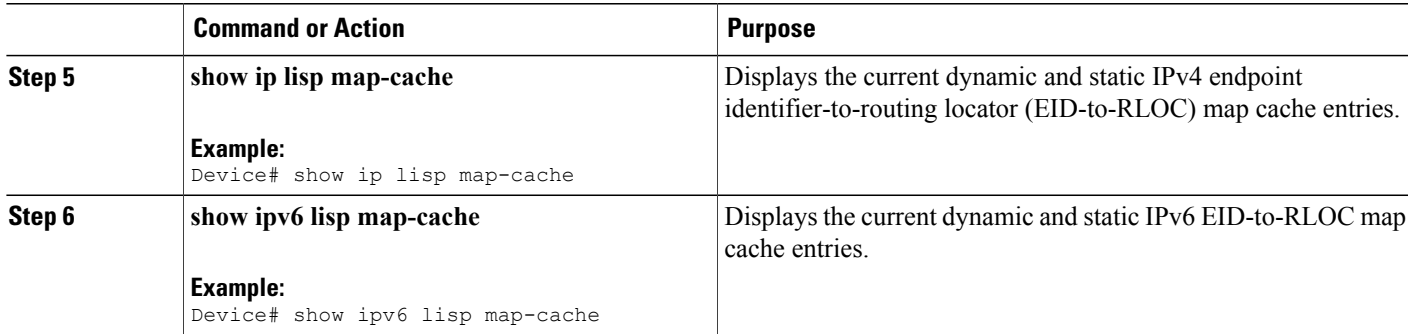

# **Configuration Examples for LISP Support for Disjoint RLOC Domains**

**Figure 46: LISP - Disjoint RLOC Domains topology**

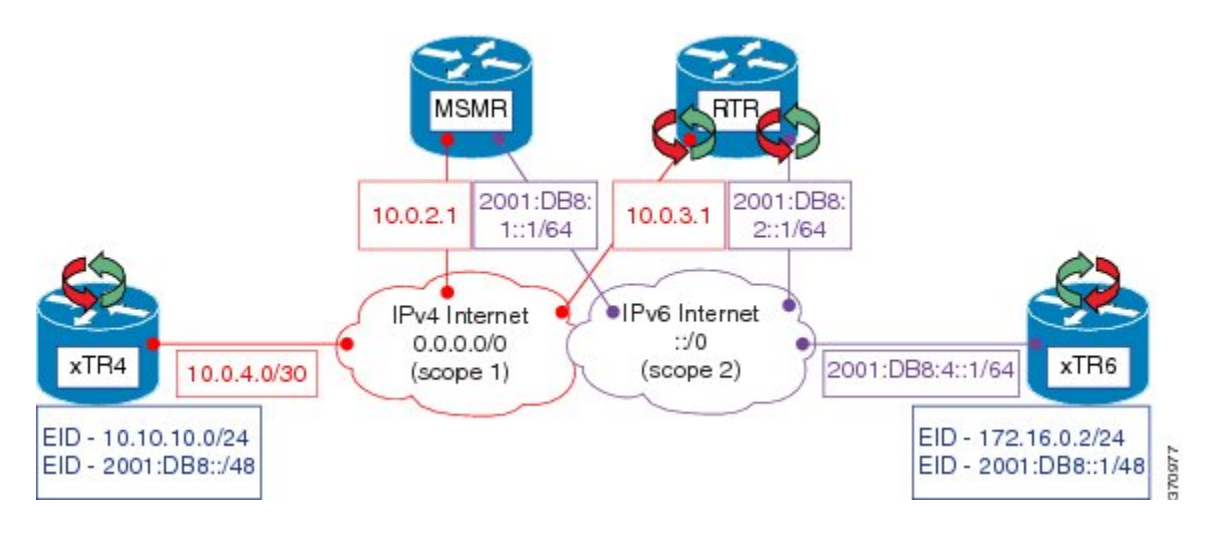

The examples below show the complete configuration for the LISP topology illustrated in the figure above.

## **Example: Configuring xTR**

The following example shows how to configure xTR4:

```
Device> enable
Device# configure terminal
Device(config)# interface loopback0
Device(config-if)# ip address 10.10.10.4 255.255.255.0
Device(config-if)# ipv6 address 2001:DB8:0:ABCD::1/64
Device(config-if)# interface ethernet0/0
Device(config-if)# ip address 10.0.4.1 255.255.255.252
Device(config-if)# router lisp
```

```
Device(config-router-lisp)# locator-set R4
Device(config-router-lisp-locator-set)# 10.0.4.1 priority 1 weight 1
Device(config-router-lisp-locator-set)# exit
Device(config-router-lisp)# eid-table default instance-id 0
Device(config-router-lisp-eid-table)# database-mapping 10.10.10.0/24 locator-set R4
Device(config-router-lisp-eid-table)# database-mapping 2001:DB8::/48 locator-set R4
Device(config-router-lisp-eid-table)# exit
Device(config-router-lisp)# ipv4 itr map-resolver 10.0.2.1
Device(config-router-lisp)# ipv4 itr
Device(config-router-lisp)# ipv4 etr map-server 10.0.2.1 key R4KEY
Device(config-router-lisp)# ipv4 etr
Device(config-router-lisp)# ipv6 itr map-resolver 10.0.2.1
Device(config-router-lisp)# ipv6 itr
Device(config-router-lisp)# ipv6 etr map-server 10.0.2.1 key R4KEY
Device(config-router-lisp)# ipv6 etr
Device(config-router-lisp)# exit
Device(config)# ip route 0.0.0.0 0.0.0.0 10.0.4.2
```
The following example shows how to configure xTR6:

```
Device> enable
Device# configure terminal
Device(config)# interface loopback0
Device(config-if)# ip address 172.16.0.4 255.255.255.0
Device(config-if)# ipv6 address 2001:DB8::4/64
Device(config-if)# interface ethernet0/0
Device(config-if)# ipv6 address 2001:DB8:4::2/64
Device(config-if)# router lisp
Device(config-router-lisp)# locator-set R6
Device(config-router-lisp-locator-set)# 2001:DB8:4::2 priority 1 weight 1
Device(config-router-lisp-locator-set)# exit
Device(config-router-lisp)# eid-table default instance-id 0
Device(config-router-lisp-eid-table)# database-mapping 172.16.0.2/24 locator-set R4
Device(config-router-lisp-eid-table)# database-mapping 2001:DB8::1/48 locator-set R4
Device(config-router-lisp-eid-table)# exit
Device(config-router-lisp)# ipv4 itr map-resolver 2001:DB8:3::2
Device(config-router-lisp)# ipv4 itr
Device(config-router-lisp)# ipv4 etr map-server 2001:DB8:3::2 key R4KEY
Device(config-router-lisp)# ipv4 etr
Device(config-router-lisp)# ipv6 itr map-resolver 2001:DB8:3::2
Device(config-router-lisp)# ipv6 itr
Device(config-router-lisp)# ipv6 etr map-server 2001:DB8:3::2 key R4KEY
Device(config-router-lisp)# ipv6 etr
Device(config-router-lisp)# exit
Device(config)# ipv6 route ::/0 2001:DB8:4::1
```
### **Example: Configuring MSMR**

```
Device> enable
Device# configure terminal
Device(config)# interface ethernet0/0
Device(config-if)# ip address 10.0.2.1 255.255.255.252
Device(config-if)# ipv6 address 2001:DB8:1::1/64
Device (config-if)# router lisp
Device(config-router-lisp)# locator-set rtr-set1
Device(config-router-lisp-locator-set)# 10.0.3.1 priority 1 weight 1
Device(config-router-lisp-locator-set)# exit
Device(config-router-lisp)# locator-set rtr-set2
Device(config-router-lisp-locator-set)# 2001:DB8:2::1/64 priority 1 weight 1
Device(config-router-lisp-locator-set)# exit
Device(config-router-lisp)# locator-scope s1
Device(config-router-lisp-locator-scope)# rtr-locator-set rtr-set1
Device(config-router-lisp-locator-scope)# rloc-prefix 0.0.0.0/0
Device(config-router-lisp-locator-scope)# exit
Device(config-router-lisp)# locator-scope s2
Device(config-router-lisp-locator-scope)# rtr-locator-set rtr-set2
```

```
Device(config-router-lisp-locator-scope)# rloc-prefix ::/0
Device(config-router-lisp-locator-scope)# exit
Device(config-router-lisp)# site R4
Device(config-router-lisp-site)# authentication-key R4KEY
Device(config-router-lisp-site)# eid-prefix 10.10.10.0/24
Device(config-router-lisp-site)# eid-prefix 2001:DB8::/48
Device(config-router-lisp-site)# exit
Device(config-router-lisp)# site R6
Device(config-router-lisp-site)# authentication-key R6KEY
Device(config-router-lisp-site)# eid-prefix 172.16.0.2/24
Device(config-router-lisp-site)# eid-prefix 2001:DB8::1/48
Device(config-router-lisp-site)# exit
Device(config-router-lisp)# ipv4 map-server
Device(config-router-lisp)# ipv4 map-resolver
Device(config-router-lisp)# exit
Device(config)# ip route 0.0.0.0 0.0.0.0 10.0.2.2
Device(config)# ipv6 route ::/0 2001:DB8:1::ABCD
```
## **Example: Configuring RTR**

```
Device> enable
Device# configure terminal
Device(config)# interface Ethernet0/0
Device(config-if)# ip address 10.0.3.1 255.255.255.252
Device(config-if)# ipv6 address 2001:DB8:2::1/64
Device (config-if)# router lisp
Device(config-router-lisp)# locator-set setALL
Device(config-router-lisp-locator-set)# 10.0.3.1 priority 1 weight 1
Device(config-router-lisp-locator-set)# 2001:DB8:2::1 priority 1 weight 1
Device(config-router-lisp-locator-set)# exit
Device(config-router-lisp)# map-request itr-rlocs setALL
Device(config-router-lisp)# eid-table default instance-id 0
Device(config-router-lisp-eid-table)# map-cache 0.0.0.0/0 map-request
Device(config-router-lisp-eid-table)# map-cache ::/0 map-request
Device(config-router-lisp-eid-table)# exit
Device(config-router-lisp)# ipv4 map-request-source 10.0.3.1
Device(config-router-lisp)# ipv4 map-cache-limit 100000
Device(config-router-lisp)# ipv4 proxy-etr
Device(config-router-lisp)# ipv4 proxy-itr 10.0.3.1 2001:DB8:2::1
Device(config-router-lisp)# ipv4 itr map-resolver 10.0.2.1
Device(config-router-lisp)# ipv4 itr map-resolver 2001:DB8:1::1
Device(config-router-lisp)# ipv6 map-request-source 2001:DB8:2::1
Device(config-router-lisp)# ipv6 map-cache-limit 100000
Device(config-router-lisp)# ipv6 proxy-etr
Device(config-router-lisp)# ipv6 proxy-itr 2001:DB8:2::1 10.0.3.1
Device(config-router-lisp)# ipv6 itr map-resolver 10.0.2.1
Device(config-router-lisp)# ipv6 itr map-resolver 2001:DB8:1::1
Device(config-router-lisp)# exit
Device(config)# ip route 0.0.0.0 0.0.0.0 10.0.3.2
Device(config)# ipv6 route ::/0 2001:DB8:ABCD::1
```
### **Example: Verifying LISP Support for Disjoint RLOC Domains**

#### **Sample Output for the show ip lisp database Command**

To display Locator/ID Separation Protocol (LISP) egress tunnel router (ETR) configured local IPv4 endpoint identifier (EID) prefixes and associated locator sets, use the **show ip lisp database** command in privileged EXEC mode.

```
Device# show ip lisp database
.
```
. .

10.10.10.0/24, locator-set R4 Locator Pri/Wgt Source State 10.0.4.1 1/1 cfg-addr site-self, reachable

#### **Sample Output for the show ipv6 lisp database Command**

To display LISP ETR configured local IPv6 EID prefixes and associated locator sets, use the **show ip lisp database** command in privileged EXEC mode.

```
Device# show ipv6 lisp database
.
.
.
2001:DB8::/48, locator-set R4
Locator Pri/Wgt Source State
10.0.4.1 1/1 cfg-addr site-self, reachable
mm
```
#### **Sample Output for the show lisp site detail Command**

To display configured LISP sites on a LISP map server, use the **show lisp site detail** in privileged EXEC mode.

```
Device# show lisp site detail
.
.
.
Site name: R4
.
.
.
EID-prefix: 10.10.10.0/24
.
.
.
ETR 10.0.4.1, last registered 00:00:52, no proxy-reply, map-notify
TTL 1d00h, no merge, hash-function sha1, nonce 0x28517C31-0x7B233E66
state complete, no security-capability
xTR-ID 0xEC52ECC2-0x006CEAFE-0x814263B3-0x89675EB6
site-ID unspecified
Locator Local State Pri/Wgt Scope
10.0.4.1 yes up 1/1 s1
EID-prefix: 2001:DB8::/48
.
.
.
.
ETR 10.0.4.1, last registered 00:00:39, no proxy-reply, map-notify
TTL 1d00h, no merge, hash-function sha1, nonce 0xF91CB211-0x5B00E72C
state complete, no security-capability
xTR-ID 0xEC52ECC2-0x006CEAFE-0x814263B3-0x89675EB6
site-ID unspecified
Locator Local State Pri/Wgt Scope
10.0.4.1 yes up 1/1 s1
.
.
.
```
#### **Sample Output for the show ip lisp map-cache Command**

To display the current dynamic and static IPv4 endpoint identifier-to-routing locator (EID-to-RLOC) map cache entries, use the **show ip lisp map-cache** command in privileged EXEC mode.

Device# **show ip lisp map-cache**

```
LISP IPv4 Mapping Cache for EID-table default (IID 0), 2 entries
.
.
.
172.16.0.2/24, uptime: 00:01:14, expires: 00:13:44, via map-reply, complete
  Locator Uptime State Pri/Wgt
  10.0.3.1 00:01:14 up 1/1
```
#### **Sample Output for the show ipv6 lisp map-cache Command**

To display the current dynamic and static IPv6 EID-to-RLOC map-cache entries, use the **show ipv6 lisp map-cache** command in privileged EXEC mode.

```
Device# show ipv6 lisp map-cache
LISP IPv6 Mapping Cache for EID-table default (IID 0), 2 entries
.
.
.
2001:DB8::1/48, uptime: 00:02:18, expires: 00:12:44, via map-reply, complete
  Locator Uptime State Pri/Wgt
  10.0.3.1 00:02:18 up 1/1
```
# **Additional References for LISP Support for Disjoint RLOC Domains**

#### **Related Documents**

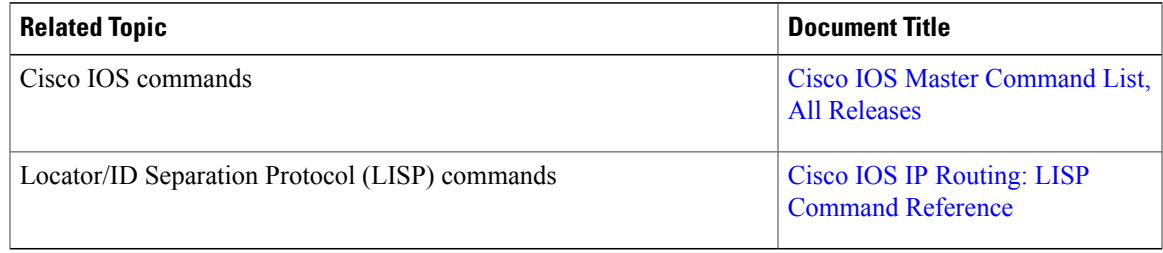

#### **Technical Assistance**

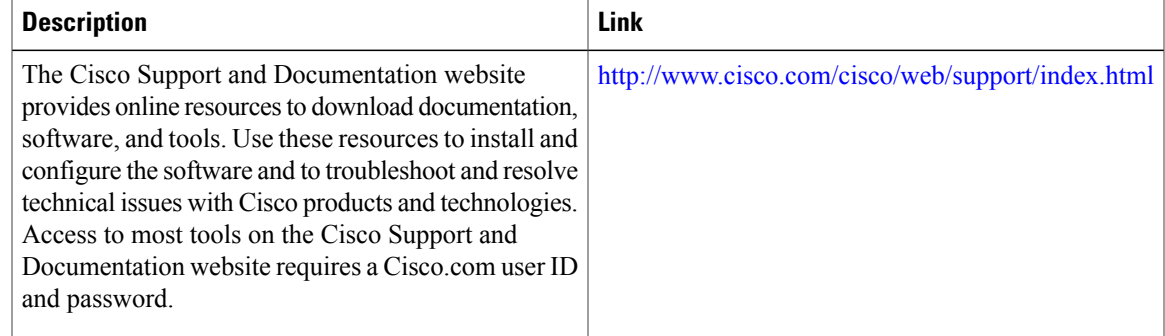

I

# **Feature Information for LISP Support for Disjoint RLOC Domains**

The following table provides release information about the feature or features described in this module. This table lists only the software release that introduced support for a given feature in a given software release train. Unless noted otherwise, subsequent releases of that software release train also support that feature.

Use Cisco Feature Navigator to find information about platform support and Cisco software image support. To access Cisco Feature Navigator, go to [www.cisco.com/go/cfn.](http://www.cisco.com/go/cfn) An account on Cisco.com is not required.

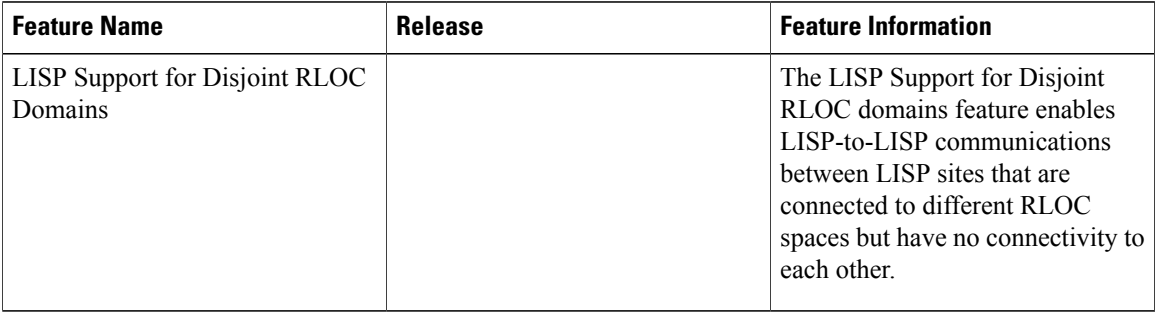

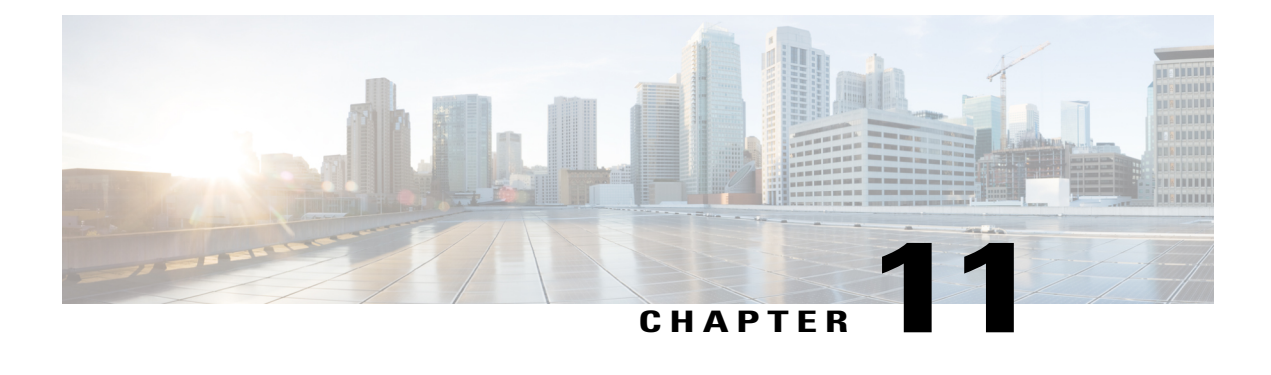

# **LISP Data Plane Security**

The Locator/ID Separation Protocol (LISP) Data Plane Security feature ensures that only traffic from within a LISP VPN can be decapsulated into the VPN. The feature is enforced when LISP packets are decapsulated by a tunnel router at the destination. Egress tunnel routers (ETRs) and proxy egress tunnel routers (PETRs) validate that the source Routing Locator (RLOC) address carried by the data packet is a member of the LISP VPN.

The solution relies on Unicast Reverse Path Forwarding (uRPF) being implemented in the RLOC network to ensure that the RLOC source addresses in LISP encapsulated data packets cannot be spoofed. Packets from outside the LISP VPN carry invalid source RLOCs that are blocked during decapsulation by ETRs and PETRs.

The advantages of implementing the LISP Data Plane Security feature are given below:

- Enhanced security due to validation by ETRs and PETRs during decapsulation.
- Finding Feature [Information,](#page-234-0) page 225
- [Prerequisites](#page-235-0) for LISP Data Plane Security, page 226
- [Restrictions](#page-235-1) for LISP Data Plane Security, page 226
- [Information](#page-235-2) About LISP Data Plane Security, page 226
- How to [Configure](#page-237-0) LISP Data Plane Security, page 228
- [Configuration](#page-244-0) Examples for LISP Data Plane Security, page 235
- Additional [References](#page-245-0) for LISP Data Plane Security, page 236
- Feature [Information](#page-246-0) for LISP Data Plane Security, page 237

# <span id="page-234-0"></span>**Finding Feature Information**

Your software release may not support all the features documented in this module. For the latest caveats and feature information, see Bug [Search](https://tools.cisco.com/bugsearch/search) Tool and the release notes for your platform and software release. To find information about the features documented in this module, and to see a list of the releases in which each feature is supported, see the feature information table.

Use Cisco Feature Navigator to find information about platform support and Cisco software image support. To access Cisco Feature Navigator, go to [www.cisco.com/go/cfn.](http://www.cisco.com/go/cfn) An account on Cisco.com is not required.

# <span id="page-235-0"></span>**Prerequisites for LISP Data Plane Security**

- Understanding of LISP concepts, including the concept of virtual routing and forwarding (VRF) instances bound to instance IDs (IIDs). These concepts are explained in the chapters *LISP Overview*, *Configuring LISP*, and *LISP Shared Model Virtualization*.
- uRPF implementation in the RLOC network.

# <span id="page-235-1"></span>**Restrictions for LISP Data Plane Security**

• All sites within a given LISP VPN must register to one or a common set of Map-Servers. That is, all IP prefixes associated with a specific instance ID must be delegated from common a Map-Server to ensure that these Map-Servers can construct a complete RLOC set for the given LISP VPN.

# <span id="page-235-2"></span>**Information About LISP Data Plane Security**

## **Source RLOC Decapsulation Filtering**

This feature enhances data plane security by monitoring LISP packets during the decapsulation stage, when the packets are sent from an ingress tunnel router (ITR) or proxy ingress tunnel router (PITR) to an ETR or PETR. To protect LISP VPN end sites from decapsulating LISP packets that do not belong to the VPN, whether the result of misconfiguration or an attack, the source address in the incoming LISP packets are compared with a dynamically distributed set of source RLOC addresses corresponding to valid LISP VPN end sites. LISP packet decapsulation by ETRs and PETRs validate that a source RLOC address of an incoming LISP data packet is a member of the VPN. Note that this solution requires that source RLOC addresses are not spoofed, and hence unicast RPF or ingress anti-spoofing access control lists (ACLs) are required within the RLOC core network.

Consider the scenario in the image below:

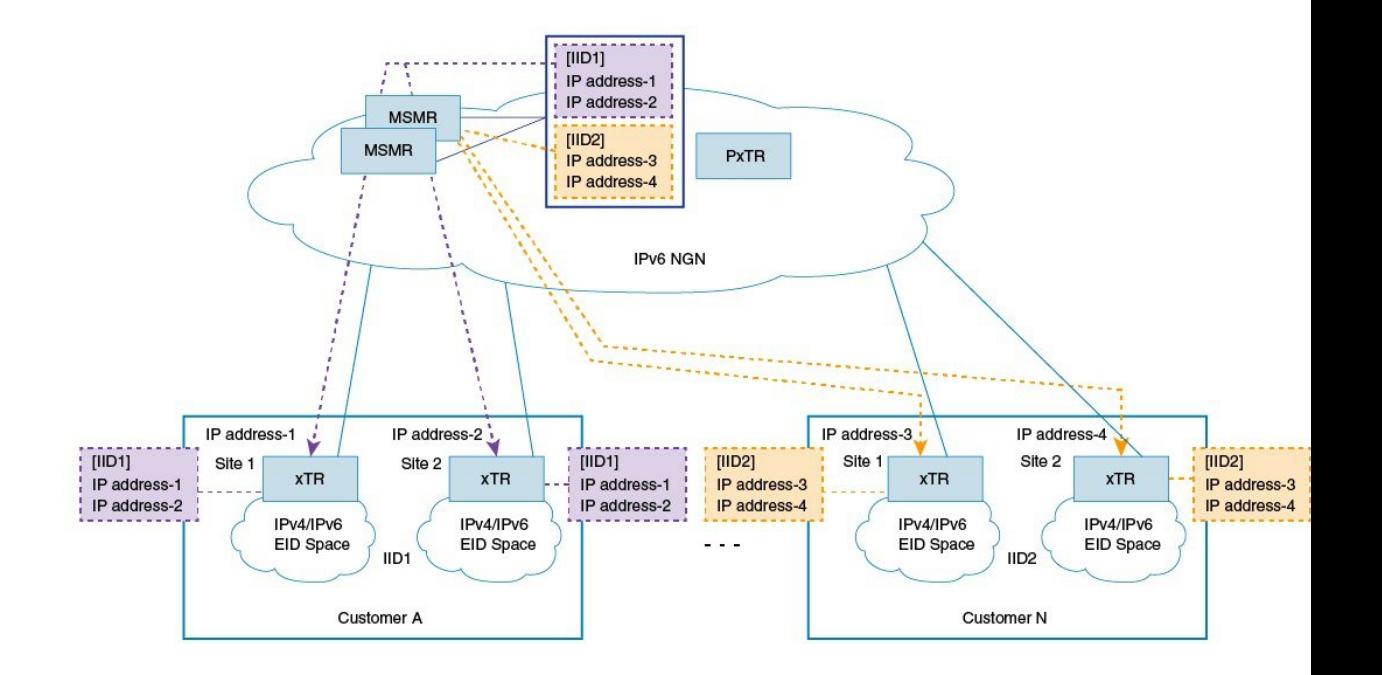

- **1** Customer A has 2 LISP sites, site1 and site2, each having an xTR (a device performing the role of ETR and ITR). Site 1 and Site 2 register with the Map-Servers (of the Map-Server/Map-Resolver [MSMR] devices) supporting the LISP control plane for the LISP VPN with instance ID 1. The Map-Server automatically records the registration RLOCs for both sites, and dynamically pushes this list of valid RLOCs to both sites. In this way, site 1 and site 2 of the customer A LISP VPN can send traffic between each other. No other LISP encapsulated traffic is permitted, as the source RLOC will not match the valid source RLOC list.
- **2** Customer N also has 2 LISP sites, site1 and site2, and both register to the Map-Servers supporting the LISP control plane for this LISP VPN with instance ID 2. The Map-Server automatically records the registration RLOCs for both sites, and dynamically pushes this list of valid RLOCs to both sites. In this way, site 1 and site 2 of the customer N LISP VPN can send traffic between each other. No other LISP encapsulated traffic is permitted, as the source RLOC will not match the valid source RLOC list.

In addition to the automatically learned source RLOCs of registering LISP sites, the per-IID (instance ID) membership list can be extended to include specific source RLOCs of valid devices that do no register, such as PxTRs. When this feature is deployed, the source RLOCs of the PxTR is made available with the xTRs.

#### **Some pointers for implementing source RLOC decapsulation filtering are given below :**

- For Map-Servers to be able to construct the complete list of members for an EID instance ID, they must receive registrations from all the xTRs participating in the customer VPN.
- Map-Servers construct the EID instance ID-RLOC membership list using the RLOC information in the received mapping records in map-register messages.
- All IP prefixes associated with a specific instance ID must be delegated from a common Map-Server to ensure that these Map-Servers can construct a complete RLOC set for the given LISP VPN.
- All xTRs within a VPN must register with a common set of Map-Servers.
- PxTRs do not (normally) register with the Map-Servers, such that the Map-Servers could discover the PxTR RLOC, and that the Map-Servers could distribute learned RLOCs to the PxTRs. Thus, PxTR RLOCs need to be manually configured on the Map-Server.
- The EID instance membership lists built by Map-Servers are communicated only to xTRs and PxTRs that are members of the VPN.

### **TCP-based Sessions for LISP Packet Transport**

The LISP data plane security mechanism requires the automated distribution and updating of RLOC filter lists to VPN members. This automated distribution is accomplished through a TCP-based session established between the xTRs and Map-Servers after the normal registration process has completed.

For example, xTRs periodically transmit map register messages and processthe resulting map notify messages issued by the Map-Server. The Map-Servers process map register messages, update corresponding registration state, and transmit matching map notify messages.

To implement a more reliable, secure, and scalable transport option, TCP-based sessions are provided for LISP-related communication between xTRs and Map-Servers.

#### **Some pointers regarding TCP-based sessions are given below:**

- The UDP-based registration mechanism is conducted, and then a TCP-based session is established and used for the distribution of EID-instance RLOC membership lists. The number of xTRs that a Map-Server can support is limited by the number of TCP sessions that the Map-Server can establish and maintain. This determines the number of VPN customers that a Map-Server can host.
- The xTRs belonging to the same VPN must register with the same Map-Servers. This limits the number of sites within a VPN to the number of TCP sessions that a Map-Server can support.

# <span id="page-237-0"></span>**How to Configure LISP Data Plane Security**

## **Configuring MSMR**

To configure the MSMR devices, perform the steps given below:

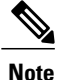

Steps 5 to 10 are optional. You can use those to modify the list of RLOC addresses (filter list) discovered by the Map-Server.

#### **Before You Begin**

• Ensure that you have available any RLOCs associated with PxTRs serving within the LISP VPN.

#### **SUMMARY STEPS**

- **1. enable**
- **2. configure terminal**
- **3. router lisp**
- **4. map-server rloc members distribute**
- **5. locator-set** *locator-set-name*
- **6.** *ipv4-address* **priority** *value* **weight** *value*
- **7. exit**
- **8. eid-table vrf** *vrf-name* **instance-id** *iid*
- **9. map-server rloc members modify-discovered add locator-set** *locator-set-name*
- **10. exit**

#### **DETAILED STEPS**

 $\mathbf I$ 

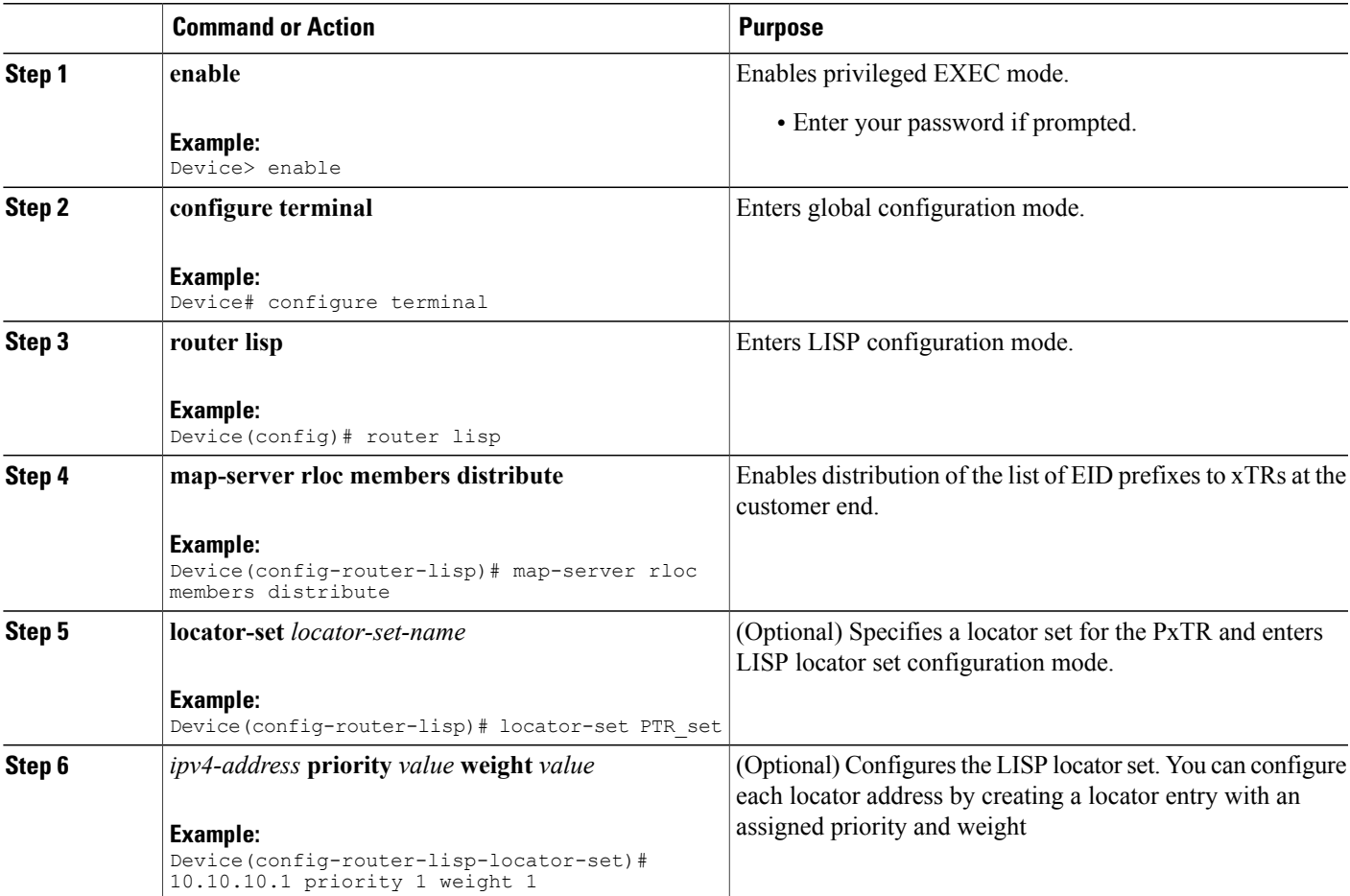

I

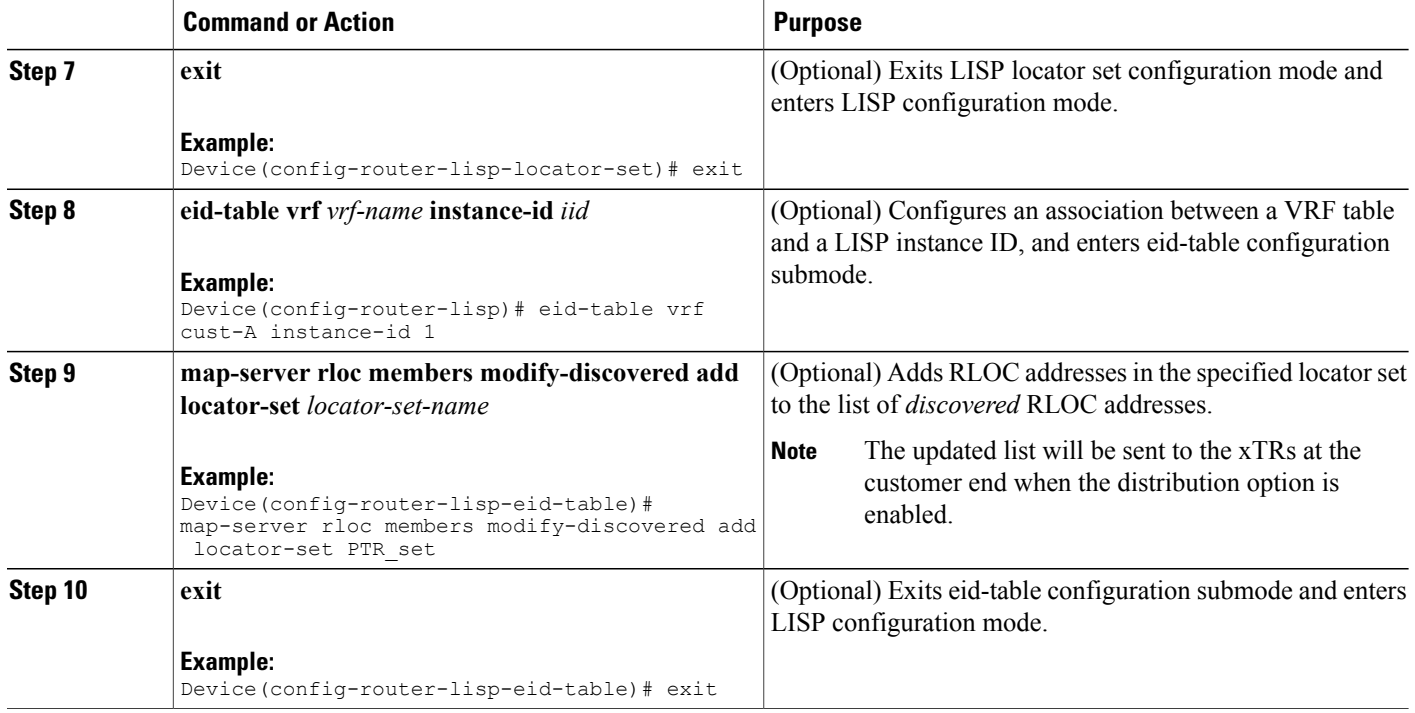

# **Configuring the xTRs**

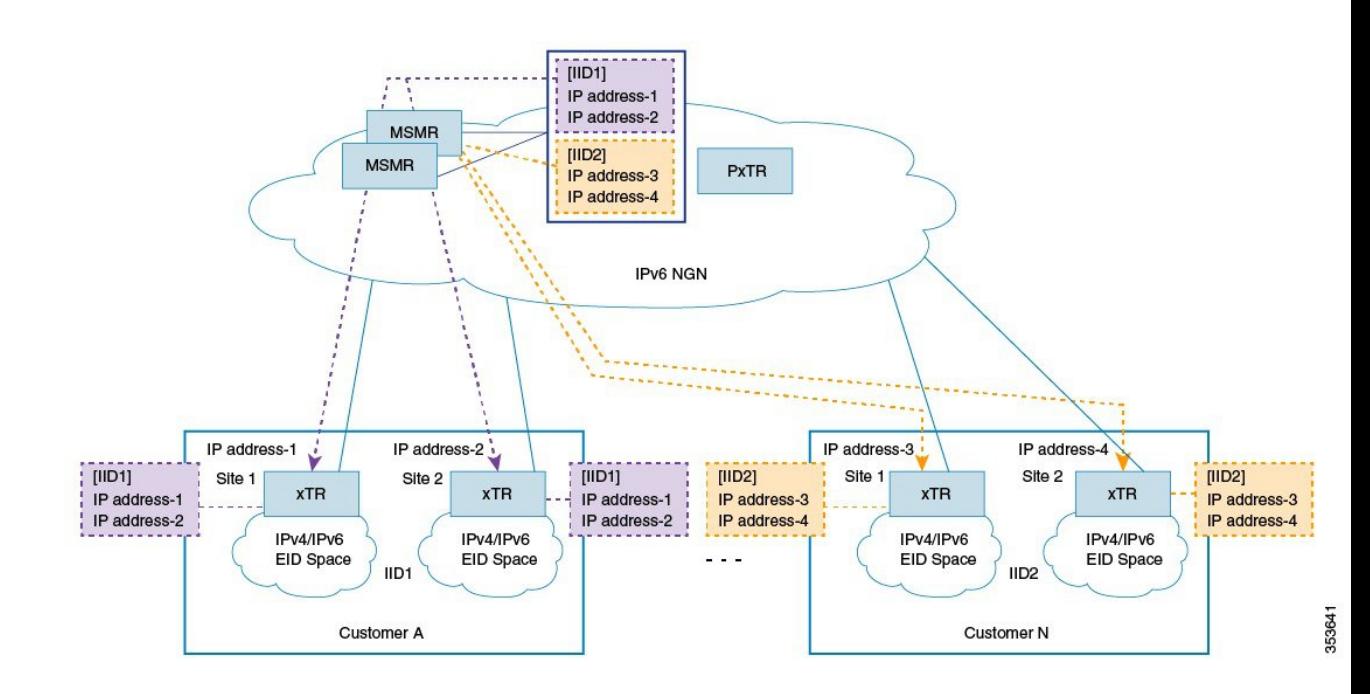

To enable data plane security on the xTRs belonging to customer A (as shown in the image), configure the xTR at site1, as shown below:

#### **Before You Begin**

- Ensure that you have configured the MSMR devices.
- Ensure that uRPF is implemented in the RLOC network.
- Ensure that you have identified EIDs and the LISP device acting as an xTR.

#### **SUMMARY STEPS**

- **1. enable**
- **2. configure terminal**
- **3. router lisp**
- **4. decapsulation filter rloc source member**
- **5. exit**

#### **DETAILED STEPS**

Г

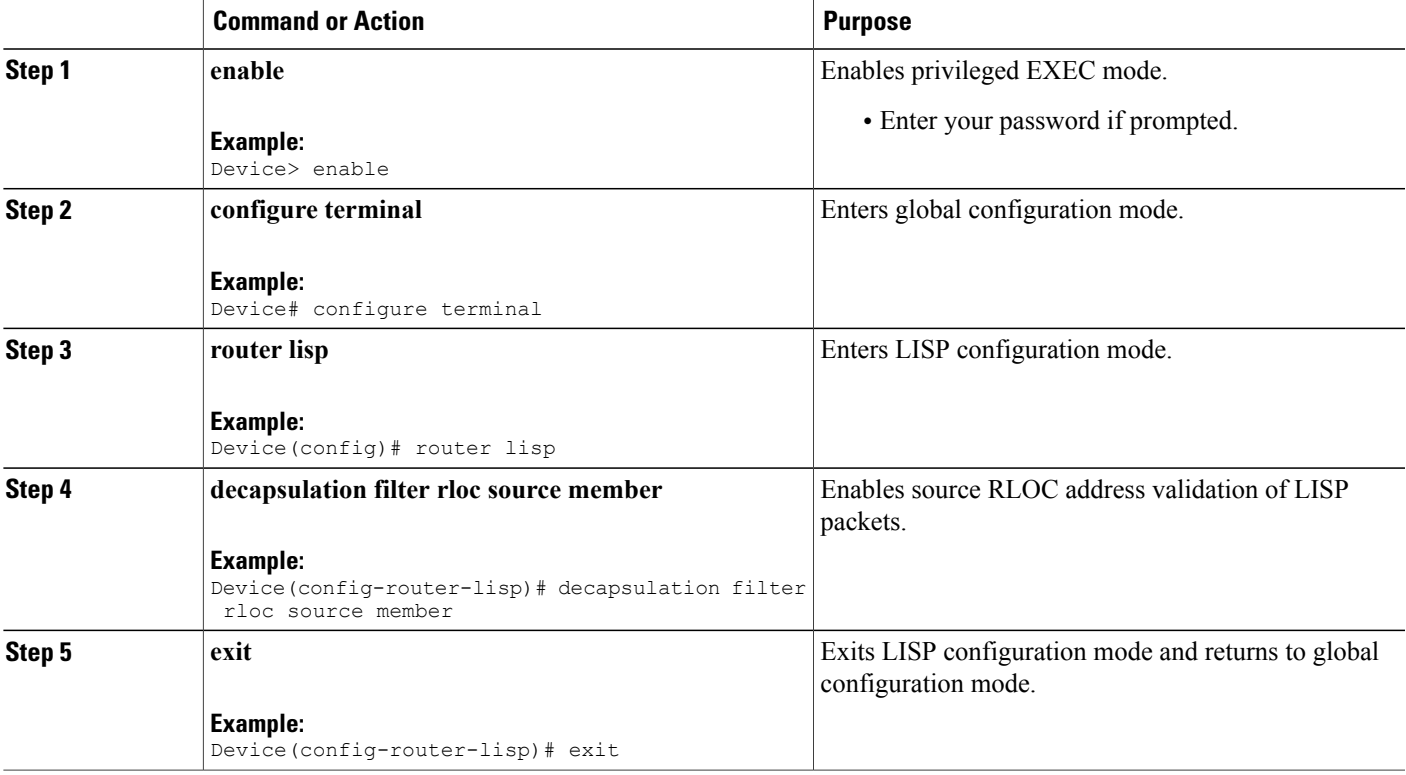

I

#### **What to Do Next**

• The above steps enable data plane security for the xTR at one of customer A's sites, 'site1'. You need to repeat the steps to enable RLOC decapsulation filtering for customer A's second site, 'site2'.

## **Configuring PxTR**

To configure the PxTR, perform the steps given below:

#### **Before You Begin**

• Ensure that the MSMR devices and xTRs at the customer sites are configured.

#### **SUMMARY STEPS**

- **1. enable**
- **2. configure terminal**
- **3. router lisp**
- **4. decapsulation filter rloc source members**
- **5. exit**

#### **DETAILED STEPS**

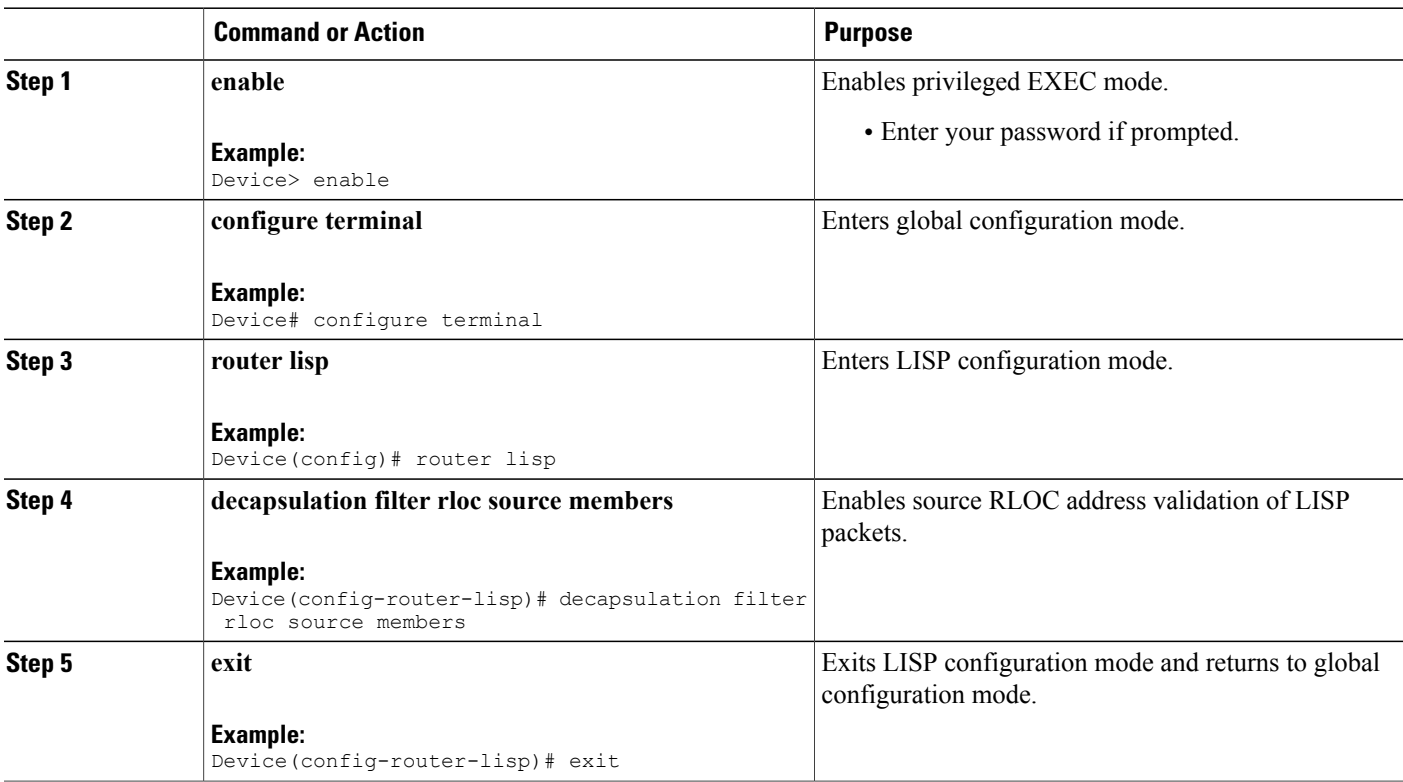

#### **What to Do Next**

• Configure any other PxTR as needed.

### **Verifying LISP Data Plane Security On a Map-Server**

Verify the LISP Data Plane Security feature on a Map-Server by using the commands given below:

#### **SUMMARY STEPS**

- **1. show lisp** [**session** [**established**] | **vrf** [*vrf-name* [**session** [*peer-address*]]]]
- **2. show lisp site rloc members** [**instance-id** *iid*]

#### **DETAILED STEPS**

**Step 1 show lisp** [**session** [**established**] | **vrf** [*vrf-name* [**session** [*peer-address*]]]]

#### **Example:**

Device# **show lisp session**

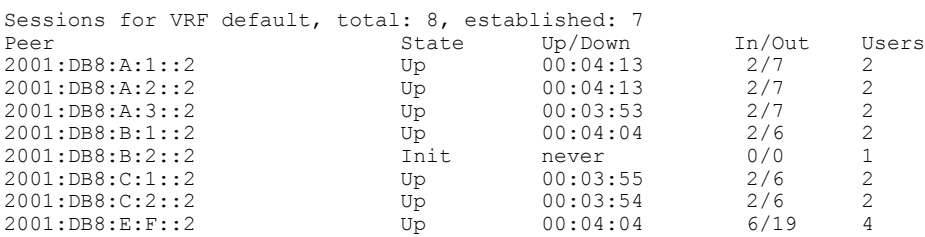

This command displays reliable transport session information. If there is more than one transport session, the corresponding information will be displayed.

#### **Step 2 show lisp site rloc members** [**instance-id** *iid*]

#### **Example:**

Device# show lisp site rloc members

LISP RLOC membership for EID table default (IID 0), 5 entries

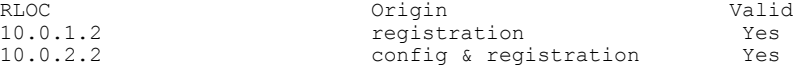

The **Origin** column displays configuration details of the RLOC member – whether the RLOC member is manually configured, automatically gleaned from received registrations, or both. The **Valid** column shows whether the RLOC is a valid member that is distributed to (P)xTRs. A listed RLOC may not be valid if it is gleaned from registrations but the 'override' option is used in the 'modify-discovered' configuration, and the specified locator-set does not include the RLOC.

### **Verifying and Troubleshooting LISP Data Plane Security on an xTR or PxTR**

Verify the LISP Data Plane Security feature on an xTR or PxTR by using the commands given below:

#### **SUMMARY STEPS**

- **1. show lisp** [**session** [**established**] | **vrf** [*vrf-name* [**session** [*peer-address*]]]]
- **2. show lispdecapsulationfilter** [*IPv4-rloc-address*| *IPv6-rloc-address*] [**eid-table** *eid-table-vrf* | **instance-id** *iid*]
- **3. show cef source-filter table**
- **4. debug lisp control-plane eid-membership**
- **5. debug lisp control-plane session**

#### **DETAILED STEPS**

**Step 1 show lisp** [**session** [**established**] | **vrf** [*vrf-name* [**session** [*peer-address*]]]]

**Example:**

Device# **show lisp session**

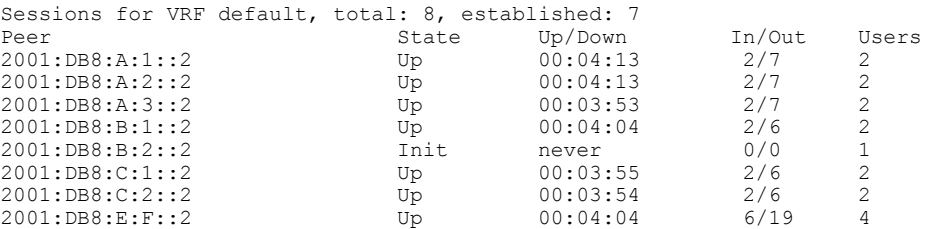

This command displays reliable transport session information. If there is more than one transport session, the corresponding information will be displayed.

**Step 2 show lisp decapsulation filter** [*IPv4-rloc-address* | *IPv6-rloc-address*] [**eid-table** *eid-table-vrf* | **instance-id** *iid*]

#### **Example:**

Device# **show lisp decapsulation filter instance-id 0** LISP decapsulation filter for EID-table default (IID 0), 3 entries Source RLOC Added by 10.0.0.1 Config<br>10.0.0.5 209.16 10.0.0.5 209.165.200.230 209.165.200.232 10.0.0.6 Config 209.165.200.230

The RLOC address configuration details (whether it is manually configured or discovered) on a (P)xTR is displayed in the above table.

#### **Step 3 show cef source-filter table**

#### **Example:**

Device# **show cef source-filter table**

[lisp:0:0:IPv4] state [enabled, active], 0 entries, refcount 3, flags [], action [drop]

```
Database epoch 0
           Hits 0, misses 0, fwd 0, drop 0
           This command displays Cisco Express Forwarding (CEF) source-filter tables.
Step 4 debug lisp control-plane eid-membership
           Example:
           Device# debug lisp control-plane eid-membership
           LISP control plane EID membership debugging is on
           Displays debugging information for EID membership discovery.
Step 5 debug lisp control-plane session
           Example:
           Device# debug lisp control-plane session
           LISP control plane session debugging is on
           Displays detailed session establishment debugging information.
```
# <span id="page-244-0"></span>**Configuration Examples for LISP Data Plane Security**

### **Example: Configuring MSMR**

**Note**

Steps for adding the locator set and the RLOC address are optional. You can use those steps to modify the list of RLOC addresses (filter list) discovered by the Map-Server.

```
Device> enable
Device# configure terminal
Device(config)# router lisp
Device(config-router-lisp)# map-server rloc members distribute
Device(config-router-lisp)# locator-set PTR_set
Device(config-router-lisp-locator-set)# 10.10.10.1 priority 1 weight 1
Device(config-router-lisp-locator-set)# exit
Device(config-router-lisp)# eid-table vrf cust-A instance-id 1
Device(config-router-lisp-eid-table)# map-server rloc members modify-discovered add
locator-set PTR_set
Device(config-router-lisp-eid-table)# exit
```
Repeat the above steps to configure one or more map servers, as needed

## **Example: Configuring the xTRs**

Device> **enable** Device# **configure terminal** Device(config)# **router lisp**

Device(config-router-lisp)# **decapsulation filter rloc source member** Device(config-router-lisp)# **exit**

The above steps enable data plane security for the xTR at one of customer sites. You must repeat the steps to enable RLOC decapsulation filtering for other sites.

## **Example: Configuring PxTR**

```
Device> enable
Device# configure terminal
Device(config)# router lisp
Device(config-router-lisp)# decapsulation filter rloc source member
Device(config-router-lisp)# exit
```
# <span id="page-245-0"></span>**Additional References for LISP Data Plane Security**

#### **Related Documents**

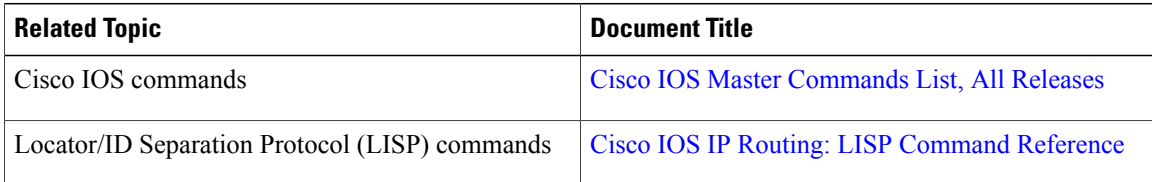

#### **Standards and RFCs**

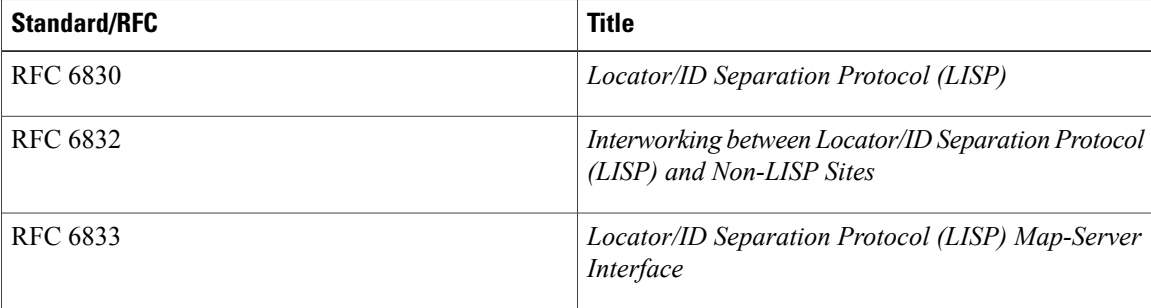

#### **MIBs**

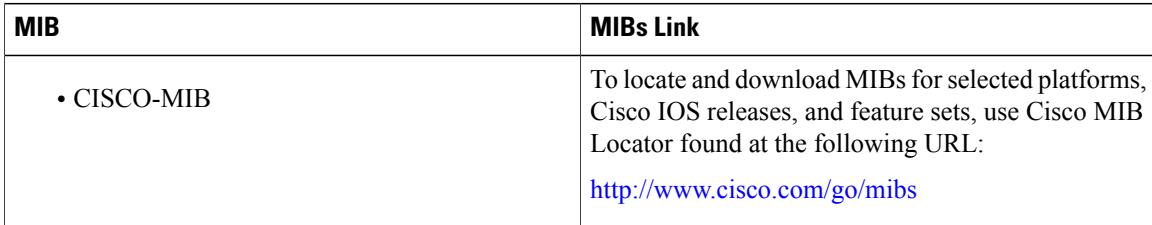

#### **Technical Assistance**

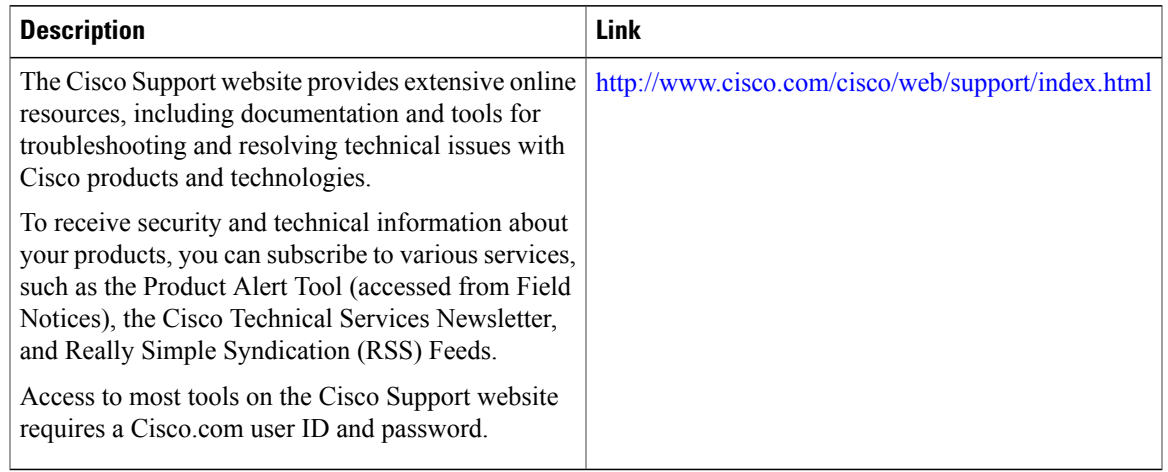

# <span id="page-246-0"></span>**Feature Information for LISP Data Plane Security**

The following table provides release information about the feature or features described in this module. This table lists only the software release that introduced support for a given feature in a given software release train. Unless noted otherwise, subsequent releases of that software release train also support that feature.

Use Cisco Feature Navigator to find information about platform support and Cisco software image support. To access Cisco Feature Navigator, go to [www.cisco.com/go/cfn.](http://www.cisco.com/go/cfn) An account on Cisco.com is not required.

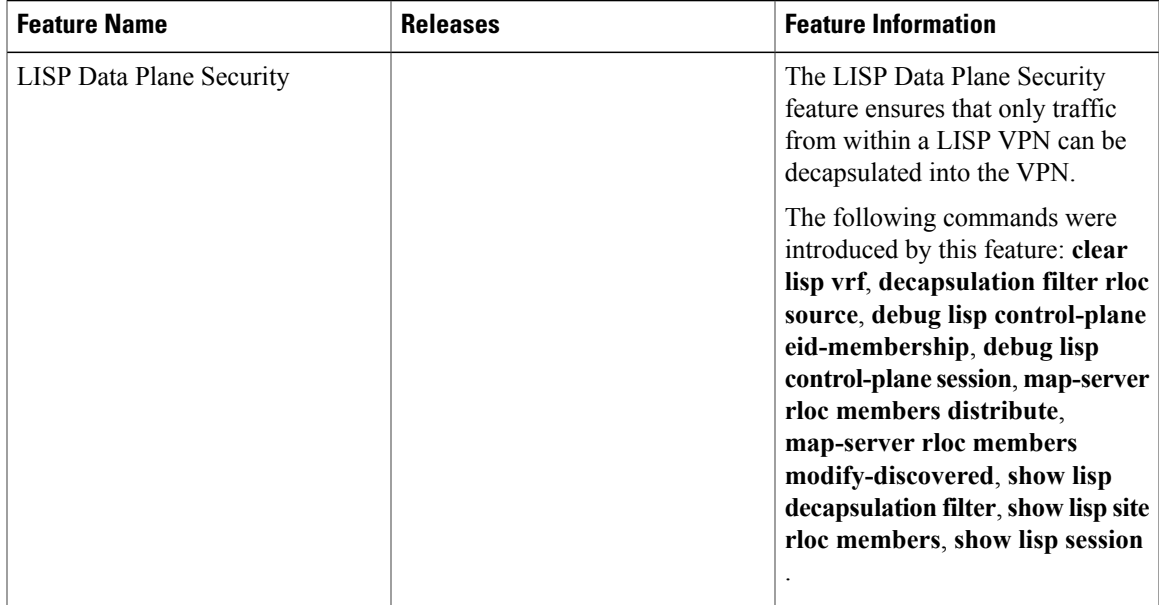

#### **Table 6: Feature Information for LISP Data Plane Security**

I

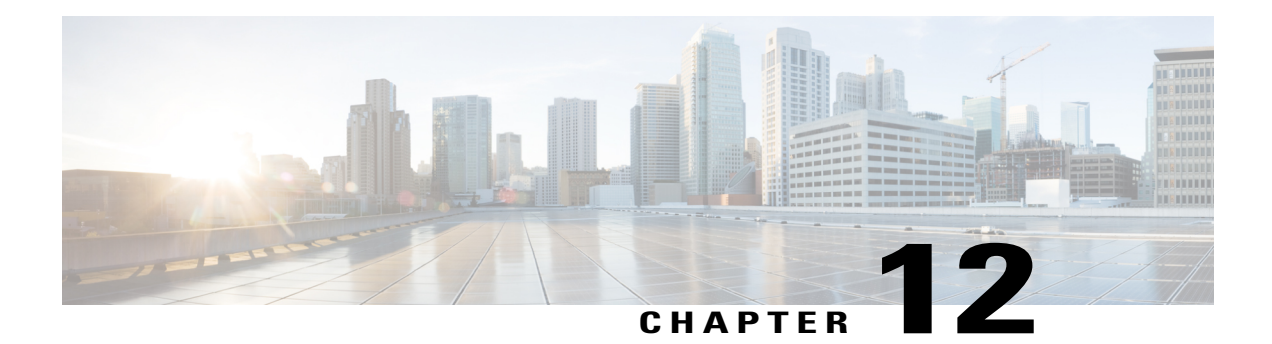

# **LISP Reliable Registration**

The LISP Reliable Registration feature supports establishment of TCP based reliable map registration between Egress Tunnel Router (ETR) and Map Server (MS).

• Information About LISP Reliable [Registration,](#page-249-0) page 240

Г

- Additional References for LISP Reliable [Registration,](#page-252-0) page 243
- Feature Information for LISP Reliable [Registration,](#page-253-0) page 244

# <span id="page-249-0"></span>**Information About LISP Reliable Registration**

## **LISP Reliable Map Registration**

LISP ETR periodically sends UDP based map registration message to map server. This results in control traffic and scalability problems. TCP based reliable map registration or LISP reliable map registration mechanism is developed as an enhancement and replacement to the UDP based map registration mechanism.

#### **Figure 47: LISP Reliable Map Registration Mechanism**

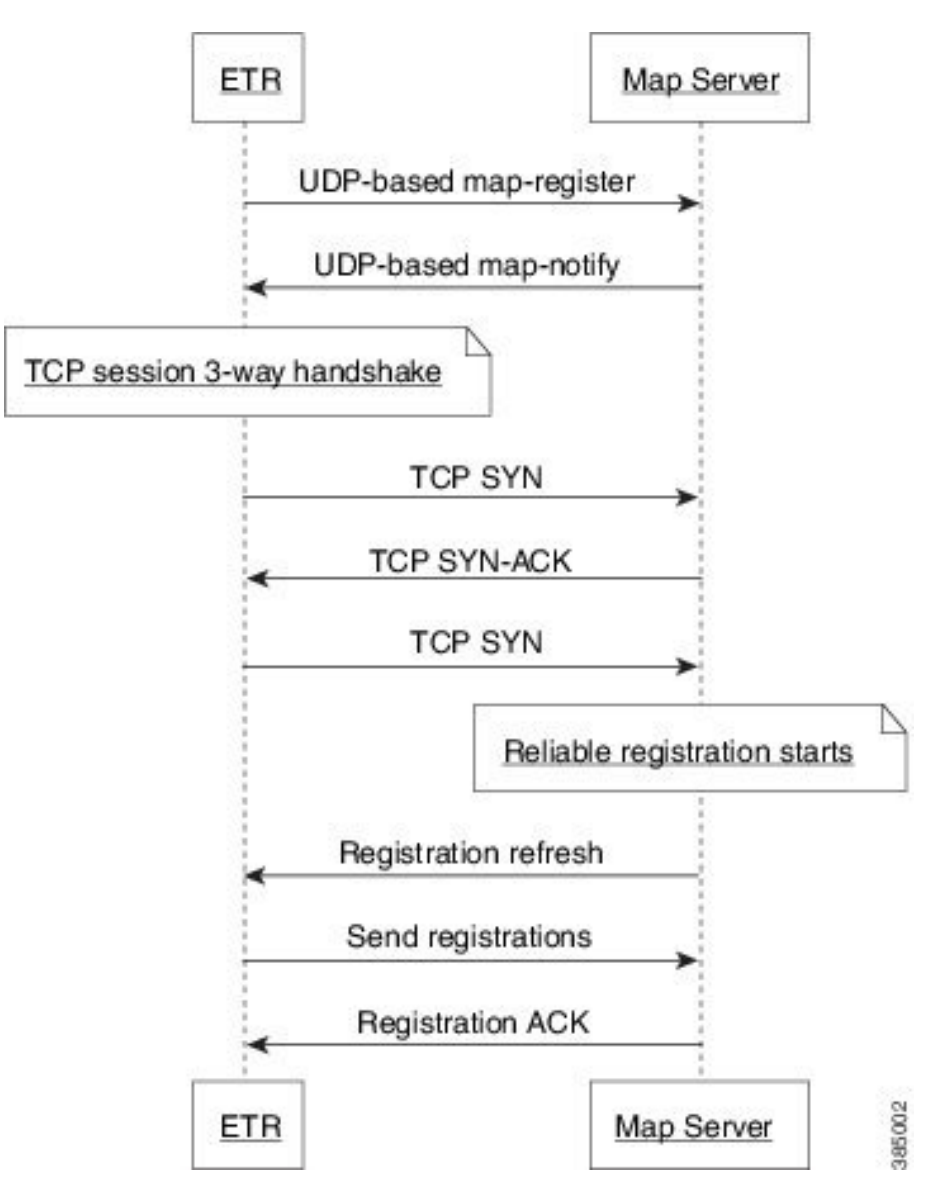

The LISP reliable map registration mechanism as shown in the figure is described below:

- ETR sends UDP based map registration message to map server.
- Map server processes map registration and sends map-notify to ETR. This message serves as acknowledgment.
- ETR initiates a TCP session with map-server using three-way handshake.

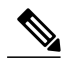

When TCP based map registration is not supported by map server then ETR uses UDP based map registration to establish a session with the map server. **Note**

- Once the TCP session is established, map-server sends a registration refresh message to the ETR.
- ETR sends map registrations to the map server through the TCP connection.
- Map server acknowledges for the map registrations.

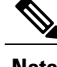

**Note** There are no configuration commands for this feature. This feature is turned on automatically.

## **Verifying the LISP Reliable Registration**

Perform this task to verify the LISP Reliable Registration feature which is enabled automatically in the LISP network. In this example, a LISP site uses a single edge router that functions as both ITR and ETR (known as an xTR). Routing Locators (RLOCs) are in IPv4. EID prefixes are in both IPv4 and IPv6. The LISP site

registersto two map server/map resolver (MSMR) devicesin the network core. The topology used in verifying LISP Reliable Registration is as shown in the figure below.

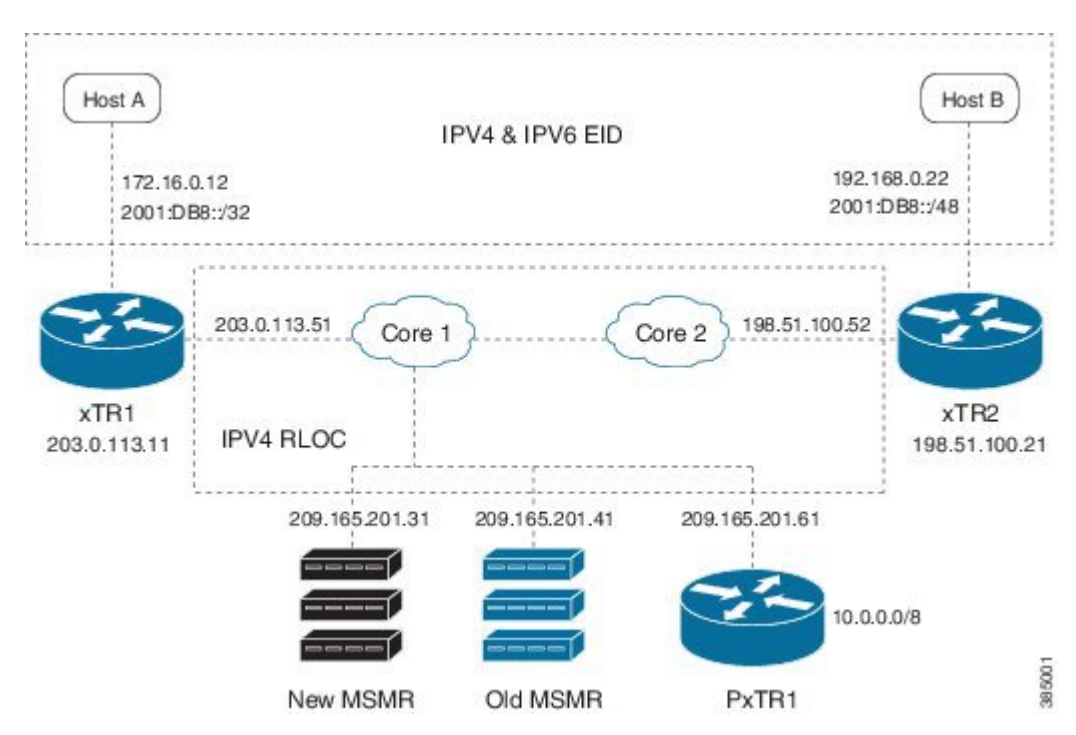

**Figure 48: LISP Reliable Registration Topology**

The components as shown in the topology are described below:

- xTR1 and xTR2 are xTRs for 2 LISP sites.
- Core1 and Core 2 are routing locators (RLOCs) core routers with no LISP configuration.
- New MSMR is a map-server and map-resolver with reliable map-registration support, whereas Old MSMR does not support reliable map-registration.
- PxTR1 works as a Proxy Ingress Tunnel Router (PITR) and Proxy Egress Tunnel Router (PETR) between the network with 10.0.0.0/8 prefix and the LISP sites.
- Only static routing protocols are used in this setup to reduce control traffic.

In the following output, a '#' sign in the 'Up' column indicates reliable map registration session. Device# **show lisp site**

```
LISP Site Registration Information
 = Some locators are down or unreachable
# = Some registrations are sourced by reliable transport
Site Name Last Up Who Last Inst EID Prefix<br>Reqister Reqistered ID
                              Registered
A never no -- 0.0.0.0/0<br>01:59:44 ves# 203.0.113.11 10.10.10.10.10.10
                      ves# 203.0.113.11 10.10.10.0/24
           01:59:44 yes# 203.0.113.11 10.20.20.0/24
           01:59:44 \overline{y}es# 203.0.113.11 172.16.0.0/24<br>01:59:44 \overline{y}es# 203.0.113.11 2001:DB8::/32
                      ves# 203.0.113.11 2001:DB8::/32
B never no -- 0.0.0.0/0
           never no -- 10.0.0.0/8
```
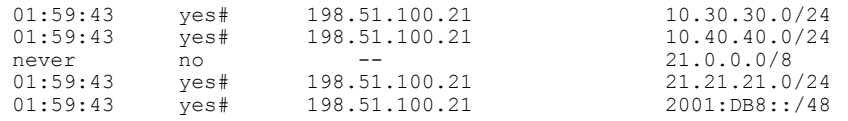

In the following output, no '#' sign in the 'Up' column indicates that the Old MSMR does not support reliable map registration.

Device# **show lisp site**

LISP Site Registration Information \* = Some locators are down or unreachable

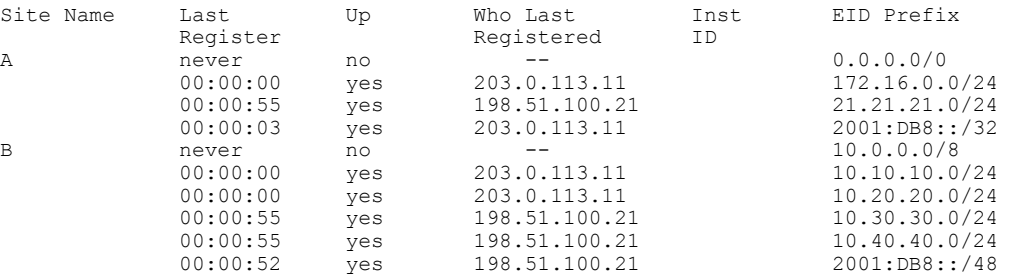

The following output is from xTR1 that uses 2 map servers. Reliable map-registration session is established with 209.165.201.31 (New MSMR), but not with 209.165.201.41 (Old MSMR).

Device# **show lisp session**

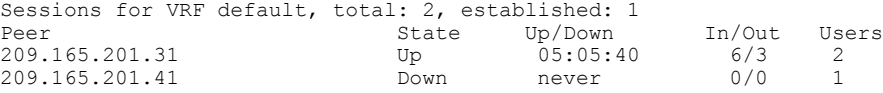

The following output is from New MSMR. It has established reliable map-registration sessions with two ETRs.

Device# **show lisp session**

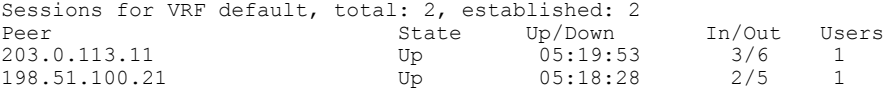

## **Additional References for LISP Reliable Registration**

### **Related Documents**

Ι

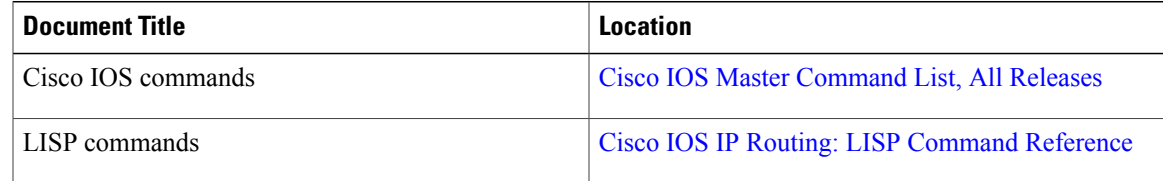

T

### **Standards and RFCs**

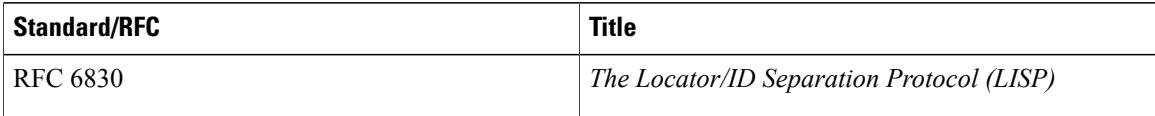

### **Technical Assistance**

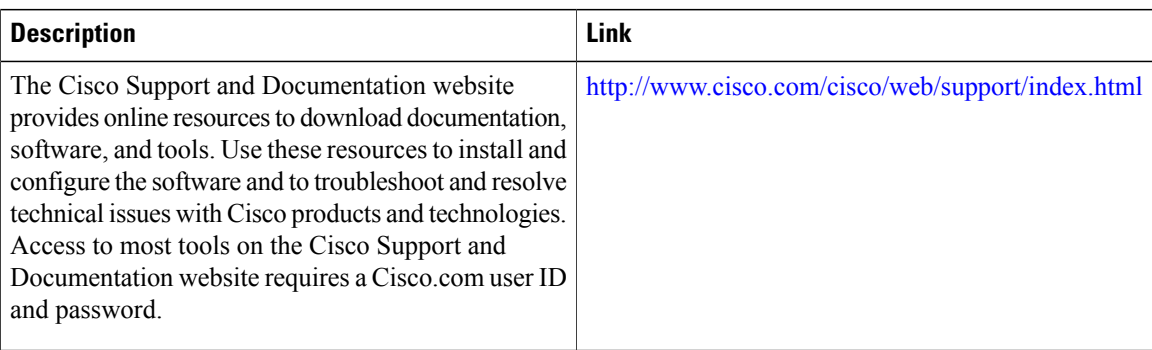

# **Feature Information for LISP Reliable Registration**

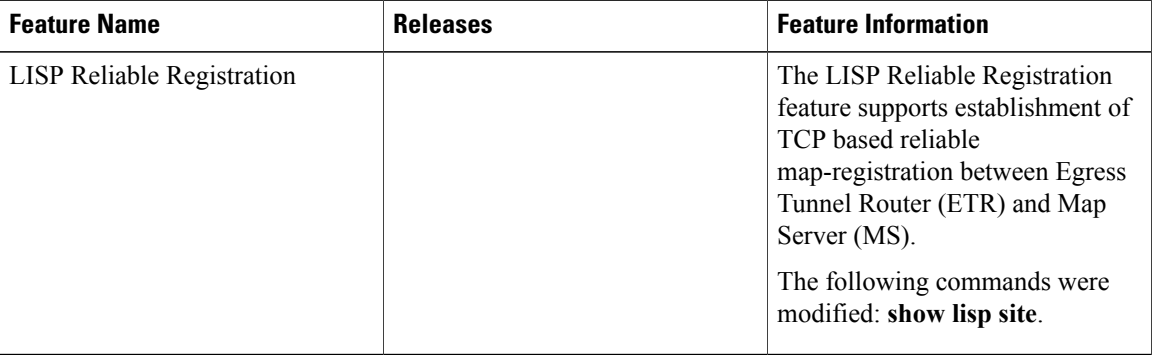

### **Table 7: Feature Information for LISP Reliable Registration**

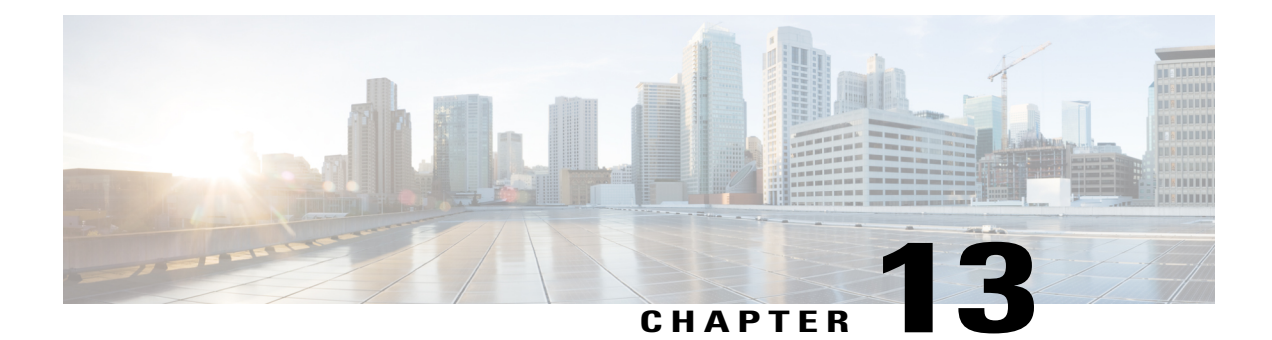

# **Overlapping Prefix**

The Overlapping prefix feature supports Endpoint Identifier (EID) registration by two sites where the EID prefix from one LISP site is a subset of the EID prefix from another LISP site.

- [Prerequisites](#page-254-0) for Overlapping Prefix, page 245
- Information About [Overlapping](#page-254-1) Prefix, page 245
- How to Configure [Overlapping](#page-255-0) Prefix, page 246
- Additional References for [Overlapping](#page-256-0) Prefix, page 247
- Feature Information for [Overlapping](#page-257-0) Prefix, page 248

# <span id="page-254-1"></span><span id="page-254-0"></span>**Prerequisites for Overlapping Prefix**

• Reliable registration must be established between the xTR (performs functions of both Egress Tunnel Router and Ingress Tunnel Router components) and map server/map resolver (MS/MR).

# **Information About Overlapping Prefix**

## **Endpoint ID (EID)**

An EID value for IPv4 is 32 bit and EID value for IPv6 is 128-bit. EIDs are used in the source and destination address fields of the first LISP header of a packet.

## **EID-Prefix**

An EID-Prefix is a power-of-two blocks of EIDs allocated to a LISP site by an address allocation authority.

### **Map Server/Map Resolver (MS/MR)**

MS and MR functions are implemented on the same device, which is referred to as an MS/MR device.

## <span id="page-255-0"></span>**How to Configure Overlapping Prefix**

### **Configuring Overlapping Prefix**

Configure EID-prefix with "accept-more-specifies" keyword to allow MS to accept registration of more specific prefix.

```
router lisp
 site site3
  authentication-key cisco
  eid-prefix 172.16.0.0/8 accept-more-specifics
  exit
Register 3.0.0.0/8 with MS.
router lisp
 database-mapping 172.16.0.0/8 10.0.0.3 priority 1 weight 100
Register 3.1.0.0/16 with MS, which is more specific and overlap with 3.0.0.0/8 prefix registered from xTR3.
router lisp
 database-mapping 192.168.0.0/16 10.0.0.4 priority 1 weight 100
```
**database-mapping** *192.0.2.0/8 10.0.0.4* **priority** *1* **weight** *100*

### **Verifying Overlapping Prefix**

Perform this task to verify the Overlapping Prefix feature in the LISP network. In this example, there are four routers: MSMR, xTR2, xTR3, and xTR4. Each router has an interface connection in the same subnet (RLOC space) 10.0.0.0/24. The following are the IP addresses of the routers:

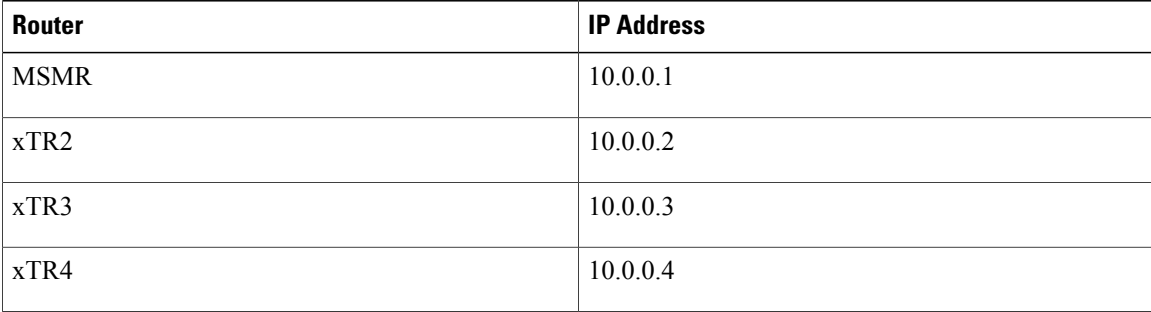

### **MS/MR Output:**

```
Device# show lisp site
LISP Site Registration Information
* = Some locators are down or unreachable
# = Some registrations are sourced by reliable transport
Site Name Last Up Who Last Inst EID Prefix
```
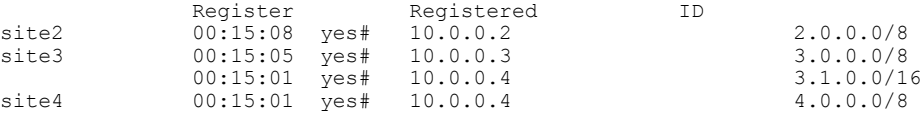

### **xTR1 Output:**

#### Device# **show ip lisp map-cache**

LISP IPv4 Mapping Cache for EID-table default (IID 0), 3 entries

0.0.0.0/0, uptime: 00:18:05, expires: never, via static send map-request Negative cache entry, action: send-map-request 3.0.0.0/8, uptime: 00:00:16, expires: 23:59:43, via map-reply, complete Uptime State Pri/Wg<br>00:00:16 up 1/100 10.0.0.3 00:00:16 up 3.1.0.0/16, uptime: 00:00:08, expires: 23:59:51, via map-reply, complete Locator Uptime State Pri/Wgt 10.0.0.4 00:00:08 up 1/100

#### **xTR2 Output:**

Device# **show ip lisp map-cache**

LISP IPv4 Mapping Cache for EID-table default (IID 0), 3 entries

0.0.0.0/0, uptime: 00:18:44, expires: never, via static send map-request Negative cache entry, action: send-map-request 2.0.0.0/8, uptime: 00:00:57, expires: 23:59:02, via map-reply, complete Locator Uptime State Pri/Wgt 10.0.0.2 00:00:57 up 1/100 3.1.0.0/16, uptime: 00:18:40, expires: 23:42:12, via map-reply, self, complete Locator Uptime 10.0.0.4 00:17:47 up 1/100

Device# **show ip lisp away**

LISP Away Table for router lisp 0 (default) IID 0 Entries: 1

Prefix Producer<br>3.1.0.0/16 mapping-1

mapping-notification

### **xTR3 Output:**

#### Device# **show ip lisp map-cache**

LISP IPv4 Mapping Cache for EID-table default (IID 0), 2 entries

0.0.0.0/0, uptime: 00:19:26, expires: never, via static send map-request Negative cache entry, action: send-map-request 2.0.0.0/8, uptime: 00:01:35, expires: 23:58:24, via map-reply, complete Locator Uptime State Pri/Wgt 10.0.0.2 00:01:35 up 1/100

### Device# **show ip lisp away**

LISP Away Table for router lisp 0 (default) IID 0 Entries: 0

## <span id="page-256-0"></span>**Additional References for Overlapping Prefix**

### **Related Documents**

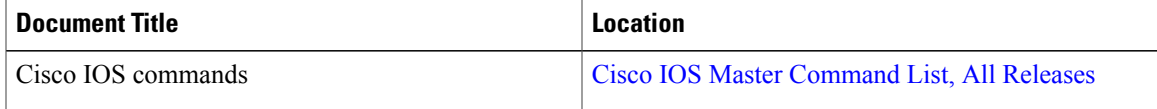

T

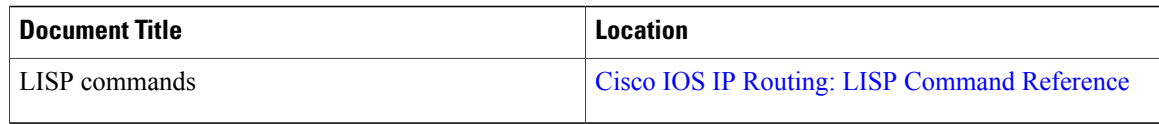

### **Standards and RFCs**

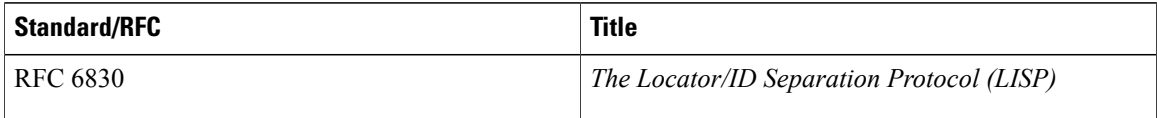

### **Technical Assistance**

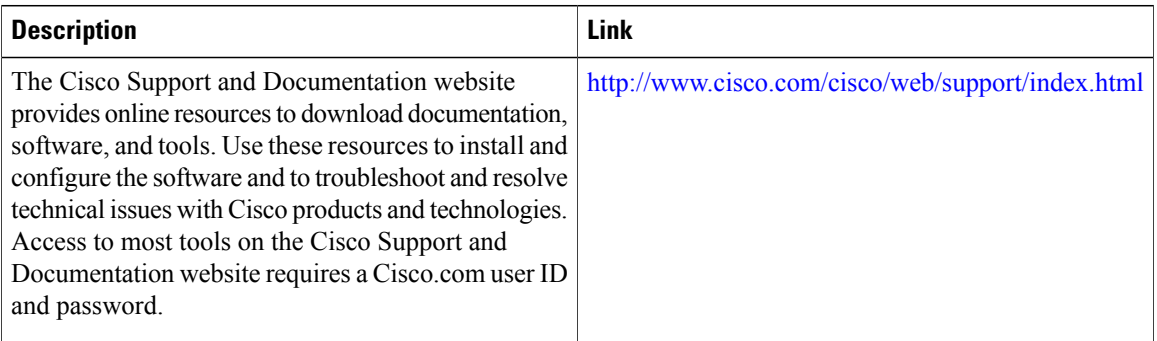

# <span id="page-257-0"></span>**Feature Information for Overlapping Prefix**

**Table 8: Feature Information for Overlapping Prefix**

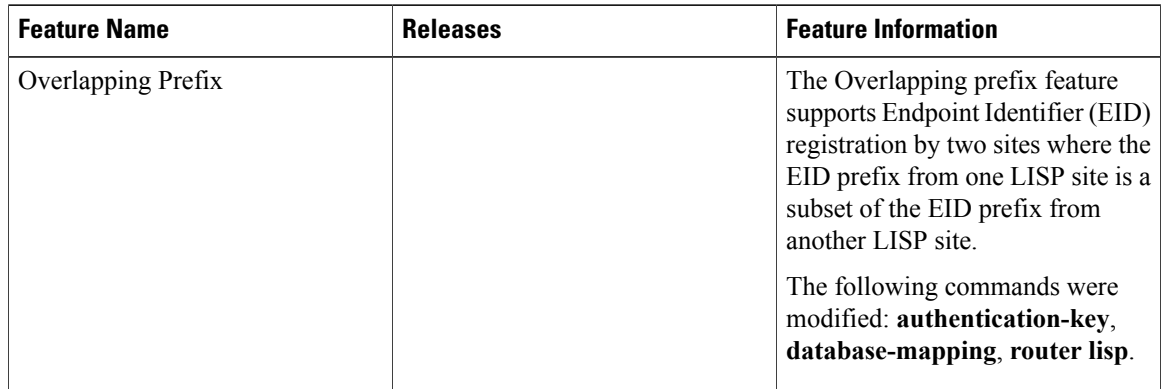

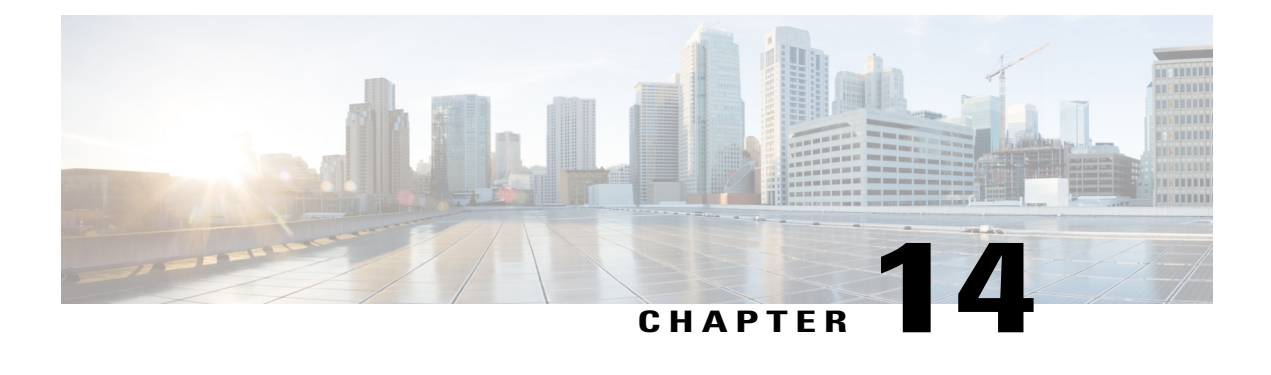

# **LISP Generalized SMR**

The LISP Generalized SMR feature enables LISP xTR (ITR and ETR) to update map cache when there is a change in database mapping.

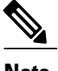

**Note** There is no configuration commands for this feature. This feature is turned on automatically.

- Information About LISP [Generalized](#page-258-0) SMR, page 249
- Verifying LISP [Generalized](#page-259-0) SMR , page 250
- Additional References for LISP Reliable [Registration,](#page-261-0) page 252
- Feature Information for LISP [Generalized](#page-262-0) SMR, page 253

## <span id="page-258-0"></span>**Information About LISP Generalized SMR**

### **Solicit-Map-Request (SMR)**

Soliciting a Map-Request enables ETRs to control requests for Map-Reply messages when there is change in database mapping. SMRs enable remote ITRs to update the database mappings that are cached. An SMR message is simply a bit set in a Map-Request message. An ITR or PITR will send a Map-Request when they receive an SMR message.

**Note** There is no configuration commands for this feature. This feature is turned on automatically.

## **Generalized SMR (GSMR)**

SMR was mainly used to support LISP mobility. This mechanism has been generalized (Generalized Solicit Map Request - GSMR) to support the following use cases:

- De-configured local EID
- Local EID no-route (when an ETR decapsulates a data packet and finds no route for a configured local EID)
- Mobility host move out and detection
- Overlapping prefix

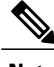

**Note** There are no configuration commands for this feature. This feature is turned on automatically.

## <span id="page-259-0"></span>**Verifying LISP Generalized SMR**

Perform this task to verify the LISP Generalized SMR feature which is enabled automatically in the LISP network. In this example, a LISP site uses a single edge router that functions as both ITR and ETR (known as an xTR). Routing Locators (RLOCs) are in IPv4. EID prefixes are in both IPv4 and IPv6. The LISP site registersto two map server/map resolver (MSMR) devicesin the network core. The topology used in verifying LISP Generalized SMR is as shown in the figure below.

### **Figure 49: LISP Generalized SMR Topology**

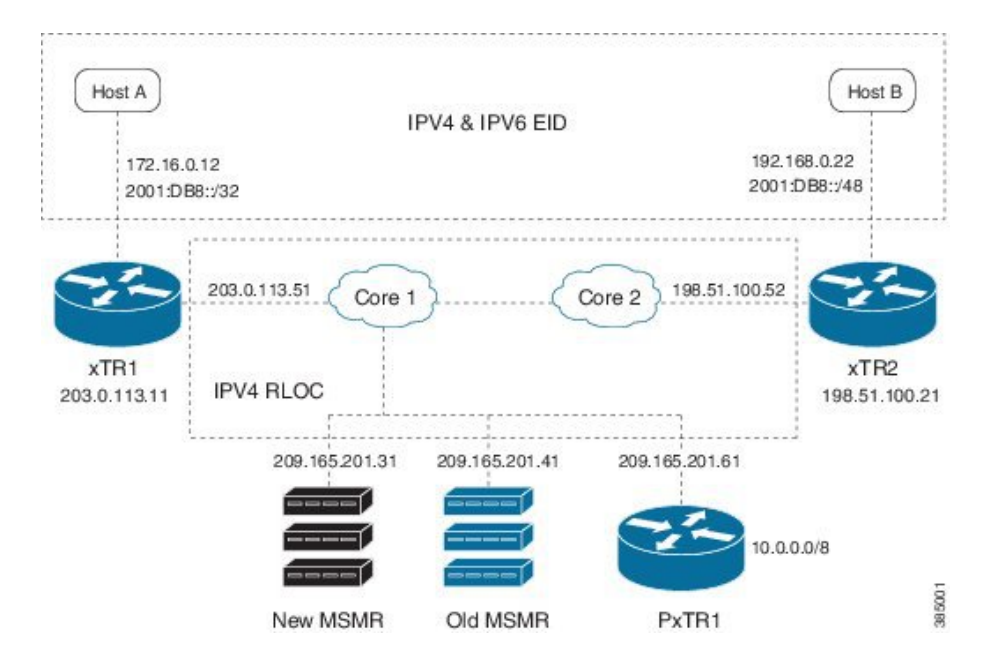

The components as shown in the topology are described below:

- xTR1 and xTR2 are xTRs for 2 LISP sites.
- Core1 and Core 2 are routing locators (RLOCs) core routers with no LISP configuration.
- New MSMR is a map-server and map-resolver with reliable map-registration support, whereas Old MSMR does not support reliable map-registration.
- PxTR1 works as a Proxy Ingress Tunnel Router (PITR) and Proxy Egress Tunnel Router (PETR) between the network with 10.0.0.0/8 prefix and the LISP sites.
- Only static routing protocols are used in this setup to reduce control traffic.

#### **Verifying 172.16.0.0/24 is in map cache on xTR2:**

### Device# **show ip lisp map-cache**

```
LISP IPv4 Mapping Cache for EID-table default (IID 0), 3 entries
0.0.0.0/0, uptime: 03:32:45, expires: never, via static send map-request
Negative cache entry, action: send-map-request
10.20.20.0/24, uptime: 00:00:05, expires: 23:59:54, via map-reply, complete
Locator Uptime State Pri/Wgt<br>203.0.113.11 00:00:05 up 1/100
203.0.113.11 00:00:05 up 1/100
172.16.0.0/24, uptime: 00:35:49, expires: 23:24:10, via map-reply, complete
Locator Uptime State Pri/Wgt<br>203.0.113.11 00:35:49 up 1/100
203.0.113.11
```
#### **Shutting down interface Ethernet1/0 on xTR1:**

Device(config)# **interface ethernet 1/0** Device(config-if)# **shutdown**

### **Verifying 172.16.0.0/24 is in map cache on xTR1:**

```
Device# show ip lisp data
LISP ETR IPv4 Mapping Database for EID-table default (IID 0), LSBs: 0x1
Entries total 3, no-route 1, inactive 0
10.10.10.0/24, locator-set set1<br>Locator Pri/Wgt Source
               Pri/Wgt Source State
203.0.113.11 1/100 cfg-addr site-self, reachable
10.20.20.0/24, locator-set set1
               Pri/Wgt Source State
203.0.113.11 1/100 cfg-addr site-self, reachable
172.16.0.0/24, locator-set set1 *** NO ROUTE TO EID PREFIX ***<br>Locator Pri/Wgt Source State
Locator Pri/Wgt Source<br>203.0.113.11 1/100 cfg-ac
                         cfg-addr site-self, reachable
```
#### **Pinging Host A from Host B:**

Device# **ping 172.16.0.12** Type escape sequence to abort. Sending 5, 100-byte ICMP Echos to 172.16.0.12, timeout is 2 seconds: .....

Success rate is 0 percent (0/5)

### **xTR1 decapsulates the data packets, finds out the no-route situation, and sends an SMR to xTR2:**

Device# \*Feb 19 22:08:15.160: LISP: Send map request type dyn-EID SMR \*Feb 19 22:08:15.160: LISP: Send map request for EID prefix IID 0 192.168.0.22/32 \*Feb 19 22:08:15.160: LISP-0: AF IID 0 IPv4, Send SMR map-request for 172.16.0.12 to 198.51.100.21. \*Feb 19 22:08:15.160: LISP-0: EID-AF IPv4, Sending probe map-request from 203.0.113.11 to 198.51.100.21 for EID 21.21.21.22/32, ITR-RLOCs 1, nonce 0x68E45971-0xE3DF4931, SMR 172.16.0.12, DoNotReply.

#### **xTR2 processes the SMR and sends out a map-request to the map server:**

Device# \*Feb 19 22:08:15.161: LISP: Processing received Map-Request(1) message on Ethernet0/0 from 203.0.113.11:4342 to 198.51.100.21:4342 \*Feb 19 22:08:15.161: LISP: Received map request for IID 0 192.168.0.22/32, source eid IID 0 172.16.0.12, ITR-RLOCs: 203.0.113.11, records 1, nonce 0x68E45971-0xE3DF4931, probe, SMR, DoNotReply \*Feb 19 22:08:15.161: LISP-0: AF IID 0 IPv4, Scheduling SMR trigger Map-Request for 172.16.0.12/32 from 192.168.0.22. \*Feb 19 22:08:15.161: LISP-0: IID 0 SMR & D bit set, not replying to map-request. \*Feb 19 22:08:15.290: LISP: Send map request type SMR \*Feb 19 22:08:15.290: LISP: Send map request for EID prefix IID 0 172.16.0.12/32 Device# \*Feb 19 22:08:15.290: LISP-0: AF IID 0 IPv4, Send SMR triggered map request for 172.16.0.12/32 (1) from 192.168.0.22.

\*Feb 19 22:08:15.290: LISP-0: EID-AF IPv4, Sending map-request from 172.16.0.12 to 172.16.0.12 for EID 172.16.0.12/32, ITR-RLOCs 1, nonce 0x4D04AB2F-0x99FF6FF5 (encap src 198.51.100.21, dst 209.165.201.41). Device# \*Feb 19 22:08:16.333: LISP: Send map request type SMR \*Feb 19 22:08:16.333: LISP: Send map request for EID prefix IID 0 172.16.0.12/32 \*Feb 19 22:08:16.333: LISP-0: AF IID 0 IPv4, Send SMR triggered map request for 172.16.0.12/32 (2) from 192.168.0.22. \*Feb 19 22:08:16.333: LISP-0: EID-AF IPv4, Sending map-request from 172.16.0.12 to 172.16.0.12 for EID 172.16.0.12/32, ITR-RLOCs 1, nonce 0x4D04AB2F-0x99FF6FF5 (encap src 198.51.100.21, dst 209.165.201.41). Device# \*Feb 19 22:08:18.423: LISP-0: Map Request IID 0 prefix 172.16.0.12/32 SMR[LL], Switching Map-Resolver 209.165.201.41 to 209.165.201.31. \*Feb 19 22:08:18.423: LISP: Send map request type SMR \*Feb 19 22:08:18.423: LISP: Send map request for EID prefix IID 0 172.16.0.12/32 \*Feb 19 22:08:18.423: LISP-0: AF IID 0 IPv4, Send SMR triggered map request for 172.16.0.12/32 (3) from 192.168.0.22. \*Feb 19 22:08:18.423: LISP-0: EID-AF IPv4, Sending map-request from 172.16.0.12 to 172.16.0.12 for EID 172.16.0.12/32, ITR-RLOCs 1, nonce 0x5A4AC708-0x59A42AB6 (encap src 198.51.100.21, dst 209.165.201.31). \*Feb 19 22:08:18.424: LISP: Processing received Map-Reply(2) message on Ethernet0/0 from 209.165.201.31:4342 to 198.51.100.21:4342 \*Feb 19 22:08:18.424: LISP: Received map reply nonce 0x5A4AC708-0x59A42AB6, records 1 **xTR2's map-cache is updated upon map-reply from the map server:** Device# **show ip lisp map-cache**

#### LISP IPv4 Mapping Cache for EID-table default (IID 0), 3 entries

0.0.0.0/0, uptime: 03:56:43, expires: never, via static send map-request Negative cache entry, action: send-map-request 10.20.20.0/24, uptime: 00:24:04, expires: 23:35:56, via map-reply, complete Locator Uptime State Pri/Wgt 203.0.113.11 00:24:04 up 1/100 172.16.0.10/24, uptime: 00:59:48, expires: 00:00:51, via map-reply, forward-native Negative cache entry, action: forward-native

### **xTR1 will put the 172.16.0.10/24 prefix in its away table:**

Device# **show ip lisp away** LISP Away Table for router lisp 0 (default) IID 0 Entries: 1<br>Prefix Prefix Producer 172.16.0.10/24 local EID

## <span id="page-261-0"></span>**Additional References for LISP Reliable Registration**

### **Related Documents**

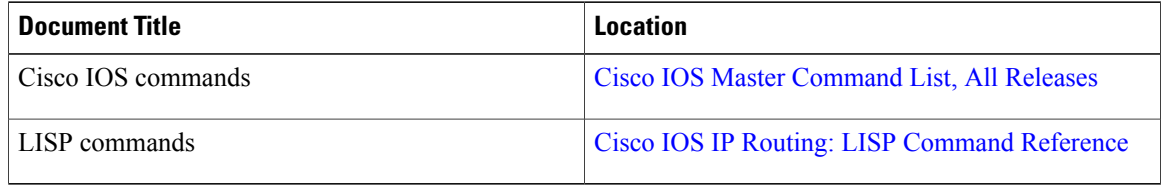

### **Standards and RFCs**

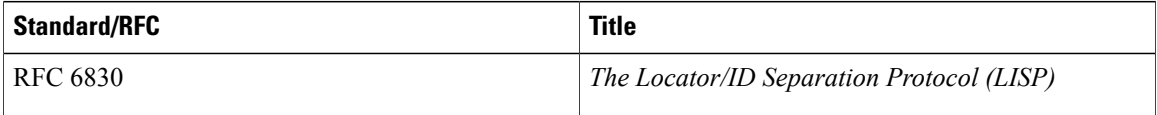

Ι

### **Technical Assistance**

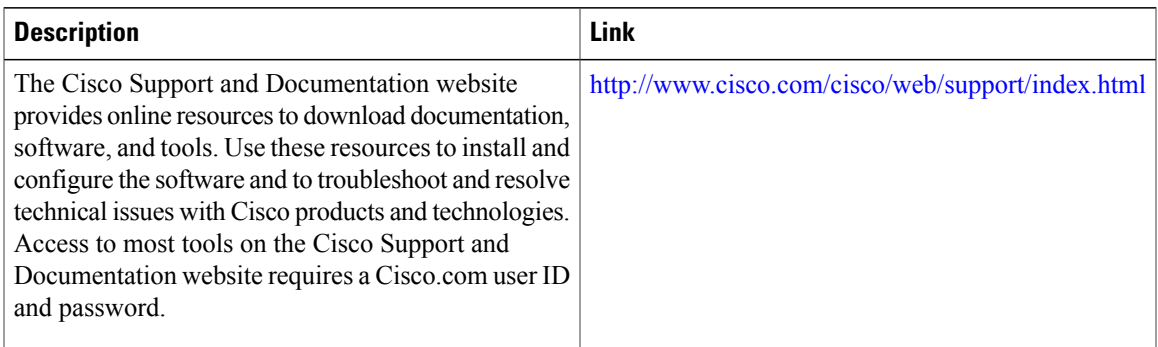

# <span id="page-262-0"></span>**Feature Information for LISP Generalized SMR**

The following table provides release information about the feature or features described in this module. This table lists only the software release that introduced support for a given feature in a given software release train. Unless noted otherwise, subsequent releases of that software release train also support that feature.

Use Cisco Feature Navigator to find information about platform support and Cisco software image support. To access Cisco Feature Navigator, go to [www.cisco.com/go/cfn.](http://www.cisco.com/go/cfn) An account on Cisco.com is not required.

| <b>Feature Name</b>  | <b>Releases</b> | <b>Feature Information</b>                                                                                                    |
|----------------------|-----------------|----------------------------------------------------------------------------------------------------|
| LISP Generalized SMR |                 | The LISP Generalize SMR feature<br>supports LISP mobility,<br>de-configured local Endpoint<br>Identifier (EID), local EID<br>no-route, overlapping prefix<br>support, and mobility host move<br>out and detection. |
|                      |                 | The following commands were<br>modified: show ip lisp away, show<br>ip lisp data, show ip lisp<br>map-cache.                                                                                                    |

**Table 9: Feature Information for LISP Generalized SMR**

 $\mathbf l$ 

I

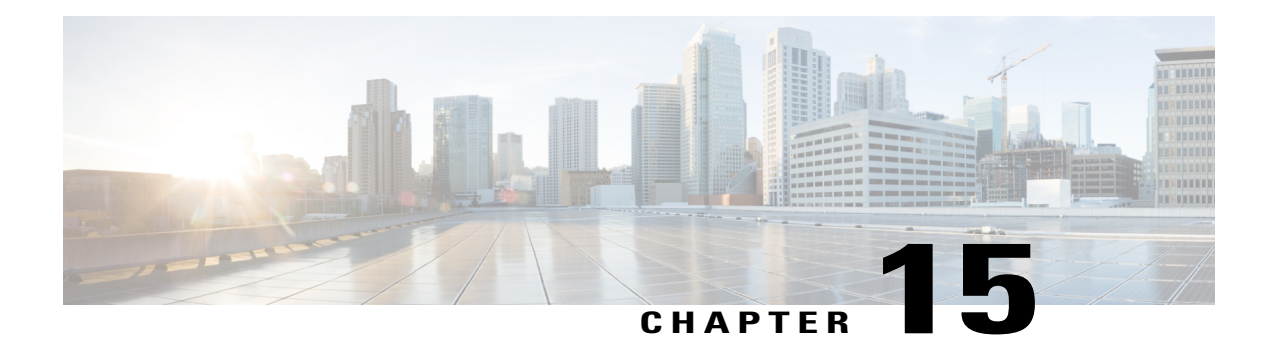

# **TTL Propagate Disable and Site-ID Qualification**

The TTL Propagate Disable feature supports disabling of the TTL (Time-To-Live) propagation for implementing the traceroute tool in a LISP network when RLOC and EID belong to different address-family.

The Site ID Qualification feature supports Endpoint Identifier (EID) prefix registration by multiple LISP sites.

- Information About TTL Propagate Disable and Site-ID [Qualification,](#page-264-0) page 255
- How to Configure Site ID [Qualification,](#page-267-0) page 258
- How to Disable TTL [Propagation,](#page-268-0) page 259
- Additional References for TTl Propagate Disable and Site-ID [Qualification,](#page-270-0) page 261
- Feature Information for TTL Propagate Disable and Site-ID [Qualification,](#page-271-0) page 262

# <span id="page-264-0"></span>**Information About TTL Propagate Disable and Site-ID Qualification**

## **LISP Site**

LISP site is a set of routers in an edge network that are under a single technical administration. LISP routers in the edge network are the demarcation points to separate the edge network from the core network.

## **Map Server (MS)**

An MS implements part of the distributed LISP mapping database by accepting registration requests from its client Egress Tunnel Routers (ETRs) and aggregating the successfully registered EID prefixes of ETRs.

## **Routing Locator (RLOC)**

An RLOC is an IPv4 or IPv6 address of an Egress Tunnel Router (ETR).

### **Traceroute Tool**

The traceroute tool is used to discover the routes that packets take when traveling to their destination.

## **Site ID Qualification**

A site is best conceptualized as an authentication domain: A set of ETRs under the same administrative control. The map server authenticates all ETRs in a site using the same shared key. Without the concept of a site, the map server would be required to have prior knowledge of every ETR in the network along with its authentication key. Site managers will not be able to deploy new ETRs without changing the configuration of the map servers. When a site is considered as an authentication domain as opposed to a topological grouping, then it is easy to see that the benefit of site ID qualification resides in the ability of reaching an EID prefix through ETRs under different administrative control.

With Site ID Qualification, the map server can have the same prefix configuration under multiple sites. The name of the feature stems from the requirement that any two sites with at least one prefix in common must be qualified with a unique site IDs.

### **TTL Propagation**

**Figure 50: TTL Propagation Mechanism**

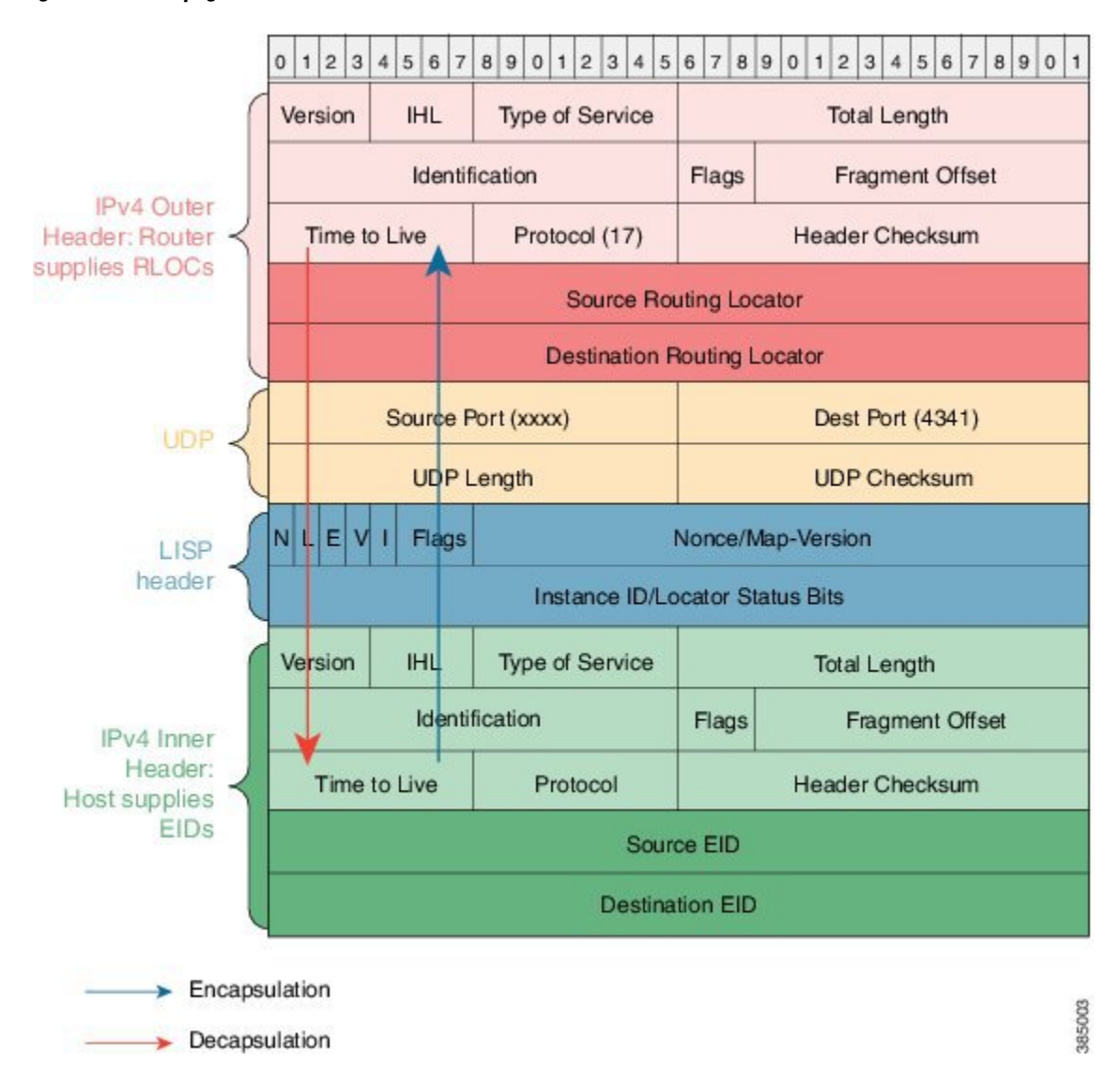

TTTL Propagation mechanism as shown in the figure is described below:

- A LISP ITR encapsulates a packet and copies TTL value from inner header to outer header.
- A LISP ETR decapsulates a packet and copies TTL value from outer header to inner header if the outer header TTL value is smaller than the inner header TTL.

When TTL propagation is enabled the traceroute tool can display all middle hops between an LISP ITR and ETR. However, when RLOC and EID are of different address-family the traceroute output is undesirable.

When the above cross address-family situation exists, LISP does not propagate TTL between inner and outer IPv4 or IPv6 headers. During encapsulation, ITR uses the maximum permissible TTL in the outer header instead of using the TTL value from the inner header.

It is better to make the LISP tunnel between the ITR and ETR appear as a single hop to the client of traceroute. This is done through the disable-ttl-propagate configuration CLI either for a specific eid-table or the entire router lisp tag.

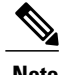

**Note** The TTL propagation is turned on automatically.

## <span id="page-267-0"></span>**How to Configure Site ID Qualification**

### **Configuring Site ID Qualification**

```
site A
    conf t
router lisp
site A
site-id 1
authentication-key key1
eid-prefix 1.2.0.0/16 accept-more-specifics
site B
   conf t
router lisp
site A
site-id 1
authentication-key key2
eid-prefix 1.2.0.0/16 accept-more-specifics
```
## **Example: Site ID Qualification**

When a site ID registration is received, the map server searches for the longest matching configured prefix. If the resulting prefix islessspecific than the registration and does not have "accept-more-specifics" keyword, the registration is rejected; otherwise it is authenticated using the key of the site associated with the prefix. In this example "lazy" map server configuration is used so that an ETR can register any prefix with the map server.

### **Lazy Map Server Configuration:**

$$
\overline{\mathscr{O}}
$$

**Note** Setup a new MSMR that has the same lazy configuration for two different sites.

```
enable
conf t
router lisp
 locator-table default
 site A
  site-id 100
  authentication-key key1
  eid-prefix 0.0.0.0/0 accept-more-specifics
  eid-prefix 2000:AAAA:BBBB::/96 accept-more-specifics
```

```
exit
!
site B
site-id 200
 authentication-key key2
 eid-prefix 0.0.0.0/0 accept-more-specifics
eid-prefix 10.0.0.0/8 accept-more-specifics
eid-prefix 21.0.0.0/8 accept-more-specifics
eid-prefix 2000:BBBB:AAAA::/96 accept-more-specifics
exit
ipv4 map-server
ipv4 map-resolver
ipv6 map-server
ipv6 map-resolver
exit
```
## <span id="page-268-0"></span>**How to Disable TTL Propagation**

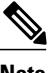

**Note** The TTL propagation can be disabled for a specific EID-table or an entire router LISP tag.

### **Disabling TTL Propagation for EID-Table**

```
enable
configure terminal
router lisp
eid-table default instance-id 0
disable-ttl-propagate
end
```
### **Disabling TTL Propagation for Router LISP Tag**

```
enable
configure terminal
router lisp
disable-ttl-propagate
end
```
### **Verifying TTL Propagate Disable**

Perform this task to verify the TTL Propagate Disable feature which is enabled automatically in the LISP network. In this example, a LISP site uses a single edge router that functions as both ITR and ETR (known as an xTR). Routing Locators (RLOCs) are in IPv4. EID prefixes are in both IPv4 and IPv6. The LISP site

registersto two map server/map resolver (MSMR) devicesin the network core. The topology used in verifying TTL Propagate Disable is as shown in the figure below.

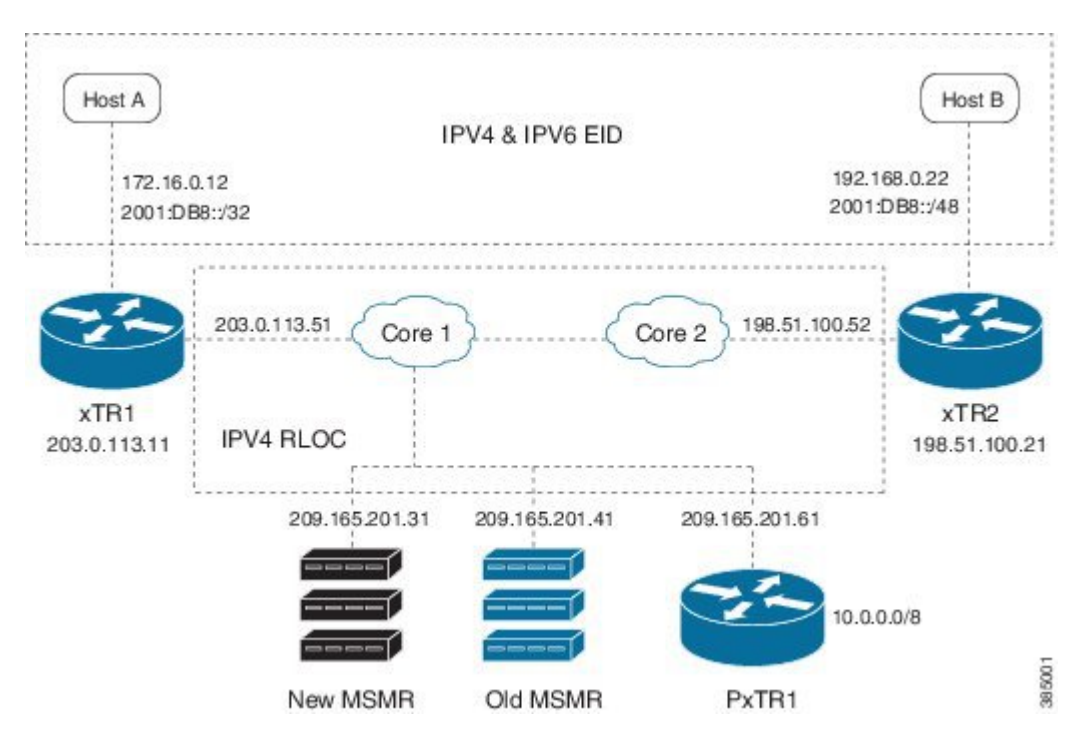

### **Figure 51: TTL Propagate Disable Topology**

The components as shown in the topology are described below:

- xTR1 and xTR2 are xTRs for 2 LISP sites.
- Core1 and Core 2 are routing locators (RLOCs) core routers with no LISP configuration.
- New MSMR is a map-server and map-resolver with reliable map-registration support, whereas Old MSMR does not support reliable map-registration.
- PxTR1 works as a Proxy Ingress Tunnel Router (PITR) and Proxy Egress Tunnel Router (PETR) between the network with 10.0.0.0/8 prefix and the LISP sites.
- Only static routing protocols are used in this setup to reduce control traffic.

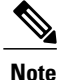

An IPv6 EID and IPv4 RLOC traceroute output will hide the middle hops between ITR and ETR even when TTL propagation is not disabled.

**After disabling TTL propagation, an IPv4 EID over IPv4 RLOC traceroute output appears as below on Host A:**

```
Device# traceroute 192.168.0.22
Type escape sequence to abort.
Tracing the route to 192.168.0.22
VRF info: (vrf in name/id, vrf out name/id)
1 203.0.113.11 1 msec 1 msec 0 msec
```

```
2 10.40.40.21 1 msec 1 msec 1 msec
3 192.168.0.22 0 msec 2 msec *
```
# <span id="page-270-0"></span>**Additional References for TTl Propagate Disable and Site-ID Qualification**

### **Related Documents**

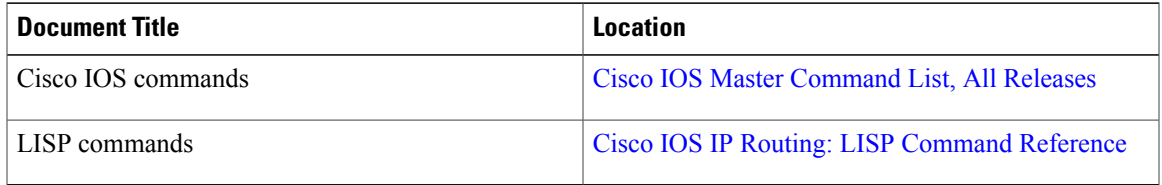

### **Standards and RFCs**

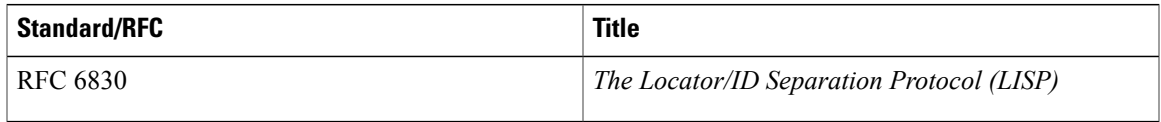

### **Technical Assistance**

Г

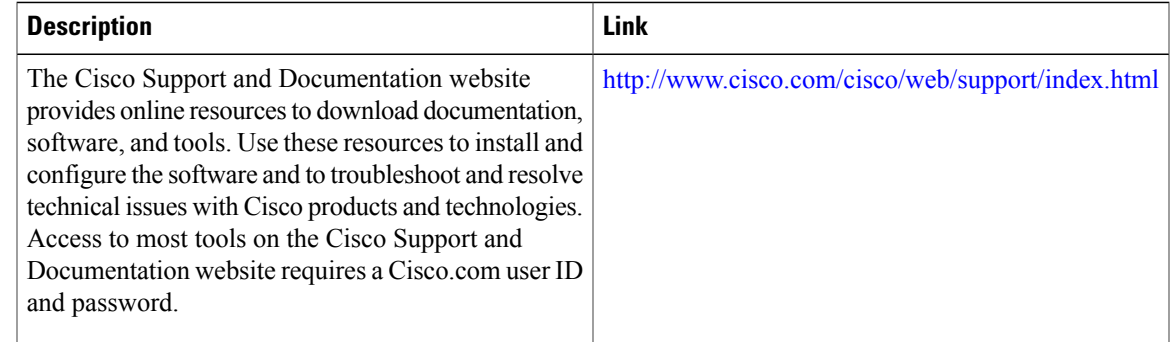

T

# <span id="page-271-0"></span>**Feature Information for TTL Propagate Disable and Site-ID Qualification**

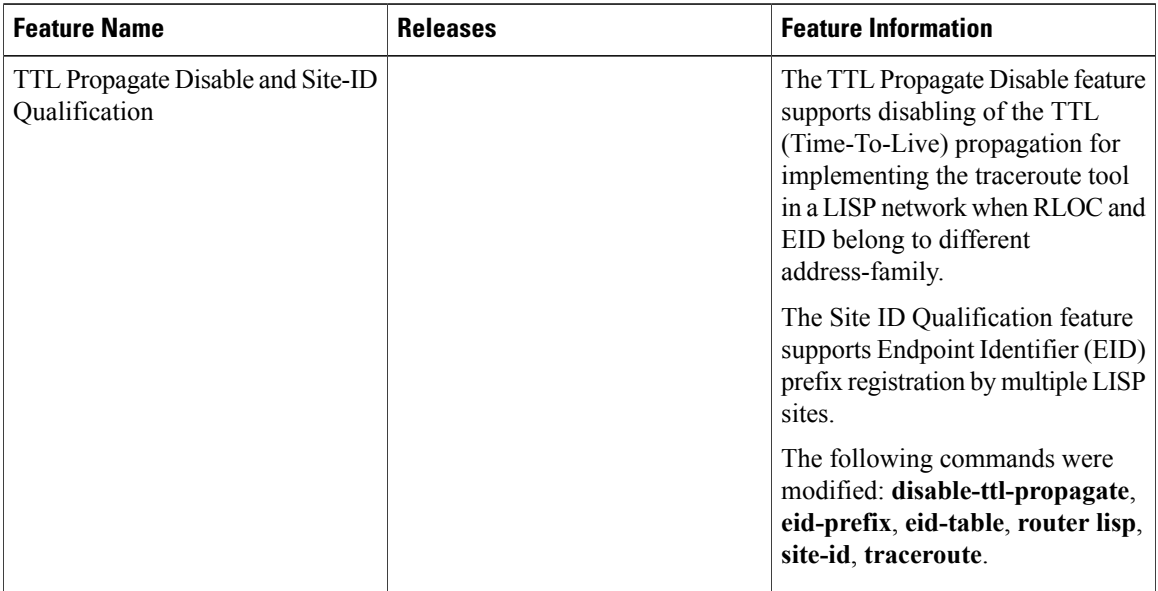

**Table 10: Feature Information for TTL Propagate Disable and Site-ID Qualification**

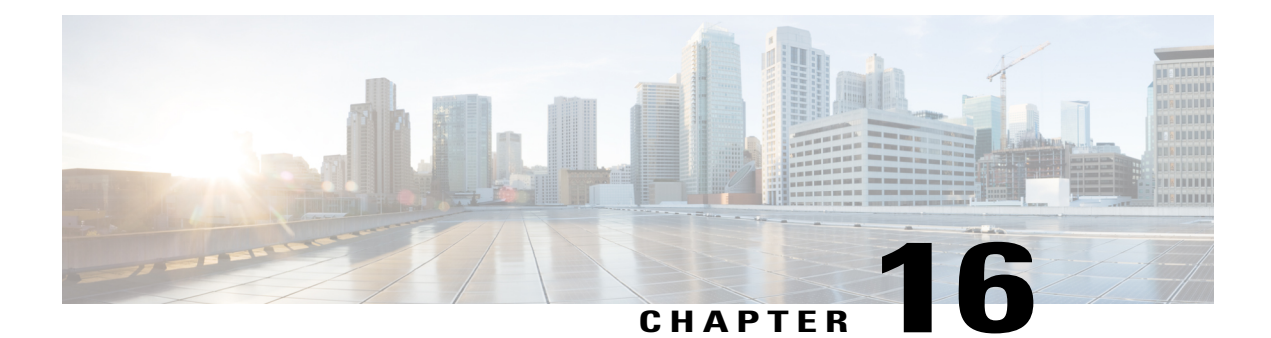

# **DNA SA Border Node Support**

Digital Network Architecture (DNA) Security Access (SA) is an Enterprise architecture that brings together multiple building blocks needed for a programmable, secure, and highly automated fabric. Secure Fabric forms the foundation of this architecture and is targeted to address next generation campus trends. From Cisco IOS XE Everest 16.4.1 release, ASR 1000/ISR 4000 platforms can be supported as the border node of DNA SA fabric, handing off the enterprise campus fabric to iWAN, providing IP connectivity across campus and branches. The fabric is separated for campus and branches, and the border node will hand off the LISP/VxLAN-GPO fabric to WAN. In the 16.4.1 release, the handoff is to the DMVPN/MPLS WAN with manual configuration.

- Finding Feature [Information,](#page-272-0) page 263
- [Restrictions](#page-272-1) for DNA SA Border Node Support, page 263
- [Information](#page-273-0) About DNA SA Border Node Support, page 264
- [Configuration](#page-276-0) Example: Border Node as LISP PxTR, page 267
- [Configuration](#page-280-0) Example: Border Node as LISP xTR, page 271
- Feature [Information](#page-282-0) for DNA SA Border Node Support, page 273

## <span id="page-272-1"></span><span id="page-272-0"></span>**Finding Feature Information**

Your software release may not support all the features documented in this module. For the latest caveats and feature information, see Bug [Search](https://tools.cisco.com/bugsearch/search) Tool and the release notes for your platform and software release. To find information about the features documented in this module, and to see a list of the releases in which each feature is supported, see the feature information table.

Use Cisco Feature Navigator to find information about platform support and Cisco software image support. To access Cisco Feature Navigator, go to [www.cisco.com/go/cfn.](http://www.cisco.com/go/cfn) An account on Cisco.com is not required.

## **Restrictions for DNA SA Border Node Support**

- IPv6 RLOC and IPv6 EID is not supported for DNA SA.
- IPv4 SGT can control (enable or disable) IPv4/IPv6 EID SGT. IPv6 SGT is not supported.

• Multicast configuration cannot change encapsulation type.

## <span id="page-273-0"></span>**Information About DNA SA Border Node Support**

## **Enabling VxLAN Encapsulation for LISP Control Plane**

To enable VXLAN encapsulation for LISP, use the encapsulation vxlan command in the router lisp configuration mode. This command must be configured on all LISP edge devices in the enterprise fabric deployment: Ingress Tunnel Router (ITR), Egress Tunnel Router (ETR), Proxy Ingress Tunnel Router (PITR), Proxy Egress Tunnel Router (PETR). Failure to configure this command on any of the LISP edge devices will result in loss of control and data traffic.

Use the **show platform software lisp udp-src-port ipv4** *src\_ip dest\_ip protocol* command to see the UDP source port according to the data packets. You can also use **ipv6** in the command.

**Note**

VXLAN must not be configuration on the device when VXLAN encapsulation is enabled for LISP. Conversely, VXLAN encapsulation for LISP must not be enabled when configuring other VXLAN protocols.

Two deployment modes are supported, one is to configure border node as PxTR and the other is to configure border node as XTR.

## **Configuring Border Node as LISP PxTR**

Border node can be configured as PxTR for the fabric.

### **Figure 52: Border Node as LISP PxTR**

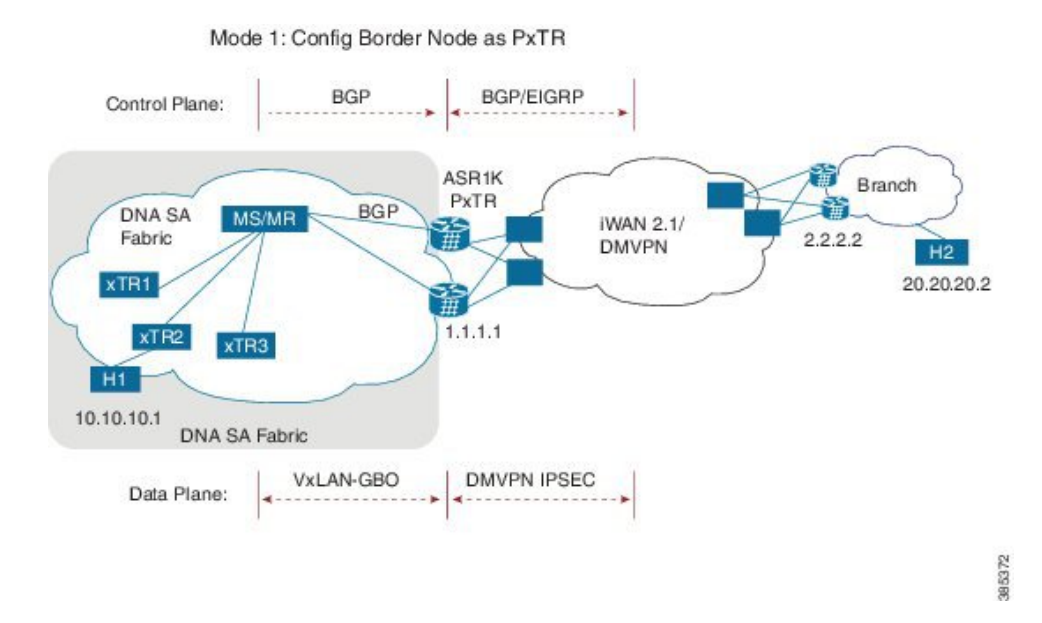

### **Control Plane Connectivity**

Campus-to-Branches direction:

- xTR will register its direct attached host to MS/MR through LISP map-register.
- There will be per-VRF BGP sessions between MS/MR and PxTR, MS/MR will advertise LISP routes to PxTR
- PxTR will re-originate those routes to WAN through EIGRP or BGP.

Branches-to-Campus direction:

- Branch routes will advertise its routes to border nodes of campus through EIGRP or BGP.
- Border nodes (PxTR) will not advertise routes to LISP MS/MR.
- On XTR, configure "ipv4 use-petr <rloc of PxTR> "

### **Packet Flow with Control Plan Interworking**

H1 to H2: SIP:10.10.10.1, DIP: 20.20.20.2

- Assuming xTR2 is the default gateway for H1 (it might not be the access switch, but the distribution switch instead). H1 sends the IP packet to xTR2 after it resolves the ARP entry for gateway MAC.
- On xTR2, the IPv4 use-petr 2.2.2.2 is configured.
- On xTR2, a MAP request is initiated to MAP request, to resolve 20.20.20.2
- A negative MAP reply is sent from MS/MR to xTR2.
- xTR2 encapsulation with LISP head and sends to LISP PxTR 1.1.1.1
- Branch router 2.2.2.2 advertises 20.20.20/24 routes to border node 1.1.1.1 using WAN protocol BGP/EIGRP.
- PxTR send the packet to remote branch router 2.2.2.2 through iWAN/DMVPN.

H2 to H1: SIP: 20.20.20.2, DIP: 10.10.10.1

- xTR2 register 10.10.10.1 to MS/MS through LISP MAP-register.
- MS/MR advertise this route to PxTR 1.1.1.1
- PxTR re-originates route to branch route 2.2.2.2
- H2 sends the packets to branch router 2.2.2.2
- Branch router 2.2.2.2 forwards the packets to PxTR 1.1.1.1
- PxTR sends MAP-request to resolve 10.10.10.1, and the MAP-reply is from xTR2.
- PxTR sends LISP packets to xTR2 and then to H1.

## **Configuring Border Node as LISP xTR**

Border node can be configured as xTR for the fabric.

#### **Figure 53: Border Node as LISP xTR**

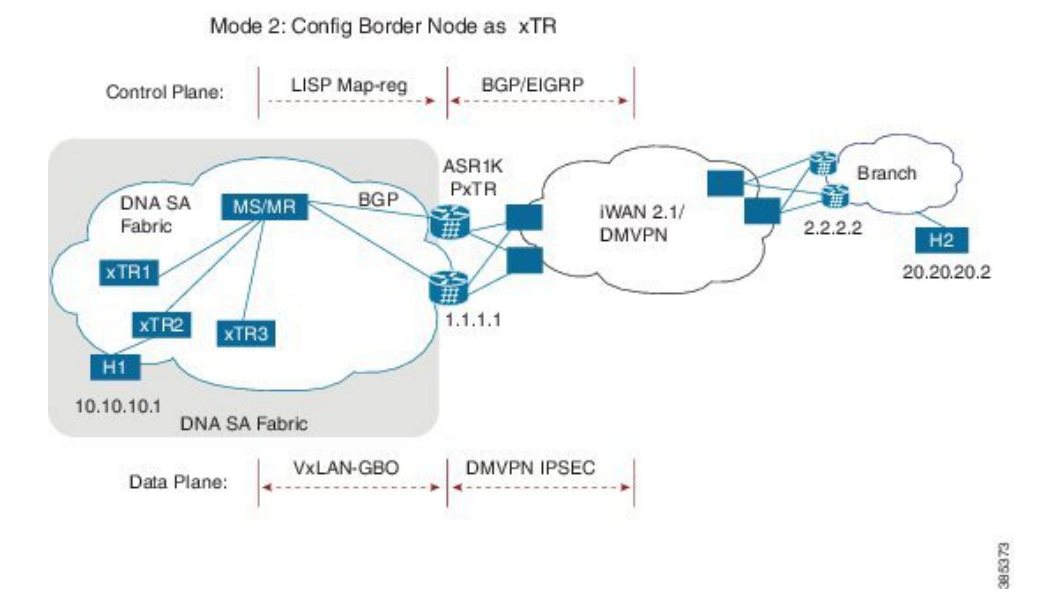

### **Control Plane Connectivity**

Campus-to-Branches direction--For each subnet of fabric, you must manually configure a static route to null0 on ASR1K xTR. Example: ip route vrf vrf1 10.10.10.1 255.255.255.0 Null0 tag 110 ASR1K xTR (1.1.1.1) will advertise this static route to remote branches (2.2.2.2) through BGP or EIGRP.

Branches-to-Campus direction--Remote Branch (2.2.2.2) will advertise routes 20.20.20.2 to ASR1K xTR (1.1.1.1) through BGP or EIGRP. On ASR1K xTR, configure "ipv4 route-import database bgp 100 …" under LISP EID table to import BGP/EIGRP as LISP EID table. ASR1K xTR 2.2.2.2 will initiate MAP-register to register the EID learnt from BGP.

### **Packet Flow with Control Plan Interworking**

H1 to H2: SIP:10.10.10.1, DIP: 20.20.20.2

- Branch route 2.2.2.2 advertises routes 20.20.20.0/24 to LISP xTR 1.1.1.1 through BGP/EIGRP.
- LISP xTR 1.1.1.1 will import 20.20.20.0/24 into local EID table.
- LISP xTR 1.1.1.1 sends MAP-register to MS/MR to register 20.20.20.0/24 as its local EID
- H1 sends IP packets to xTR2 after it resolves the MAC address of xTR2.
- xTR2 sends map-request to resolve the device for 20.20.20.2 and the RLOC is 1.1.1.1
- xTR2 sends VxLAN encapsulated packets to 1.1.1.1
- RLOC 1.1.1.1 terminates VxLAN and forwards the packets to 2.2.2.2.

H2 to H1: SIP: 20.20.20.2, DIP: 10.10.10.1

- Static route of 10.10.10.1/24 is configured on xTR 1.1.1.1 and it points to null0
- xTR advertises this route to branch 2.2.2.2
- H2 sends packets to branch router 2.2.2.2
- Branch router forwards the packets to LISP xTR 1.1.1.1
- Branch router 2.2.2.2 forwards the packets to PxTR 1.1.1.1
- On LISP xTR 1.1.1.1, 10.10.10.1/24 is pointed to null0, which will trigger LISP routing; it will send MAP-request to resolve the RLOC for 10.10.10.1.
- LISP xTR 1.1.1.1 sends VxLAN encapsulated packets to xTR2.

## <span id="page-276-0"></span>**Security Group Tag (SGT) Propagation**

Besides the control plane and data plane connectivity, the SGT tag must be carried over from the campus fabric to WAN and vice-versa, so that SGT tag based policy will be enforced end-to-end across campus and branches. This function has dependence on WAN; if the WAN cannot carry the SGT tag, the tag will be lost.

## **Configuration Example: Border Node as LISP PxTR**

Border node configuration:

```
vrf definition vrf1
rd 1:1
 !
 address-family ipv4
 route-target export 1:1
  route-target import 1:1
 exit-address-family
 !
```
vrf definition vrf2 rd 1:2 ! address-family ipv4 route-target export 1:2 route-target import 1:2 exit-address-family ! interface Loopback1 vrf forwarding vrf1 ip address 7.7.7.7 255.255.255.255 ! interface Tunnel100 description "iwan tunnel for vrf1" vrf forwarding vrf1 ip address 100.0.0.1 255.255.255.0 tunnel source GigabitEthernet2 tunnel destination 16.0.0.2 tunnel key 100 ! interface Tunnel101 description "iwan tunnel for vrf2" vrf forwarding vrf2 ip address 101.0.0.1 255.255.255.0 tunnel source GigabitEthernet2 tunnel destination 16.0.0.2 tunnel key 101 ! interface Tunnel1000 description "pxtr and msmr tunnel vrf1" vrf forwarding vrf1 ip address 200.0.0.2 255.255.255.0 tunnel source GigabitEthernet1 tunnel destination 13.0.0.1 tunnel key 1000 ! interface Tunnel1001 description "pxtr and msmr tunnel vrf2" vrf forwarding vrf2 ip address 201.0.0.2 255.255.255.0 tunnel source GigabitEthernet1 tunnel destination 13.0.0.1 tunnel key 1001 ! interface GigabitEthernet1 ip address 15.0.0.2 255.255.255.0 ip ospf 1 area 0 ! interface GigabitEthernet2 ip address 16.0.0.1 255.255.255.0 ! router lisp<br>encapsulation vxlan //Enable VXLAN GPO encapsulation for the LISP data plane// eid-table default instance-id 0 map-cache 0.0.0.0/0 map-request exit ! eid-table vrf vrf1 instance-id 1 ipv4 route-import map-cache bgp 100 route-map set\_lisp\_vrf1 exit ! eid-table vrf vrf2 instance-id 2 ipv4 route-import map-cache bgp 100 route-map set\_lisp\_vrf2 exit ! ipv4 sgt //enable SGT function for SGT tag propagation// exit ! ipv4 map-request-source 14.0.0.2 ipv4 proxy-etr ipv4 proxy-itr 15.0.0.2 ipv4 itr map-resolver 14.0.0.1

```
e \times i +!
 router ospf 1
 !
 router bgp 100
 bgp log-neighbor-changes
 !
 address-family ipv4 vrf vrf1
 neighbor 100.0.0.2 remote-as 100
  neighbor 100.0.0.2 activate
 neighbor 200.0.0.1 remote-as 200
 neighbor 200.0.0.1 ebgp-multihop 255
  neighbor 200.0.0.1 update-source Tunnel1000
 neighbor 200.0.0.1 activate
 neighbor 200.0.0.1 send-community both
 exit-address-family
 !
address-family ipv4 vrf vrf2
 neighbor 101.0.0.2 remote-as 100
 neighbor 101.0.0.2 activate
 neighbor 201.0.0.1 remote-as 200
neighbor 201.0.0.1 ebgp-multihop 255
 neighbor 201.0.0.1 update-source Tunnel1001
neighbor 201.0.0.1 activate
 neighbor 201.0.0.1 send-community both
exit-address-family
!
ip bgp-community new-format
ip community-list 10 permit 1000:1
ip community-list 11 permit 1000:2
!
route-map set_lisp_vrf1 permit 10
match community 10!
route-map set_lisp_vrf2 permit 10
match community 11
!
!
MSMR configuration:
vrf definition vrf1
 rd 1:1
 !
 address-family ipv4
 exit-address-family
!
vrf definition vrf1000
rd 1000:1
 !
address-family ipv4
exit-address-family
!
vrf definition vrf2
rd 1:2
 !
address-family ipv4
exit-address-family
!
interface Loopback0
 ip address 14.0.0.1 255.255.255.255
 ip ospf 1 area 0
 !
interface Tunnel1000
description "pxtr and msmr tunnel vrf1"
 vrf forwarding vrf1
 ip address 200.0.0.1 255.255.255.0
 tunnel source GigabitEthernet3.6
 tunnel destination 15.0.0.2
 tunnel key 1000
!
interface Tunnel1001
description "pxtr and msmr tunnel vrf2"
 vrf forwarding vrf2
 ip address 201.0.0.1 255.255.255.0
```
tunnel source GigabitEthernet3.6

```
tunnel destination 15.0.0.2
tunnel key 1001
!
interface GigabitEthernet2
no ip address
!
interface GigabitEthernet2.4
encapsulation dot1Q 4
 ip address 12.0.0.2 255.255.255.0
ip ospf 1 area 0
 !
interface GigabitEthernet2.5
encapsulation dot1Q 5
 ip address 12.0.1.2 255.255.255.0
ip ospf 1 area 0
 !
interface GigabitEthernet3
no ip address
negotiation auto
cdp enable
!
interface GigabitEthernet3.6
encapsulation dot1Q 6
 ip address 13.0.0.1 255.255.255.0
ip ospf 1 area 0
!
interface GigabitEthernet3.7
encapsulation dot1Q 7
 ip address 13.0.1.1 255.255.255.0
ip ospf 1 area 0
!
router lisp
eid-table default instance-id 0
  exit
 !
eid-table vrf vrf1 instance-id 1
ipv4 route-export site-registrations
exit
!
eid-table vrf vrf2 instance-id 2
ipv4 route-export site-registrations
exit
!
rtr-set rtr
12.0.0.1 authentication-key cisco
12.0.1.1 authentication-key cisco
exit
!
map-server advertise-rtr-set rtr
site xtr1
authentication-key cisco
advertise-rtr-set rtr
eid-prefix 1.1.1.1/32 route-tag 110
eid-prefix instance-id 1 5.5.5.5/32 route-tag 100
exit
!
site xtr2
authentication-key cisco
eid-prefix 2.2.2.2/32 route-tag 110
 eid-prefix instance-id 1 6.6.6.6/32 route-tag 100
 eid-prefix instance-id 1 11.11.11.11/32 route-tag 120
eid-prefix instance-id 2 6.6.6.6/32 route-tag 110
exit
!
ipv4 map-server
ipv4 map-resolver
exit
!
router ospf 1
!
router bgp 200
bgp log-neighbor-changes
```

```
!
address-family ipv4 vrf vrf1
redistribute lisp metric 11 route-map set_lisp_vrf1
neighbor 200.0.0.2 remote-as 100
neighbor 200.0.0.2 ebgp-multihop 255
neighbor 200.0.0.2 update-source Tunnel1000
neighbor 200.0.0.2 activate
neighbor 200.0.0.2 send-community both
exit-address-family
!
address-family ipv4 vrf vrf2
redistribute lisp metric 11 route-map set_lisp_vrf2
neighbor 201.0.0.2 remote-as 100
neighbor 201.0.0.2 ebgp-multihop 255
neighbor 201.0.0.2 update-source Tunnel1001
neighbor 201.0.0.2 activate
neighbor 201.0.0.2 send-community both
exit-address-family
!
!
ip bgp-community new-format
!
route-map set_lisp_vrf1 permit 10
match tag 100
 set community 1000:1
!
route-map set_lisp_vrf2 permit 10
match tag 110
set community 1000:2
!
```
## <span id="page-280-0"></span>**Configuration Example: Border Node as LISP xTR**

Border node configuration:

```
vrf definition vrf1
rd 1:1
 !
 address-family ipv4
 route-target export 1:1
  route-target import 1:1
 exit-address-family
!
vrf definition vrf2
rd 1:2
 !
 address-family ipv4
 exit-address-family
 !
 interface Loopback0
 ip address 2.2.2.2 255.255.255.255
 !
 interface Loopback1
 vrf forwarding vrf1
  ip address 6.6.6.6 255.255.255.255
  !
  interface Tunnel200
  description "iWAN tunnel to remote branch"
   vrf forwarding vrf1
   ip address 150.0.0.2 255.255.255.0
   tunnel source GigabitEthernet2
   tunnel destination 17.0.0.1
   tunnel key 200
 !
 interface GigabitEthernet2
 ip address 17.0.0.2 255.255.255.0
  !
 interface GigabitEthernet3
 no ip address
```
!

interface GigabitEthernet3.6 encapsulation dot1Q 6 ip address 13.0.0.2 255.255.255.0 ip ospf 1 area 0 ! interface GigabitEthernet3.7 encapsulation dot1Q 7 ip address 13.0.1.2 255.255.255.0 ip ospf 1 area 0 ! interface GigabitEthernet4 ip address 15.0.0.1 255.255.255.0 ip ospf 1 area 0 ! router lisp encapsulation vxlan locator-set set1 13.0.0.2 priority 1 weight 1 13.0.1.2 priority 1 weight 1 exit ! eid-table default instance-id 0 database-mapping 2.2.2.2/32 locator-set set1 exit ! eid-table vrf vrf1 instance-id 1 database-mapping 6.6.6.6/32 locator-set set1 ipv4 route-import database bgp 100 route-map match\_com locator-set set1 exit ! eid-table vrf vrf2 instance-id 2 database-mapping 6.6.6.6/32 locator-set set1  $e$ xit ipv4 sgt //enable SGT function for SGT tag propagation// exit ! ipv4 use-petr 15.0.0.2 ipv4 itr map-resolver 14.0.0.1 ipv4 itr ipv4 etr map-server 14.0.0.1 key cisco ipv4 etr exit ! router ospf 1 ! router bgp 100 bgp log-neighbor-changes ! address-family ipv4 vrf vrf1 redistribute static route-map tag\_110 neighbor 150.0.0.1 remote-as 100 neighbor 150.0.0.1 activate neighbor 150.0.0.1 send-community both exit-address-family ip bgp-community new-format ip community-list 10 permit 200:1 ip route vrf vrf1 5.5.5.5 255.255.255.255 Null0 tag 110 ! route-map tag\_110 permit 10 match tag 110 ! route-map match\_com permit 10 match community  $10$ !

I

# <span id="page-282-0"></span>**Feature Information for DNA SA Border Node Support**

The following table provides release information about the feature or features described in this module. This table lists only the software release that introduced support for a given feature in a given software release train. Unless noted otherwise, subsequent releases of that software release train also support that feature.

Use Cisco Feature Navigator to find information about platform support and Cisco software image support. To access Cisco Feature Navigator, go to [www.cisco.com/go/cfn.](http://www.cisco.com/go/cfn) An account on Cisco.com is not required.

| <b>Feature Name</b>        | <b>Releases</b>                        | <b>Feature Information</b>                                                                                                    |
|----------------------------|----------------------------------------|----------------------------------------------------------------------------------------------------|
| DNA SA Border Node Support | Cisco IOS XE Everest 16.4.1<br>Release | From Cisco IOS XE Everest 16.4.1<br>release, ASR 1000/ISR 4000<br>platforms can be supported as the<br>border node of DNA SA fabric,<br>handing off the enterprise campus<br>fabric to iWAN, providing IP<br>connectivity across campus and<br>branches. |

**Table 11: Feature Information for DNA SA Border Node Support**

I